<span id="page-0-0"></span>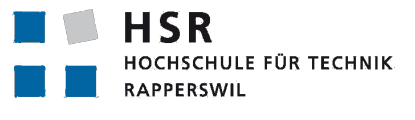

FHO Fachhochschule Ostschweiz

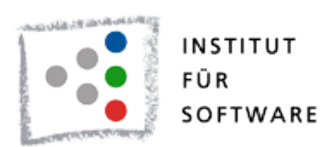

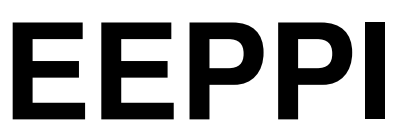

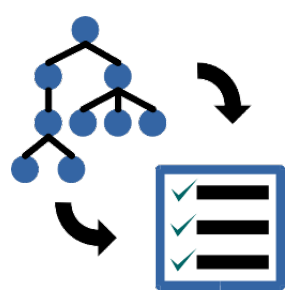

# **Entwurfsentscheidungen als Projektplanungsinstrument**

# **Technischer Bericht**

Abteilung Informatik Hochschule für Technik Rapperswil Bachelorarbeit, Herbstsemester 2014

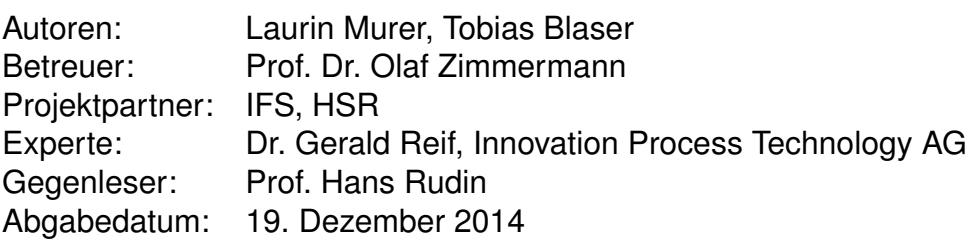

# <span id="page-1-0"></span>**1. Abstract**

«Entwurfsentscheidungen als Projektplanungsinstrument», kurz EEPPI. Diesem Thema widmet sich die vorliegende Arbeit und befasst sich mit der Frage, ob sich aus Projektentscheidungen Aufgaben ableiten lassen. Weiterhin wird untersucht, ob sich dieser Prozess automatisieren lässt.

Jedes Projekt erfordert das Treffen von Entscheidungen, wobei aus einer bestimmten Entscheidung häufig ähnliche Aufgaben resultieren. Sowohl auf Seite der Entscheidungsverwaltung wie auf Seiten der Projektplanung existieren bereits verschiedene Werkzeuge. Ziel von EEPPI ist es, eine Brücke zwischen Entscheidungsmanagement und Projektplanung zu bauen.

Im Rahmen der Arbeit wurde eine Webapplikation entwickelt, die mögliche Entscheidungen aus einem angebundenen Wissensverwaltungssystem bezieht und dem Benutzer mit einem Metamapping ermöglicht, Projektentscheidungen mit eigenen Aufgaben zu verknüpfen. Die Applikation bietet ihm auch eine weitgehende Konfiguration der angebundenen Systeme und der Aufgabenerzeugung. Ein dazu entwickelter Templatingmechanismus ermöglicht ihm, eigene Verarbeitungsfunktionen, sogenannten Prozessoren, zu verwenden.

EEPPI zeigt, was kommerzielle Produkte in diesem Bereich anbieten könnten, aber auch die Design-Herausforderungen einer solchen Software: Hohe Flexibilität und Konfigurierbarkeit. EEPPI legt somit einen wichtigen Meilenstein im Forschungsbereich des interdisziplinären Entscheidungs- und Projektmanagements und zeigt einen möglichen Entwicklungspfad für zukünftige Tools auf.

# <span id="page-2-0"></span>**2. Management Summary**

## <span id="page-2-1"></span>**2.1. Ausgangslage**

«Entwurfsentscheidungen als Projektplanungsinstrument», kurz EEPPI. Diesem Thema widmet sich die vorliegende Arbeit und befasst sich mit der Frage, ob sich aus Projektentscheidungen Aufgaben ableiten lassen. Weiterhin wird untersucht, ob sich dieser Prozess automatisieren lässt.

Jedes Projekt erfordert das Treffen von Entscheidungen. So führt die Entscheidung «Welche Art Session State soll verwendet werden?» zum Beispiel zu den Aufgaben «Session State evaluieren» und «Prototyp umsetzen». Wird bei dieser Entscheidung die Option «Database Session State» ausgewählt, so resultieren aus diesem Entscheid beispielsweise die Aufgaben «Datenbank installieren» und «Session Persistenz implementieren».

Sowohl auf Seite der Entscheidungsverwaltung wie auf Seiten der Projektplanung existieren bereits verschiedene Werkzeuge. Ziel von EEPPI ist es, eine Brücke zwischen Entscheidungsmanagement und Projektplanung zu bauen.

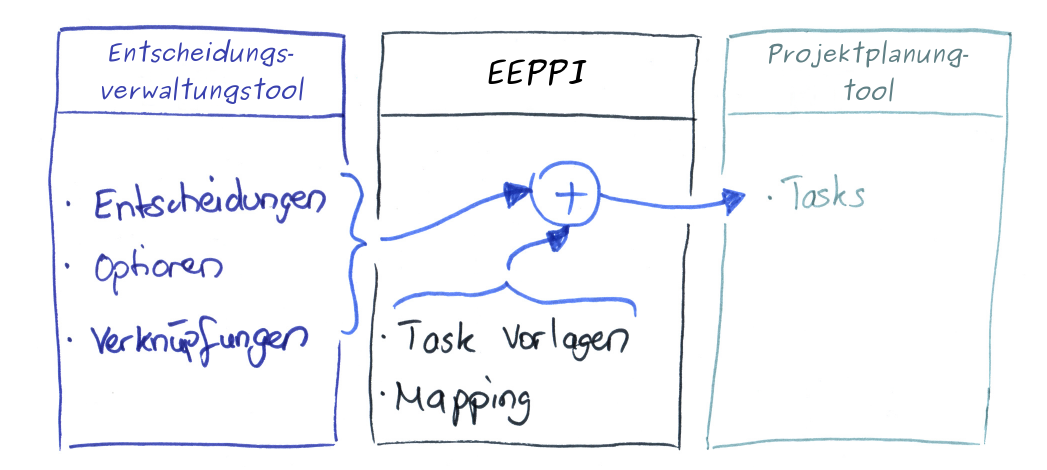

EEPPI bildet eine Brücke zwischen Entscheidungsmanagement- und Projektplanung

## <span id="page-2-2"></span>**2.2. Vorgehen**

Aufbauend auf den Schnittstellen von Wissensverwaltungssystemen und Projektplanungstools wurden eine Applikation und eine Oberfläche entworfen, die eine flexible Konfiguration der Schnittstellen ermöglichen. Benutzer sollen Aufgabenvorlagen erstellen, diese mit Entscheidungen verknüpfen und in ein Projektplanungstool übertragen können.

Mittels Prototyp wurde die Machbarkeit dieses Ansatzes überprüft und anschliessend im Rahmen mehrerer Iterationen eine Webapplikation entwickelt. Zusammen mit dem Betreuer, als Ansprechpartner der Kundengruppe, wurden Usability- und Workflowtests durchgeführt, um Benutzeroberfläche und Datenfluss vom Entscheidungsverwaltungssystem bis ins Projektplanungstool zu validieren. Abschliessend folgte zur Stabilisierung eine Überarbeitungsphase.

## <span id="page-3-0"></span>**2.3. Ergebnis**

Im Rahmen der Arbeit wurde eine Webapplikation entwickelt, die mögliche Entscheidungen aus einem angebundenen Wissensverwaltungssystem bezieht und dem Benutzer mit einem Metamapping ermöglicht, Projektentscheidungen mit eigenen Aufgaben zu verknüpfen.

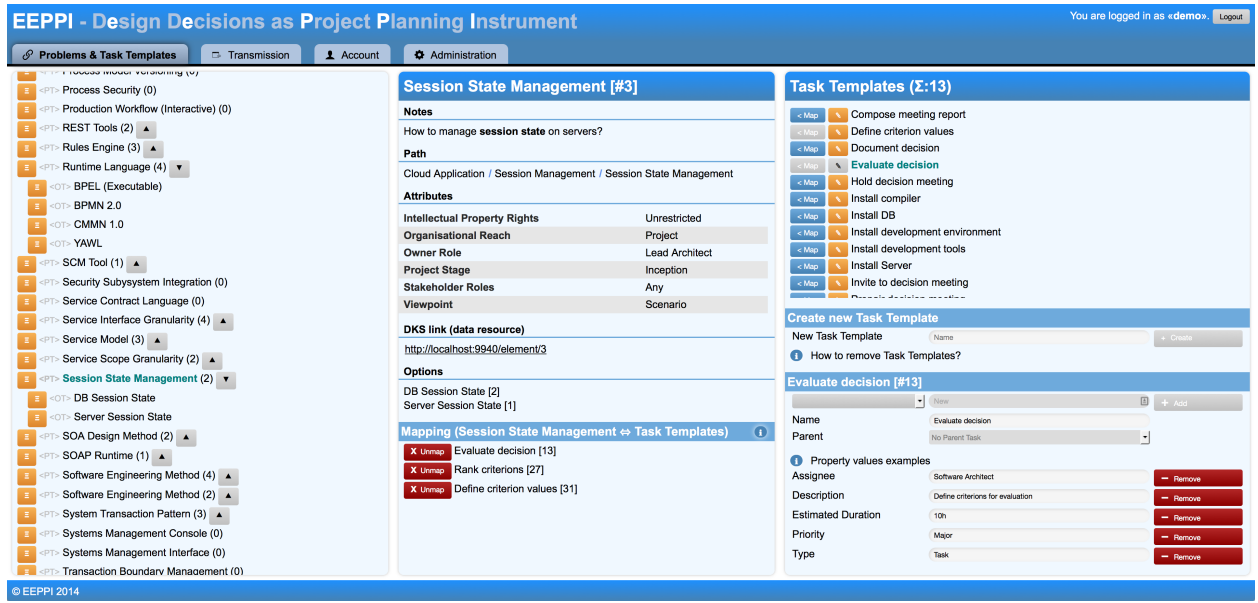

Metamapping in EEPPI: Verknüpfen von Entscheidungen und Aufgabenvorlagen

Die Applikation besteht aus einem Server- und einem Clientteil. Der Serverteil übernimmt die Speicherung der Daten und bietet eine Schnittstelle für den Client an. Der Clientteil ist für die Darstellung der Benutzeroberfläche und für die Steuerung der Applikation zuständig.

Über einen Administrationsbereich konfiguriert der Benutzer die Applikation nach seinen Bedürfnissen. Beispielsweise kann der Benutzer selbst den Aufbau der zu generierenden Aufgaben steuern. Ein dazu entwickelter Templatingmechanismus ermöglicht ihm, eigene Verarbeitungsfunktionen, sogenannten Prozessoren, zu verwenden.

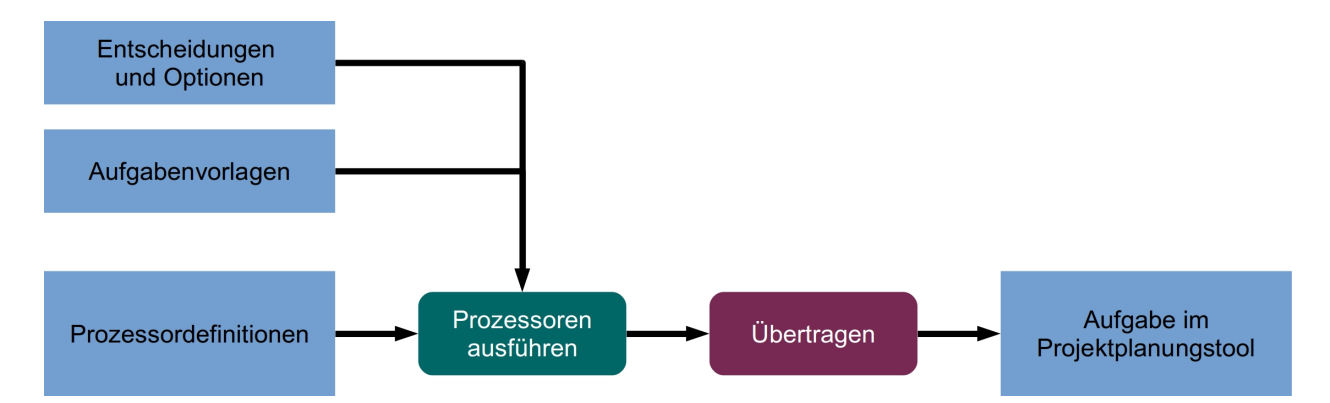

Übertragen: Ausführen von Prozessoren und Übermitteln der Aufgaben an ein Projektplanungstool

EEPPI zeigt, was kommerzielle Produkte in diesem Bereich anbieten könnten, aber auch die Design-Herausforderungen einer solchen Software: Sowohl die Verknüpfung von Entscheidungen und Aufgaben wie auch die Anbindung an die umliegenden Systeme müssen sehr flexibel gestaltet sein. Mit EEPPI ist dies bereits gelungen; es gibt jedoch noch viele Erweiterungsmöglichkeiten. EEPPI legt somit einen wichtigen Meilenstein im Forschungsbereich des interdisziplinären Entscheidungs- und Projektmanagements und zeigt einen möglichen Entwicklungspfad für zukünftige Tools auf.

# **Inhaltsverzeichnis**

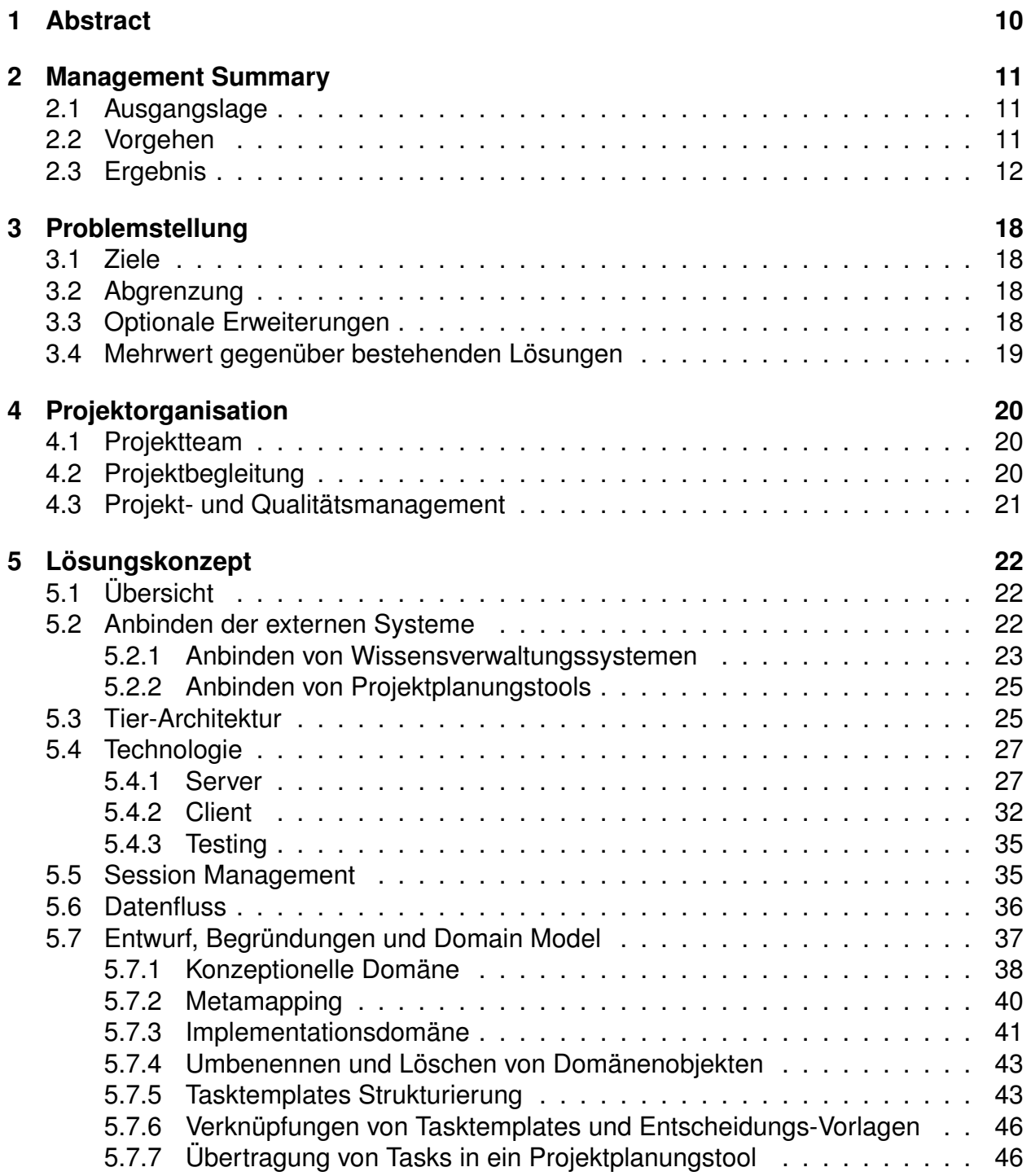

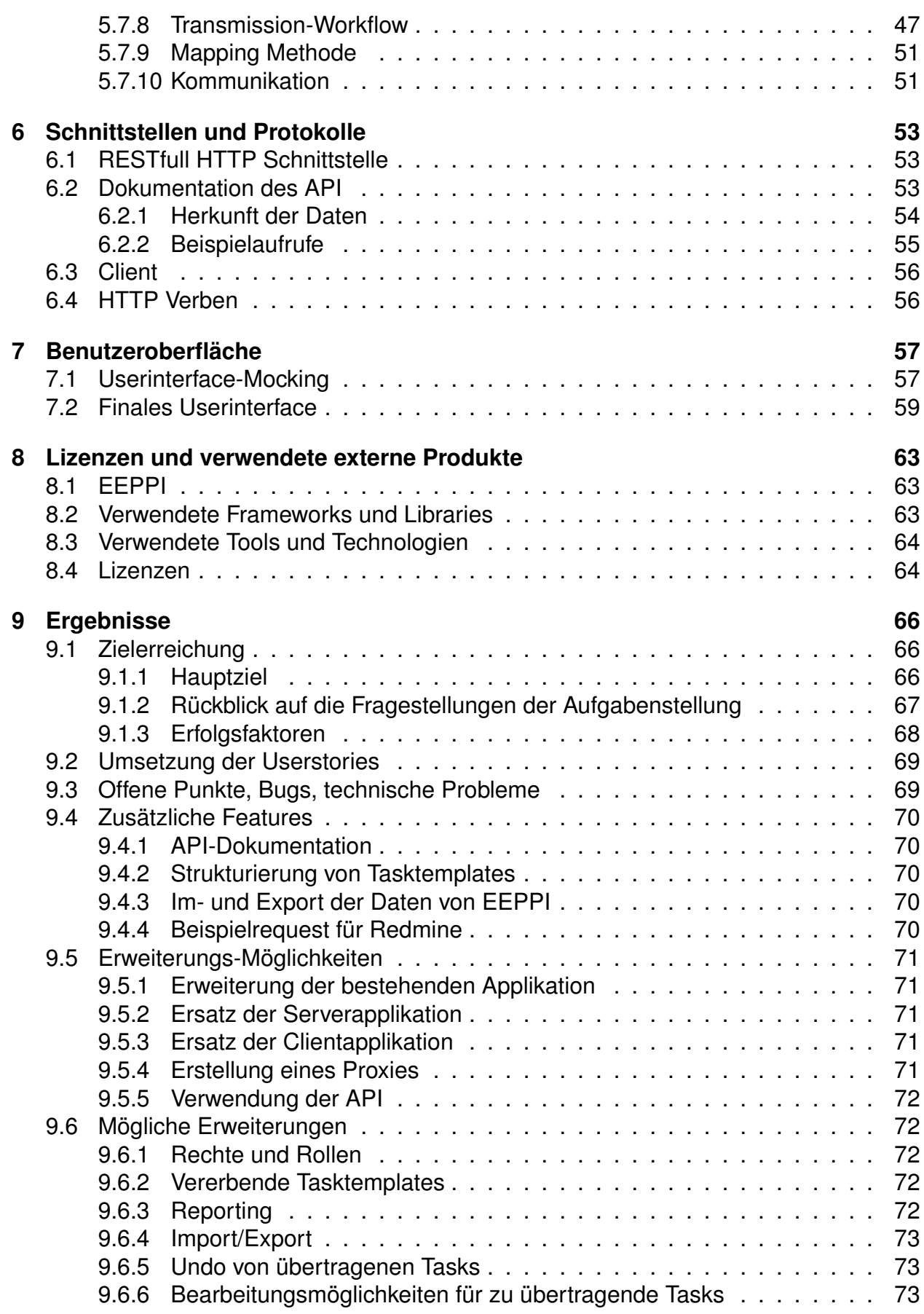

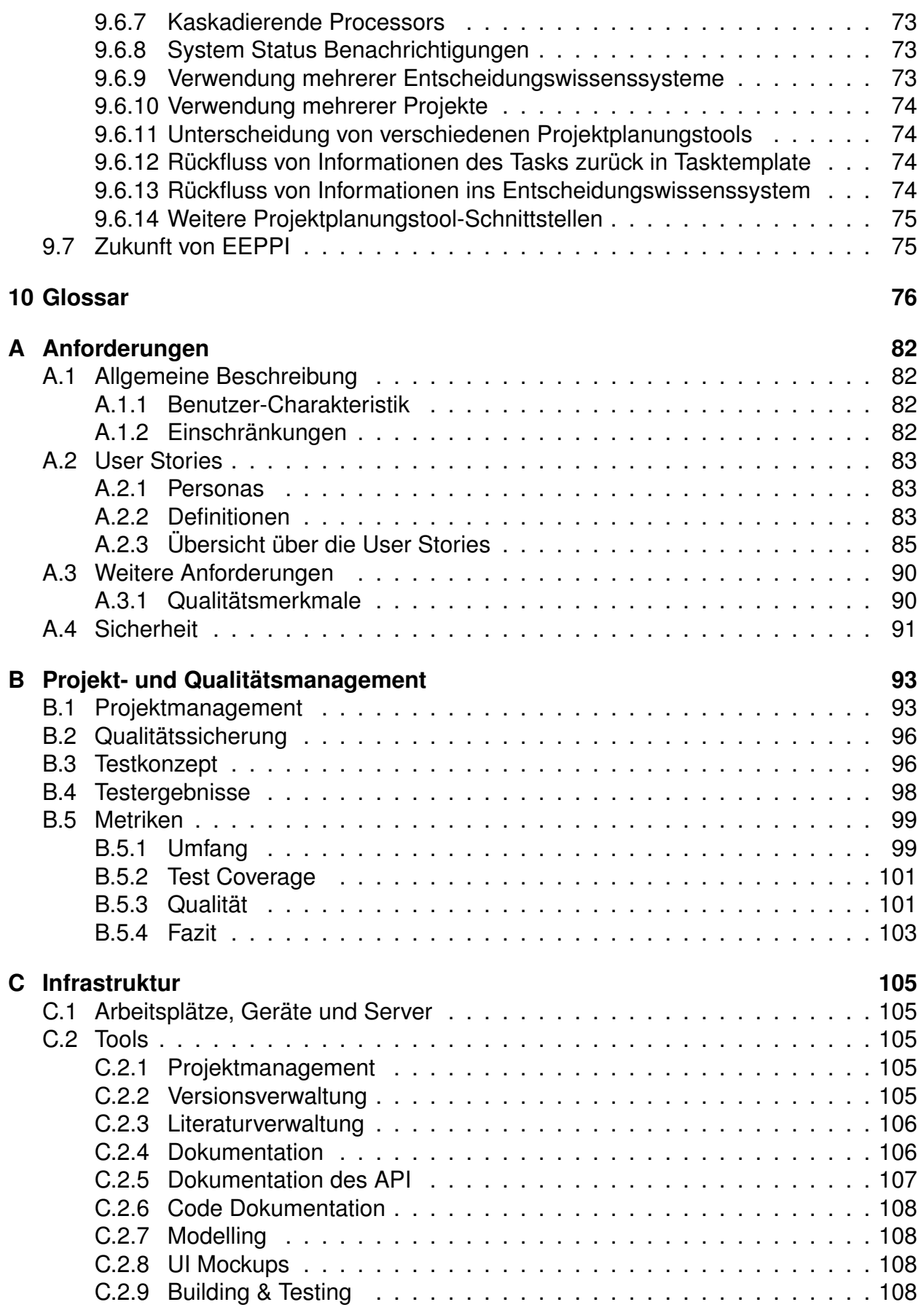

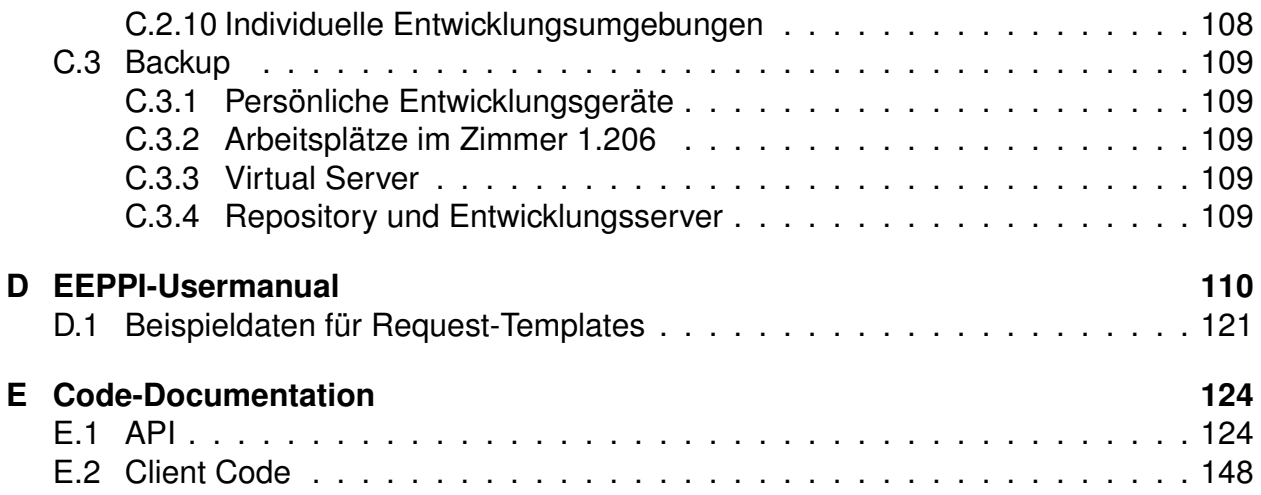

# <span id="page-9-0"></span>**3. Problemstellung**

«Lassen sich aus Projektentscheidungen Aufgaben ableiten?» Mit dieser Frage befasst sich die vorliegende Bachelorarbeit EEPPI.

Sowohl das Treffen einer Entscheidung wie die Entscheidung zugunsten einer Wahlmöglichkeit implizieren Aufgaben in einem Projekt. So führt die Entscheidung «Welche Art Session State soll verwendet werden?» zum Beispiel zu den Aufgaben «Session State evaluieren» und «Prototyp umsetzen». Wird bei dieser Entscheidung die Option «Database Session State» ausgewählt, so resultieren aus diesem Entscheid beispielsweise die Aufgaben «Datenbank installieren» und «Session Persistenz implementieren».

Aufgaben unterscheiden sich abhängig von Kontext, Unternehmung, Zeitplanung und Detaillierungsgrad der Entscheidung. Daraus schliessen wir, das eine Applikation, die das Erzeugen von Aufgaben aus Projektentscheidungen ermöglichen will, eine hohe Flexibilität und Konfigurierbarkeit aufweisen muss.

### <span id="page-9-1"></span>**3.1. Ziele**

Es soll herausgefunden werden, ob sich ein Metamapping formulieren lässt, das Entscheidungen und Aufgaben verknüpft. Weiter soll ermittelt werden, ob dieser Prozess automatisierbar und in einer Software umsetzbar ist. Dazu soll eine Webapplikation entwickelt werden, die Entscheidungen aus einem Entscheidungswissenssystem bezieht, dem Benutzer für das Metamapping ein Werkzeug anbietet und Aufgaben in ein Projektplanungstool exportiert.

## <span id="page-9-2"></span>**3.2. Abgrenzung**

Die bestehenden Systeme sollen dabei nicht verändert werden. So sollen keine Informationen aus dem Projektplanungstool zurück ins Entscheidungswissenssystem fliessen. Auch die Zuständigkeitsbereiche der einzelnen Tools sollen klar getrennt bleiben. So soll EEPPI keine Funktionalität zum Modellieren von Entscheidungen enthalten und auch keine Projektplanungsfunktionalität integrieren. Zudem soll der Fokus der Applikation im Bereich der Konzepte und deren Umsetzung liegen. Die Implementierung von Nebenfunktionen wie zum Beispiel Rechte- und Rollenkonzepten besitzt entsprechend eine tiefere Priorität und soll daher schlank umgesetzt werden.

## <span id="page-9-3"></span>**3.3. Optionale Erweiterungen**

Optional sind beispielsweise eine Strukturierung von Aufgaben oder Funktionalität zum Import und Export von Aufgaben und Verknüpfungen denkbar. Ebenfalls denkbar ist die Anbindung mehrerer Entscheidungswissenssysteme und eine Verschmelzung deren Entscheidungen oder Mandantenfähigkeit der Applikation.

# <span id="page-10-0"></span>**3.4. Mehrwert gegenüber bestehenden Lösungen**

Lösungen zur Verknüpfung von Entscheidungsmanagement und Projektplanung sind ein aktuelles Forschungsthema, entsprechend gibt es noch keine uns bekannten Produkte auf dem Markt.

# <span id="page-11-0"></span>**4. Projektorganisation**

## <span id="page-11-1"></span>**4.1. Projektteam**

Für das Projekt verantwortlich sind Laurin Murer und Tobias Blaser. Sie sind beide Informatik-Studenten an der HSR und schliessen das Studium im Winter 2014/2015 ab.

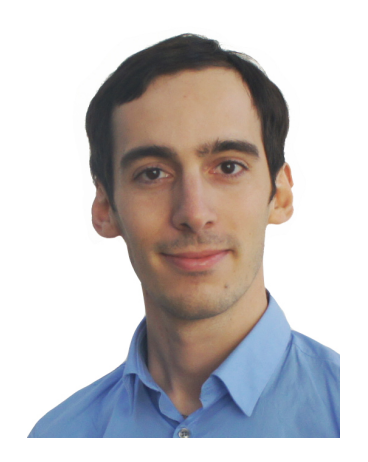

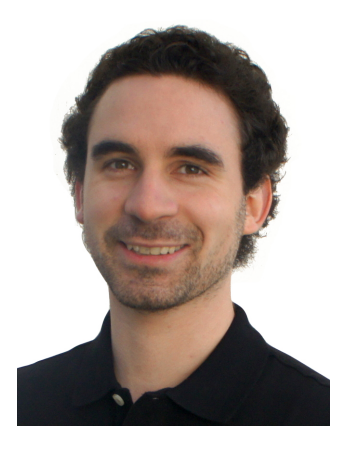

Abbildung 4.1.: Laurin Murer Abbildung 4.2.: Tobias Blaser

## <span id="page-11-2"></span>**4.2. Projektbegleitung**

Betreuer des Projekts ist Prof. Dr. Olaf Zimmermann. Er ist Dozent an der HSR mit Schwerpunkt Software Architecture, Enterprise SOA und Cloud [\[16\]](#page-70-0). Er betreut die Arbeit, begleitet das Team durch regelmässige Meetings und ist Ansprechpartner der Kundengruppe.

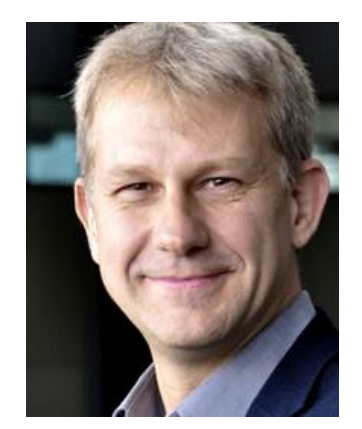

Abbildung 4.3.: Prof. Dr. Olaf Zimmermann

## <span id="page-12-0"></span>**4.3. Projekt- und Qualitätsmanagement**

Zur Verwaltung des Projektes setzt das Projektteam das Projektplanungstool Jira von Atlassian<sup>1</sup> ein.

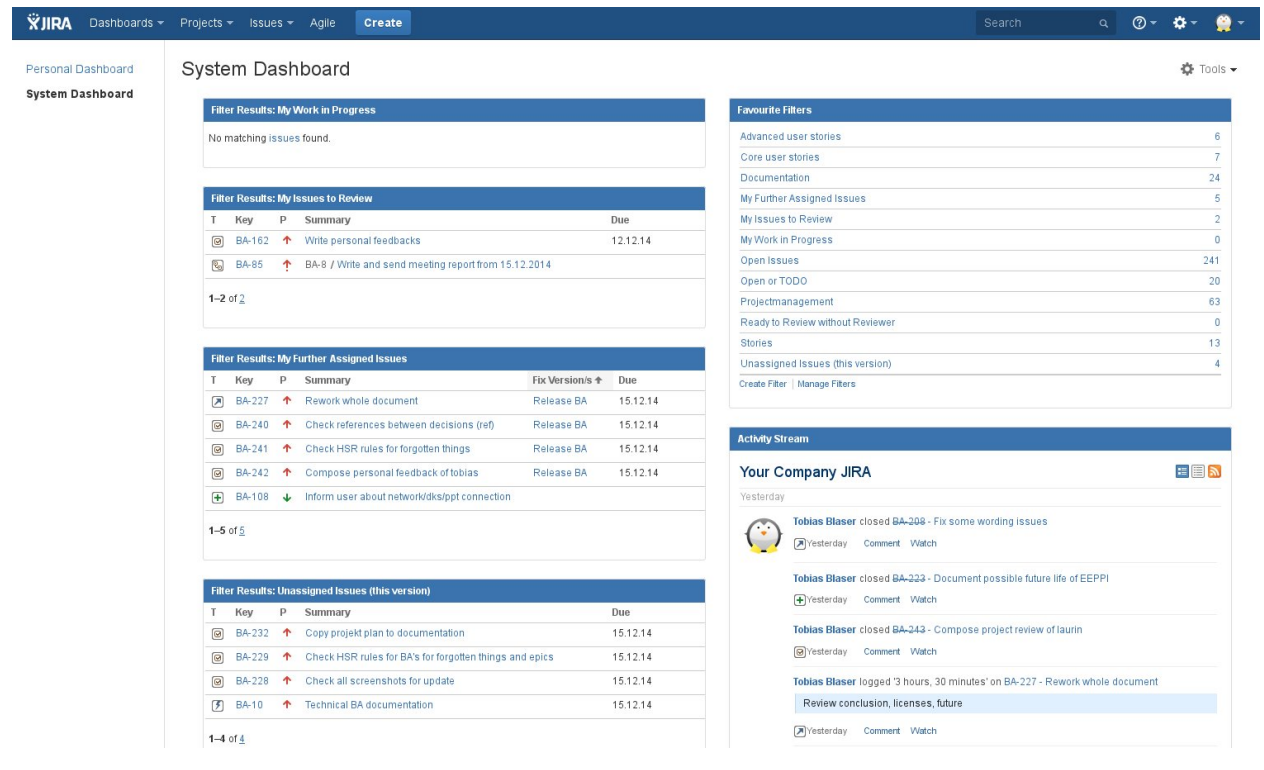

Abbildung 4.4.: Atlassian Jira System Dashboard

Im Abschnitt [B](#page-84-0) auf Seite [93](#page-84-0) wird das Projekt- und Qualitätsmanagement mit Jira und Git detailliert erläutert.

<span id="page-12-1"></span><sup>1</sup><https://www.atlassian.com/software/jira>

# <span id="page-13-0"></span>**5. Lösungskonzept**

Nachfolgend werden die grundlegenden Konzepte von EEPPI, Architektur, gewählte Technologien und die EEPPI-Domäne erläutert.

# <span id="page-13-1"></span>**5.1. Übersicht**

EEPPI soll Entscheidungswissenssysteme (DKS<sup>1</sup>) mit Projektplanungstools (PPT<sup>2</sup>) verbinden.

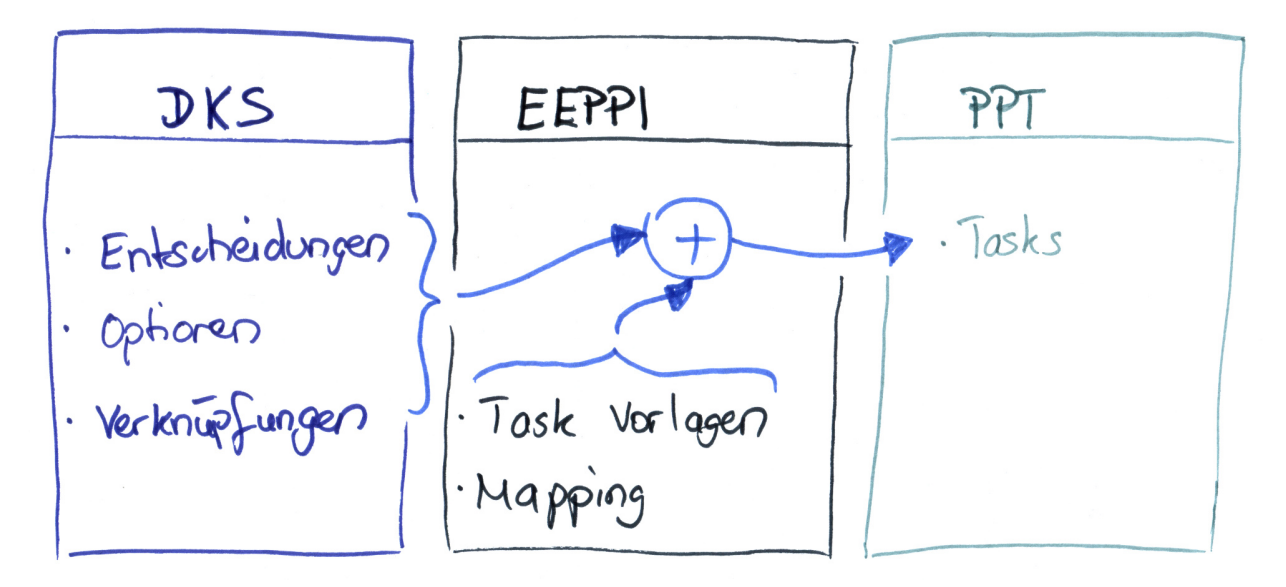

Abbildung 5.1.: Architektur Übersicht

Dabei sollen Entscheidungen sowie deren verknüpfte Wahlmöglichkeiten (Optionen) mit Task Vorlagen (Tasktemplates) verknüpft werden. Diese Verknüpfung wird in folgenden Kapiteln als «Mapping» bezeichnet. Anhand diesen Verknüpfungen sollen aus den Aufgabenvorlagen konkrete Aufgaben generiert und in ein Projektplanungstool übertragen werden.

## <span id="page-13-2"></span>**5.2. Anbinden der externen Systeme**

Damit EEPPI Daten aus Wissensverwaltungssystemen laden und in Projektplanungstools übertragen kann, muss EEPPI an diese angebunden werden können.

<span id="page-13-3"></span><sup>1</sup>Decision Knowledge System, beispielsweise CDAR

<span id="page-13-4"></span><sup>2</sup>Project Planning Tool, beispielsweise Atlassian Jira

#### <span id="page-14-0"></span>**5.2.1. Anbinden von Wissensverwaltungssystemen**

Beim CDAR handelt es sich um ein Wissensverwaltungssystem, das im Rahmen einer Bachelorarbeit [\[12\]](#page-69-0) an der HSR entwickelt wurde. Mit dem CDAR kann ein Benutzer Entscheidungen und und Optionen modellieren und verknüpfen. Das CDAR wurde in der Anfangsphase des Projektes als Entscheidungswissenssystem verwendet.

Für die Anbindung von EEPPI ans CDAR gibt es verschiedene Möglichkeiten. Wir haben uns für eine eigene Serverkomponente, ein eigenes Userinterface und eine eigene Persistenz entschieden. Die Alternativen sowie die Grundlagen dieser Entscheidung sind nachfolgend aufgeführt.

Bei den folgenden verwendeten Entscheidungstemplates handelt es sich um Templates gemäss dem «IBM UMF Template for Decision Log» [\[4\]](#page-69-1).

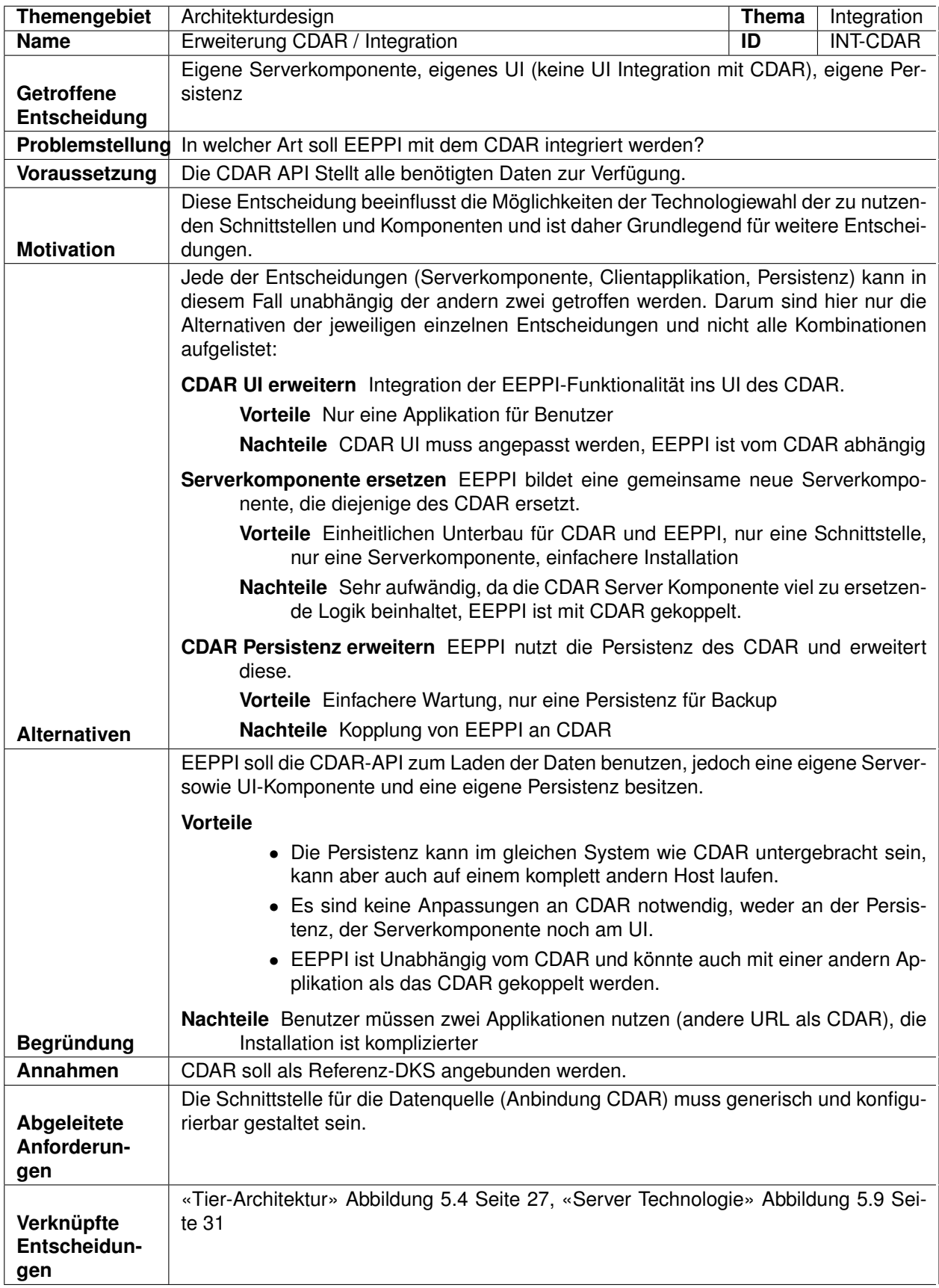

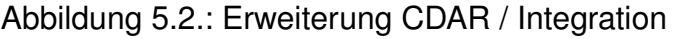

Im Laufe der Prototypenphase wurde seitens des Betreuers als Vertreter der Kundengruppe entschieden, CDAR durch die schlanke Schnittstellenapplikation ADRepo zu ersetzen, die ihre Daten über die Enterprise Architect Erweiterung ADMentor bezieht. Diese Veränderung bestätigte die Entscheidung für die gewählte Variante. Das Team plante, die Authentisierungsschnittstelle des CDAR zu nutzen um Benutzern einen Single Sign On zu ermöglichen. Die Ablösung des CDAR bedingte allerdings, dass EEPPI selbst eine Benutzerverwaltung aufbauen muss.

#### <span id="page-16-0"></span>**5.2.2. Anbinden von Projektplanungstools**

Entscheidend für die Anbindung eines Projektplanungstool ist deren Schnittstelle zum Erzeugen von Tasks. Als Referenz-Projektplanungstools haben wir uns für Jira und Redmine entschieden.

Beide Systeme besitzen offene und gut dokumentierte Schnittstellen, die funktional sehr mächtig sind und im Fall von Redmine sogar mehrere Formate (JSON und XML) unterstützen. Dadurch ermöglichen beide Systeme das Verwalten von Tasks über die Schnittstelle. Weiter besitzen sie einen hohen Verbreitungsgrad, auch über die Softwarebranche hinaus.

### <span id="page-16-1"></span>**5.3. Tier-Architektur**

Die Tier-Architektur wurde zusammen mit der Wahl der Technologie durchgeführt aufgrund der gegenseitigen Einflüsse und Einschränkungen. Technologische Entscheidungen werden im Abschnitt [5.4](#page-18-0) auf Seite [27](#page-18-0) besprochen.

Aufgrund der Technologischen Möglichkeiten und den anzubindenden Schnittstellen stehen drei mögliche Tier-Architekturen zur Auswahl. Die hier verwendeten Begriffe stützen sich auf von Prof. Dr. Zimmermann verwendete Begriffe in der HSR Vorlesung «Application Architecture» [\[10\]](#page-69-2).

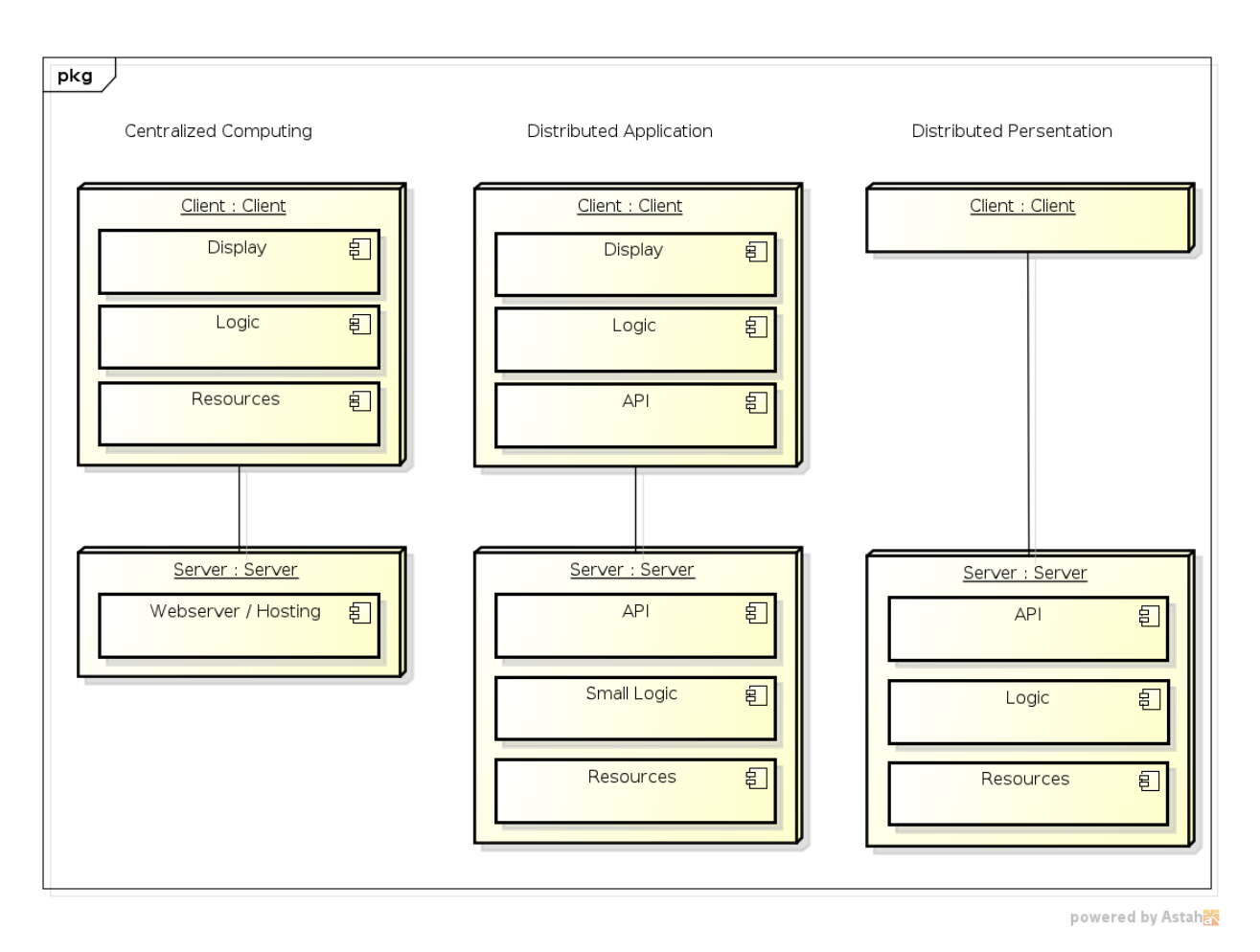

Abbildung 5.3.: Architektur Varianten

- **1-Tier Structure: Centralized Computing (Client-only Application)** Die Serverkomponente übernimmt lediglich das Ausliefern einer WebApp. Die WebApp bezieht die Daten direkt aus externen Schnittstellen. Persistenz findet dezentral auf dem Client statt in Form von File Persistence oder Persistence durch das Framework (zum Beispiel HTML5 Storage).
- **2-Tier Structure: Distributed Application (Single Page App)** Die Serverkomponente übernimmt Persistenz sowie minimale Logik (zum Beispiel Login). Präsentation und Logik werden von der Client Komponente übernommen.
- **2-Tier Structure: Distributed Presentation** Persistenz, Logik und Präsentation werden vom Server übernommen. Die Präsentation wird fertig aufbereitet an den Client gesendet (zum Beispiel HTML Page). Es gibt keine aktiven Komponenten auf dem Client, ausgenommen asynchron nachladende Skripte.

<span id="page-18-2"></span>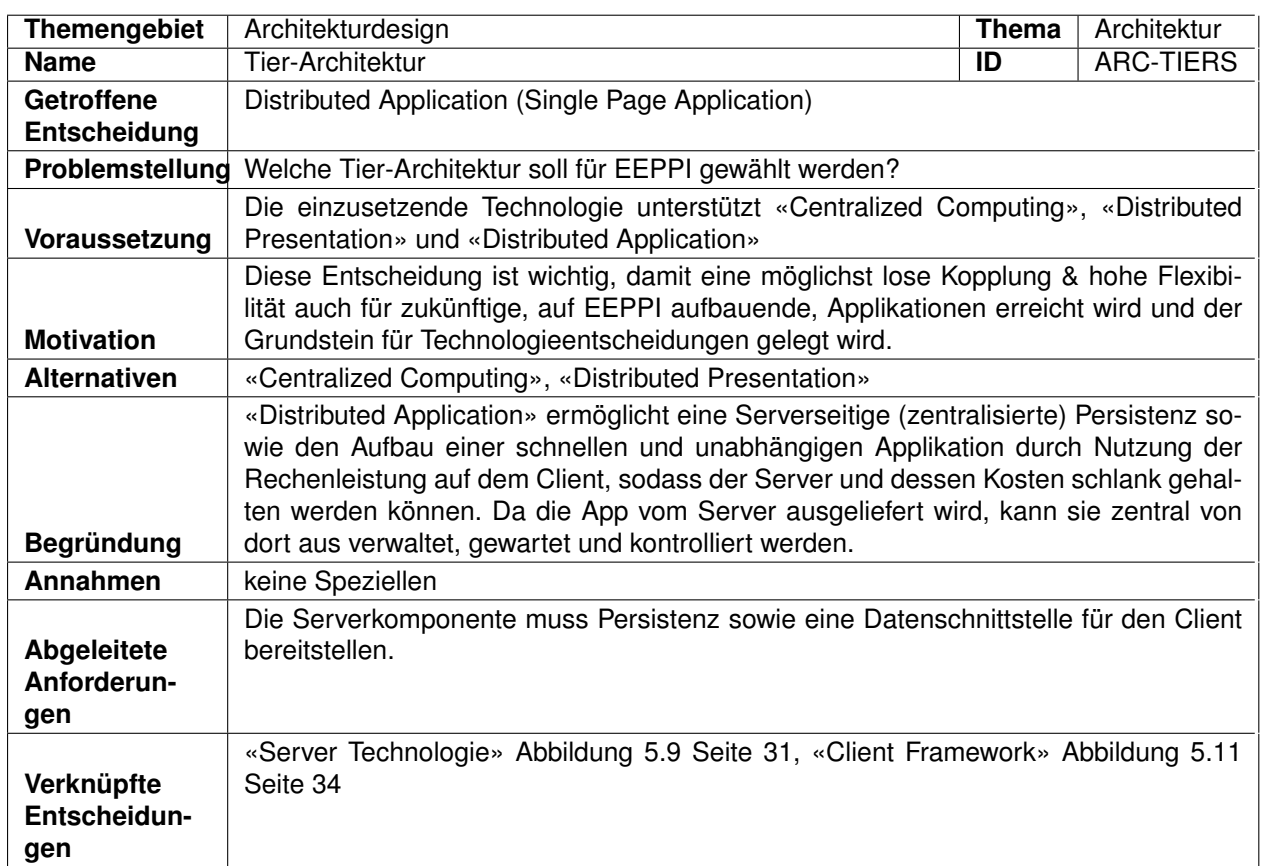

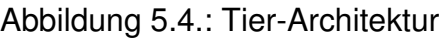

### <span id="page-18-0"></span>**5.4. Technologie**

Für die Umsetzung von EEPPI haben wir uns für verschiedene Technologien entschieden. Die Evaluation sowie die Technologien selbst werden nachfolgend beschrieben.

#### <span id="page-18-1"></span>**5.4.1. Server**

Die Erstellung einer Webanwendung ist Teil der Anforderungen von EEPPI. Als Erstes wird im folgenden Abschnitt die Auswahl der Servertechnologie beschrieben.

#### <span id="page-18-3"></span>**5.4.1.1. Evaluation**

Die Servertechnologie stellt eine entscheidende Komponente dar, ihre Wahl ist von entsprechender Tragweite für andere Komponenten des Projektes. Aus diesem Grund haben wir sie ausführlich evaluiert.

1. Schritt: Gemeinsame Definition von Kriterien und möglichen Servertechnologien.

2. Schritt: Separate Festlegung der Gewichtung der Kriterien sowie Definition der Matrix Kriterium/Servertechnologie mit der persönliche Schätzung, wie stark jede Servertechnologie das entsprechende Kriterium erfüllt.

<span id="page-19-0"></span>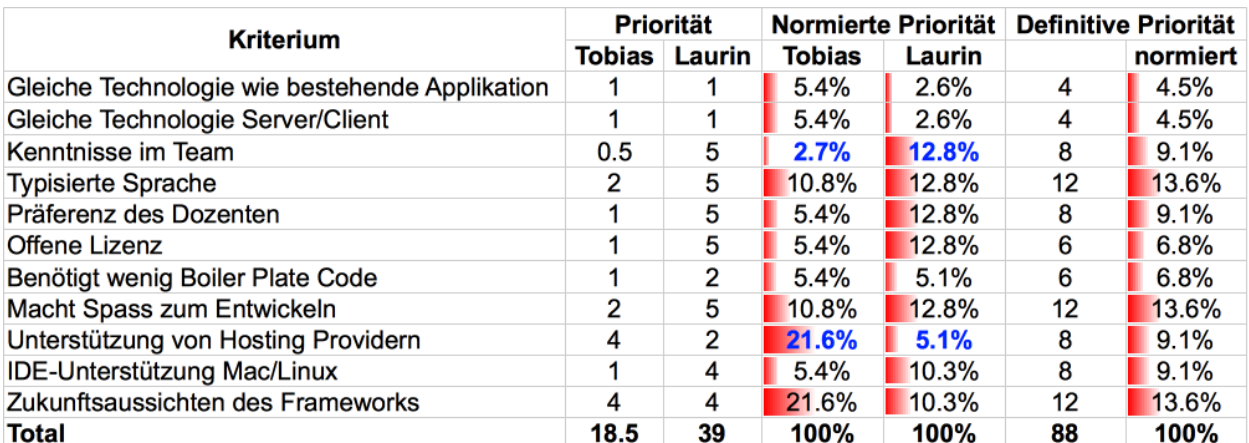

3. Schritt: Zusammenführung der persönlichen Ergebnisse zu Gesamtergebnis

Abbildung 5.5.: Servertechnologie-Vergleich: Prioritätsfindung

Abbildung [5.5](#page-19-0) zeigt den Prozess der Prioritätsfindung. Wie bereits erwähnt, haben wir zuerst die Kriterien definiert und anschliessend je separat Prioritäten für jedes Kriterium festgelegt. Da wir verschiedene Skalen verwendet haben, haben wir unsere Punkte noch zu 100% normiert. Und aus diesen zwei Werten haben wir in gemeinsamer Diskussion die definitive Priorität erstellt. Dies hat meist problemlos funktioniert, ausser bei den Punkten «Kenntnisse im Team» und «Unterstützung von Hosting Providern» (blau markiert) hatten wir zu Beginn nennenswerte Unterschiede. Bei diesen Punkten haben wir dann in der gemeinsamen Diskussion einen Wert festgelegt.

<span id="page-19-1"></span>

| Kriterium                                      | Priorität | <b>CDAR</b><br>erweitern | eigener<br><b>Tomcat</b> | Play<br><b>Framework</b> | Node.js<br><b>JavaScript</b> | Node.js<br><b>TypeScript</b> | <b>Ruby on Rails</b> | PHP, Flow,<br><b>Doctrine</b> |
|------------------------------------------------|-----------|--------------------------|--------------------------|--------------------------|------------------------------|------------------------------|----------------------|-------------------------------|
| Gleiche Technologie wie bestehende Applikation | 4.5%      |                          |                          | 0.5                      |                              |                              |                      |                               |
| Gleiche Technologie Server/Client              | 4.5%      | $\Omega$                 |                          |                          |                              |                              |                      |                               |
| Kenntnisse im Team                             | 9.1%      | 0.5                      | 0.5                      | 0.8                      | 0.75                         | 0.6                          | 0.1                  | 0.75                          |
| <b>Typisierte Sprache</b>                      | 13.6%     |                          |                          |                          |                              |                              | 0                    | 0.25                          |
| Präferenz des Dozenten                         | 9.1%      |                          |                          |                          |                              |                              |                      |                               |
| Lizenz                                         |           | Apache 2                 | Apache 2                 | Apache 2                 | <b>MIT</b>                   | <b>MIT</b>                   | <b>MIT</b>           | LGPL v3+. MIT                 |
| Offene Lizenz                                  | 6.8%      |                          |                          |                          |                              |                              |                      | 0.5                           |
| Benötigt wenig Boiler Plate Code               | 6.8%      | 0.25                     | 0.4                      | 0.8                      | 0.8                          | 0.8                          | 0.9                  | 0.8                           |
| Macht Spass zum Entwickeln                     | 13.6%     | 0.25                     | 0.5                      |                          | 0.25                         |                              |                      | 0.5                           |
| Unterstützung von Hosting Providern            | 9.1%      | 0.5                      | 0.5                      | 0.5                      | 0.25                         | 0.25                         | 0.25                 |                               |
| IDE-Unterstützung Mac/Linux                    | 9.1%      |                          |                          |                          |                              |                              |                      |                               |
| Zukunftsaussichten des Frameworks              | 13.6%     | 0.5                      | 0.5                      |                          |                              |                              |                      |                               |
| Total                                          |           | 61%                      | 69%                      | 85%                      | 52%                          | 75%                          | 53%                  | 58%                           |

Abbildung 5.6.: Servertechnologie-Vergleich: Vergleich der Technologien

Abbildung [5.6](#page-19-1) zeigt den Vergleich der einzeln evaluierten Servertechnologien. Auch hier haben wir zuerst je separat die Schätzung gemacht und dann verglichen. Bei diesem Vergleich haben wir sehr ähnliche Werte gewählt, lediglich bei den Zukunftsaussichten von PHP, Flow und Doctrine (blau markiert) hatten wir nennenswert unterschiedliche Ansichten.

<span id="page-20-0"></span>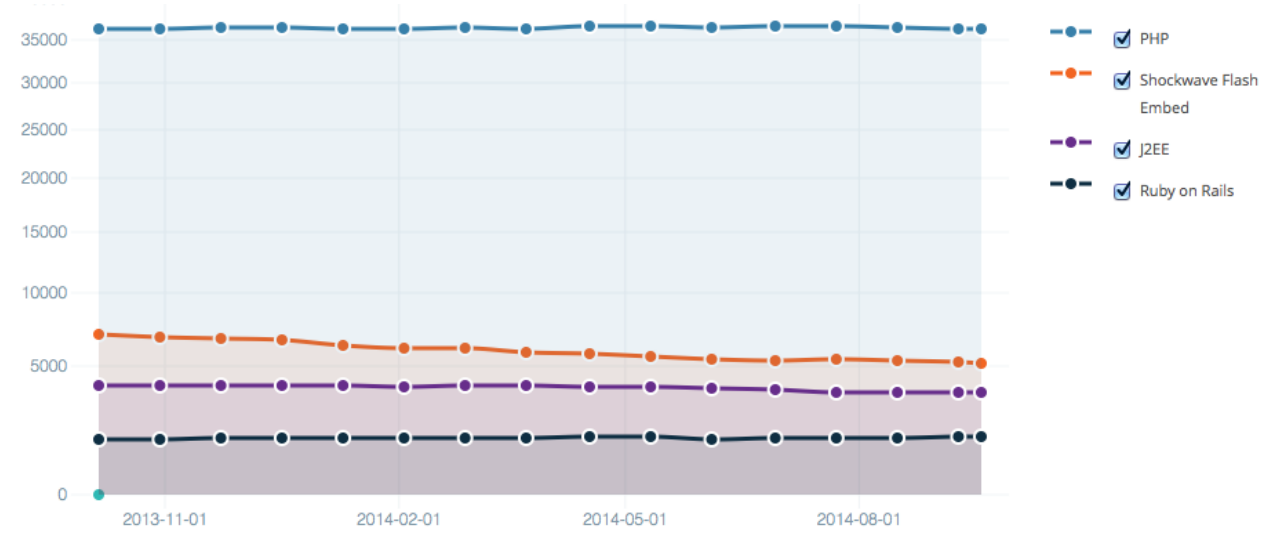

Abbildung 5.7.: Entwicklung von Webserver-Technologien der Top 10'000 Sites [\[6\]](#page-69-3)

Schlussendlich haben wir uns nach Recherchen auf eine «1» geeinigt, weil entgegen den Erwartungen von Laurin Murer sich die Verbreitung von PHP (auch bei grösseren Seiten) kaum verändert hat in den letzten Jahren. Als Beispiel für eine Technologie, die immer weniger eingesetzt wird und in den nächsten Jahren verschwinden wird, haben wir Shockwave Flash herangezogen, welche, wie in Abbildung [5.7](#page-20-0) sichtbar, im letzten Jahr deutlich an Boden verloren hat. Im Vergleich dazu ist PHP sehr gut im Markt vertreten und besitzt auch eine äusserst konstante Verbreitung. Deshalb, und unter dem Gesichtspunkt der soliden Konzepte, die den in den letzten Jahren entstandenen modernen PHP Frameworks wie Doctrine und Flow zugrunde liegen, sehen wir da auch das Fortbestehen für diese Technologien gegeben.

<span id="page-21-0"></span>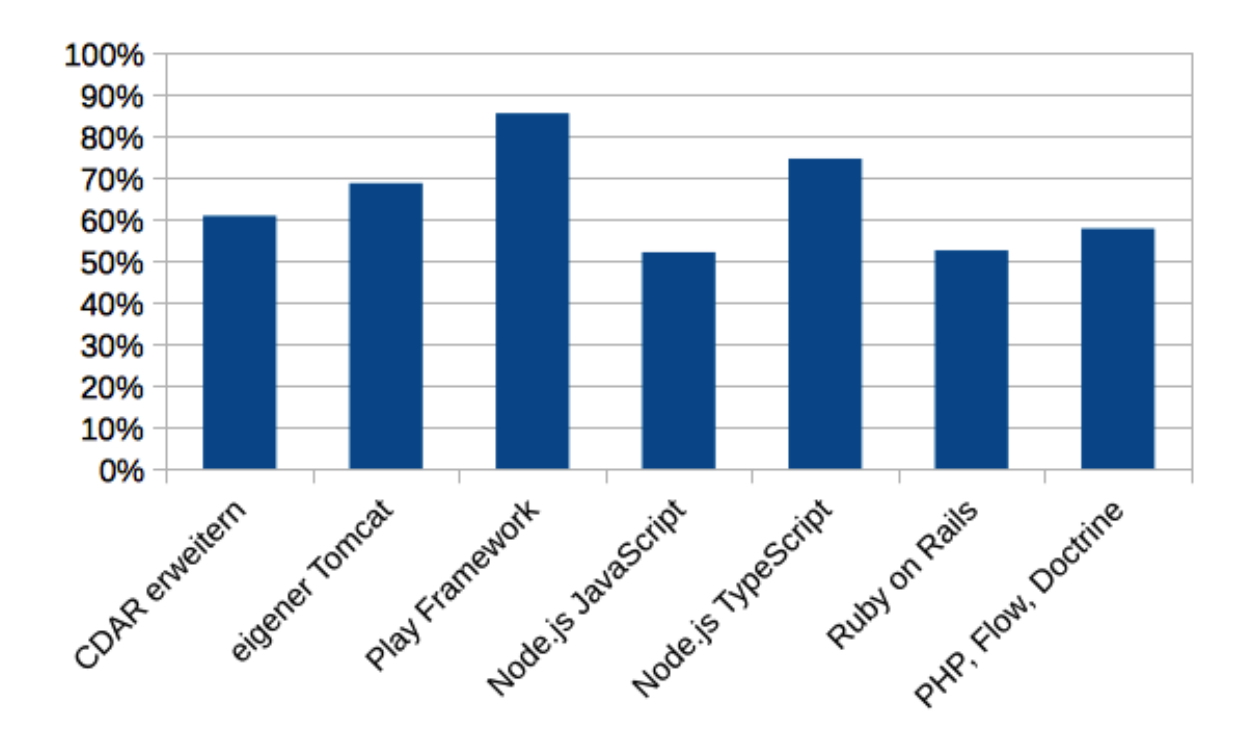

Abbildung 5.8.: Ergebnis Servertechnologie-Vergleich

#### **5.4.1.2. Ergebnis**

Schlussendlich haben wir für jede Technologie das Total der Punkte berechnet (Punkte jedes Kriteriums multipliziert mit seiner Priorität). In Abbildung [5.8](#page-21-0) ist das Ergebnis abgebildet. Aufgrund diesem haben wir uns für das Play Framework entschieden. Eine Alternative wäre noch Node.js mit TypeScript gewesen, diese erreichte jedoch, aufgrund der Präferenz des Betreuers für Java und der schlechteren Unterstützung durch Hostingangebote, 10% weniger Punkte.

<span id="page-22-0"></span>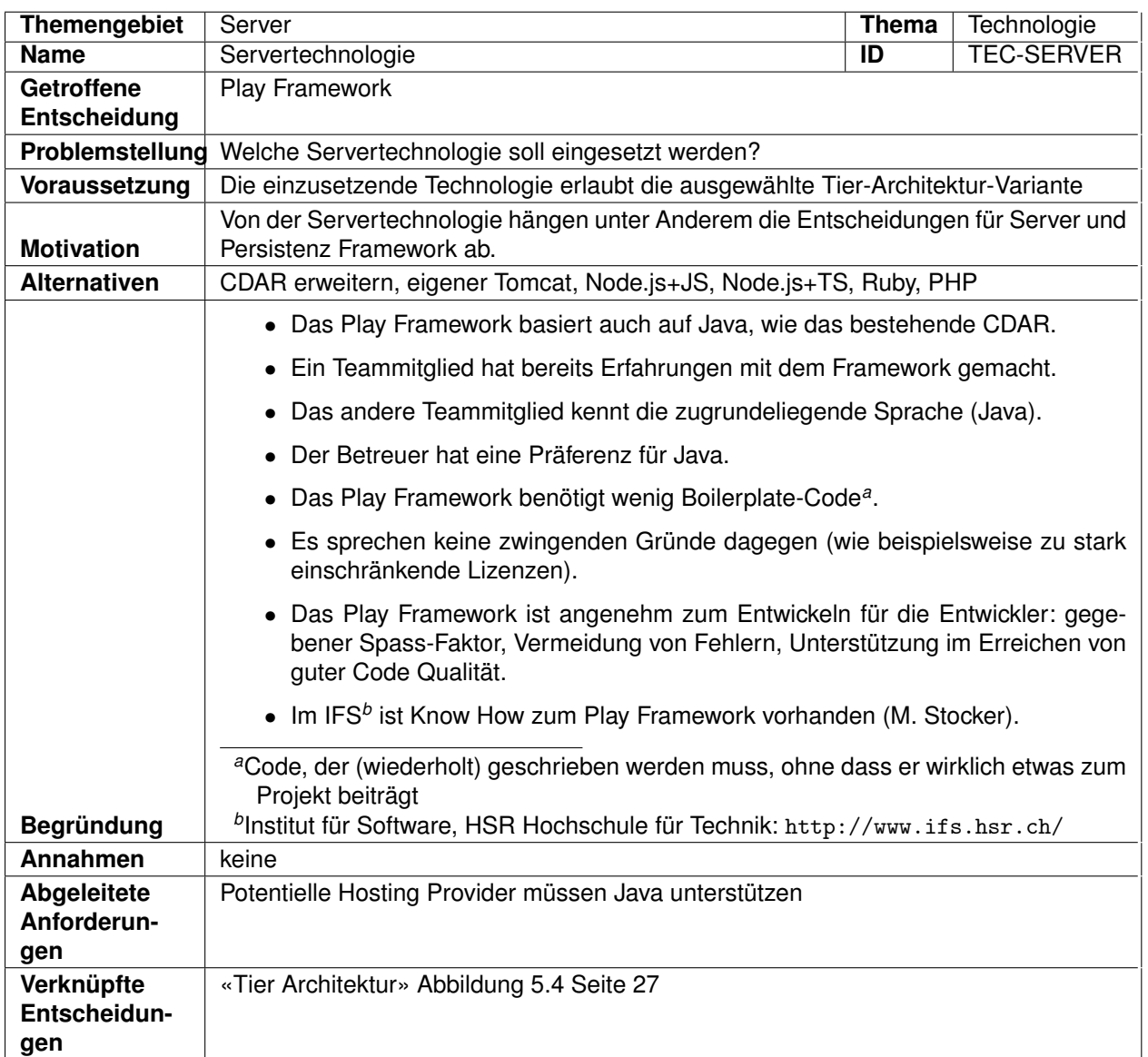

Abbildung 5.9.: Servertechnologie

#### **5.4.1.3. Play Framework**

Kapitel [5.4.1.1](#page-18-3) erläutert den Hintergrund der Entscheidung für das Play Framework. Wikipedia beschreibt das Play Framework wie folgt:

«Play is an open source web application framework, written in Scala and Java, which follows the model–view–controller (MVC) architectural pattern. It aims to optimize developer productivity by using convention over configuration, hot code reloading and display of errors in the browser.» [\[6\]](#page-69-3)

#### <span id="page-23-0"></span>**5.4.2. Client**

Nachfolgend wird die Auswahl der Technologien für die Clientseite der Applikation beschrieben.

#### **5.4.2.1. Sprache**

JavaScript ist die einzige clientseitige Sprache, die von allen Browsern ohne Installation eines Plugins unterstützt wird. Entsprechend haben wir in diesem Bereich keine Wahlmöglichkeit. Es gibt jedoch einige Precompiler<sup>3</sup>, die verschiedene Vor- und Nachteile bieten.

<span id="page-23-1"></span><sup>&</sup>lt;sup>3</sup>Compiler, der Code einer andern Sprache in JavaScript umwandelt, bevor dieser ausgeführt wird.

<span id="page-24-0"></span>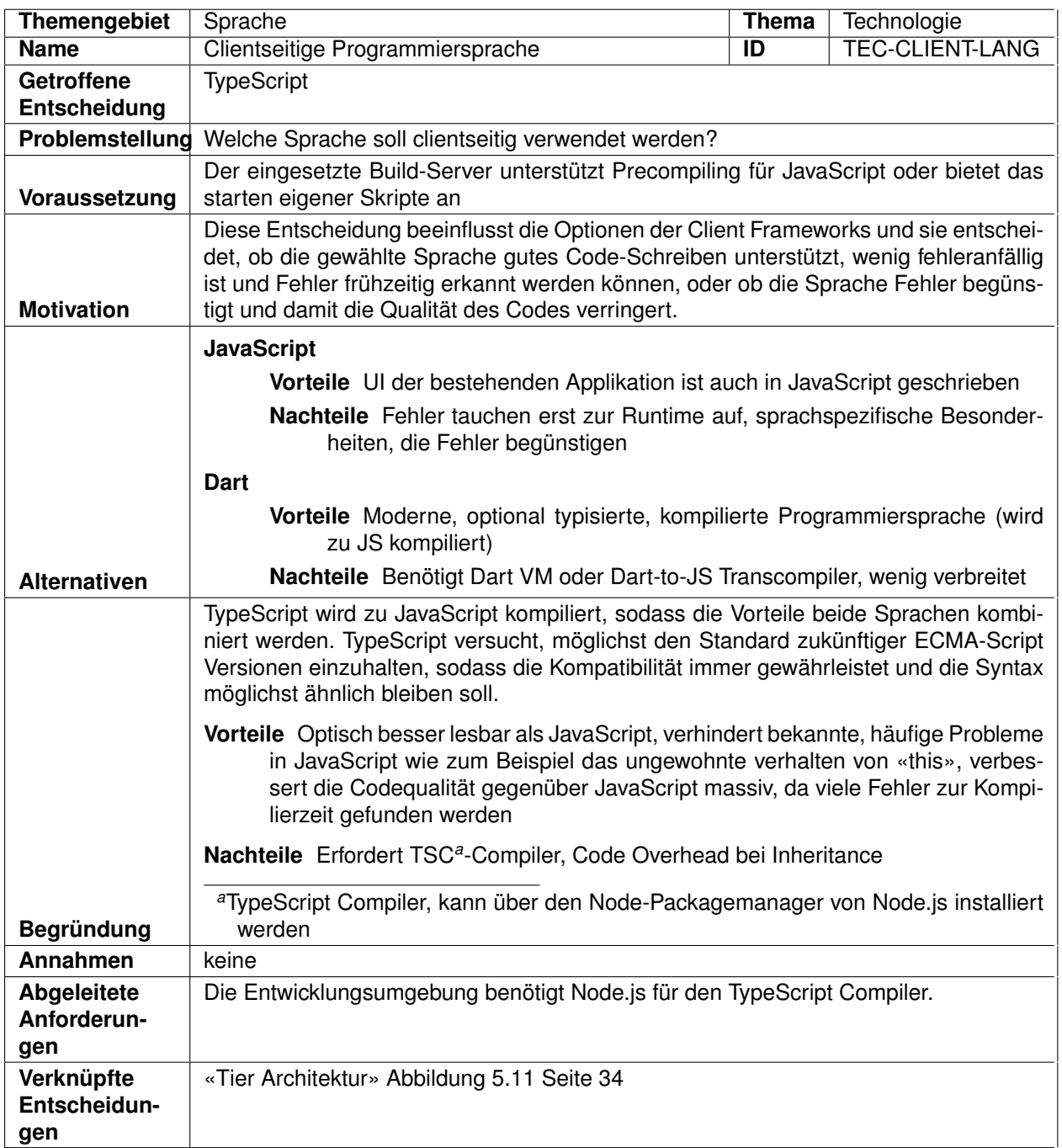

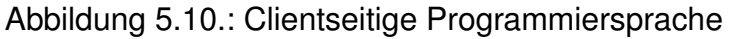

#### **5.4.2.2. Architektur-Framework**

Um clientseitig eine grössere Applikation aufzubauen, gibt es verschiedene Möglichkeiten. Einerseits kann selbst ein Mini-Framework entwickelt werden, andererseits gibt es viele weit entwickelte Frameworks mit grossem Funktionsumfang.

<span id="page-25-0"></span>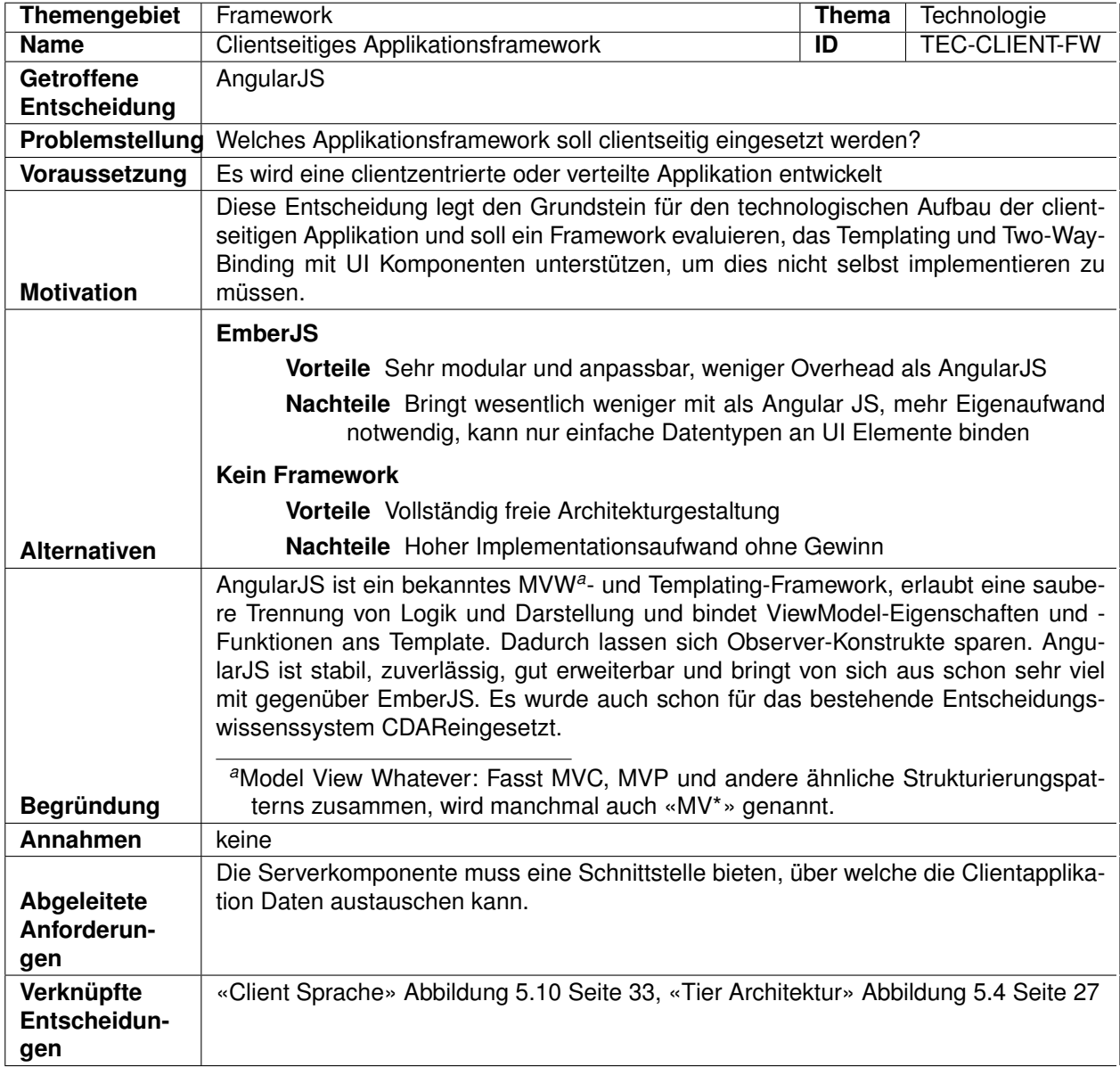

Abbildung 5.11.: Clientseitiges Applikationsframework

#### **5.4.2.3. JavaScript Autoloading**

Ursprünglich wurde diskutiert, Require.js als Autoloader zu benutzen. Require.js bietet nebst Vorteilen wie Namespacing und Autoloading leider den grossen Nachteil, dass jedes Skript einzeln asynchron vom Client angefordert wird, was insbesondere bei grösseren Round-Trip-Times die Applikation spürbar verlangsamt. Aus diesem Grund wurde entschieden, auf die Module von TypeScript zur Strukturierung zu setzen und die verschiedenen Skripte bereits beim Kompilieren zusammenzuführen.

#### **5.4.2.4. Styling**

Das Frontend der Clientapplikation wird mit CSS<sup>[4](#page-26-2)</sup> gestaltet. Um dieses einfacher schreiben zu können, wird Less<sup>5</sup> als CSS Preprocessor<sup>6</sup> eingesetzt, da es schlankeren Sourcecode ermöglicht und Vorteile wie Variablen und Mixins bietet. Less wird serverseitig kompiliert um den Client zu entlasten.

#### <span id="page-26-0"></span>**5.4.3. Testing**

Das Testframework für den Clientteil soll einfach einzubinden und zu erweitern sein. Mit «erweitern» ist in diesem Falle gemeint, neue Tests und Testsuits hinzuzufügen. Ebenfalls soll es eine Syntax ähnlich der Assert-Syntax von JUnit bieten und mit einem Build Server gekoppelt werden können.

#### **5.4.3.1. Jasmine**

Jasmine arbeitet mit einem realen Browser (keine Browsersimulation), ist einfach zu handhaben und bietet typische Assert-Syntax. Ausserdem wird es direkt von AngularJS promoted.

### <span id="page-26-1"></span>**5.5. Session Management**

Eine Session (Session State Pattern<sup>7</sup>) kann auf dem Client, auf dem Server oder in einer Datenbank abgelegt werden.

<span id="page-26-3"></span><span id="page-26-2"></span><sup>&</sup>lt;sup>4</sup>Cascading Style Sheets: Auszeichnungssprache für Webdokumente, um diese grafisch zu gestalten 5CSS Pre-Prozessor: <http://lesscss.org/>

<span id="page-26-4"></span><sup>6</sup>Vorverarbeitungsschritt, bei dem Code einer andern Sprache in CSS umgewandelt wird

<span id="page-26-5"></span><sup>7</sup>http://www.bettersoftwaredesign.org/Design-Patterns/Enterprise-Application-Architecture-Patterns/Session-State-Patterns

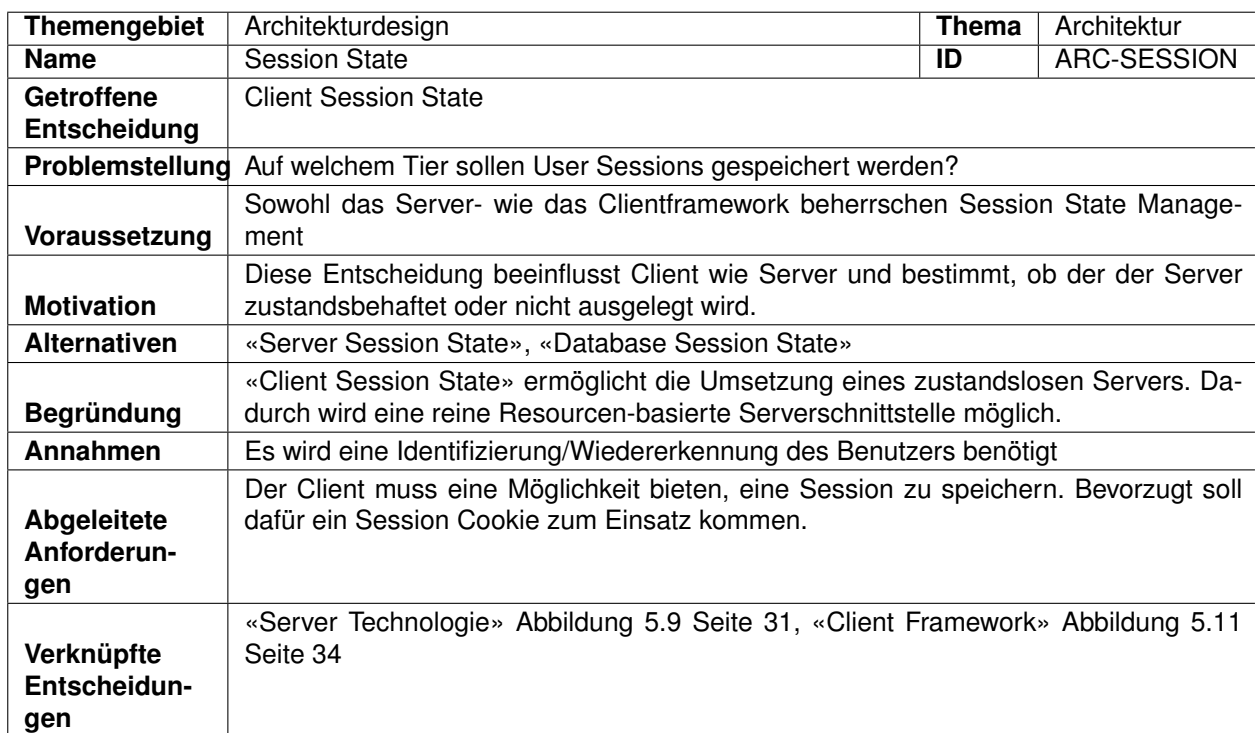

Abbildung 5.12.: Session State

## <span id="page-27-0"></span>**5.6. Datenfluss**

Die Übertragung der Daten von und zu den externen Systeme läuft jeweils über den EEPPI-Server, welcher dafür die Rolle eines CORS<sup>[8](#page-27-1)</sup> Proxy einnimmt. Dies ist nötig, da Clients nicht ohne zusätzliche Erlaubnis eines Remoteservers auf diesen zugreifen dürfen (Cross Origin Restriction). Dies ist ein allgemeines Problem und tritt bei vielen Webanwendungen auf.

Anstatt einen eigenen CORS Proxy zu verwenden, hätte auch ein Drittanbieterservice verwendet werden können. Als Beispiels sei hier [corsproxy.com](#page-0-0) genannt. Dies ist ein CORS Proxy in Form eines Webservices. Ein CORS Proxy akzeptiert Remote Requests von irgendwelchen Ursprungsadressen und leitet diese dann an die entsprechenden Server weiter, die keine Cross-Origin-Requests erlauben.

Wir haben uns entschieden selbst einen kleinen CORS Proxy in unsern Server zu integrieren, damit die Daten nicht über fremde Services fliessen und EEPPI auch in einem lokalen Netzwerk mit beschränktem Internetzugriff betrieben werden kann. Da EEPPI Daten mit Businessrelevanz verarbeitet, ist die Vertraulichkeit der Daten eine wichtige Komponente, was ebenfalls gegen einen externen Service spricht.

<span id="page-27-1"></span><sup>8</sup>Cross-Origin Resource Sharing: [http://de.wikipedia.org/wiki/Cross-Origin\\_Resource\\_Sharing](http://de.wikipedia.org/wiki/Cross-Origin_Resource_Sharing)

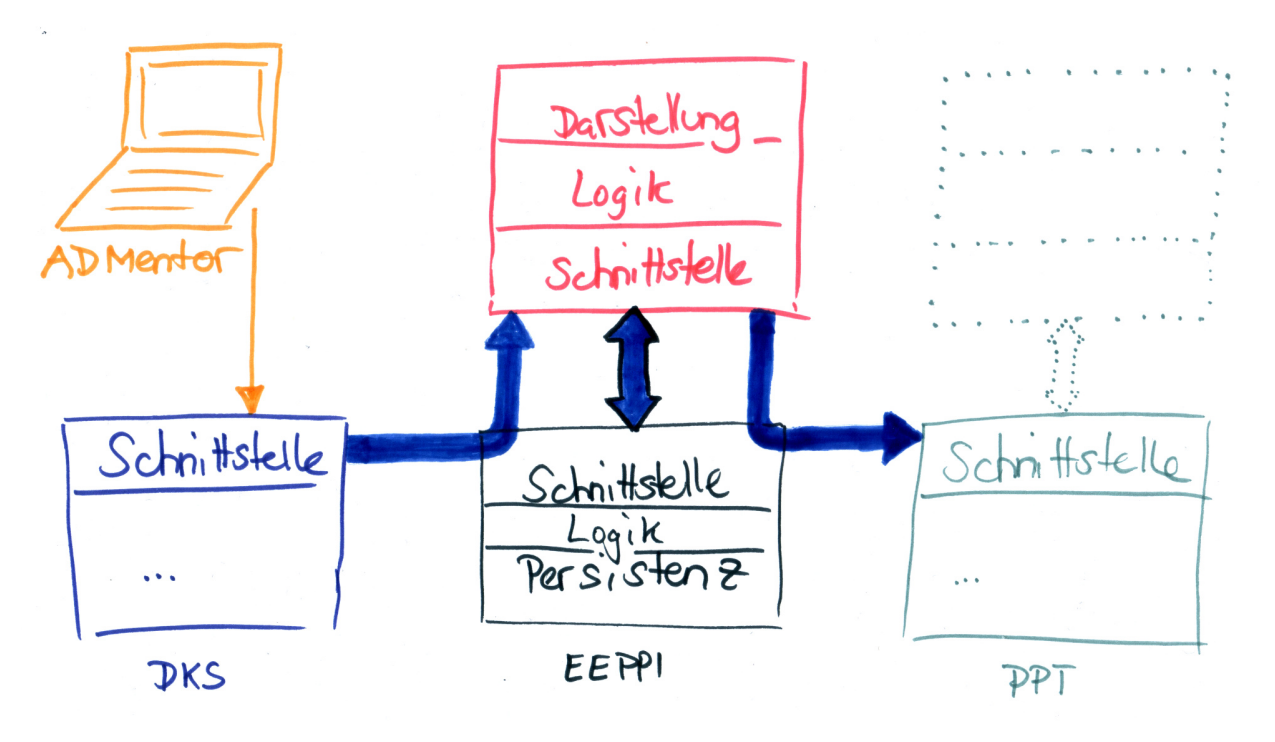

Abbildung 5.13.: Applikationsdatenfluss mit Beispieldatenquelle ADMentor

### <span id="page-28-0"></span>**5.7. Entwurf, Begründungen und Domain Model**

Nachfolgend werden die wichtigsten Bezeichnungen von Domänenobjekten eingeführt:

- **Problem** Beschreibt eine Vorlage für ein Designproblem eines Software Projektes, zum Beispiel «Session State». Im Entscheidungswissenssystem ADRepo werden Problems als «Problem Template» bezeichnet.
- **Alternative** Beschreibt eine Vorlage für eine Wahlmöglichkeit eines Problems. Für das Problem «Session State» wären dies zum Beispiel «Server Session State» und «Database Session State». Im Entscheidungswissenssystem ADRepo werden Alternatives als «Option Template» bezeichnet.
- **Decision** Beschreibt eine konkrete Problem-Instanz. Decisions entstehen, wenn Problems auf konkrete Projekte angewendet werden. Decisions sind sowohl geschlossene wie noch zu treffende Entscheidungen. Im Entscheidungswissenssystem ADRepo werden Decisions als «Problem Occurrences» bezeichnet.
- **Option** Beschreibt eine Wahlmöglichkeit einer Decisions und somit eine konkrete Instanz einer Alternative. Eine Option kann gewählt, nicht gewählt oder noch offen sein. Im Entscheidungswissenssystem ADRepo werden Options als «Option Occurrences» bezeichnet.
- **Tasktemplate** Beschreibt eine Vorlage zum Erstellen von konkreten Tasks (Aufgabenvorlage). Tasktemplates enthalten generische Werte, wie zum Beispiel «Project Manager» als Attributwert für die Eigenschaft «Assignee».
- **Task** Beschreibt einen aus einem Tasktemplate erzeugten konkreten Task. Task entstehen während dem Übertragen der Informationen eines Tasktemplates an ein Projektplanungstool.
- **Mapping** Bezeichnet die Verknüpfung von Problems oder Alternatives mit einem Tasktemplate. Anhand dieser Verknüpfung werden die, für die Übertragung eines Tasks an ein Projektplanungstool, benötigten Daten erstellt.
- **Requesttemplate** Bezeichnet eine Vorlage für einen HTTP-Request um in einem spezifischen Projektplanungstool Tasks anzulegen. Requesttemplates beinhalten Platzhalter (Variablen und Funktionen, sog. Processors), die mit Daten der Tasktemplates und Decisions oder Options ersetzt werden.
- **Processor** Vererbeitungsfunktion (zu dt. Prozessor), die Daten eines Mappings verarbeitet und einen Rückgabewert liefert, der anstelle der Processorsignatur ins Requesttemplate eingefügt wird.

#### <span id="page-29-0"></span>**5.7.1. Konzeptionelle Domäne**

Die EEPPI Domäne setzt sich aus drei Typen von Objekten zusammen:

- *•* Einer Abstraktion der Objekte hinter der Schnittstelle der angebundenen Entscheidungswissensverwaltung
- Einer Abstraktion<sup>[9](#page-29-1)</sup> der Objekte hinter der Schnittstelle eines oder mehreren angebundenen Projektplanungstools
- *•* Den eigenen Objekten und Schnittstellen

Innerhalb von EEPPI werden nur die eigenen Objekte persistiert. Die Objekte der andern System werden On-Demand über die Schnittstellen geladen.

<span id="page-29-1"></span><sup>&</sup>lt;sup>9</sup>In Form des, durch das Request-Template gebundenen, Schnittstellenaufrufs

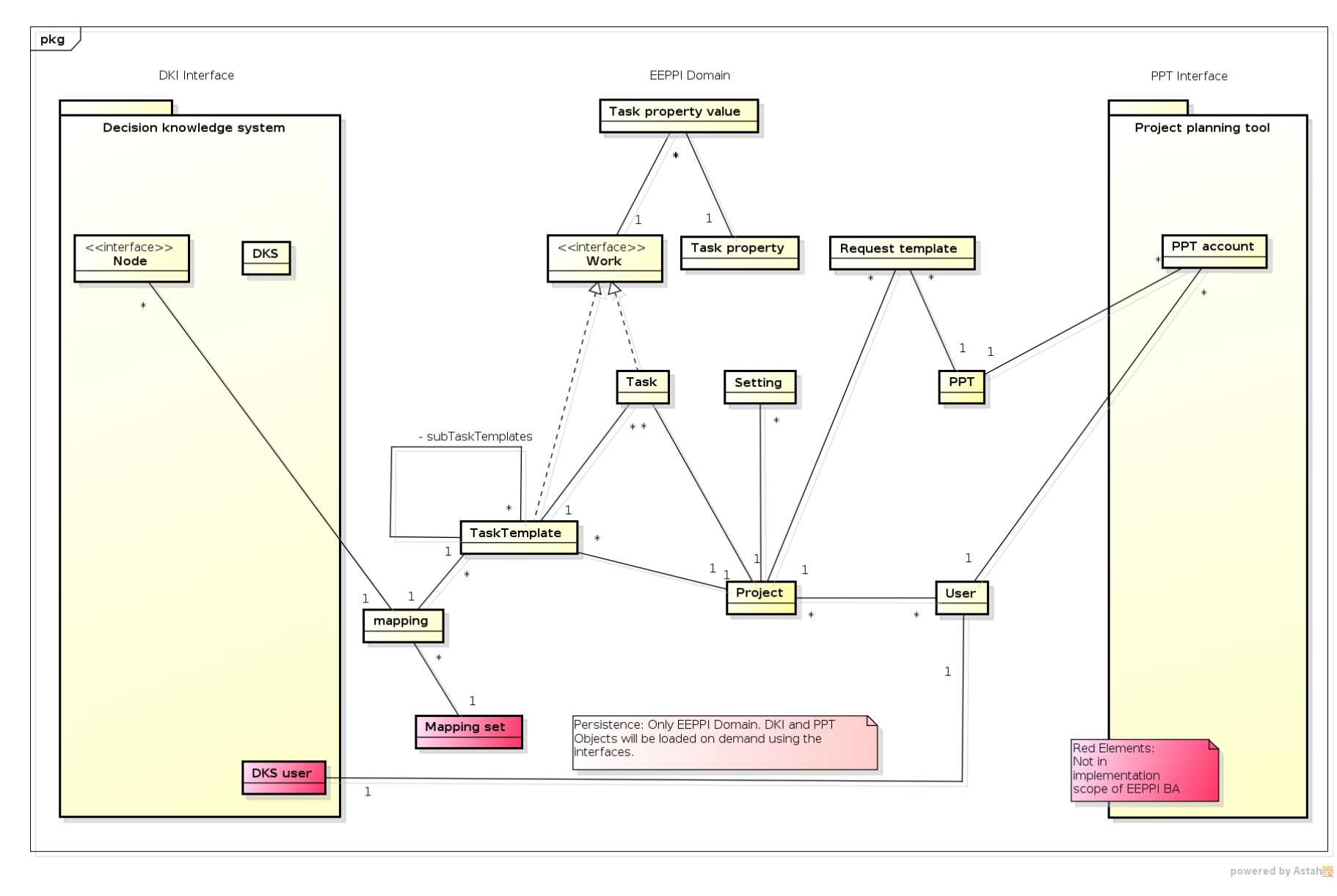

<span id="page-30-0"></span>Abbildung 5.14.: Konzeptionelle EEPPI-Domäne

EEPPI arbeitet mit den Objekten des Entscheidungswissenssystem. Das ADRepo als Referenz-Entscheidungswissenssystem ist wie folgt aufgebaut:

<span id="page-31-1"></span>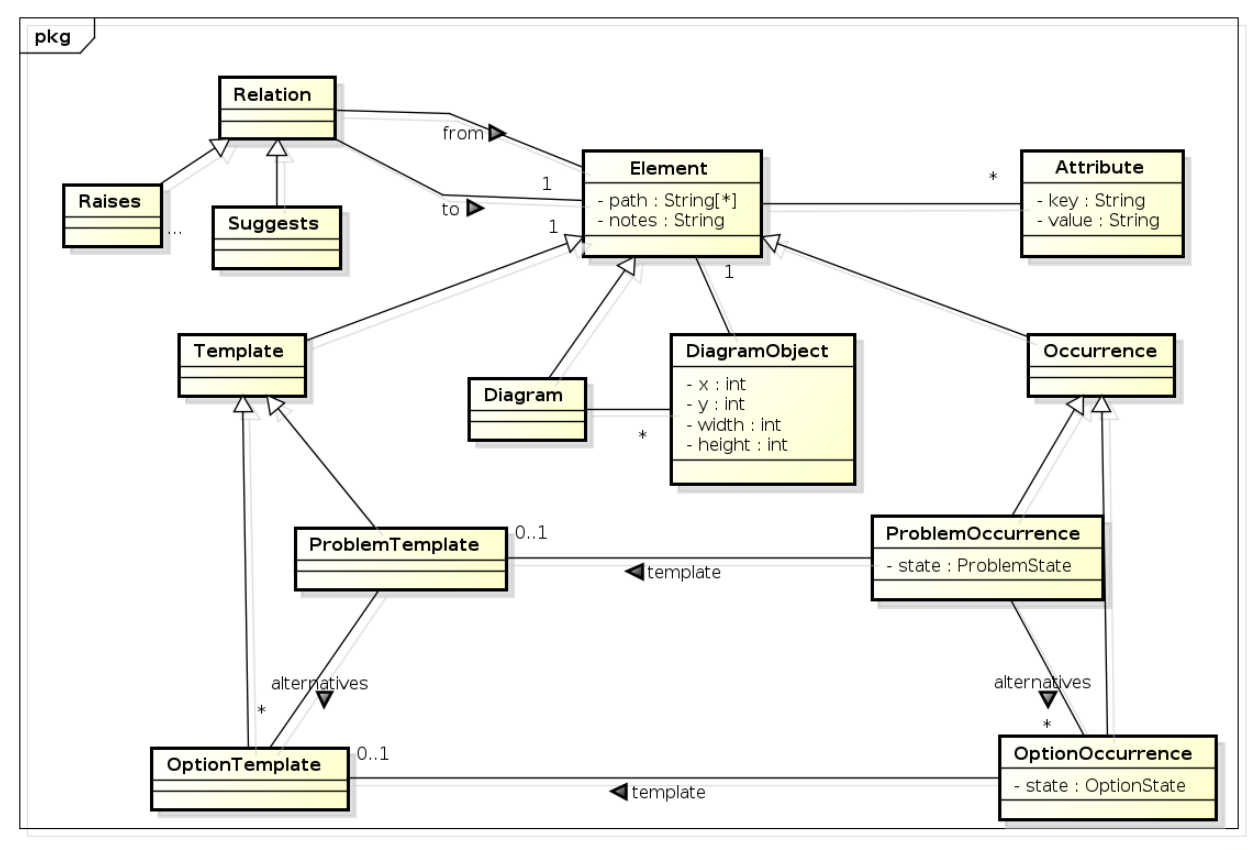

powered by Astah

Abbildung 5.15.: ADRepo-Domäne (Quelle: IFS HSR, siehe Abbildungsverzeichnis)

Dabei werden die Objekte von EEPPI wie folgt gemappt:

**Element** Node

**ProblemTemplate** Problem

**ProblemOccurrence** Decision

**OptionTemplate** Alternative

**OptionOccurrence** Option

#### <span id="page-31-0"></span>**5.7.2. Metamapping**

Metamapping bezeichnet das Konzept, wie die Domäne des Entscheidungswissenssystems (DKS) und die EEPPI-Domäne verknüpft werden sollen. Übergreifend gesehen geht es dabei um nichts Geringeres als die Verbindung von Entscheidungsmanagement und Projektmanagement.

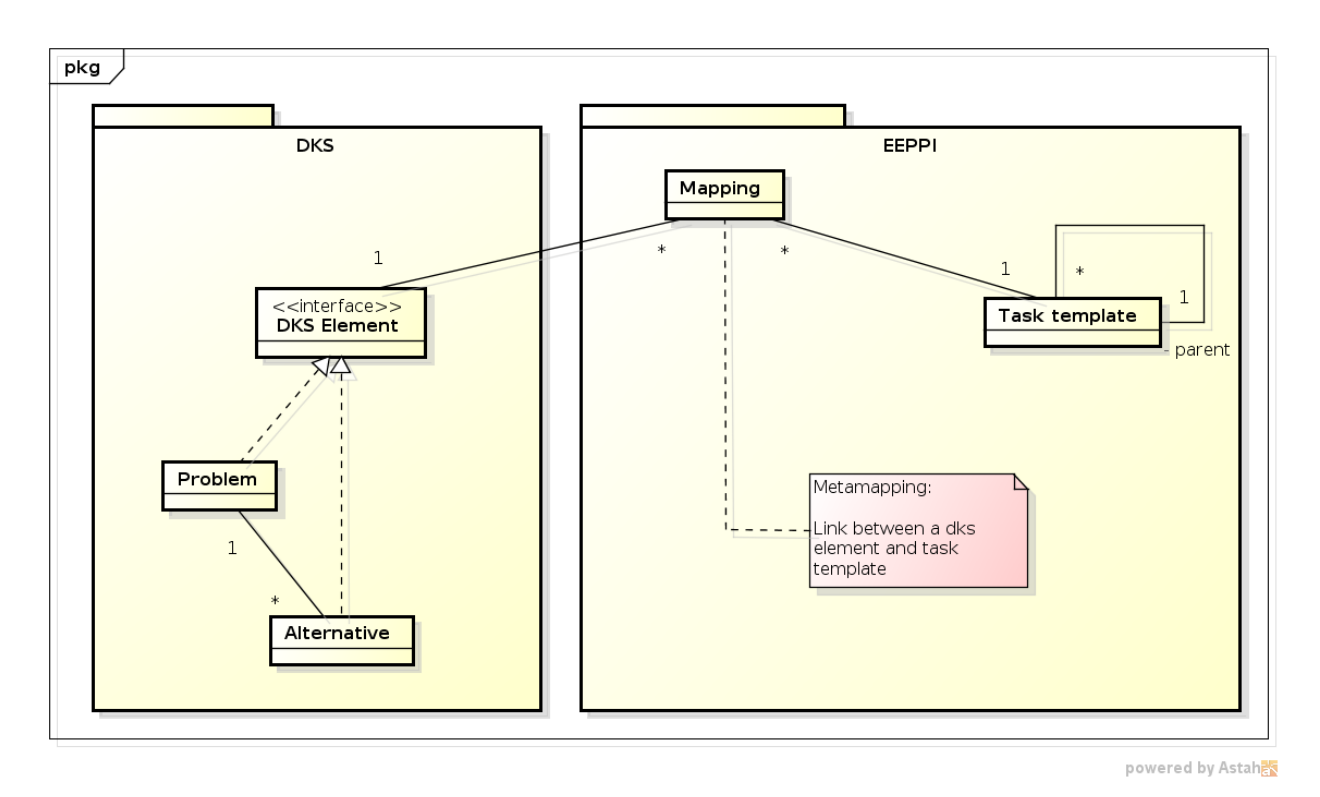

Abbildung 5.16.: Metamapping

Dazu wird die Entscheidungswissenssystem-Domäne von EEPPI abstrahiert und mit Tasktemplates verknüpft. Jedes Mapping steht für eine Verknüpfung eines Tasktemplates mit einem Problem oder einer Alternative.

Beim Erzeugen von konkreten Tasks müssen zu jedem Mapping alle Occurrences (siehe ADRepo-Domäne Abbildung [5.15\)](#page-31-1) gefunden werden. Anschliessend können zusammen mit den Daten des Tasktemplates und dessen Eigenschaften (siehe EEPPI-Domäne Abschnitt [5.14\)](#page-30-0) Tasks erzeugt werden.

#### <span id="page-32-0"></span>**5.7.3. Implementationsdomäne**

Die konzeptionelle Domäne von EEPPI berücksichtig auch mögliche Erweiterungsaspekte. Die Implementationsdomäne bricht aus der konzeptionellen die Teilmenge heraus, die effektiv umgesetzt wird und konkretisiert diese.

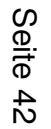

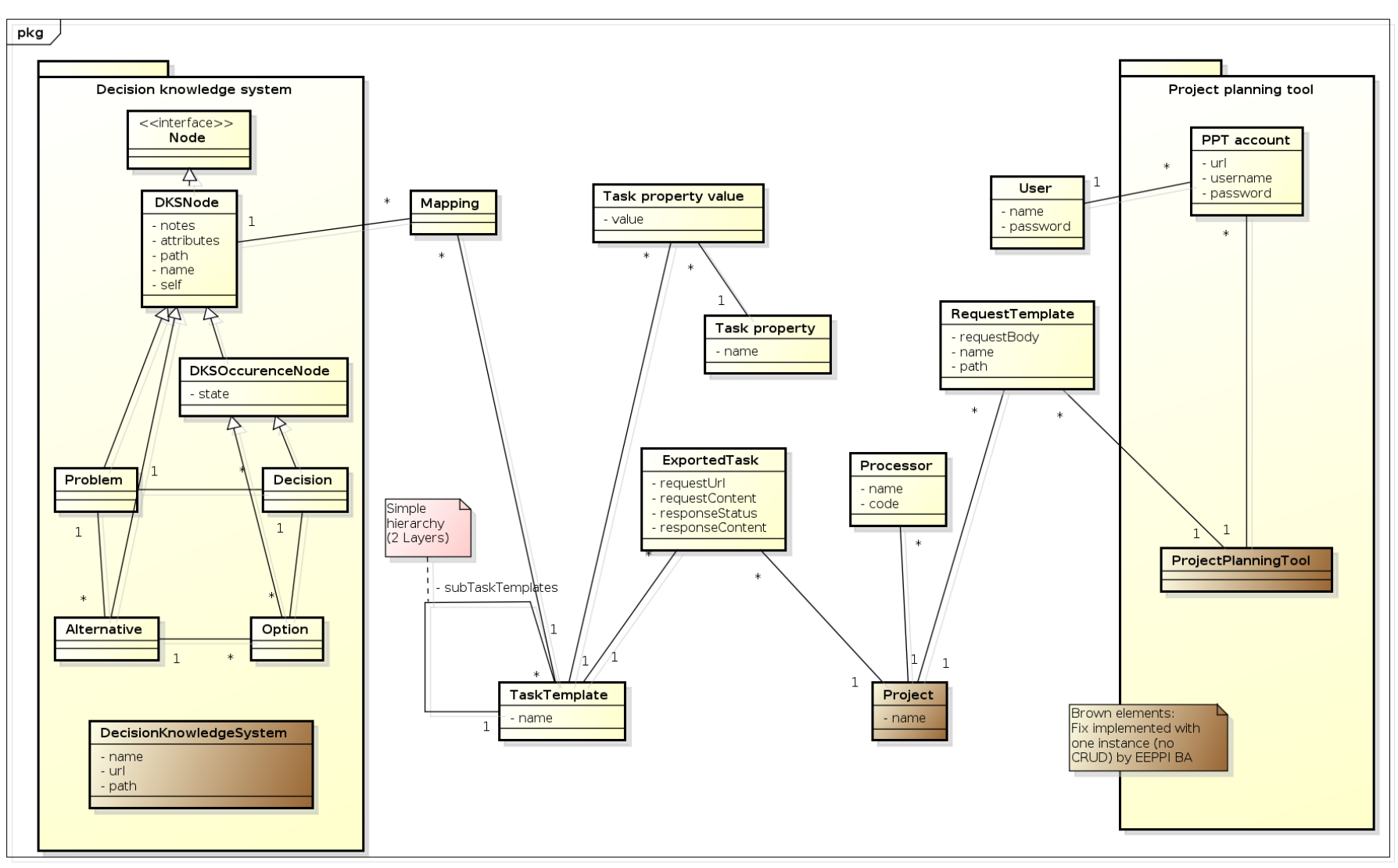

powered by Astahes

Abbildung 5.17.: EEPPI-Implementationsdomäne

**Bachelorarbeit** Bachelorarbeit

Ebenfalls enthält die Implementationsdomäne die Abstraktion der DKS Objekte. Sie zeigt auch das gegenüber der konzeptionellen Domäne einfacher gehaltene Benutzerund Projekt-Konzept.

### <span id="page-34-0"></span>**5.7.4. Umbenennen und Löschen von Domänenobjekten**

Um Probleme mit referenzierten Domänenobjekten zu vermeiden, darf es Benutzern nur möglich sein, Tasktemplates umzubenennen, nicht jedoch zu löschen.

Das Löschen von referenzierten Tasktemplates würde dazu führen, das ein Teil der Export-Historie verloren gienge und Mappings kein zugeordnetes Tasktemplate mehr besitzen würden. Dies wiederum würde zu fehlerhaften Exports, bzw. leeren Exports führen. Aus diesem Grund ist das Löschen von referenzierten Tasktemplates keine Option, höchstend das Löschen von noch nicht referenzierten.

Könnten Benutzer Tasktemplates löschen, so müsste geprüft werden, ob diese referenziert werden. Sobald der Benutzer jedes Tasktemplateeinmal exportiert hätte, könnte er ebenfalls keines mehr löschen. Die Möglichkeit zum Löschen ist entsprechend sowieso nur in einem neu aufgesetzten System gegeben.

Das konsequente Umsetzen der «Umbenennen statt Löschen»-Strategie ermöglich Benutzern, falsch angelegte Tasktemplates weiterzuverwenden, vermeidet jedoch, dass sich die Applikation unterschiedlich verhält für bereits referenziert und noch nicht referenzierte Tasktemplates.

Das Gleiche gilt auch für Task Properties. Dies dürfen auf keinen Fall vom Benutzer entfernt werden und dürfen entsprechend nur umbenannt werden.

#### <span id="page-34-1"></span>**5.7.5. Tasktemplates Strukturierung**

Es gibt verschiedene Möglichkeiten, Benutzer eine Strukturierung von Tasktemplates anzubieten. Tasktemplates können selbst in eine Struktur gebracht werden oder durch externe Strukturen geordnet werden.

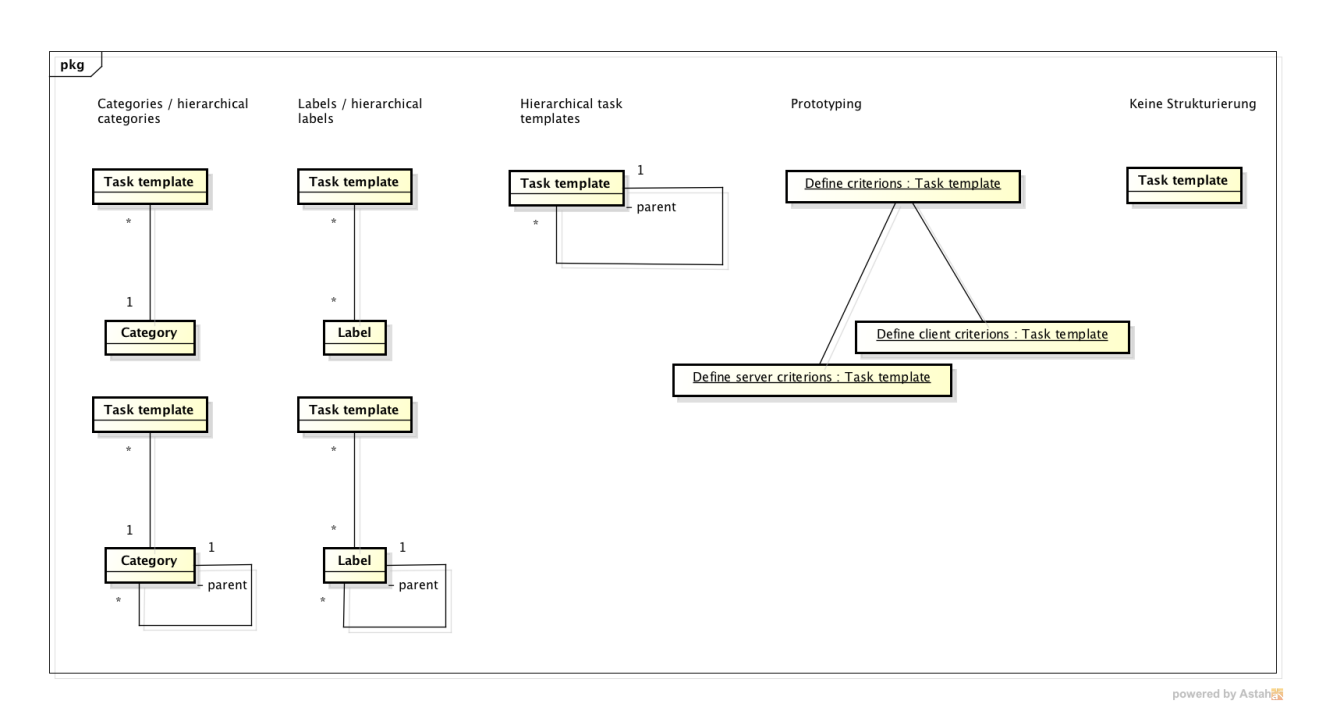

Abbildung 5.18.: Strukturierungsmöglichkeiten von Tasks
<span id="page-36-0"></span>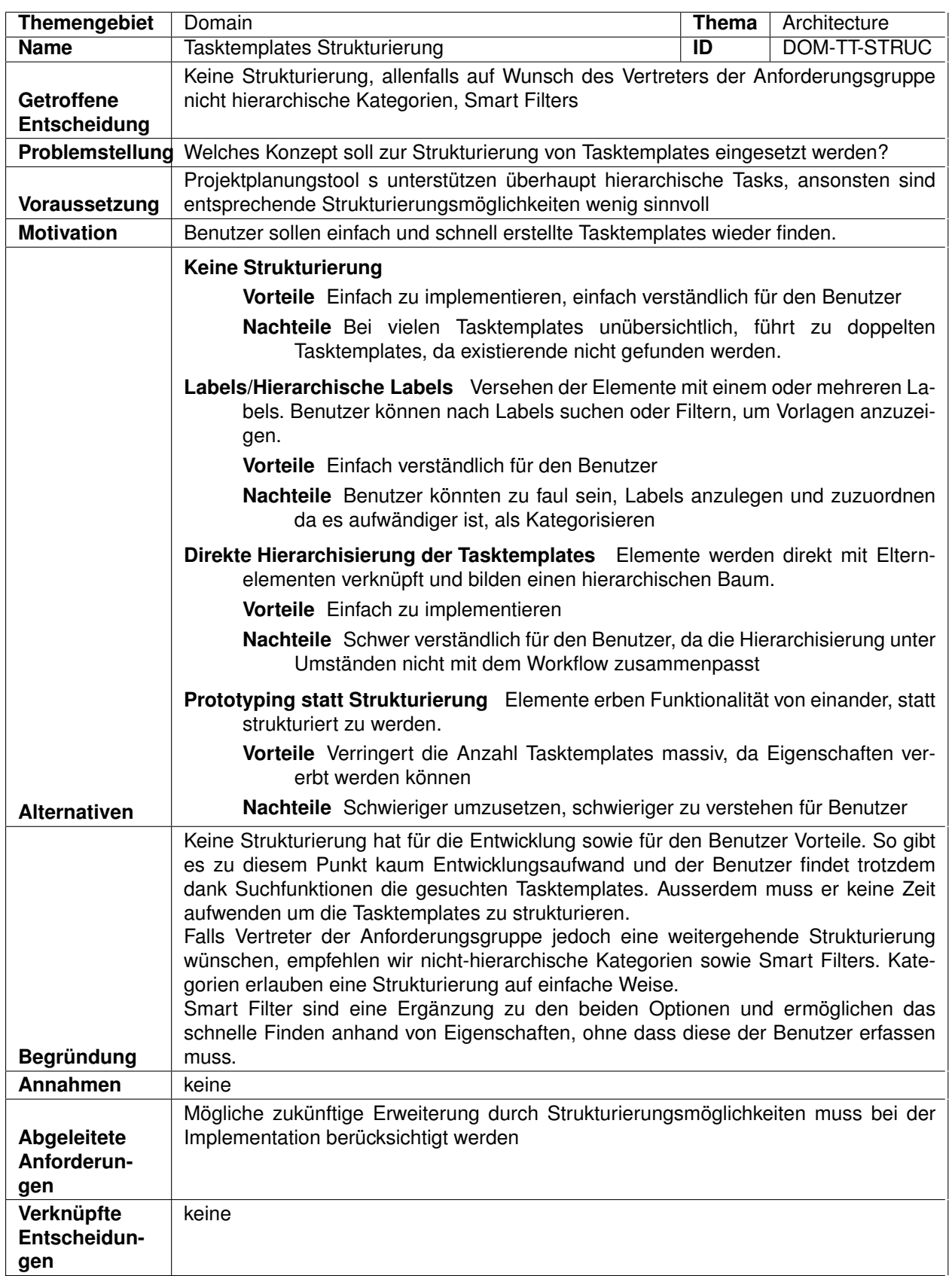

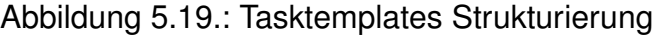

#### **5.7.6. Verknüpfungen von Tasktemplates und Entscheidungs-Vorlagen**

Wissensproduzenten können Tasktemplates mit Problems (Entscheidungs-Vorlagen) verknüpfen. Dabei kann und soll ein Tasktemplate verschiedenen Problems zugeordnet werden können. Ebenso können Problems natürlich mehrere Tasktemplates zugeordnet erhalten.

#### **5.7.6.1. Arten der Zuordnung**

Tasktemplates können mit Problems auf zwei Arten verknüpft werden:

- 1. Sie können dann fällig werden, wenn eine Entscheidung getroffen wurde (operativer Task).
- 2. Ein Tasktemplate dient dazu, Entscheidungen zu treffen (Entscheidungstask).

Auf die Tasktemplates selbst hat dies keinen Einfluss, sie sind unabhängig davon. Ob es sich um einen operativen Task oder einen Entscheidungstask handelt, hängt nur davon ab, ob das Tasktemplate mit einem Problem oder einer Alternative einer Entscheidung verknüpft ist.

Sollte eine Unterscheidung dennoch einmal notwendig sein, so kann dies mittels Processors umgesetzt werden (Siehe Abschnitt [5.7.8\)](#page-38-0), da die Daten des Entscheidungswissenssystems Typeninformationen enthalten.

#### **5.7.7. Übertragung von Tasks in ein Projektplanungstool**

Aus Tasktemplates werden beim Übertrag in ein Projektplanungstool Tasks generiert.

Tasktemplates sind generische Vorlagen, die ständig weiterentwickelt werden sollen durch den Projektplaner. Aus diesem Grund wäre es unpraktisch, wenn ein Benutzer zur Änderung einer Vorlage für jedes Mapping alle Tasktemplates anpassen müsste. Die Anzahl Tasktemplates, die der Benutzer aktualisieren müsste, würde mit der Anzahl Mappings wachsen und schnell eine unüberblickbare Menge erreichen.

Darum werden Tasktemplates mit Mappings verknüpft (referenziert) und nicht kopiert zum Zeitpunkt des Mappings. Eine Kopie würde für jedes Mapping eine neue Instanz des Tasktemplates erzeugen, hätte jedoch zum Vorteil, das für bereits exportierte Tasks weiterhin die vor der Änderung verwendete Version des Tasktemplate erhalten bliebe.

Passt der Benutzer nun ein Tasktemplate an und exportiert anschliessend Tasks, so wird für alle gemappten Problems das aktuelle Tasktemplate verwendet, weil deren Verknüpfungen nur auf ein einziges Tasktemplate zeigen.

<span id="page-38-1"></span>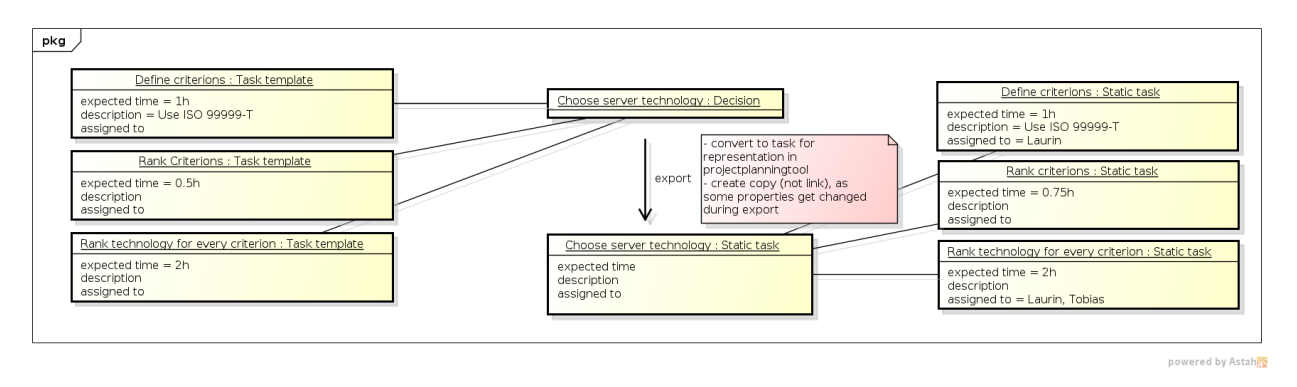

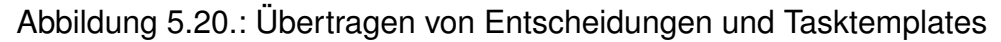

Beim Übertragen werden aus Tasktemplates (konkrete) Tasks. Mit Alternatives verknüpfte Tasks werden entsprechend zu Sub-Tasks.

Benutzer wollen bei der Übertragung ins Projektplanungstool die vom Tasktemplate vorgegebenen Werte möglicherweise anpassen, wie zum Beispiel den erwarteten Aufwand für den Task. Daher ist es sinnvoll, die Eigenschaften der Tasktemplates in die (konkreten) Tasks zu kopieren, anstatt sie lediglich zu verknüpfen. Gleiches gilt für Eigenschaften von Entscheidungen. Würde jemand im Entscheidungswissenssystem diese verändern oder löschen, so würde dies die History zerstören.

#### <span id="page-38-0"></span>**5.7.8. Transmission-Workflow**

Aus Tasktemplates erzeugte Tasks müssen zur Übertragung in ein Projektplanungstool umgewandelt werden, sodass die angesprochene API die Daten auch versteht. Dazu werden «Processors» eingesetzt.

#### **5.7.8.1. Processors**

Processors stellen kleine Funktionalitäten dar, die Daten umwandeln. Beispiele für Processors sind:

- *•* «Date processor», der Kalenderdaten umwandelt
- *•* «Issue type processor», der Issuetypen konvertiert
- *•* «User processor», der Relationen zu Benutzern so umwandelt, dass das Projektplanungstool den User korrekt verknüpfen kann
- *•* «Conditional processor» und «Option processor», die Bedingungen verarbeiten

Ebenfalls denkbar ist ein Processor, der Felder aggregieren kann und damit zum Beispiel nicht gemappte Felder in die Beschreibung überführen kann.

```
1 function ( issueType ) {
2 if (issueType == 'Feature') {
3 return 2;
4 } else if(issueType == 'Bug') {<br>5 return 3:
      return 3;
6 \rightarrow else \{7 return 1; // 'Task'<br>8 }
    8 }
9 }
```
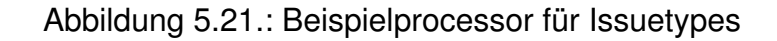

```
1 {
2 "issue": {<br>3 //...3/7...4 {
5 / / ...6 " issue_type ": $issueTypeProcessor :( taskTemplate . attributes . Type )$,
7 / / ...8 }
9 / / ...10 }
```
Abbildung 5.22.: Processorverwendung in einem Requesttemplate

Das Codebeispiel zeigt einen Processor, der textuelle Issuetypes auf ID's des Projektplanungstool abbildet. Der im Template verwendete «issueTypeProcessor»-Aufruf wird mit dem Rückgabewert der Processorfunktion ersetzt, sodass für den Wert «Feature» für das Tasktemplate-Attribut «Type» die folgende Zeile resultiert:

```
1 " issue_type ": 2,
```
Abbildung 5.23.: Requesttemplate nach dem Ausführen des Processors

Weitere Beispiele für Processors und eine Anleitung um selbst welche in ein Requesttemplate zu integrieren, finden sich im Abschnitt [D,](#page-101-0) eine Auflistung über die zur Verfügung stehenden Inputdaten für Processors im Abschnitt [D.1](#page-112-0) im Anhang.

#### **5.7.8.2. Variables**

Variables können auf Daten von Tasktemplateund Decision zugreifen, diese aber nicht verändern.

```
1 / /...
2 " estimated_time ": ${ taskTemplate . attributes . Duration },
3 / / ...
```
Abbildung 5.24.: Verwendung von Variables in einem Requesttemplate

#### **5.7.8.3. Verarbeitung und Übertragung**

Die folgende Grafik zeigt den kompletten Ablauf beim Verarbeiten ung Übertragen von Tasks.

<span id="page-40-0"></span>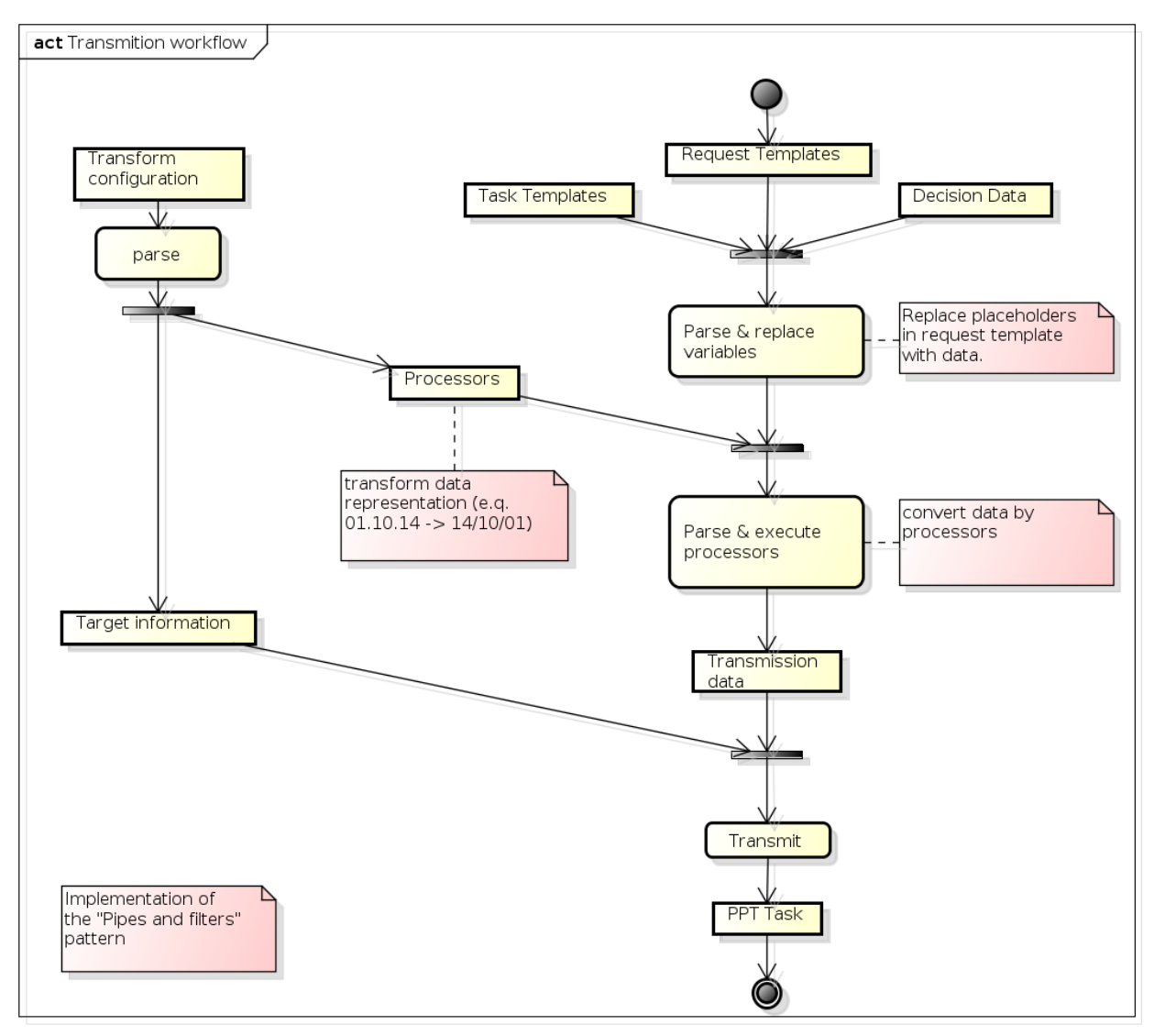

powered by Astah

Abbildung 5.25.: Übertragen von Tasks

Dem Transmissionworkflow liegt das «Pipes and filters»-Pattern zugrunde [\[5\]](#page-69-0), welches eine Verarbeitungs- und Filterkette definiert. Die Processors stellen dabei die «Filters» dar.

Der komplette Transmittion-Workflow soll auf dem Client durchgeführt werden und nicht auf dem Server. Die Wahl der Servertechnologie schränkt die Möglichkeiten für dynamische Processors ein, während die Client Technologie dies ermöglicht.

Im Laufe der Erarbeitung dieses Workflows wurde über die Verarbeitung nicht gemappter Eigenschaften diskutiert. In einer frühen Projektphase wurde entschieden, diese in Listenform in die Beschreibung des Tasks überzuführen. Die Entscheidung für ein sehr

flexibles Mapping führte dazu, dass dieser Anwendungsfall überflüssig wurde. Der Administrator kann selbst einen Processor definieren, der alle Felder in eine Liste überführt und zur Beschreibung des Task hinzufügt.

Die Vorteile dieser Lösung liegen auf der Hand: Die Entscheidung darüber, wie mit nicht gemappten Feldern umzugehen ist, kann der Administrator treffen und die Entwicklung unsererseits vereinfacht sich.

#### **5.7.8.4. Secondary Processors und Variables**

Processors und Variables werden vor dem Übertragen der Information ausgeführt. Informationen, die erst zur Zeit der Übertragung bekannt sind, können somit nicht durch Processors und Variables abgerufen werden.

Dafür sind sogenannte «Secondary Processors» notwendig, die direkt vor dem Übertragen ausgeführt werden. Diese können Informationen über hierarchisch höher stehende Tasks (Elterntasks) abrufen und für das Template aufbereiten. So ist beispielsweise eine Verknüpfung zwischen Eltern- und Sub-Tasks realisierbar.

Secondary Processors und Variables benutzen eine ähnliche Syntax<sup>[10](#page-41-0)</sup> wie gewöhnliche Processors und Variables, können jedoch nur auf die Daten der letzten Übertragung eines übergeordneten Tasks zugreifen.

```
1 \quad {
2 " issue ": {
3 / / ...4 {
5 / / ...6 " parent_issue_id ": $!{ parentRequestData . issue .id}$,
7 //...
8 }
9 //...
10 }
```
Abbildung 5.26.: Beispiel für die Verwendung einer Secondary Variable zum Verknüpfen des Eltern-Tasks

<span id="page-41-0"></span><sup>10</sup>Anstelle des \$ am Anfang beginnen sie mit \$!

#### **5.7.9. Mapping Methode**

<span id="page-42-0"></span>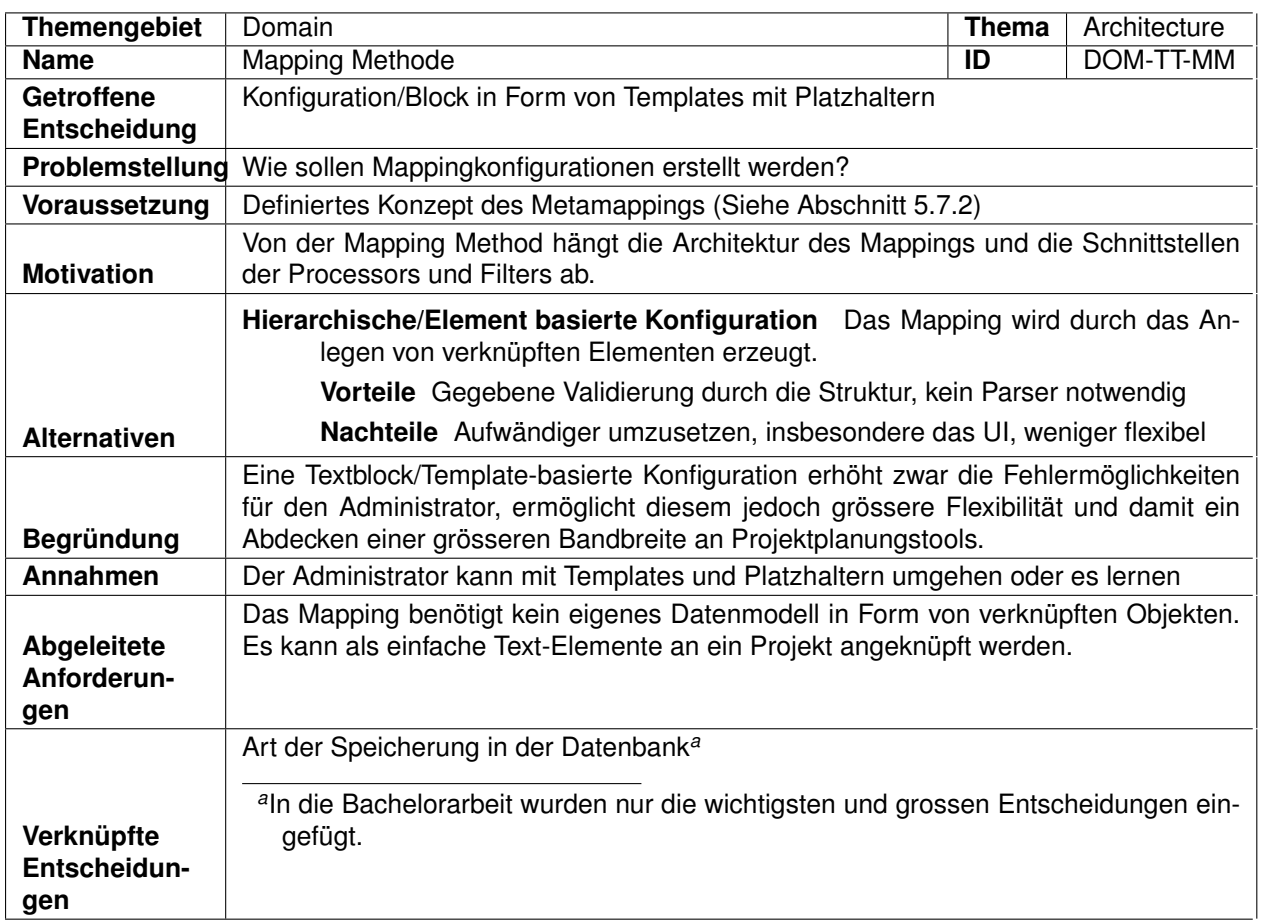

Abbildung 5.27.: Mapping Methode

Der Ablauf für einen Administrator sieht entsprechend wie folgt aus:

- 1. Projektplanungstool definieren
- 2. Taskeigenschaften erstellen
- 3. Mapping Taskeigenschaften -> Projektplanungstool erstellen

#### **5.7.10. Kommunikation**

EEPPI verwendet verschiedene Schnittstellen. Deren Verwendungen sind nachfolgend beschrieben.

#### **5.7.10.1. Kommunikation zwischen EEPPI und dem Entscheidungswissenssystem**

Die Übertragung zwischen dem Entscheidungswissenssystem und EEPPI basiert auf einer einer Ein-Weg-Kommunikation. EEPPI lädt die Daten, gibt jedoch keine Informationen

zurück, ob dies erfolgreich war oder nicht.

EEPPI schreibt auch keine Daten zurück ins Entscheidungswissenssystem, wie beispielsweise Informationen über die Verwendung der Problems und Alternatives. Grund dafür ist die dazu notwendige Komplexität der Schnittstelle sowie die mangelnde Unterstützung seitens Entscheidungswissenssystem. Auch würde diese Funktionalität den Rahmen der Arbeit sprengen, als mögliche Erweiterung von EEPPI ist sie jedoch denkbar.

#### **5.7.10.2. Kommunikation zwischen EEPPI und dem Projektplanungstool**

Die Übertragung der erzeugten Tasks ins Projektplanungstool basiert auf einer Zwei-Weg-Kommunikation. Zum einen werden die Tasks ans Projektplanungstool übertragen und zum anderen die Rückmeldung über die erfolgreiche Erzeugung der Tasks im Projektplanungstool wieder im EEPPI gespeichert. Ebenfalls zurückgeliefert werden minimale Informationen über den erstellten Task, wie zum Beispiel die ID. EEPPI verwendet diese Informationen, um dem Benutzer Secondary-Processors anzubieten, die zum Beispiel Informationen über einen Parent Task in das Requesttemplate einweben.

Der «Transmission»-Workflow als Gesamtes ist jedoch ein One-Way-Procedure. Dies bedeutet, dass keine Daten aus dem Projektplanungstool zurück in EEPPI fliessen. Technisch zwar möglich, stellt eine Rückkopplung der Daten oder sogar eine Synchronisierung der Tasks eine grosse Herausforderung dar, die den Rahmen der Arbeit sprengen würde. Als mögliche zukünftige Erweiterung ist dies jedoch denkbar und könnte eines der Schlüsselkriterien werden, warum Projektplaner EEPPI einsetzen wollen.

# **6. Schnittstellen und Protokolle**

## **6.1. RESTfull HTTP Schnittstelle**

EEPPI besitzt eine RESTfull Schnittstelle, die andere Applikationen benutzen können, um EEPPI direkt anzusprechen. Diese Schnittstelle, auch API<sup>[1](#page-44-0)</sup> genannt, wird auch von der eigenen Clientapplikation benutzt.

Das API unterstützt REST<sup>2</sup>-Level 2<sup>3</sup>. Das heisst, einzelne Ressourcen haben eigene Adressen und können unter Verwendung der HTTP-Verben GET, POST und DELETE benutzt werden.

## **6.2. Dokumentation des API**

Sowohl für die Entwicklung des Clients wie auch für die weitere Entwicklung von EEPPI wurde das API des Servers ausführlich dokumentiert (siehe Abschnitt [E.1\)](#page-115-0). Ein Ausschnitt der API-Dokumentation ist in Abbildung [6.1](#page-45-0) abgebildet. Das Konzept und die Methodik der Dokumentation wurde als Teil von EEPPI erstellt und ist strukturell an das API von Jira<sup>[4](#page-44-3)</sup> angelehnt.

<span id="page-44-0"></span><sup>1</sup>Cascading Style Sheets

<span id="page-44-1"></span><sup>2</sup>Representational State Transfer

<span id="page-44-2"></span><sup>3</sup>REST Maturity Model: [http://de.wikipedia.org/wiki/Representational\\_State\\_Transfer#REST\\_](http://de.wikipedia.org/wiki/Representational_State_Transfer#REST_Maturity_Model) [Maturity\\_Model](http://de.wikipedia.org/wiki/Representational_State_Transfer#REST_Maturity_Model)

<span id="page-44-3"></span><sup>4</sup><https://docs.atlassian.com/jira/REST/latest/>

<span id="page-45-0"></span>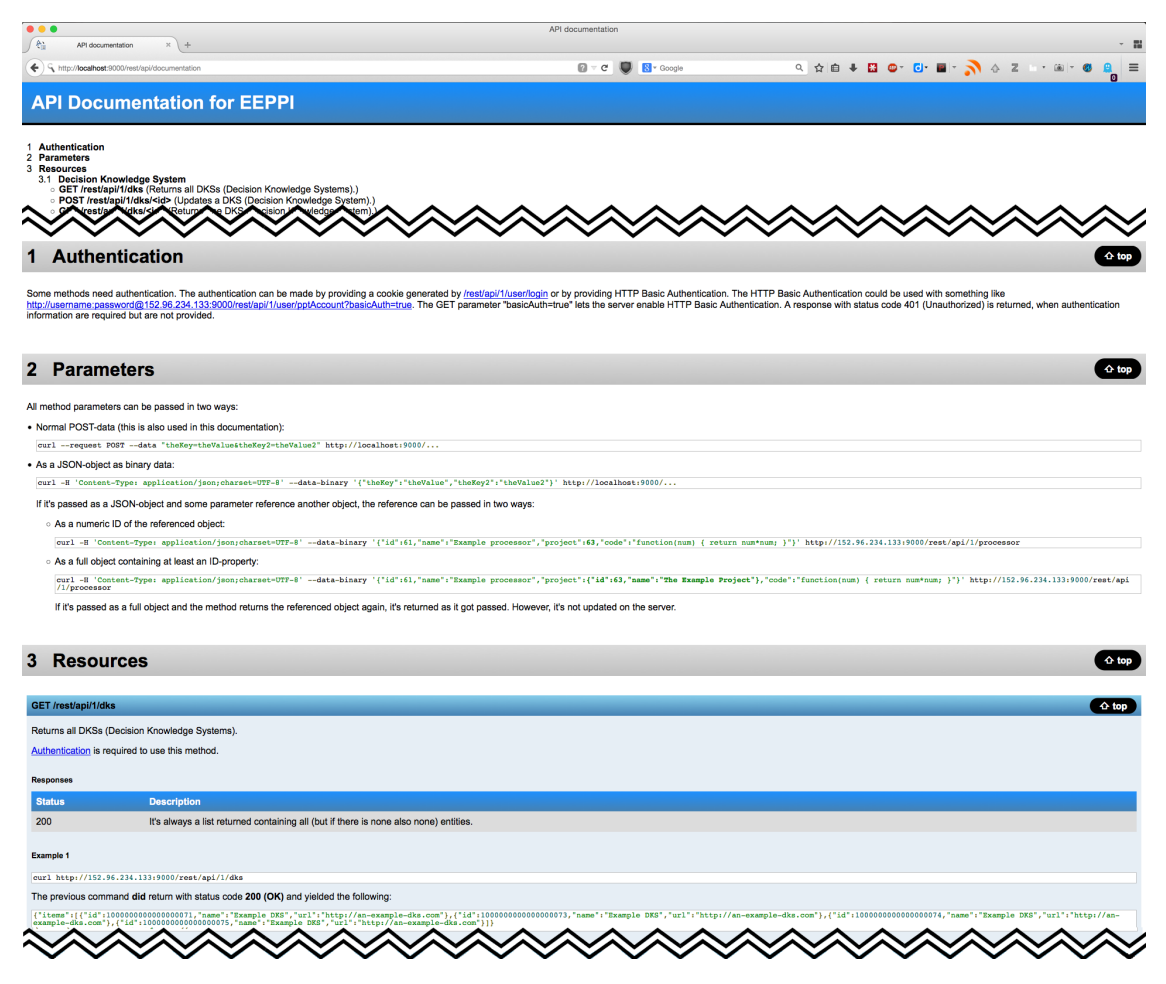

Abbildung 6.1.: API-Dokumentation im Browser (Vollständige Dokumentation siehe Ab-schnitt [E.1\)](#page-115-0)

#### **6.2.1. Herkunft der Daten**

Damit das API mit möglichst geringem Aufwand jederzeit den neusten Entwicklungsstand repräsentiert, wurde darauf geachtet, die darin angezeigten Daten möglichst direkt aus den Originalquellen zu beziehen.

#### **6.2.1.1. Liste aller API-Methoden**

Die Liste der verfügbaren Methoden wird direkt aus dem Programmcode abgeleitet. Dazu wird mit Hilfe von Reflections<sup>[5](#page-45-1)</sup> in einem ersten Schritt die Liste aller Controller-Klassen eruiert und in einem zweiten Schritt deren Methoden extrahiert, die einen API-Aufruf repräsentieren.

<span id="page-45-1"></span><sup>5</sup><http://docs.oracle.com/javase/7/docs/api/java/lang/reflect/package-summary.html>

#### **6.2.1.2. HTTP-Verb und Pfad**

HTTP-Verb und Ressourcenpfad werden aus der «routes»-Datei geladen. Auch das Serverframework (Play Framework) lädt diese Informationen aus dieser Datei zur Delegation von Anfragen von Clients an den richtigen Controller. Damit ist sichergestellt, dass diese Daten in der API-Dokumentation stets aktuell sind.

#### **6.2.1.3. Beschreibungen**

Die verschiedenen Beschreibungen der Methoden werden aus Annotationen der Controller-Methode generiert. In Abbildung [6.2](#page-46-0) ist ein Beispiel eines Controllers mit Annotationen abgebildet. Die Annotationen beschreiben:

- *•* Alle Parameter
- *•* Die Methode im Ganzen
- *•* Dlle möglichen Rückgabestati und deren konkrete Bedeutung
- *•* Ob eine Authentifizierung nötig ist
- *•* Beispielaufrufe (siehe [6.2.2\)](#page-46-1)

```
@Transactional()
@GuaranteeAuthenticatedUser
@QueryParameters({
         @Parameter(name = "id", isId = true, format = Long.class, description = "The id of the ..."),
         @Parameter(name = "name", description = "the new name of the new DKS to update"),
         @Parameter(name = "url", description = "the URL where the DKS is")
\mathcal{Y}@QueryDescription("Updates a DKS (Decision Knowledge System).")
@QueryResponses({
         @QueryResponses.Response(status = NOT_FOUND, description = "If no entity with the given..."),
         @QueryResponse. Responses Response(status = BAD_REQUEST, description = "If the request parameter ..."),
         @QueryResponse. Responses. Response(status = OK, description = "The new created entity is returned")
\mathcal{Y}@OuervExamples({
         @Example(id = "9999", parameters = {"Example DKS", "http://a-dks.com"}),
         @Example(id = "REFERENCE_DKS_10000000000000000073", parameters = {"Example DKS", "http:..."}),<br>@Example(id = "REFERENCE_DKS_10000000000000000074", parameters = {"Example DKS", ""}),
\mathcal{Y}public Result update(long id) {
    return update(DKS_DAO, DKS_LOGIC, DecisionKnowledgeSystem.class, id);
Þ
```
Abbildung 6.2.: Annotations im DecisionKnowledgeSystemController

#### <span id="page-46-1"></span>**6.2.2. Beispielaufrufe**

Um dem Benutzer anzeigen zu können, dass und wie die Methode wirklich funktioniert, werden für jede Methode Beispielaufrufe und deren Antworten live generiert und angezeigt. Dazu werden bei jeder Generierung der API-Dokumentation zuerst einige Beispieldaten erstellt und anschliessend auf diese Daten zugegriffen über die Methoden, analog einem externen, unabhängigen Client. Die erhaltenen Ergebnisse werden dann in der API als «The previous command **did** return» angezeigt. Falls eine solche Simulation, beispielsweise aufgrund von externen Abhängigkeiten, nicht möglich ist, so ist die vom Entwickler erwartete Antwort auch in der Annotation definiert und wird dem Benutzer als «The previous command **would probably** return» angezeigt.

Damit die dafür generierten Beispieldaten nicht mit den echten Daten des Systems interferieren, existiert für diesen Teil eine separate Datenbank. Diese muss der Benutzer jedoch nicht konfigurieren. Da die Daten nur während der Generation der API-Dokumentation benötigt werden und nicht längerfristig persistiert werden müssen, werden sie lediglich in einer SQLite-Datenbank<sup>6</sup> gespeichert.

## **6.3. Client**

Die EEPPI Clientapplikation nutzt die RESTfull Schnittstelle zum Datenaustausch mit dem Server sowie zur Kommunikation mit Remote-Hosts über den Proxy (Cross-Original Aufruf).

Um auf dem Client einfach und flexibel Prototypen aus übertragenen JSON-Objekten instanziieren zu können, gibt es eine Object Factory. Diese baut anhand einer Factorykonfiguration, die jedes übertragbare Objekt deklarieren muss, Objekte zusammen und füllt sie mit Daten. Diese zusätzliche Konfiguration ist notwendig, da JavaScript nicht genügend Typeninformationen besitzt, aus denen sich die erforderlichen Informationen ermitteln liessen und TypeScript diese nicht automatisch generieren kann. Alternativ liesse sich die Prototypeninstanziierung durch Factoryfunktionen pro Objekt umsetzen, dies hat sich jedoch während der Entwicklung als wartungsintensiv und Duplicated-Code-lastig erwiesen.

## **6.4. HTTP Verben**

RESTfull impliziert die Verwendung der richtigen Verwendung der HTTP Verben:

**GET** für Abfragen

**POST** für Create-Operationen

**DELETE** für Lösch-Operationen

**PUT oder POST** für Update-Operationen.

Viele Netzwerkadministratoren erlauben PUT und DELETE nicht und blockieren entsprechenden Verkehr. Aus diesem Grund setzen Entwickler häufig nur GET und POST ein.

Wir haben uns entschieden, serverseitig beides zu ermöglichen: Um Objekte zu löschen kann entweder 'DELETE /<entity>' oder 'POST /<entity>/delete' aufgerufen werden.

Die Client Applikation verwendet nur POST und GET, dies kann allerdings umkonfiguriert werden. PUT Requests werden von EEPPI in der Standardkonfiguration gar nicht verwendet, es kommt stattdessen immer POST zum Einsatz.

<span id="page-47-0"></span><sup>&</sup>lt;sup>6</sup>Einfache Datenbank, in welcher die Daten in einer einzigen Datei gespeichert werden

# **7. Benutzeroberfläche**

## **7.1. Userinterface-Mocking**

Für einen Erstentwurf des Userinterface hat das Team ein Wireframe-Brainstorming durchgeführt. Dazu hat jedes Teammitglied Wireframes und Workflows entworfen.

<span id="page-48-0"></span>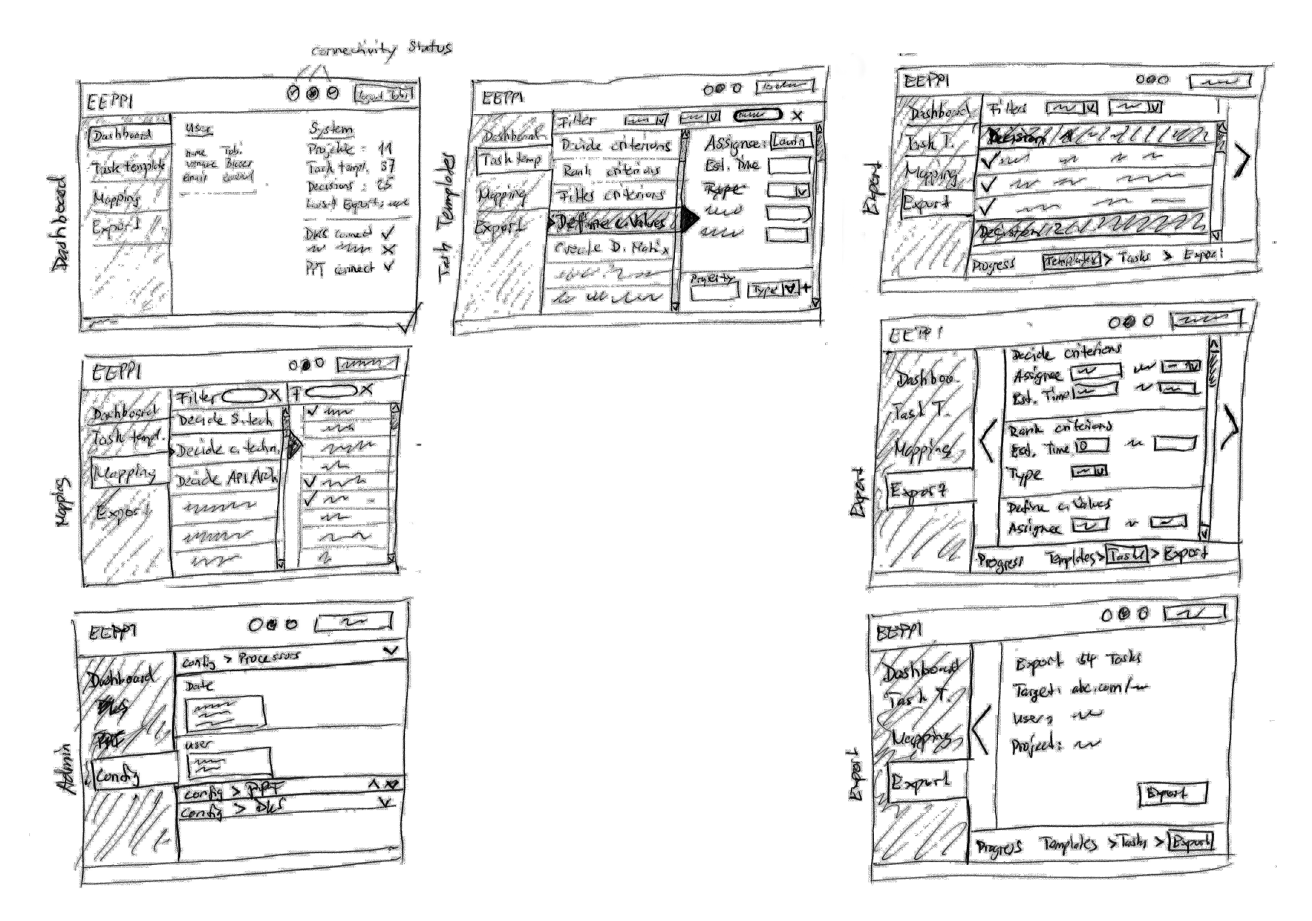

Abbildung 7.1.: Wireframes Tobias

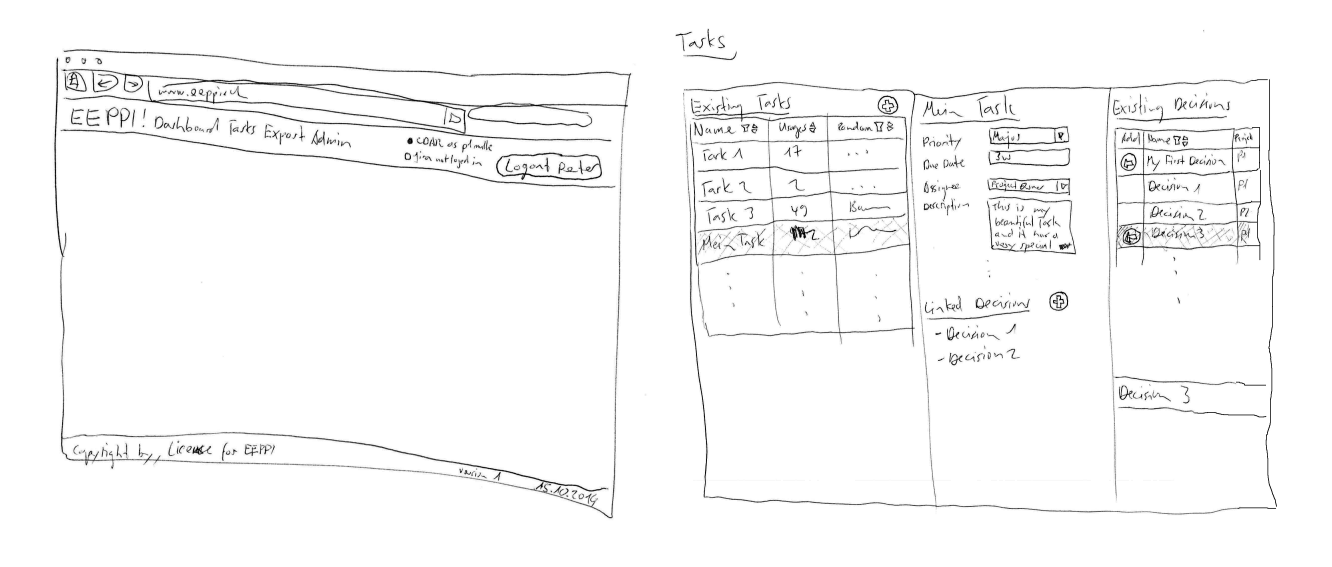

<span id="page-49-0"></span>Export Step 1

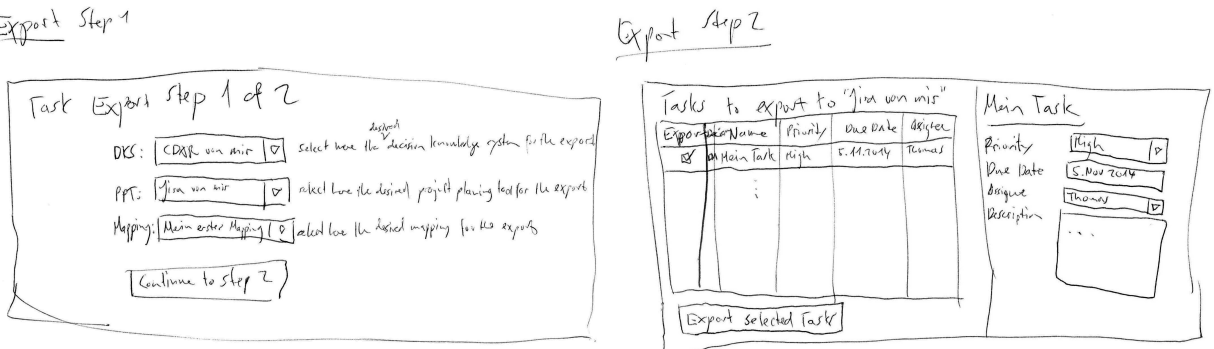

Abbildung 7.2.: Wireframes Laurin

Anschliessend wurden diese Entwürfe gemeinsam gesichtet, Wireframes aussortiert oder ausgewählt und Ideen zu neuen Wireframes kombiniert.

<span id="page-49-1"></span>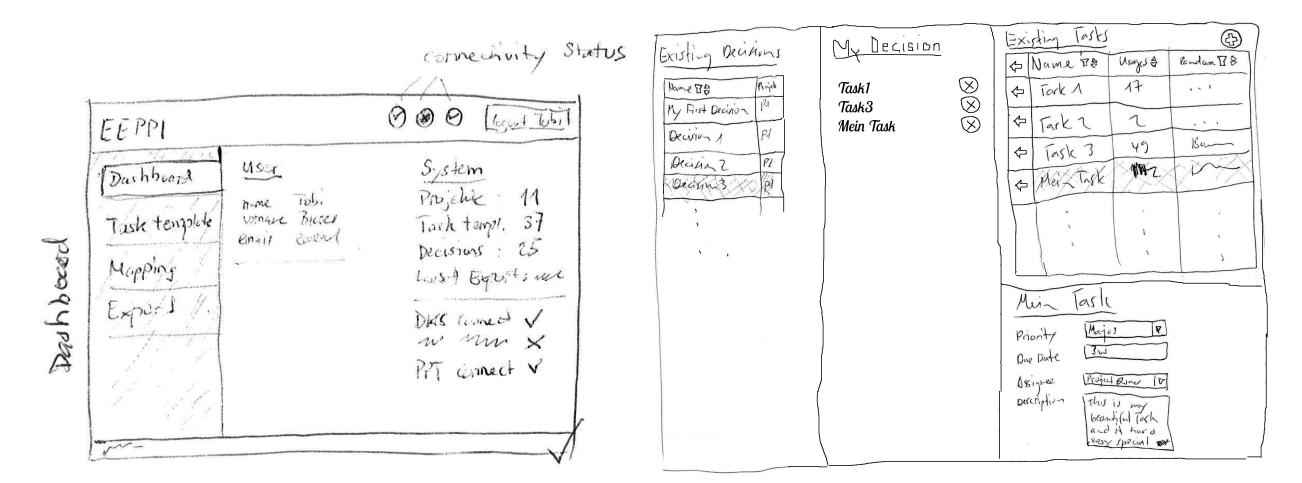

Abbildung 7.3.: Dashboard & Tasks

Für den Taskexport fiel die Entscheidung auf einen Assistent mit drei Schritten:

1. Auswählen von Projekt und Entscheidungswissenssystem sowie des Mapping sets

- 2. Bearbeiten der zu exportierenden Tasks, entfernen von nicht gewünschten
- 3. Auswahl des Projektplanungstools, exportieren sowie Übersicht über den Status eines laufenden Exports

Eine Progressbar im unteren Bereich soll dem Benutzer jederzeit anzeigen, bei welchem Schritt er sich befindet.

<span id="page-50-0"></span>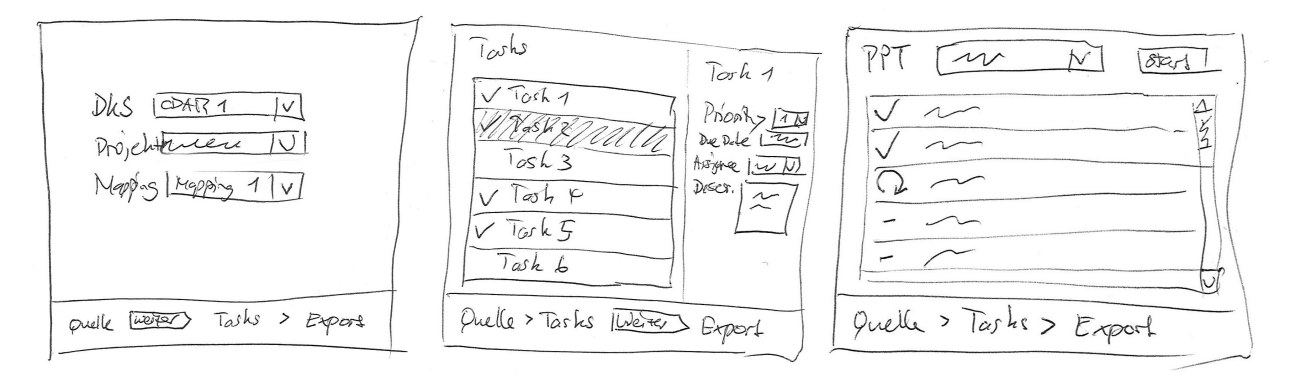

Abbildung 7.4.: Export Assistent

<span id="page-50-1"></span>Der Benutzer kann nur weitergehen, nicht jedoch zurück, da dies durch den Umstand, dass aus Tasktemplates Tasks generiert werden, zu Datenverlust führen könnte.

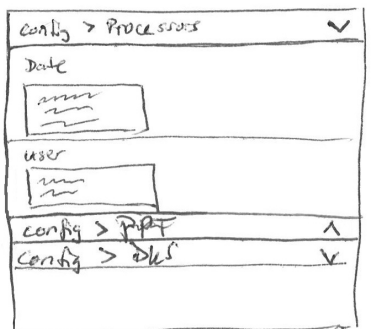

Abbildung 7.5.: Export Assistent

Der Administrationsbereich setzt sich vorwiegend aus einer aufklappbaren Liste zusammen (Accordion). Dadurch wird dem Administration eine gute Übersicht und einen schnellen Zugriff gewährleistet.

Die Navigation soll entweder unterhalb des Headers oder auf der linken Seite angebracht werden. Dazu soll während der Umsetzung überprüft werden, ob auf der linken Seite genügend Platz vorhanden ist, wenn die Mapping Ansicht geöffnet ist.

## **7.2. Finales Userinterface**

Anhand der Mockups und entwickelten Workflows wurde anschliessend das finale Interface umgesetzt. Dabei wurden iterativ Bereiche angepasst und verbessert. Dies war insbesondere in der Darstellung der Problems & Tasktemplates notwendig, da wesentlich mehr Daten visualisiert werden sollten, als ursprünglich im Mockup vorgesehen.

<span id="page-51-0"></span>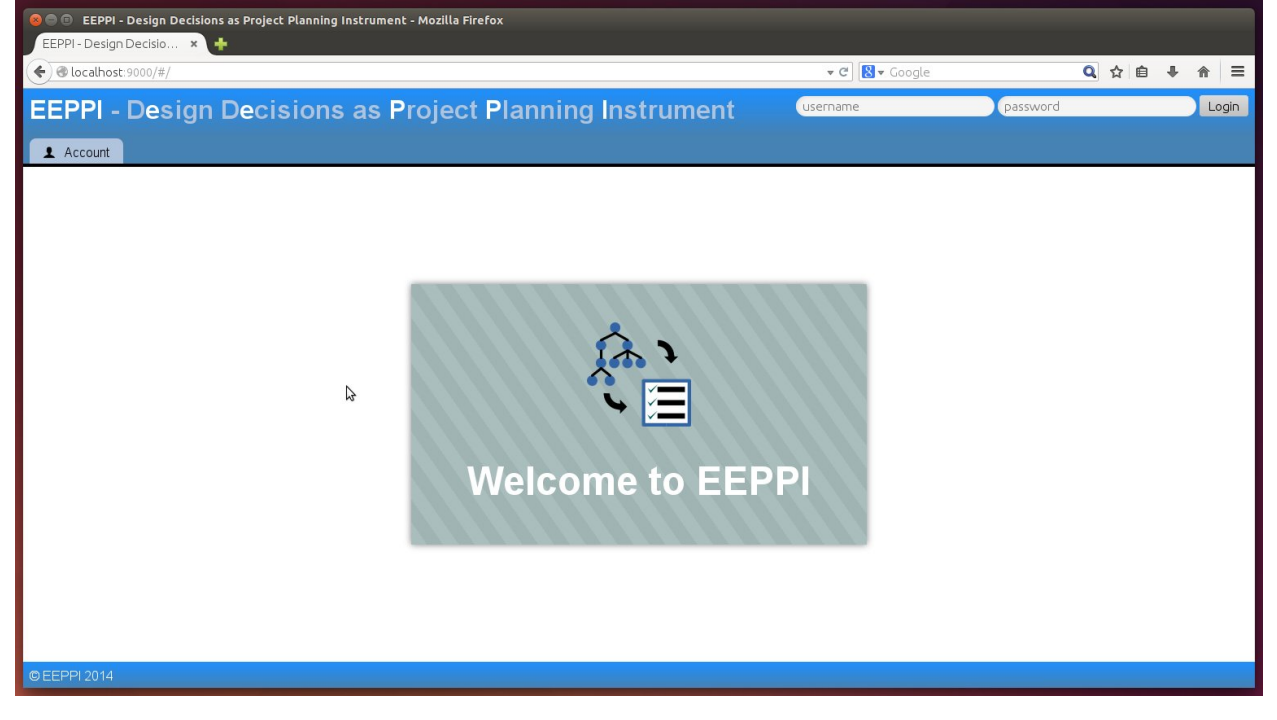

Abbildung 7.6.: EEPPI Home Screen im Browser

Auf die Umsetzung des Dashboard wurde verzichtet, da viele der dafür notwendigen Informationen im tief priorisierten und darum nicht umgesetzten Feature «Inform user about network and system status» enthalten waren und entsprechend nicht verfügbar waren. Anstelle wurde ein einfacher Home Screen implementiert (siehe Abbildung [7.6\)](#page-51-0).

<span id="page-51-1"></span>

| <b>EEPPI - Design Decisions as Project Planning Instrument</b>   |                                                                                       |                                                           |                                                      |                                  | You are logged in as «demo». Logget |  |
|------------------------------------------------------------------|---------------------------------------------------------------------------------------|-----------------------------------------------------------|------------------------------------------------------|----------------------------------|-------------------------------------|--|
| Problems & Task Templates<br><b>E</b> Transmission<br>1 Account  | <b>O</b> Administration                                                               |                                                           |                                                      |                                  |                                     |  |
| I TOUGHOU INDUCT VOLUMENTS (V)<br><pt> Process Security (0)</pt> | <b>Session State Management [#3]</b>                                                  |                                                           | Task Templates (Σ:13)                                |                                  |                                     |  |
| Production Workflow (Interactive) (0)                            | <b>Notes</b>                                                                          |                                                           | Compose meeting report<br>< Map                      |                                  |                                     |  |
| REST Tools (2) A                                                 | How to manage session state on servers?                                               |                                                           | Define criterion values<br>$<$ Map                   |                                  |                                     |  |
| Rules Engine (3) ▲                                               | Path                                                                                  |                                                           | Document decision<br>$<$ Map                         |                                  |                                     |  |
| Runtime Language $(4)$ v                                         | Cloud Application / Session Management / Session State Management                     |                                                           | <b>Evaluate decision</b>                             |                                  |                                     |  |
| <b>BPEL</b> (Executable)                                         | <b>Attributes</b>                                                                     |                                                           | Hold decision meeting<br>$<$ Map                     |                                  |                                     |  |
| <b>BPMN 2.0</b>                                                  |                                                                                       | Install compiler<br>< Map<br><b>Install DB</b><br>$<$ Map |                                                      |                                  |                                     |  |
| CMMN 1.0                                                         | <b>Intellectual Property Rights</b><br><b>Organisational Reach</b>                    | Unrestricted<br>Project                                   | $<$ Map                                              | Install development environment  |                                     |  |
| <b>OT&gt;YAWL</b>                                                | <b>Owner Role</b>                                                                     | <b>Lead Architect</b>                                     | Install development tools<br>$<$ Map                 |                                  |                                     |  |
| SCM Tool (1) A                                                   | <b>Project Stage</b>                                                                  | Inception                                                 | <b>Install Server</b><br>$<$ Map                     |                                  |                                     |  |
| Security Subysystem Integration (0)                              | <b>Stakeholder Roles</b>                                                              | Any                                                       | Invite to decision meeting<br>$<$ Map                |                                  |                                     |  |
| Service Contract Language (0)                                    | Viewpoint                                                                             | Scenario                                                  | Property dealers are offer                           |                                  |                                     |  |
| Service Interface Granularity (4) A                              | <b>DKS link (data resource)</b>                                                       |                                                           | <b>Create new Task Template</b><br>New Task Template |                                  |                                     |  |
| Service Model (3) A                                              | http://localhost:9940/element/3                                                       |                                                           | How to remove Task Templates?                        | Name                             | $+$ Create                          |  |
| Service Scope Granularity (2) 4                                  | <b>Options</b>                                                                        |                                                           |                                                      |                                  |                                     |  |
| Session State Management (2) v                                   | DB Session State [2]                                                                  |                                                           | <b>Evaluate decision [#13]</b>                       |                                  |                                     |  |
| <b>DB Session State</b>                                          | Server Session State [1]                                                              |                                                           |                                                      | $\bullet$ New                    | $\Box$ + Add                        |  |
| <b>Server Session State</b>                                      |                                                                                       |                                                           | Name                                                 | Evaluate decision                |                                     |  |
| SOA Design Method (2) ▲                                          | Mapping (Session State Management ⇔ Task Templates)<br>X unmap Evaluate decision [13] | $\bullet$                                                 | Parent                                               | No Parent Task                   | $\overline{\phantom{a}}$            |  |
| SOAP Runtime (1) A                                               |                                                                                       |                                                           | O.<br>Property values examples                       |                                  |                                     |  |
| Software Engineering Method (4) ▲                                | X unmap Rank criterions [27]                                                          |                                                           | Assignee                                             | Software Architect               | $=$ Remove                          |  |
| Software Engineering Method (2) A                                | Define criterion values [31]<br>X Unman                                               |                                                           | Description                                          | Define criterions for evaluation | $-$ Remove                          |  |
| System Transaction Pattern (3) ▲                                 |                                                                                       |                                                           | <b>Estimated Duration</b>                            | <b>10h</b>                       | $=$ Remove                          |  |
| Systems Management Console (0)                                   |                                                                                       |                                                           | Priority                                             | Major                            | $=$ Remove                          |  |
| Systems Management Interface (0)                                 |                                                                                       |                                                           | Type                                                 | Task                             | $=$ Remove                          |  |
| Transaction Boundary Management (0)                              |                                                                                       |                                                           |                                                      |                                  |                                     |  |

Abbildung 7.7.: Problems & Tasktemplates

Die Ansicht der verfügbaren Problems, der Tasktemplates und deren Mapping wurde nach dem Mockup umgesetzt und anschliessend noch um viele zusätzliche Informationen erweitert (Abbildung [7.7\)](#page-51-1). So kam beispielsweise zur Detailansicht der Mappings noch eine Detailansicht des ausgewählten Problems hinzu. Damit kann sich der Benutzer eine bessere Übersicht darüber verschaffen, ob er das richtige Problem mappt. Insbesondere bei ähnlichen Namen der Problems ist dies von Vorteil. In diesen Bereich wurde auch eine HTML-Unterstützung für Notes eingebaut, sodass diese mit HTML-Tags ausgezeichnet werden können.

<span id="page-52-0"></span>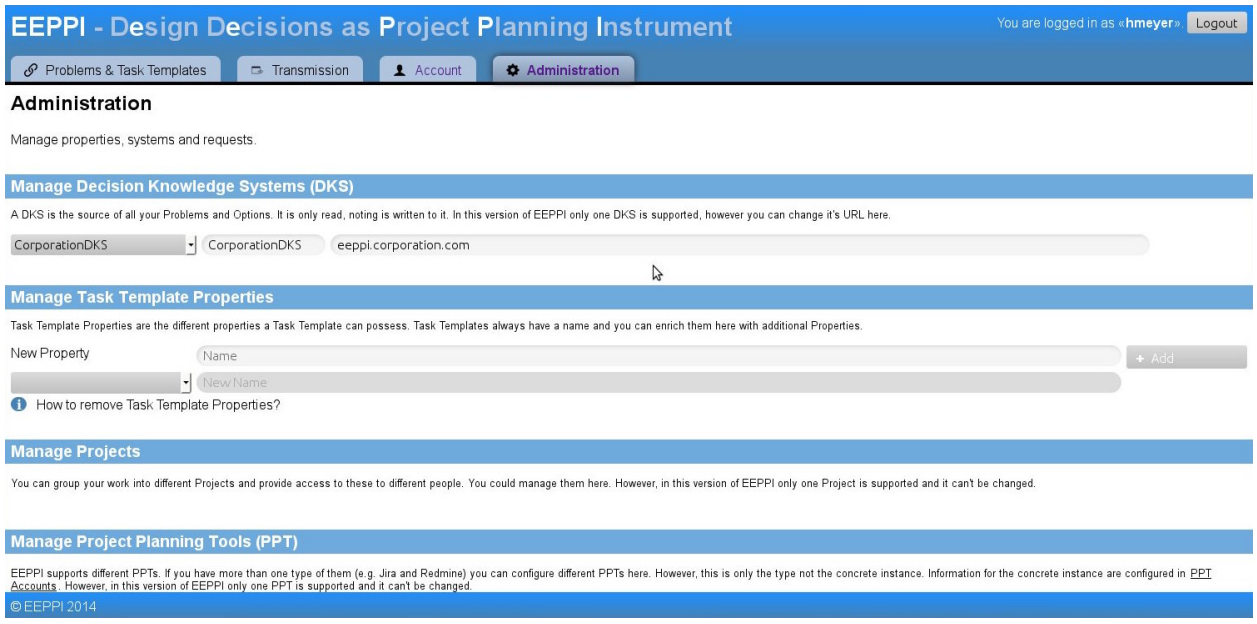

Abbildung 7.8.: Administrationsbereich

Beim Administrationsbereich (Abbildung [7.8\)](#page-52-0) haben wir uns nur sehr beschränkt an die Mockups gehalten, da wir bald gemerkt haben, dass die darzustellenden Informationen nicht mit dem Mockup zusammenpassen. Zum Zeitpunkt, als wir die Mockups erstellten, war noch nicht genau klar, welche Informationen in diesem Bereich untergebracht werden sollen.

<span id="page-53-0"></span>

| <b>EEPPI - Design Decisions as Project Planning Instrument</b> |                                                            |              |                         |                                                                                                    | You are logged in as «hmeyer»<br>Logout                     |
|----------------------------------------------------------------|------------------------------------------------------------|--------------|-------------------------|----------------------------------------------------------------------------------------------------|-------------------------------------------------------------|
| Problems & Task Templates                                      | <b>B</b> Transmission                                      | 1 Account    | <b>O</b> Administration |                                                                                                    |                                                             |
| Account                                                        |                                                            |              |                         |                                                                                                    |                                                             |
| <b>Change EEPPI Password</b>                                   |                                                            |              |                         |                                                                                                    |                                                             |
| Change Password                                                | Old Password                                               | New Password |                         | New Password Repeat                                                                                                    | La Change                                                   |
|                                                                | <b>Manage Project Planning Tool (PPT) Accounts</b>         |              |                         |                                                                                                    |                                                             |
|                                                                |                                                            |              |                         | To export Tasks to a PPT you need to configure it here. Note: Your password for this account will be stored in plain text on the server. It is needed to create the Tasks in your name in the PPT. |                                                             |
| New PPT Account                                                | redmine.corporati-                                         | admin        |                         | Project Planning Tool                                                                                                    | $\vert \cdot \vert$ $\vert$<br>$+$ Add                      |
|                                                                | (PPT Domain (e.g. h) (PPT Username)<br>$\vert \cdot \vert$ |              | PPT Password            |                                                                                                    | $\begin{bmatrix} \bullet \\ \bullet \end{bmatrix}$ – Remove |
|                                                                |                                                            | B            |                         |                                                                                                    |                                                             |
| © EEPPI 2014                                                   |                                                            |              |                         |                                                                                                    |                                                             |

Abbildung 7.9.: Accountverwaltung

Für den Accountverwaltungsbereich (Abbildung [7.9\)](#page-53-0) gab es keine Mockups, da zum damaligen Zeitpunkt noch Unklarheit über das Usermanagement bestand. Entsprechend wurde dieses analog der Administration gestaltet.

<span id="page-53-1"></span>

| You are logged in as «demo». Loggut<br><b>EEPPI</b> - Design Decisions as Project Planning Instrument                                                                                                    |                                |                               |                     |                   |                               |  |  |  |  |
|----------------------------------------------------------------------------------------------------|--------------------------------|-------------------------------|---------------------|-------------------|-------------------------------|--|--|--|--|
| <b><math>\bullet</math></b> Administration<br>Problems & Task Templates<br><b>E</b> Transmission<br>1 Account                                                                                                    |                                |                               |                     |                   |                               |  |  |  |  |
| <b>Decision &amp; Option selection</b>                                                                                                    |                                |                               |                     |                   |                               |  |  |  |  |
| To generate tasks from mapped task templates you need to have occurences of your problems and alternatives. If you didn't create occurences, please go to your DKS and create ProblemOccurences of your ProblemTemplates and O<br>OptionTemplates.<br>If you don't have occurences, you won't see tasks of your mapped task templates here and can't transfer tasks! |                                |                               |                     |                   |                               |  |  |  |  |
| <b>Problem <pt></pt></b>                                                                                                    | <b>Decision <po></po></b>      | <b>Alternative &lt;00&gt;</b> | Export? ( All None) | Parent?           | Task $(T$                     |  |  |  |  |
| DB Model [#6]                                                                                                    | DB Model [#16]                 |                               |                     |                   | Hold decision meeting [#36]   |  |  |  |  |
| Session State Management [#3]                                                                                                    | Session State Management [#14] |                               |                     |                   | Evaluate decision [#13]       |  |  |  |  |
| Session State Management [#3]                                                                                                    | Session State Management [#14] |                               |                     | Evaluate decision | - Rank criterions [#27]       |  |  |  |  |
| Session State Management [#3]                                                                                                    | Session State Management [#14] |                               |                     | Evaluate decision | Define criterion values [#31] |  |  |  |  |
| Session State Management [#3]                                                                                                    | Session State Management [#14] | DB Session State [#12]        |                     | Not as a Subtask  | $\cdot$ Install DB [#21]      |  |  |  |  |
| Session State Management [#3]                                                                                                    | Session State Management [#14] | DB Session State [#12]        |                     | Not as a Subtask  | - Install Server [#24]        |  |  |  |  |
| $\rightarrow$ Transform selected decisions                                                                                                    |                                |                               |                     |                   |                               |  |  |  |  |
| <b>Select Input Data</b><br><b>Select Tasks to Export</b><br>Perform Export<br>$\rightarrow$                                                                                                    |                                |                               |                     |                   |                               |  |  |  |  |

Abbildung 7.10.: Übertragen von Tasks an ein Projektplanungstool

Im Übertragungsbereich (Abbildung [7.10\)](#page-53-1) ist gegenüber den Mockups die Editierfunktion für zu exportierende Tasks entfallen, dieses Feature wurde vom Betreuer, als Ansprechpartner der Kundengruppe, mit niedriger Priorität eingestuft.

# EEPPI - Entwurfsentscheidungen als Projektplanungsinstrument

# **8. Lizenzen und verwendete externe Produkte**

## **8.1. EEPPI**

EEPPI und die zugehörige Dokumentation stehen unter den folgenden Lizenzen:

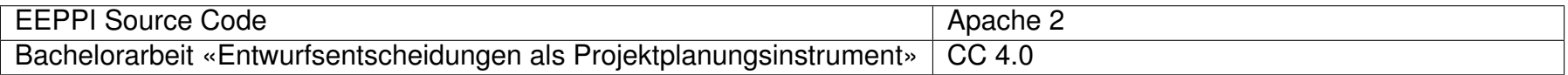

## **8.2. Verwendete Frameworks und Libraries**

Um nicht von Grund auf alle Komponenten selbst programmieren zu müssen und um auf die Erkenntnisse anderer Entwickler aufbauen zu können, haben wir einige bestehende Frameworks verwendet. Diese sind nachfolgend, und die dazugehörenden Lizenzen in Absatz [8.4](#page-55-0) aufgeführt.

<span id="page-54-0"></span>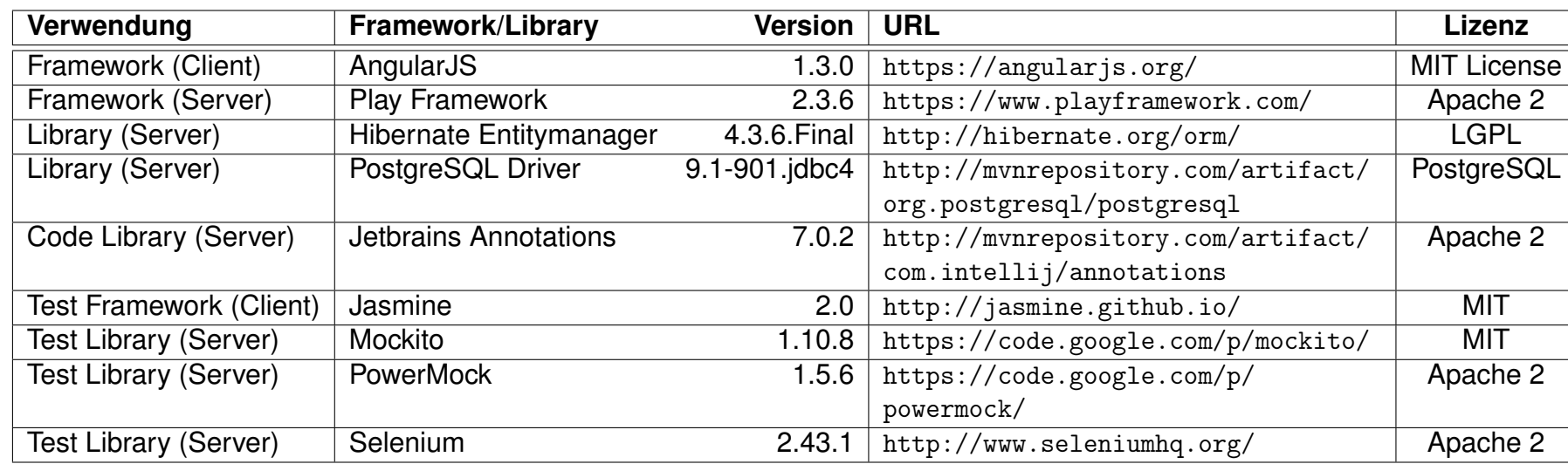

## **8.3. Verwendete Tools und Technologien**

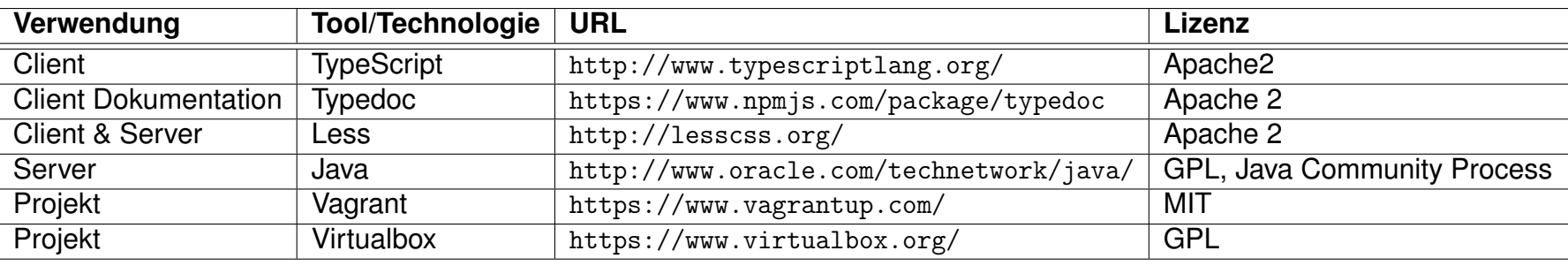

## **8.4. Lizenzen**

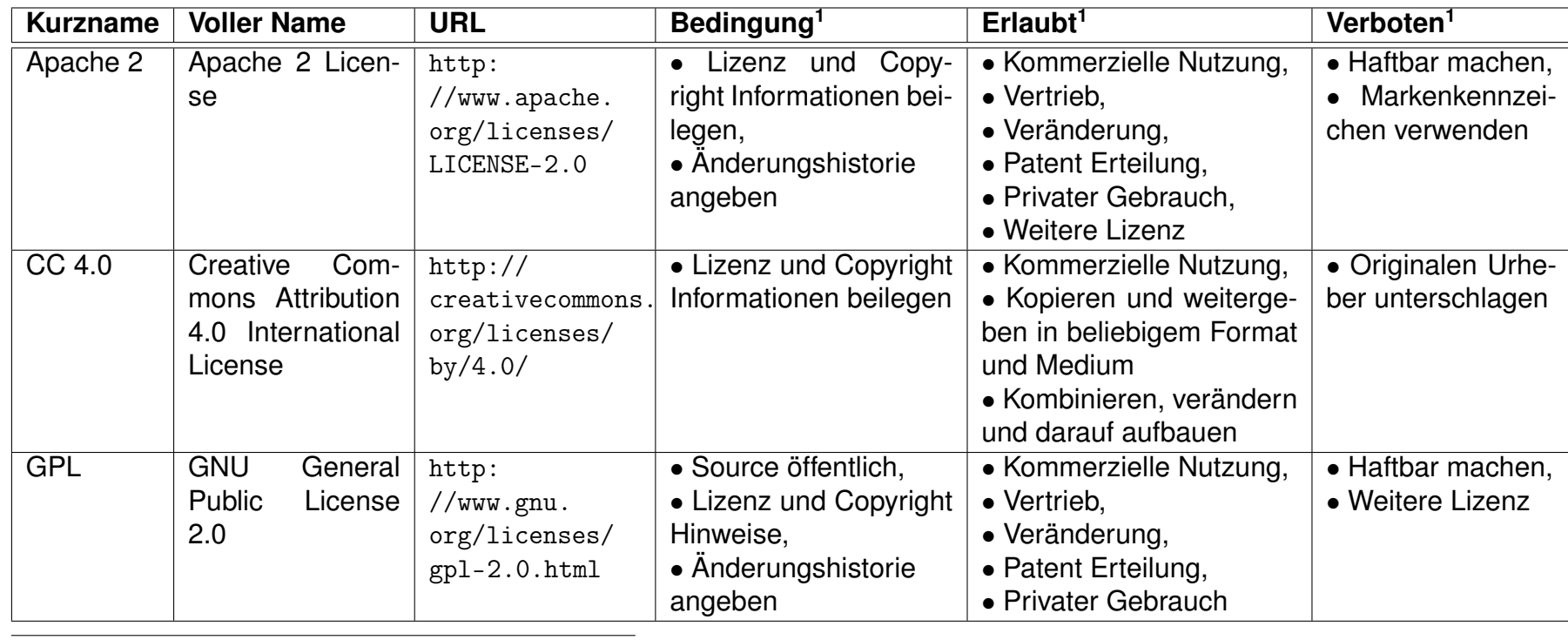

<span id="page-55-0"></span>1Quelle: gemäss <http://choosealicense.com/> [\[3\]](#page-69-1)

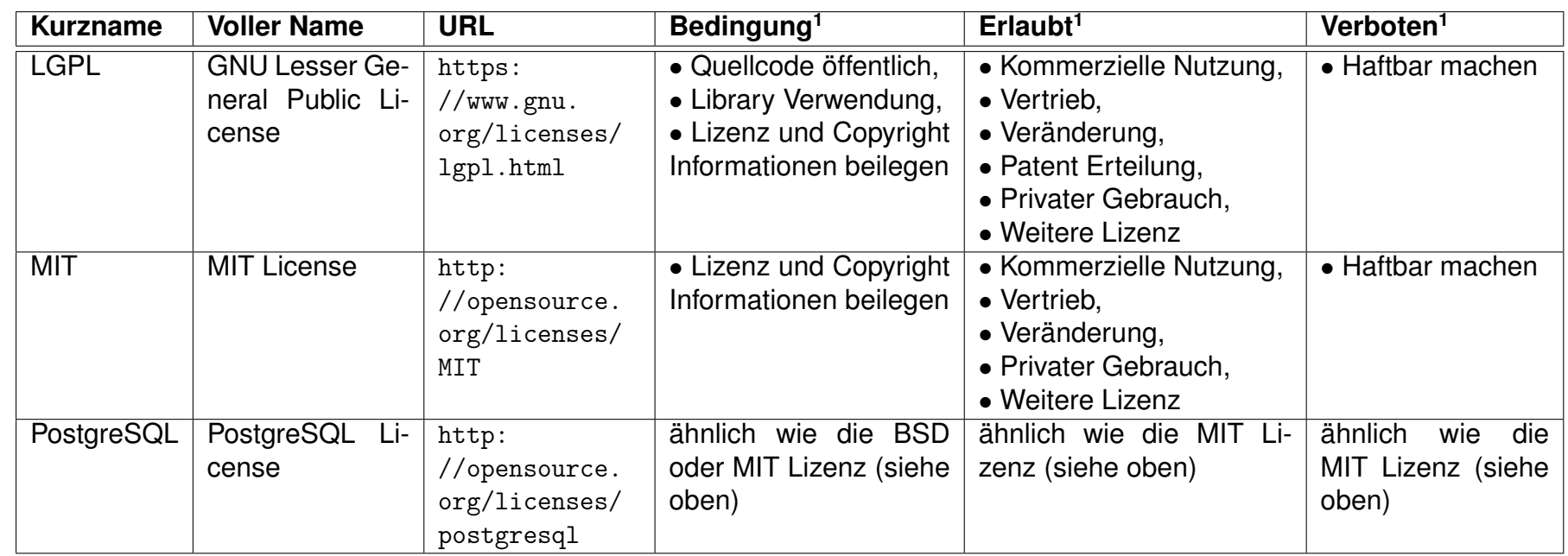

# **9. Ergebnisse**

## **9.1. Zielerreichung**

Die Zielsetzung von EEPPI lautet in der Aufgabenstellung wie folgt:

«Ziel für den Kunden ist es, aus noch offenen und aus bereits getroffenen Architekturentscheidungen Aufgaben (Tasks) abzuleiten und in eine Taskmanagementsoftware zu überführen, um diese anschliessend in dieser Software verwalten zu können. In dieser Arbeit sollen das Mapping-Konzept und die Tool-Architektur entworfen sowie eine Implementierung in Form eines Tools erstellt werden.

Das Mapping-Konzept beinhaltet die Art der Abbildung von Entscheidungen aus dem CDAR-Tool auf Tasks eines Projektplanungstools. Die zu entwerfende Toolarchitektur zeigt den konkreten Aufbau einer solchen Applikation.»

Aus dieser Zielsetzung leiten sich drei Fragen ab:

- 1. «Wie lässt sich Entscheidungsbedarf in Form von agilen Planungsitems darstellen?»
- 2. «Welche Umsetzungstasks ergeben sich aus getroffenen Entscheidungen?»
- 3. «Wie können die Metamodelle und Werkzeugschnittstellen der beiden Domänen Architekturentscheidungen und Projektplanung aufeinander abgebildet und miteinander integriert werden?»

#### **9.1.1. Hauptziel**

Hauptziel der Arbeit war es, für das Ableiten von Tasks basierend auf Architekturentscheidungen, die folgenden Teilziele zu erfüllen:

- 1. Ein Mapping-Konzept zu erstellen
- 2. Eine Tool-Architektur zu entwerfen
- 3. Eine Implementierung in Form eines Tools zu erstellen

Das Mapping Konzept wurde im Rahmen der Konzeptphase zusammen mit der Tool-Architektur erarbeitet. Diese beiden erfolgreich erreichten Ziele waren Voraussetzung für das erfolgreiche Abschliessen des dritten Ziels, der Implementierung von EEPPI.

#### **9.1.2. Rückblick auf die Fragestellungen der Aufgabenstellung**

#### **9.1.2.1. «Wie lässt sich Entscheidungsbedarf in Form von agilen Planungsitems darstellen?»**

Im Allgemeinen kann gesagt werden, dass auch das Treffen einer Entscheidung als Task in einem Projektplanungstool repräsentiert werden kann. Ein Benutzer kann den Entscheidungsbedarf in Form einem oder mehreren Tasktemplates in EEPPI modellieren, anschliessend mit der Entscheidung verknüpfen und ins Projektplanungstool übertragen.

Je nach Grösse, Komplexität und Wichtigkeit der Entscheidung kann der Benutzer dafür einen kleinen Task (wie beispielsweise «Entscheid treffen») oder auch mehrere grosse Tasks erstellen (wie beispielsweise «Entscheidungssitzung abhalten» oder «Alternativen evaluieren») und diese gegebenenfalls hierarchisch verknüpfen (Subtasks).

Zusammengefasst stellt der Benutzer Entscheidungsbedarf in Form von agilen Planungsitems dar, indem er diese in EEPPI modelliert und in ein Projektplanungstool übertragen lässt, wo sie verwaltet und weiterverarbeitet werden können.

#### **9.1.2.2. «Welche Umsetzungstasks ergeben sich aus getroffenen Entscheidungen?»**

Dies hängt sehr stark von der entsprechenden Entscheidung ab. Je nach Projekt können durchaus generische Tasks, wie beispielsweise «Entscheid dokumentieren» oder «Entscheid kommunizieren» vorkommen, doch die meisten Umsetzungstasks sind stark entscheidungsspezifisch.

Für ähnliche Projekte werden sich ähnliche Tasks-Muster ergeben, die Wiederverwendbarkeit wird hoch sein. Für neue und von bisherigen stark unterschiedliche Projekte wird der Benutzer viele neue Tasktemplates benötigen, entsprechend präsentieren sich auch die erzeugten Tasks.

Eine Gruppierung oder Kategorisierung von Tasks zur einfacheren Wiederverwendbarkeit ermöglicht das Arbeiten mit thematischen Taskgruppen. Beispielsweise könnte «Entscheid kommunizieren» aus den Aufgaben «Entscheid publizieren» und «Betroffene Informieren» bestehen. Insbesondere für Entscheidungstasks, wie die oben genannten, ist dies sinnvoll. Um Entscheidungen zu treffen, existieren weniger mögliche Aufgaben, als bei der Umsetzung einer getroffenen Entscheidung. Somit lassen sich die Tasktemplates häufiger wiederverwenden als bei Umsetzungstasks.

#### **9.1.2.3. «Wie können die Metamodelle und Werkzeugschnittstellen der beiden Domänen Architekturentscheidungen und Projektplanung aufeinander abgebildet und miteinander integriert werden?»**

Der kleinste gemeinsame Nenner der drei Domänen - Entscheidungswissensverwaltung, Projektplanung und die EEPPI-Domäne - stellen die Schnittstellen dar. Sie bilden auf jeder Seite einen Teil der Domäne ab und ermöglichen das Integrieren eines kleinen Teils einer anderen Domäne. Über diesen Korridor werden Daten ausgetauscht und für die Werkzeuge bereitgestellt.

Konkret bindet EEPPI sowohl Entscheidungswissenssysteme als auch Projektplanungstools als externe Systeme an und ermöglicht dem Benutzer, EEPPI sehr flexibel an die

beiden andern Domänen anzupassen.

Modellmässig stellt EEPPI sehr wenige Anforderungen an beiden Domänen. Konkret muss ein Architekturentscheidungstool folgende Eigenschaften aufweisen:

- *•* Unterscheidung zwischen Vorlagen und konkreten Elementen
- *•* Unterscheidung zwischen Eltern- (zum Beispiel Problemen) und Kinder-Elementen (zum Beispiel Optionen)
- *•* Werkzeuge zur Auflistung aller Elemente und zur Filterung

Ein Projektplanungstool muss im Prinzip lediglich einzelne Elemente (zum Beispiel Tasks) erstellen können.

Konkrete Anforderungen an die Elemente der beiden Domänen gibt es nicht, es ist aber für eine effiziente Verwendung förderlich, wenn sie eine Vielzahl von gleichen oder zumindest ähnlichen Attribute aufweisen. Sind die Schnittstellen stark unterschiedlich, sind viele Processors notwendig, um die Daten zu konvertieren.

#### **9.1.3. Erfolgsfaktoren**

In der Aufgabenstellung wurden kritische Erfolgsfaktoren festgelegt. Diese werden im folgenden mit Rückblick auf das Projekt beleuchtet.

#### **9.1.3.1. «Niedrige Einstiegshürden für User»**

Dieser Erfolgsfaktor setzt sich aus drei Teilaspekten zusammen.

Der erste Aspekt ist ein geringer Installationsaufwand. Die Installation von EEPPI ist so einfach wie die Installation eines Jira und in weniger als einer Stunde erledigt. Für Benutzer wird das empfohlene Vorgehen im Abschnitt [D](#page-101-0) genau beschrieben.

Ein weiterer Aspekt sind Lizenzfragen. Eine die zukünftige Nutzung stark einschränkende Lizenz würde viele potentielle Interessenten abschrecken. Aus diesem Grund steht EEPPI, wie in Abschnitt [8.1](#page-54-0) beschrieben, unter der sehr offenen Apache 2 Lizenz.

Letzter Aspekt ist die Robustheit im Betrieb. EEPPI war als Forschungsprojekt nicht längere Zeit im Produktivbetrieb und konnte sich deshalb damit nicht beweisen. Zur Verbesserung der Robustheit hat das Projektteam darum als letzte Iteration während der Entwicklung eine Phase zur Stabilisierung und Fehlerkorrektur durchgeführt.

#### **9.1.3.2. «Modularität und Erweiterbarkeit»**

Dieser Punkt beleuchtet die Schnittstellen und deren Dokumentation von EEPPI. Schnittstellen bietet, wie in der Architektur beschrieben, lediglich der Server und auch nur der Server verwendet externe Schnittstellen. Der Client verwendet einzig die Schnittstelle des Servers und zeigt damit gleich, dass die Schnittstelle des Servers die notwendige Funktionalität anbietet. Wie in Abschnitt [E.1](#page-115-0) erläutert, gibt es eine ausführliche Dokumentation zur Schnittstelle. Der grundlegende Aufbau von EEPPI ist mit diesem Dokument hier dokumentiert und kann als Basis für Folgearbeiten verwendet werden.

#### **9.1.3.3. «Reife der Konzepte»**

Dieser Erfolgsfaktor widmet sich der Konfigurierbarkeit, der Flexibilität und der Eleganz der Mapping-Konzepte von EEPPI. Bei der Entwicklung von EEPPI hat das Projektteam grossen Wert auf genau diese Punkte gelegt. Sehr viele Parameter lassen sich konfigurieren und auch die grundlegende Funktion, das Übertragen von Tasks an ein Projektplanungstool, ist direkt durch den Benutzer im Frontend auf hohem Level anpassbar. Das Mapping wurde so ausgelegt, dass der Benutzer nicht direkt Tasks erstellen muss, sondern dass er in Form eines Metamappings Tasktemplates erstellt, aus denen bei einer Übertragung in ein Projektplanungstool dann Tasks erstellt werden.

## **9.2. Umsetzung der Userstories**

Im Rahmen der Konzeptphasen wurden Userstories definiert, unterteilt in Core- und Advanced-Userstories. Die Core-Userstories wurden alle im Rahmen der Arbeit umgesetzt.

Mit Ausnahme der User Stories, die auf tief priorisierten und darum nicht umgesetzten Features basieren, wurden auch alle Advaced-Userstories umgesetzt. Bei den nicht umgesetzten handelt es sich um die folgenden:

**BA-40** Zugriffsrechte und Fähigkeiten

**BA-41** Report Task Übertragung

Die User Story «BA-39 DKS<sup>1</sup> Space mit PPT<sup>2</sup> Projekt verknüpfen» wurde aus technischen Gründen anders umgesetzt, sodass Benutzern ein anderes Vorgehen anwenden müssen, um zum gleichen Ziel zu gelangen: Ein Benutzer kann nicht direkt DKS Spaces mit PPT Projekten über die Benutzeroberfläche verknüpfen, sondern muss vom Administrator einen Processor erstellen lassen, der den übermittelten DKS Space mit einem PPT-Identifier verknüpft.

## **9.3. Offene Punkte, Bugs, technische Probleme**

Aufgefundene Bugs wurden während der Stabilisierungsphase zwischen Feature- und Code-Freeze behoben. Nach dem Code-Freeze aufgefundene Bugs sind folgend aufgelistet.

**Mehrfachregistrierung** Wird mehrfach ein Benutzer mit gleichem Benutzernamen registriert, so wird vom Server die ID des bereits existierenden Benutzers zurückgegeben, anstelle einer Fehlermeldung über den bereits existierenden Benutzer. Existierende Benutzer werden jedoch nicht überschrieben oder verändert.

<span id="page-60-0"></span><sup>1</sup>Entscheidungswissenssystem

<span id="page-60-1"></span><sup>2</sup>Projektplanungstool

## **9.4. Zusätzliche Features**

Neben den zu Beginn geplanten Funktionen konnten während dem Projekt noch einige weitere Funktionen umgesetzt werden. Diese sind nachfolgend beschrieben.

#### **9.4.1. API-Dokumentation**

Zur Dokumentation der API Schnittstelle hat das Projektteam einen Mechanismus implementiert, der die Informationen über die Schnittstelle mittels Reflection aus dem Code und aus der Ressourcenkonfiguration des Play-Frameworks ausliest. Zusätzlichen werden während der Erzeugung der Dokumentation konkrete Entitäten erstellt und reale API-Aufrufe gefahren. Die entsprechenden Live-Resultate werden als Aufrufresultate in der Dokumentation angezeigt. Dadurch erhält ein Leser realistische Benutzungsbeispiele für die API mit passenden Antwortdaten.

#### **9.4.2. Strukturierung von Tasktemplates**

Eine Strukturierung von Tasktemplates wurde zugunsten höher priorisierten Features als optionales Feature deklariert. Dem Team ist es jedoch in der letzten Woche vor dem Featurefreeze noch gelungen, eine schlanke Umsetzung einer Hierarchisierung von Tasktemplates zu implementieren. Dies ermöglicht das Erstellen von Subtasktemplates und das Exportieren von Subtasks.

#### **9.4.3. Im- und Export der Daten von EEPPI**

Über die API von EEPPI lassen sich alle Daten des Systems, ausgenommen Benutzerpasswörtern, exportieren und importieren. Dies ermöglicht das Transferieren von Tasktemplates und Mappings zu einer andern EEPPI-Instanz.

Zusätzlich lassen sich alle Daten auch durch ein Backup der Datenbank sichern und transferieren, da EEPPI keine Daten ausserhalb der im Play-Framework konfigurierten Persistenz $3$  ablegt.

#### **9.4.4. Beispielrequest für Redmine**

Am Anfang des Projektes wurde von Projektteam und Betreuer beschlossen, dass EE-PPI grundsätzlich an jedes Projektplanungstool angebunden werden können soll, das die technischen Voraussetzungen erfüllt. Für die Entwicklung soll aber der Fokus vor allem auf einem einzigen System liegen, um sich nicht auf zu viele verschiedene APIs konzentrieren zu müssen. Das Projektteam hat zusätzlich zur Beispielkonfiguration für Jira und einer entsprechenden Demoinstallation auch eine Konfiguration für Redmine erstellt, eine Beispielinstallation aufgebaut und dessen Funktion demonstriert.

<span id="page-61-0"></span><sup>&</sup>lt;sup>3</sup>Play legt die Daten je nach Konfiguration in einer Datenbank oder einer Datei ab. Im Falle der Datenbank können Backups mit deren Tools erstellt werden, im Falle der Datei (Infiledatenbank) die Datei selbst gesichert werden.

## **9.5. Erweiterungs-Möglichkeiten**

EEPPI zeigt Möglichkeiten und Wege, wie Entscheidungsmanagement und Projektplanung zusammengebracht werden kann. Diese neuen Möglichkeiten wecken wiederum Begehrlichkeiten und Ideen. Entsteht das Bedürfnis, EEPPI zu erweitern, bieten sich verschiedene Möglichkeiten, die nachfolgend kurz angerissen werden.

#### **9.5.1. Erweiterung der bestehenden Applikation**

Die naheliegendste Erweiterungsmöglichkeit bietet die direkte Anpassung der Implementierung von EEPPI. Beschränken sich die Anpassungen nur auf die Funktionalität und nicht auf die Menge der persistierten Daten, so muss lediglich die Clientapplikation angepasst werden.

#### **9.5.2. Ersatz der Serverapplikation**

Die Serverapplikation verwaltet primär die Persistenz und stellt diese Funktionalität in Form der API zur Verfügung. Soll diese grundlegend verändert werden oder durch eine neue Technologie ersetzt werden, kann die Serverapplikation wie ein Modul ausgetauscht werden, ohne den Client anpassen zu müssen.

Die neue Serverapplikation muss lediglich den gleichen Funktionsumfang anbieten und die Daten in einem ähnlichen Aufbau liefern. Parameter wie zum Beispiel Ressourcenadressen lassen sich auf dem Client konfigurieren.

#### **9.5.3. Ersatz der Clientapplikation**

Die Clientapplikation besitzt den grössten Teil der Logik, so auch die Processors. Zudem ist sie verantwortlich für die Darstellung der Benutzeroberfläche. Die Benutzeroberfläche selbst kann einerseits durch Custom Styles<sup>4</sup> sehr einfach umgestaltet werden, durch Anpassen der zu Grunde liegenden Templates sogar in sehr weitem Masse.

Soll die Clientapplikation jedoch komplett ersetzt werden, beispielsweise durch Ablösung einer neuen Technologie, so ist dies problemlos möglich. Die neue Applikation kann wie die bestehende Clientapplikation die Serverschnittstelle verwenden.

#### **9.5.4. Erstellung eines Proxies**

Da EEPPI eine geringe Kopplung zu den externen Systemen aufweist, ist es mit wenig Aufwand möglich, gewisse Funktionen in Form eines Proxies<sup>5</sup> zu implementieren. Dabei würde EEPPI nicht verändert werden, sondern lediglich neue Referenzen zu den externen Systemen konfiguriert werden. Dieser Ansatz würde sich beispielsweise gut für die Implementierung von weiteren Projektplanungstool-Schnittstellen eignen (siehe [9.6.14\)](#page-66-0).

<span id="page-62-0"></span><sup>4</sup>Dazu steht ein entsprechendes Stylesheet bereit, das nach den Default-Styles von EEPPI eingebunden wird und dazu gedacht ist, vom Integrator mit Organisations-spezifischen Styles ergänzt zu werden, um EEPPI in die Corporate Identity der Firma zu integrieren.

<span id="page-62-1"></span><sup>5</sup>Proxy-Pattern: <http://c2.com/cgi/wiki?ProxyPattern>

#### **9.5.5. Verwendung der API**

Einige mögliche neue Funktionen basieren auf Kernfunktionen von EEPPI, bieten aber einen weitergehenden Nutzen für den Benutzer (wie beispielsweise der Rückfluss von Informationen eines Tasks zurück in das Tasktemplate, siehe Abschnitt [9.6.12\)](#page-65-0). Solche Funktionen könnten durch eine eigenständige Applikation implementiert werden, welche das API von EEPPI verwendet.

## **9.6. Mögliche Erweiterungen**

EEPPI deckt die notwendige Kernfunktionalität ab, damit Benutzer angenehm arbeiten können. Im Rahmen einer Weiterentwicklung sind viele Möglichkeiten denkbar. Einige wie ein Rechte-System sind eher praktischer Natur, andere wie beispielsweise Vererbungsmöglichkeiten für Tasktemplates würden die Wiederverwendbarkeit verbessern und dem Benutzer einen echten Mehrwert bieten. Nachfolgend sind einige denkbare Erweiterungen von EEPPI erklärt.

#### **9.6.1. Rechte und Rollen**

Mit einem Rechte- und Rollen-Konzept könnte der Zugriff auf die Daten in EEPPI eingeschränkt werden und unterschiedlichen Zielgruppen unterschiedliche Datenstämme angeboten werden.

Zudem würde ein Rechte- und Rollen-Konzept die Möglichkeit der Mandantenfähigkeit bieten. EEPPI könnte als Cloud-Service angeboten werden und eine einzige Instanz könnte für mehrere Kunden verwendet werden.

#### **9.6.2. Vererbende Tasktemplates**

Tasktemplates, die Eigenschaften von andern Templates erben können, minimieren die Anzahl notwendiger Templates und erhöhen die Wiederverwendbarkeit.

Beispielsweise ist ein Tasktemplate für Sitzungen denkbar, mit davon abgeleiteten Templates für verschiedene Sitzungsarten. Dem Elterntemplate untergeordnete Subtasks wie zum Beispiel «Zur Sitzung einladen» oder «Sitzungs-Protokoll» versenden, würden automatisch auch auf Subtemplates angewandt, bzw. mit diesen ans Projektplanungstool übertragen.

#### **9.6.3. Reporting**

Eine weitere Erweiterungsmöglichkeit für EEPPI stellt eine Übersicht über die in das Projektplanungstool exportierten Tasks dar. Dies würde dem Benutzer den Umweg über das Projektplanungstool ersparen.

#### **9.6.4. Import/Export**

Damit der Benutzer die Daten auch in anderen Systemen verwenden kann, ohne dass dafür eine Anbindung an die API nötig wäre, könnte eine Möglichkeit zum Im- und Export der Daten implementiert werden. Die Daten könnten beispielsweise als CS[V6-](#page-64-0) oder ganze Excel-Dateien importiert und exportiert werden.

#### **9.6.5. Undo von übertragenen Tasks**

Möglicherweise möchte ein Benutzer erstellte Tasks wieder zurückziehen, beziehungsweise wieder aus dem Projektplanungstool löschen. Sofern Projektplanungstools dies unterstützen, würde dies dem Benutzer eine Undo-Möglichkeit für fehlerhafte erstellte Tasks anbieten.

#### **9.6.6. Bearbeitungsmöglichkeiten für zu übertragende Tasks**

Unter Umständen möchte der Benutzer die Tasks nicht in der erstellten Rohform in das Projektplanungstool exportieren. Eine Bearbeitungsmöglichkeit vor dem Übertragen würde dem Benutzer eine nachträgliche Bearbeitung im Projektplanungstool ersparen. Aktuell muss er sie zuerst exportieren und dann direkt im Projektplanungstool anpassen.

#### **9.6.7. Kaskadierende Processors**

Die aktuelle Ausgabe von EEPPI unterstützt keine Processors innerhalb von Processors. Dem Benutzer würde das Verwenden von Processorwerten innerhalb eines Processors die Möglichkeit bieten, Processors wiederzuverwenden und generischer zu gestalten.

#### **9.6.8. System Status Benachrichtigungen**

Ein weiteres kleineres Feature stellt eine Anzeige über den Status der angebundenen Systeme dar. Denkbar in der Form eines einfachen Icons, das anzeigt, ob die Systeme (korrekt) konfiguriert sind, ob sie erreichbar sind und je nach System unter Umständen auch noch, ob sie korrekt arbeiten.

#### **9.6.9. Verwendung mehrerer Entscheidungswissenssysteme**

Aktuell unterstützt EEPPI nur ein Entscheidungswissenssystem<sup>7</sup>, welches konfiguriert werden kann. Durch die Integration mehrerer konfigurierbarer Entscheidungswissenssysteme als Datenquelle, wäre der Benutzer in der Lage, das gewünschte System für das Mapping oder als Quelle für die Erzeugung der Tasks auszuwählen.

<span id="page-64-0"></span><sup>6</sup>Comma Separated Values, einfaches Dateiformat zur Speicherung von strukturierten Daten

<span id="page-64-1"></span><sup>7</sup>Die technische Grundlage für mehrere Entscheidungswissenssysteme ist vorhanden, da sie als Entitäten abgelegt werden. Server wie Client verwenden jedoch nur eine einzige Defaultinstanz.

#### **9.6.10. Verwendung mehrerer Projekte**

Analog zum vorhergehenden Punkt unterstützt EEPPI auch nur ein einziges Projekt<sup>8</sup>. Die Möglichkeit mehrerer Projekte ermöglicht einerseits Mandantenfähigkeit in einer weiteren Dimension und andererseits auch Schutz des geistigen Eigentums, da zusammen mit dem Rechte-Rollen Konzept einzelnen Benutzern nur bestimmten Projekten zugeteilt werden könnten.

#### **9.6.11. Unterscheidung von verschiedenen Projektplanungstools**

Benutzer können aktuell in EEPPI Request-Templates sowie Projektplanungstool-Accounts einem Projektplanungstool-Typ zuordnen. Allerdings unterstützt EEPPI in der jetzigen Version nur einen einzigen Projektplanungstool-Typ(-Identifikator). Diesem sind auch alle Request-Templates und Accounts zugeordnet.

Eine Unterstützung für mehreren Projektplanungstool-Typ(-Identifikatoren) würde Benutzern Verwirrung ersparen, welchen Account sie jetzt für welches Request-Template verwenden können.

#### <span id="page-65-0"></span>**9.6.12. Rückfluss von Informationen des Tasks zurück in Tasktemplate**

Wenn Benutzer einen Task aus einem Tasktemplate erstellen, wird dieser ins Projektplanungstool übertragen. Der Benutzer bearbeitet diesen dort und aktualisiert ihn während dem Projektverlauf. Die Erfahrungen, die dabei gemacht werden, bleiben im Task im Projektplanungstool und bringen weiteren Projekten keinen Gewinn.

Eine denkbare Erweiterungsmöglichkeit von EEPPI ist eine Rückführungsmöglichkeit von Erkenntnissen aus Projekten in die Tasktemplates zurück. Unter Umständen gäbe es gar die Möglichkeit, dies teilautomatisiert zu tun. Beispielsweise könnte man Änderungen der Tasks erkennen und dem Benutzer vorschlagen, diese ins EEPPI zu übertragen.

#### **9.6.13. Rückfluss von Informationen ins Entscheidungswissenssystem**

Einerseits ist der Rückfluss von statistischen Werten über die Verwendung von Entscheidungen denkbar, andererseits ein Rückfluss von Zuständen. Wird beispielsweise im Projektplanungstool der Task «Session State Evaluieren» geschlossen und «DB Session» als Option ausgewählt, so könnte diese Information im Entscheidungswissenssystem dazu dienen, die entsprechende Entscheidung als geschlossen zu markieren und mit der gewählten Option zu verknüpfen. Dem Benutzer würde diese Automatisierung Mehrspurigkeiten in verschiedenen Tools ersparen.

<span id="page-65-1"></span><sup>8</sup>Die technische Grundlage für mehrere Projekte ist vorhanden, da das Projekt eine Entität ist. Server wie Client verwenden jedoch nur eine einzige Defaultinstanz.

#### <span id="page-66-0"></span>**9.6.14. Weitere Projektplanungstool-Schnittstellen**

Aktuell unterstützt EEPPI Projektplanungstools, die über eine JSON-Schnittstelle verfügen und eine Authentifizierung über HTTP-Basic-Authentication ermöglichen. Für diese Art der Authentifizierung muss Benutzername und Passwort im Klartext vorliegen.

Für erhöhte Sicherheit und Kompatibilität wäre eine Erweiterungsmöglichkeit von EE-PPI denkbar, die Projektplanungstools auch über weitere Schnittstellen (beispielsweise XML) und weitere Authentifizierungs-Methoden (beispielsweise OAuth<sup>9</sup>) anbindet.

## **9.7. Zukunft von EEPPI**

Abschliessend stellt sich die Frage, wie es mit EEPPI weiter geht. EEPPI verbindet Entscheidungs- und Projektmanagement und ist dadurch sehr von diesen Disziplinen abhängig. Projektplanungstools sind heute weit verbreitet, hingegen sind Entscheidungswissenssysteme noch nicht sehr populär. Aufgrund der Notwendigkeit eines solchen für EEPPI, ist es nach dem heutigen Stand unwahrscheinlich, dass sich EEPPI schnell weit verbreiten wird.

Das Team dieser Bachelorarbeit hat nicht vor, EEPPI selbst weiter zu entwickeln. EE-PPI ist ein «Proof of Concept» und hat damit gut aufgezeigt, was möglich ist in diesem Bereich.

Wir hoffen, mit EEPPI dazu beigetragen zu haben, dass wenn sich auch Entscheidungswissenssysteme durchgesetzt haben werden, sich das Entscheidungs- und Projektmanagement stärker verbindet und sich damit Projekte besser und konsistenter planen, schätzen und umsetzen lassen.

Insbesonders für grosse Opensouceprojekte wie den Linux Kernel würde der Einsatz eines Entscheidungswissenssystems in Kombination mit EEPPI Sinn machen und zur verbesserten Nachvollziehbarkeit von Entscheidungen und daraus abgeleiteten Aufgaben führen.

Es würde uns insbesonders freuen, wenn viele Entscheidungen und die daraus resul-tierenden Tasks (ähnlich Wikipedia<sup>[10](#page-66-2)</sup> oder Stackoverflow<sup>11</sup>) öffentlich zugänglich wären und damit einen Gewinn für die gesamte Gesellschaft bieten würden.

Fazit: Wir empfehlen als nächsten Schritt die Verbreitung von Entscheidungswissenssystemen zu fördern und nach Möglichkeit einen Standard und eine öffentliche, offene Entscheidungs-Bibliothek zu starten, ähnlich wie Wikipedia oder Stackoverflow.

<span id="page-66-1"></span><sup>9</sup>Ein offenes Authentifizierungs-Protokoll. OAuth beispielsweise würde Authentifizierung auch ohne das effektive Passwort ermöglichen: <http://oauth.net/2/>

<span id="page-66-2"></span><sup>10</sup><http://www.wikipedia.org/>

<span id="page-66-3"></span><sup>11</sup><http://stackoverflow.com/>

# **10. Glossar**

- **API** Application Programming Interface, Schnittstelle eines Programms zum Austausch mit externen Anwendungen
- **CSS** Cascading Style Sheets: Auszeichnungssprache für Webdokumente, um diese grafisch zu gestalten
- **CDAR** Collaborative Decision Management and Architectural Refactoring Tool [\[12\]](#page-69-2)
- **CORS** Cross-Origin Resource Sharing: Teilen von REST-Ressourcen über mehrere Origins (Server)
- **DKS** Entscheidungswissenssystem wie CDAR oder ADRepo
- **EEPPI** Entwurfsentscheidungen als Projektplanungsinstrument
- **IFS** Institut für Software, HSR Hochschule für Technik: <http://www.ifs.hsr.ch/>
- **Less** Sprache, um CSS vereinfacht zu generieren
- **LOC** Lines of Code: Anzahl Zeilen Code
- **Problem Space** In Entscheidungswissenssystem abgelegtes Wissen, welches später über einen Solution Space hilft Projekte umzusetzen. (siehe auch Kapitel [A.2.2\)](#page-74-0)
- **Projektplanungstool** Ein Tool, welches Tasks verwaltet. Es wird zum Planen und Durchführen von Projekten verwendet. (siehe auch Kapitel [A.2.2\)](#page-74-0)
- **REST** Representational State Transfer: Art einer Schnittstelle von Webapplikationen. Jede Ressource hat eine eigene URL und kann mit der korrekten Verwendung der HTTP-Verben bearbeitet werden. (siehe auch [http://en.wikipedia.org/wiki/Representational\\_state\\_transfer](http://en.wikipedia.org/wiki/Representational_state_transfer))
- **Selenium** Testframework, welches einen Browser startet und direkt darin die Webseite testet (siehe auch <http://www.seleniumhq.org/>)
- **SLOC** Source Lines of Code: Total Anzahl Zeilen eines Codes, inklusive der irrelevanten Zeilen wie Leerzeilen
- **Solution Space** Kopie eines Problem Spaces um konkret Entscheide für ein Projekt zu erstellen. (siehe auch Kapitel [A.2.2\)](#page-74-0)
- **Tasks** Aufgabe, welche üblicherweise in einem Projektplanungstool abgelegt ist. (siehe auch Kapitel [A.2.2\)](#page-74-0)
- **Tasktemplate** Vorlage im EEPPI für einen (konkreten) Task im Projektplanungstool
- **TDD** Test Driven Development: Ansatz des Entwicklungsprozesses, bei welchem zuerst die Tests geschrieben werden und erst danach der entsprechende Code
- **Vagrant** Virtualisierungsautomatisierungslösung von HashiCorp für verschiedene Virtualisierungsumgebungen: <http://www.vagrantup.com/>
- **Wissenskonsument** Person, die Entscheidungswissenssysteme und EEPPI für die Umsetzung von einem Projekt verwendet. (siehe auch Kapitel [A.2.2\)](#page-74-0)
- **Wissensproduzent** Person, die Wissen im Entscheidungswissenssystem/EEPPI erfasst. (siehe auch Kapitel [A.2.2\)](#page-74-0)
- **MVW/MV\*** Mode View Whatever: Fasst die Patterns MVC Model View Controller, MVP - Model View Presenter, MVVM - Model View Viewmodel und ähnliche Patterns zusammen.

# <span id="page-69-1"></span>**Literatur**

- [1] Atlassan. *JIRA Issue & Project Tracking Software*. 26. Sep. 2014. URL: [https :](https://www.atlassian.com/software/jira) [//www.atlassian.com/software/jira](https://www.atlassian.com/software/jira) (besucht am 29. 09. 2014).
- [2] Vincent Driessen. *A successful Git branching model*. 5. Jan. 2010. URL: [http://](http://nvie.com/posts/a-successful-git-branching-model/) [nvie.com/posts/a-successful-git-branching-model/](http://nvie.com/posts/a-successful-git-branching-model/) (besucht am 29. 09. 2014).
- [3] GitHub. *Choosing an OSS license doesn't need to be scary ChooseALicense.com*. 12. Dez. 2014. URL: <http://choosealicense.com/> (besucht am 12. 12. 2014).
- [4] Leonard Hand und Sabyasachi Biswas. "IBM Solution Design Method". 2008. URL: [https://files.ifi.uzh.ch/rerg/amadeus/teaching/courses/it\\_architekturen](https://files.ifi.uzh.ch/rerg/amadeus/teaching/courses/it_architekturen_hs10/Solution_Design_I.day.pdf)\_ [hs10/Solution\\_Design\\_I.day.pdf](https://files.ifi.uzh.ch/rerg/amadeus/teaching/courses/it_architekturen_hs10/Solution_Design_I.day.pdf) (besucht am 10. 01. 2014).
- <span id="page-69-0"></span>[5] Gregor Hope und Bobby Woolf. *Enterprise Integration Patterns - Pipes and Filters*. 2003. URL: <http://www.eaipatterns.com/PipesAndFilters.html> (besucht am 07. 10. 2014).
- <span id="page-69-3"></span>[6] BuiltWith<sub>(R)</sub> Pty Ltd. *Framework technologies Web Usage Statistics*. 23. Sep. 2014. URL: <http://trends.builtwith.com/framework#> (besucht am 23. 09. 2014).
- [7] Olaf Prof. Dr. Zimmerman. "Architectural refactoring for cloud". Jahrestagung Architekturen 2014. Ladenburg, 2014. URL: http://www.ifs.hsr.ch/fileadmin/ user\\_upload/customers/ifs.hsr.ch/Home/projekte/ZIO- GIFGArchAM2014- ArcRefCloudv10p.pdf (besucht am 19. 09. 2014).
- [8] Olaf Prof. Dr. Zimmerman. "Architekturentscheidungen". Vorlesung Enterprise Computing HSR 2013/2014. Rapperswil, 2013.
- [9] Olaf Prof. Dr. Zimmerman. "Cloud Computing Aus Sicht des Anwendungsarchitekten". OOP Software Meets Business 2014. München, 2014. URL: http://www.ifs. hsr.ch/fileadmin/user\\_upload/customers/ifs.hsr.ch/Home/projekte/ARC-CCSichtAWA4OOPv104p.pdf (besucht am 19. 09. 2014).
- [10] Olaf Prof. Dr. Zimmerman. "LAYERS UND TIERS, MIDDLEWARE, JAVA ENTER-PRISE EDITION (JEE)". Vorlesung Application Architecture HSR 2014/2015. Rapperswil, Sep. 2014.
- [11] Jonathan Rasmusson. *The Agile Samurai*. P4.0. USA: Pragmatic Bookshelf, Aug. 2012. ISBN: 978-1-934356-58-6.
- <span id="page-69-2"></span>[12] Marcel Tinner und Daniel Zigerlig. "Collaborative Decision management and Architectural refactoring (CDAR) Tool". Diss. Rapperswil: HSR Hochschule für Technik Rapperswil, 2014.
- [13] Wikipedia. *Cross-origin resource sharing Wikipedia, the free encyclopedia*. 1. Dez. 2014. URL: [http://en.wikipedia.org/wiki/Cross- origin\\_resource\\_sharing](http://en.wikipedia.org/wiki/Cross-origin_resource_sharing) (besucht am 01. 12. 2014).
- [14] Wikipedia. *ISO/IEC 9126 Wikipedia*. 26. Sep. 2014. URL: [http://de.wikipedia.](http://de.wikipedia.org/wiki/ISO/IEC_9126) [org/wiki/ISO/IEC\\_9126](http://de.wikipedia.org/wiki/ISO/IEC_9126) (besucht am 26. 09. 2014).
- [15] Wikipedia. *Play framework Wikipedia, the free encyclopedia*. 24. Sep. 2014. URL: [http : / / en . wikipedia . org / w / index . php ? title = Play \\_ framework & oldid =](http://en.wikipedia.org/w/index.php?title=Play_framework&oldid=625891581) [625891581](http://en.wikipedia.org/w/index.php?title=Play_framework&oldid=625891581) (besucht am 24. 09. 2014).
- [16] Olaf Zimmermann. *IFS Olaf Zimmermann*. 14. Dez. 2014. URL: [http://www.ifs.](http://www.ifs.hsr.ch/Olaf-Zimmermann.11623.0.html) [hsr.ch/Olaf-Zimmermann.11623.0.html](http://www.ifs.hsr.ch/Olaf-Zimmermann.11623.0.html) (besucht am 14. 12. 2014).

## **Abbildungsverzeichnis**

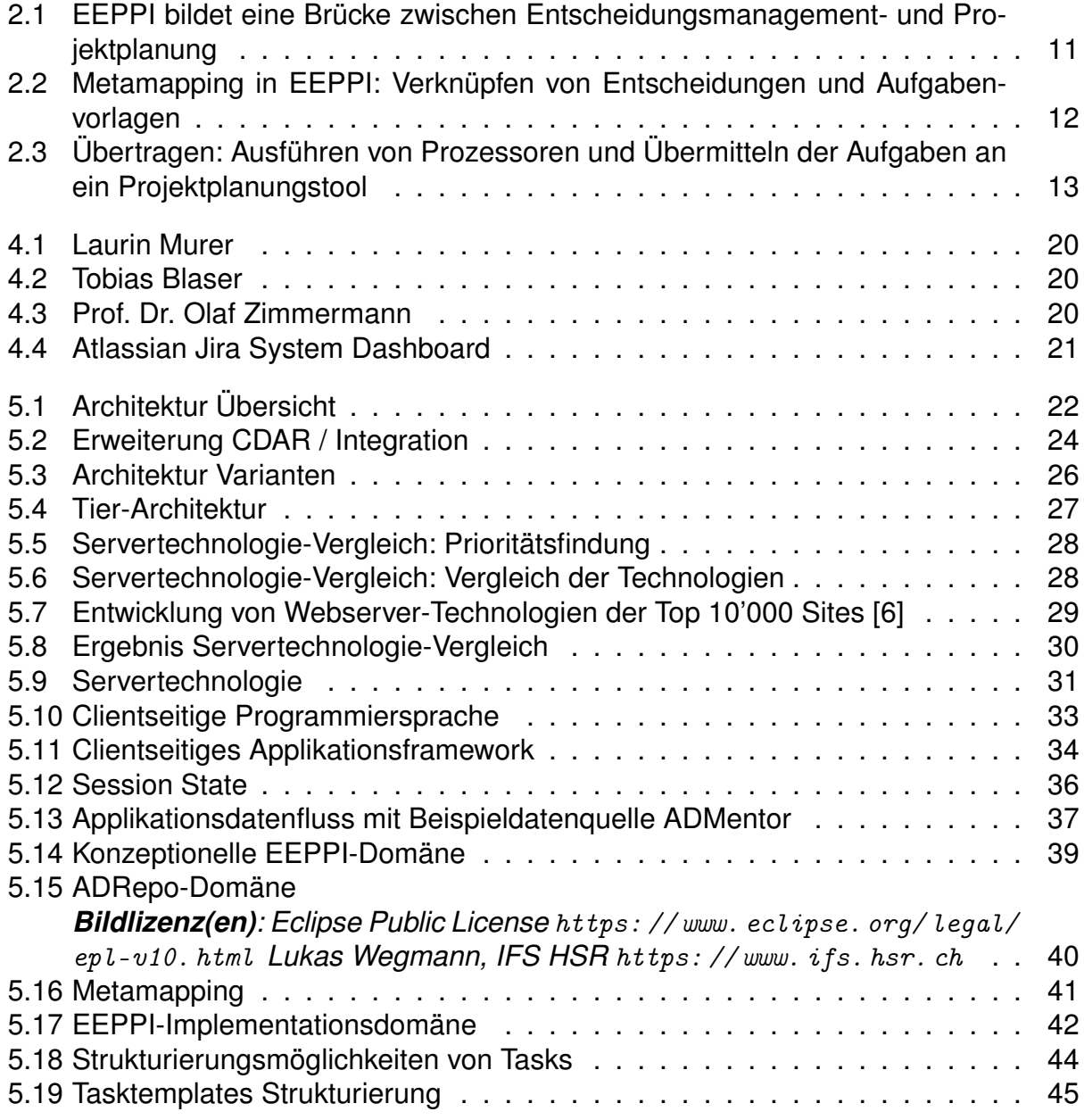

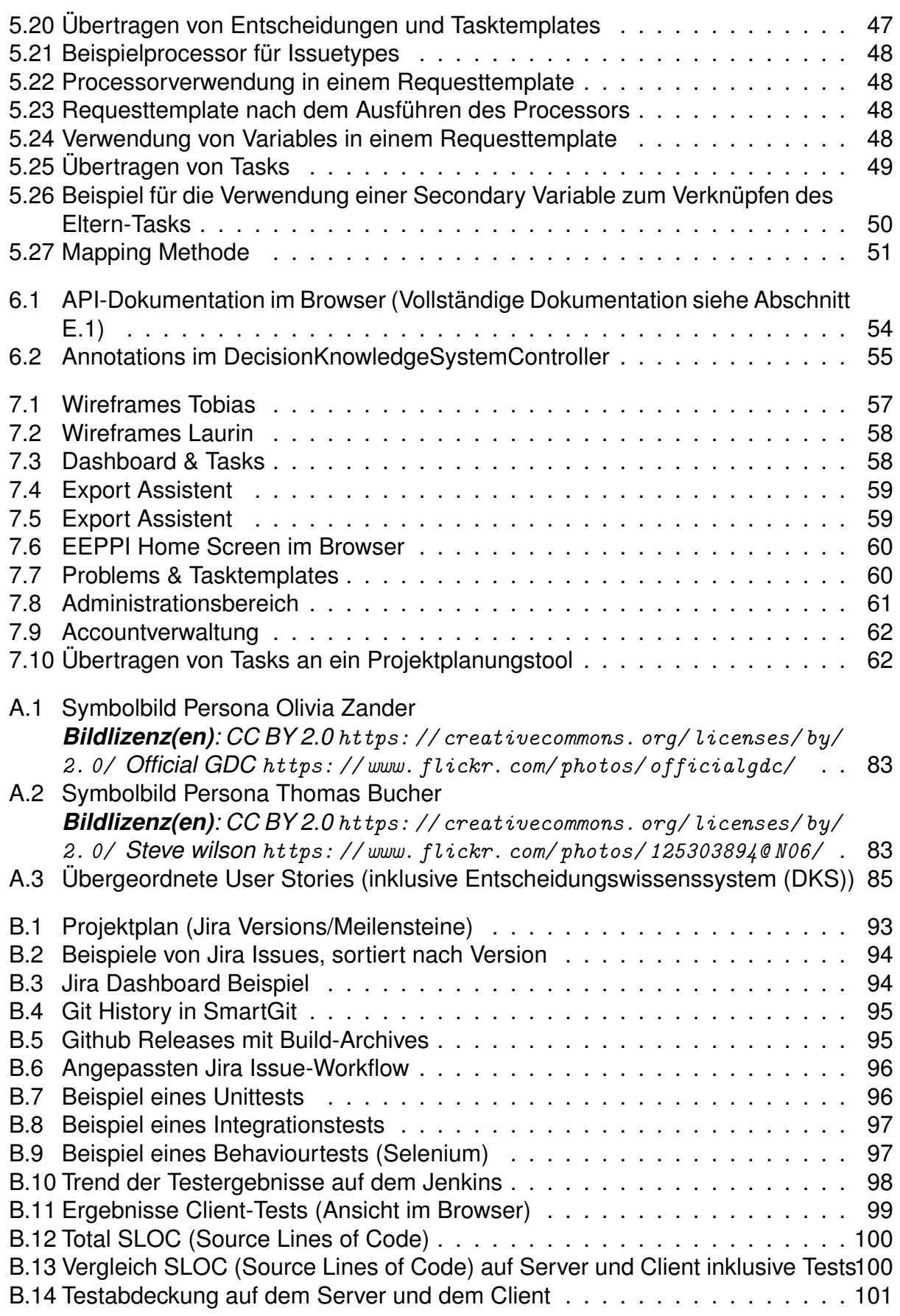
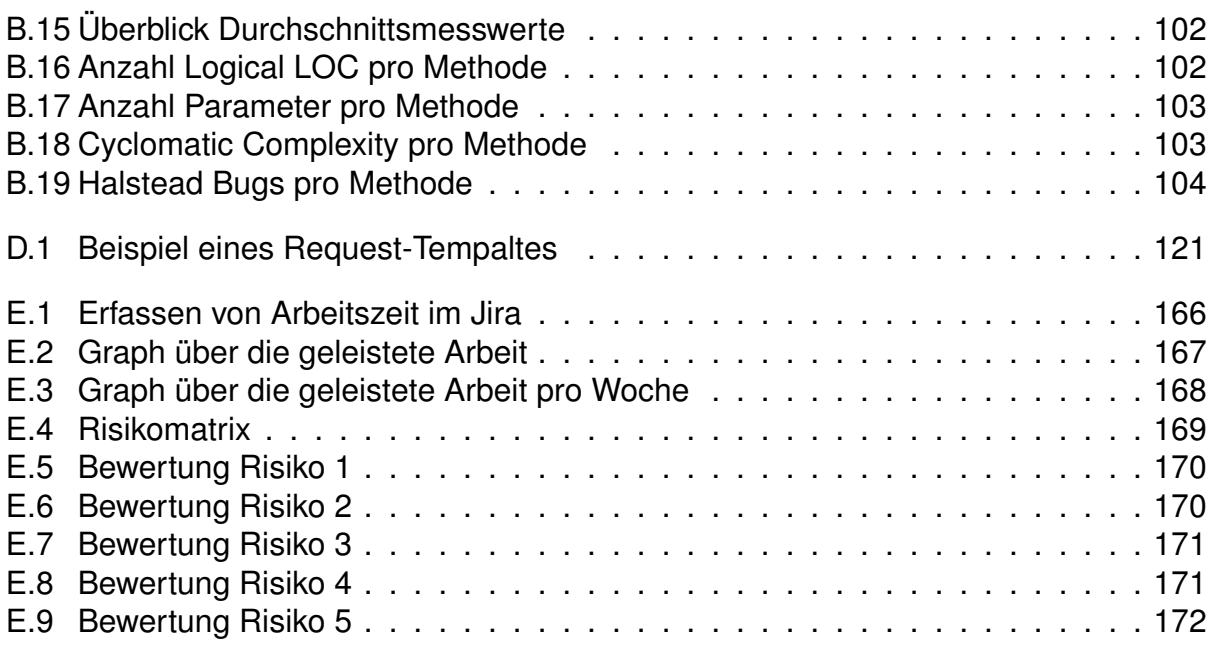

# **A. Anforderungen**

Diese Kapitel beschreibt die Anforderungen an EEPPI in Form von User Stories und nicht-funktionalen Anforderungen.

# **A.1. Allgemeine Beschreibung**

Softwarearchitekten<sup>1</sup> treffen und dokumentieren mit DKS<sup>2</sup>-Tools wie CDAR Architekturentscheidungen. EEPPI soll es ihnen ermöglichen, ein Mapping zwischen Architekturentscheidungen und Projekttasks zu erstellen. Ebenfalls soll es möglich sein, ein Mapping von Taskeigenschaften auf Felder einer API eines Projektplanungstools zu erstellen. Über diese beiden Mappings soll dem Architekten ermöglicht werden, aus Architekturentscheidungen Tasks in ein Projektplanungstool zu erstellen.

# **A.1.1. Benutzer-Charakteristik**

Zielgruppe des EEPPI sind primär Softwarearchitekten und Projektplaner. EEPPI eignet sich jedoch grundsätzlich für Personen, die in einem Projekt tätig sind und ein Entscheidungswissenssystem in Kombination mit einem Projektplanungstool einsetzen wollen.

# **A.1.2. Einschränkungen**

Voraussetzung für die Nutzung von EEPPI ist grundsätzliches Wissen über Softwarearchitektur, Architekturentscheidungen, Projektplanung sowie über die grundlegende Funktion eines Projektplanungstools. Also Wissen, wie es in Software Engineering Ausbildungen vermittelt wird, oder in Knowledge Hubs<sup>3</sup> zu finden ist.

<span id="page-73-0"></span><sup>&</sup>lt;sup>1</sup>Einfachheitshalber wird jeweils auf die weibliche Form verzichtet, gemeint sind natürlich auch Softwarearchitektinnen. Dasselbe gilt auch für alle weiteren geschlechtsspezifischen Formulierungen. 2Entscheidungswissenssystem: Entscheidungswissensverwaltung, siehe auch Abschnitt [A.2.2.](#page-74-0)

<span id="page-73-2"></span><span id="page-73-1"></span><sup>3</sup>Beispielsweise das Knowledge Hub des IFS Institut für Software der HSR: [http://www.ifs.hsr.ch/](http://www.ifs.hsr.ch/Architectural-Knowledge-Hubs.13193.0.html) [Architectural-Knowledge-Hubs.13193.0.html](http://www.ifs.hsr.ch/Architectural-Knowledge-Hubs.13193.0.html)

# **A.2. User Stories**

### <span id="page-74-1"></span>**A.2.1. Personas**

**Olivia Zander**

<span id="page-74-2"></span>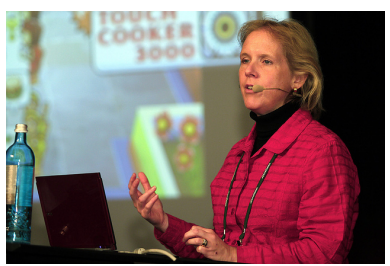

Abbildung A.1.

#### <span id="page-74-3"></span>**Thomas Bucher**

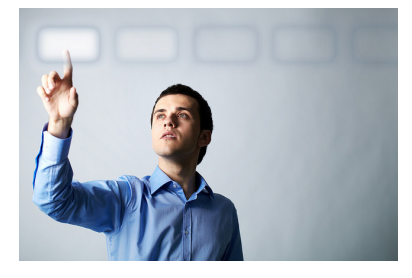

Abbildung A.2.

52 Jahre alt. Olivia ist eine erfahrene **Softwarearchitektin** und ist seit 14 Jahren als solche tätig. Zurzeit arbeitet sie in einer kleinen Beratungsunternehmung, die Firmen beim Umstrukturieren von Softwareapplikationen unterstützt. Vor zwei Jahren absolvierte sie eine Weiterbildung im Bereich Cloud Computing. Seither hat sie selbst Erfahrungen mit Cloud Projekten sammeln können. Sie führte verschiedene Beratungsprojekten durch, deren Ziel es war, bestehende Anwendungen in die Cloud zu bringen.

32 Jahre alt. Thomas hat vor acht Jahren in Rapperswil den Bachelor in Informatik abgeschlossen und arbeitet seither in der gleichen Firma wie Olivia. Er ist als **Projektplaner und technische Führungskraft** tätig und arbeitet je nach Projekt mit einem Team von 2-5 Entwicklern und Softwarearchitekten zusammen. Zurzeit unterstützt er eine externe Firma dabei, eine Anwendung mit täglich rund 10'000 Benutzern von ihren lokalen Servern in die Cloud zu transferieren.

# <span id="page-74-0"></span>**A.2.2. Definitionen**

Folgende Wörter werden in den User Stories verwendet und sind zum genauen Verständnis hier definiert.

- **Entscheidungswissenssverwaltung (DKS: Entscheidungswissenssystem)** System, das Entscheidungswissen, Entscheidungen, Optionen und getroffene Entscheidungen sowie deren Abhängigkeiten speichert. Beispiel: CDAR.
- **Wissensproduzent** Person, die neues Wissen ins System (DKS und EEPPI) einpflegt (als Beispiel kann hier [Olivia](#page-74-1) dienen).
- **Problem Space (Wissensbaum im CDAR)** Ein Projekt in einem Entscheidungswissenssystem, in welchem ein Wissensproduzent Wissen ablegt.
- **Wissenskonsument** Person, die einen Problem Space benutzt, um damit Entscheide zu fällen (als Beispiel kann hier [Thomas](#page-74-2) dienen).
- **Solution Space (Entscheidungsprojekt im CDAR)** Ein Projekt in einem Entscheidungswissenssystem, aus welchem ein Wissenskonsument Wissen konsumiert. Ein Solution Space wird aus einem Problem Space heraus durch Kopieren erzeugt.
- **Administrator** Person, die für die Konfiguration und den Betrieb von EEPPI verantwortlich ist.
- **Abbildung** Mit einer Abbildung lässt sich ein Datensatz in einen anderen Datensatz umwandeln.
- **erstellen aus** Als Grundlage wird ein Datensatz genommen, aus welchem ein neuer Datensatz erstellt wird. Anschliessend sind die beiden Datensätze voneinander unabhängig und Änderungen an einem Datensatz beeinflussen den anderen Datensatz nicht.
- **Task** Datensatz, welcher eine Aufgabe beschreibt.
- **Tasktemplate** Datensatz, um später daraus Tasks in einem Projektplanungstool zu erstellen.
- **Entscheidungs-Task** Task, welcher zum Treffen einer Entscheidung erledigt werden muss. Er ist einem Problem/Solution Space Item angehängt.
- **Operativer Task** Task, welcher durch das Treffen einer Option entsteht. Er ist dementsprechend einer Option angehängt.
- **Problem Space Item** Datensatz, der eine Wahl mit mehreren Optionen darstellt. Der Datensatz ist jedoch nur eine Vorlage, die Entscheidung kann noch nicht getroffen werden
- **Solution Space Item** Datensatz, der eine Wahl mit mehreren Optionen darstellt. Er wird aus einer Entscheidungs-Vorlage erstellt. Die Entscheidung kann jetzt getroffen werden.
- **Entscheid** Getroffenes (entschiedenes) Solution Space Item.
- **Option** Möglichkeit, wie eine Entscheidung entschieden wird.
- **entscheiden** Tätigkeit, in welcher für ein Solution Space Item der Entscheid gefällt wird.
- **importieren** Anwenden einer Abbildung zur Aufnahme von Datensätzen in das EEPPI.
- **exportieren** Anwenden einer Abbildung zur Ausgabe von Datensätzen aus dem EEPPI.
- **Projektplanungstool** Externes Programm, welches Tasks verwaltet und für diese Tasks eine eigene Form erwartet.
- **API** Schnittstelle eines Programms (sowohl bei externen, als auch bei EEPPI)

### **A.2.3. Übersicht über die User Stories**

In der folgenden Abbildung [A.3](#page-76-0) werden die übergeordneten User Stories beschrieben, um den ganzen Prozess vom Entscheidungswissenssystem bis ins Projektplanungstool zu erfassen.

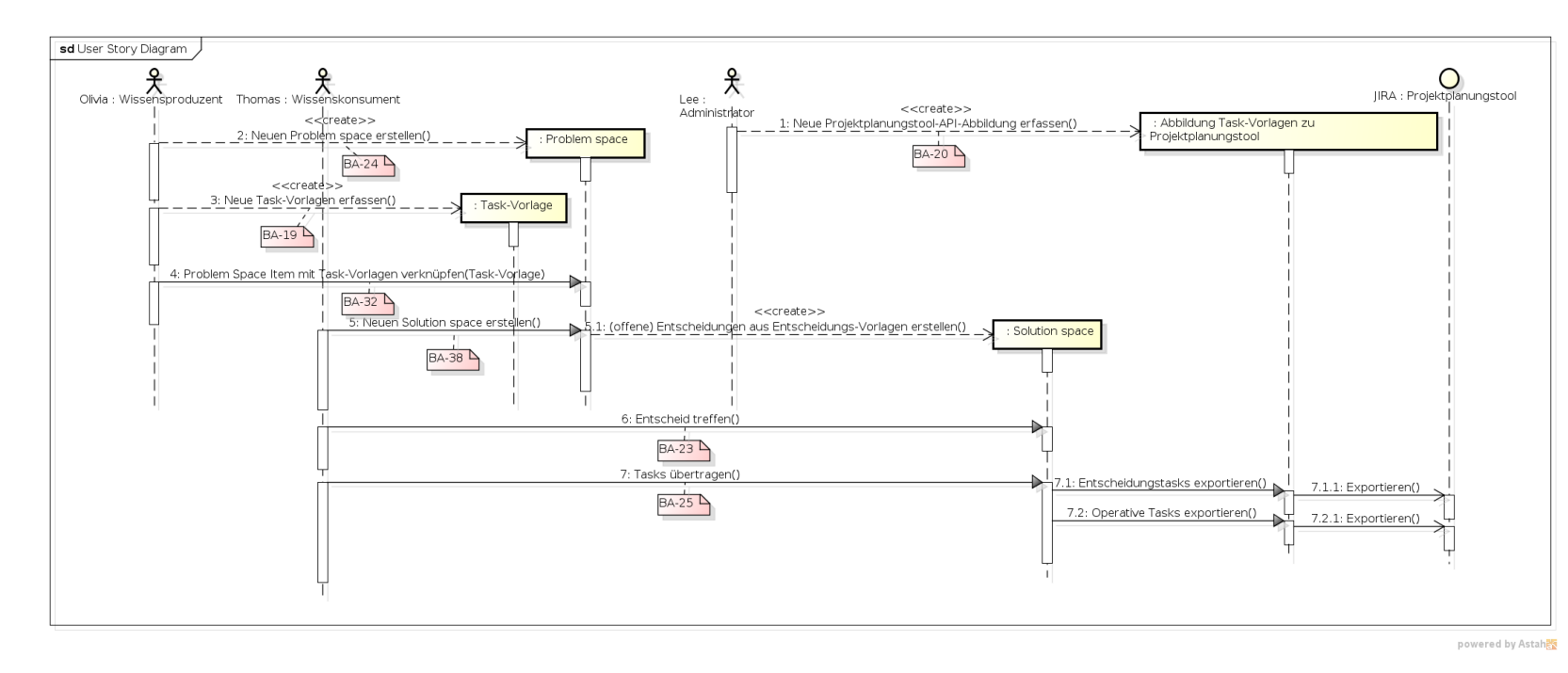

Abbildung A.3.: Übergeordnete User Stories (inklusive Entscheidungswissenssystem (DKS))

Dabei repräsentieren die drei Aktoren (Wissensproduzent, -konsument und Administrator) Personen wie in Abschnitt [A.2.2](#page-74-3) beschrieben, der Business-Aktor (ganz rechts) repräsentiert ein beliebiges Projektplanungstool und die roten Kästchen referenzieren den dazugehörenden Issue im EEPPI-Projektplanungstool. Nachfolgend sind die Erklärungen für die aufgezeigten User Stories. Die User Stories sind jeweils im Format nach Mike Cohn [\[11\]](#page-69-0) beschrieben:

<span id="page-76-0"></span>As a <type of user>. **I want** <to perform some task> **so that I can** <achieve some goal/benefit/value>.

Herbstsemester

2014

#### Core user stories (BA JIRA)

JQL Query: project = BA AND issuetype = Story AND key IN ("BA-19", "BA-20", "BA-23", "BA-24", "BA-25", "BA-32", "BA-38") ORDER BY key ASC Sorted by: Key ascending

1–7 of 7 as at: 13.12.14 21:10

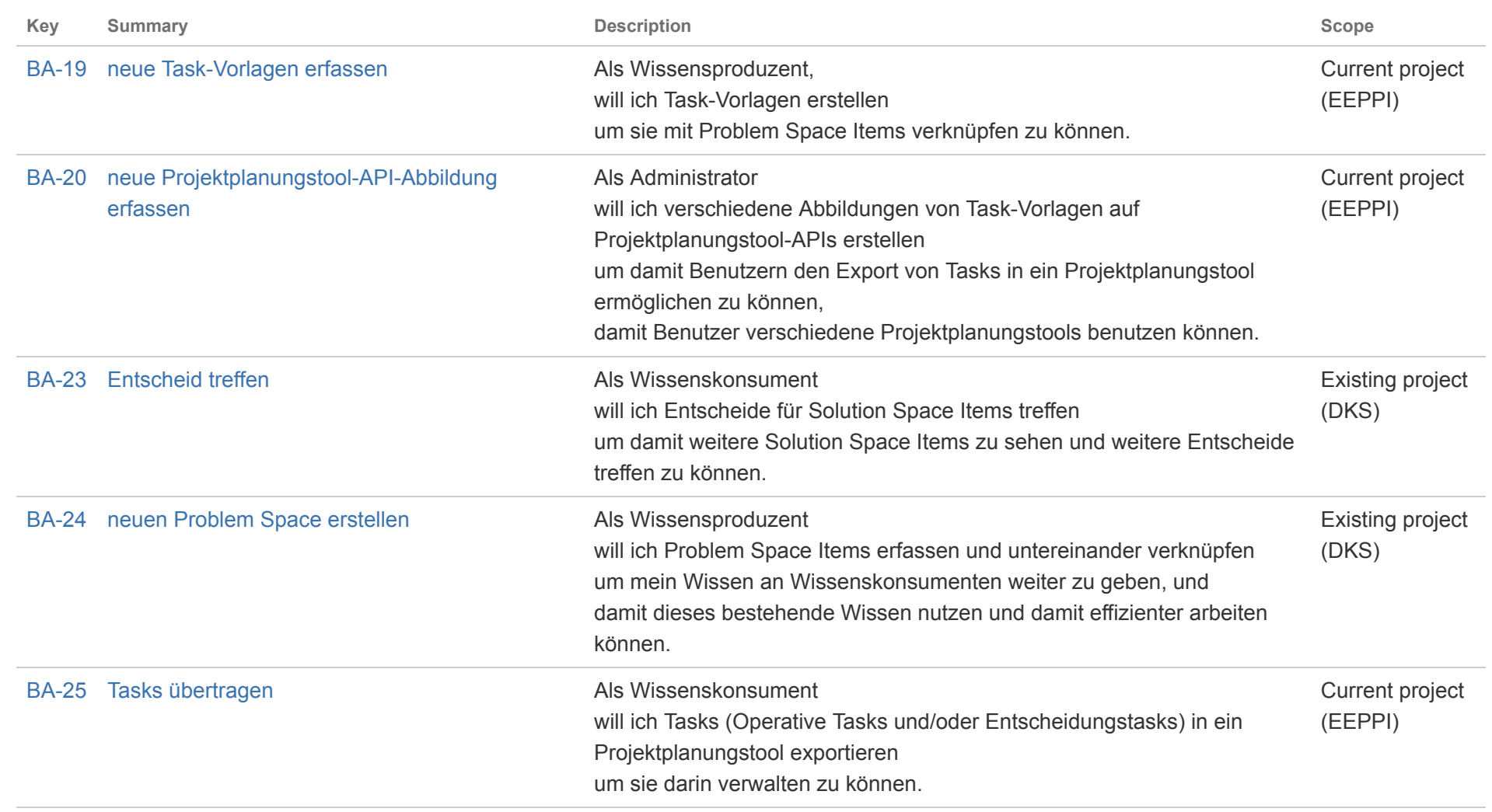

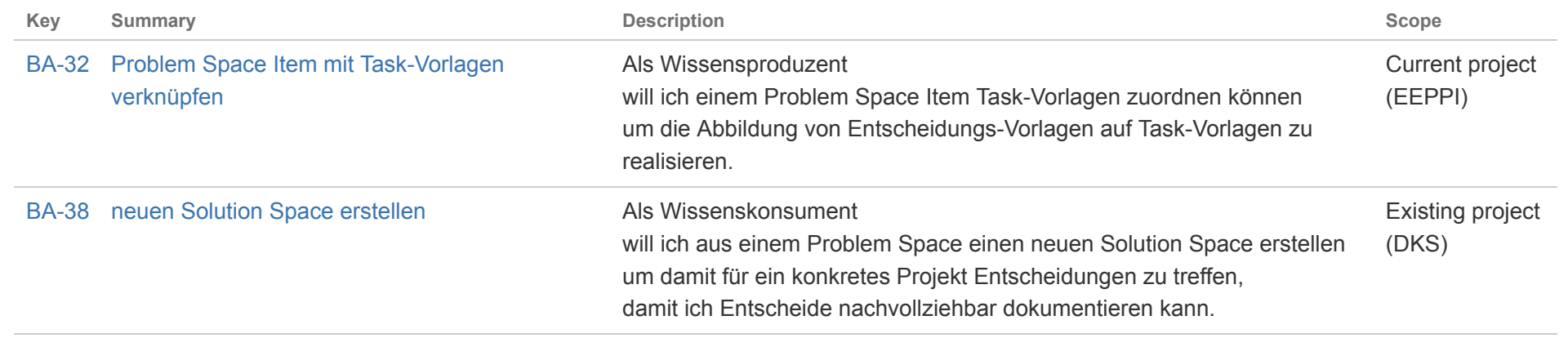

Herbstsemester

2014

#### Advanced user stories (BA JIRA)

JQL Query: project = BA AND issuetype = Story AND key not in (BA-19, BA-20, BA-23, BA-24, BA-25, BA-32, BA-38) ORDER BY key ASC Sorted by: Key ascending

1–6 of 6 as at: 13.12.14 21:13

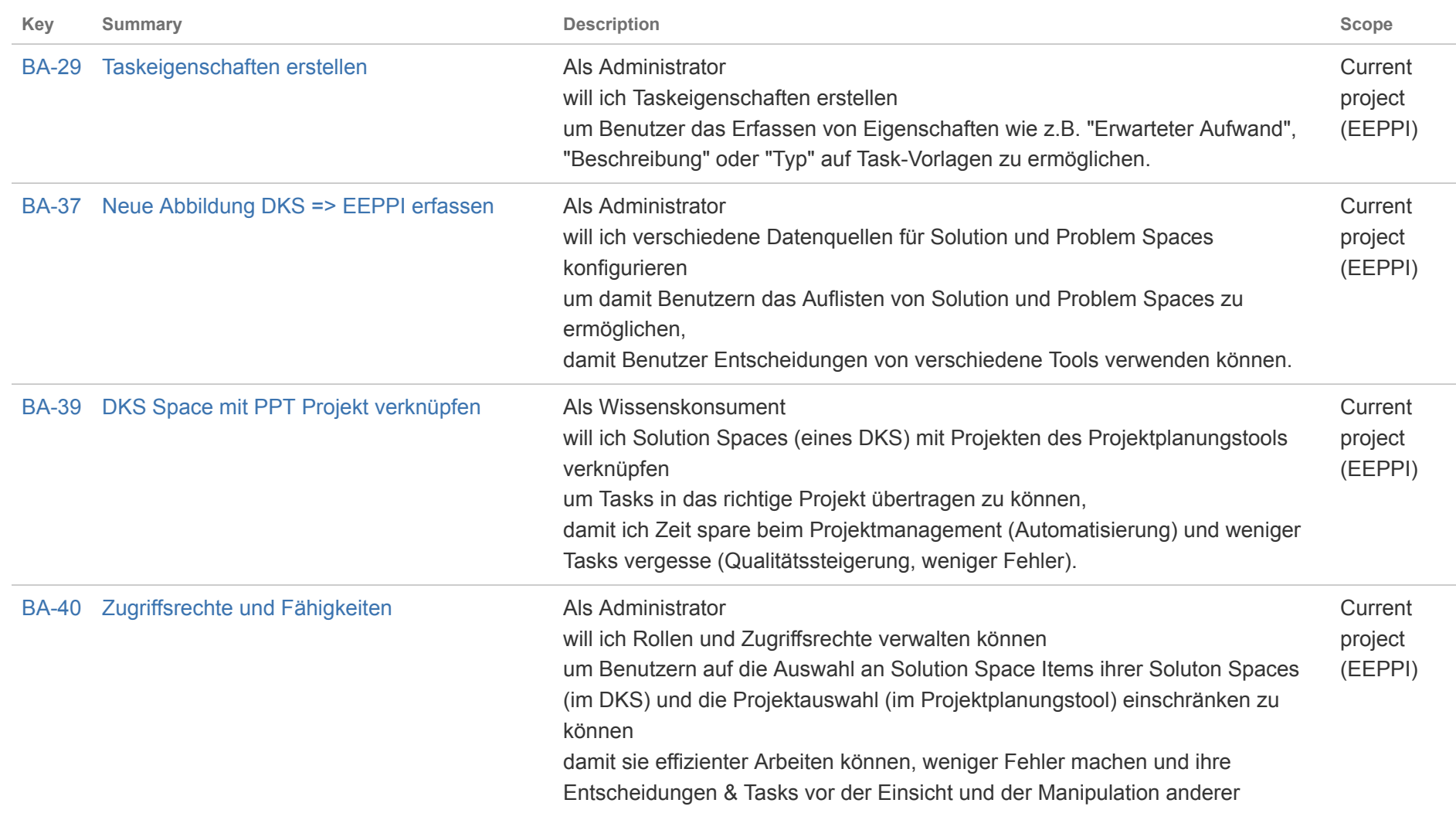

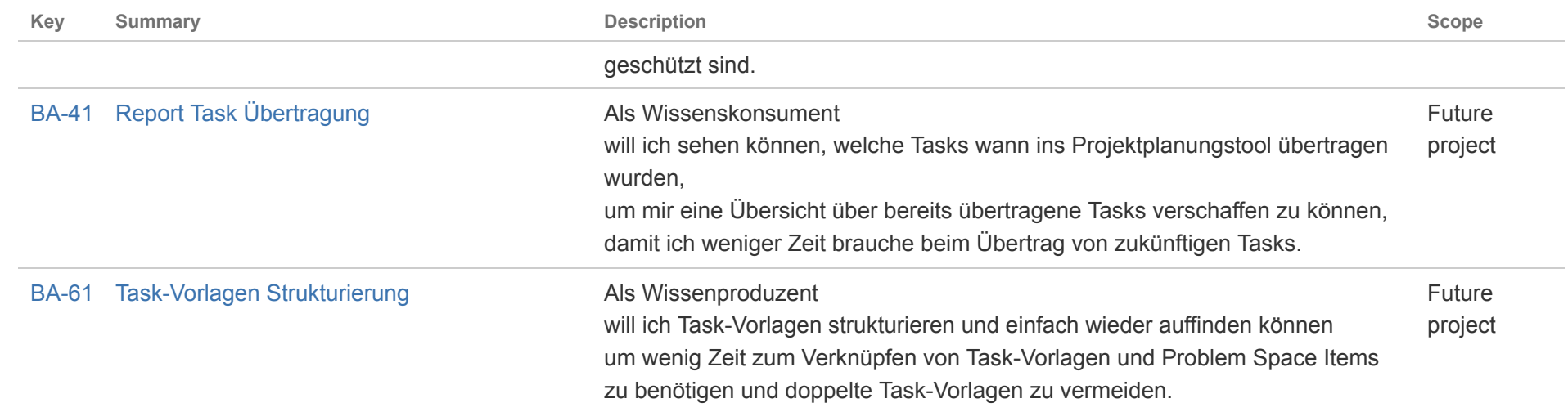

Herbstsemester

2014

**Bachelorarbeit** Bachelorarbeit

# **A.3. Weitere Anforderungen**

### **A.3.1. Qualitätsmerkmale**

Die folgenden Qualitätsmerkmale orientieren sich an ISO/IEC 9126 [\[14\]](#page-69-1) und beziehen sich, wenn nichts anderes angegeben ist, auf alle User Stories.

#### **A.3.1.1. Functionality**

- **Interoperabilität** Die *Schnittstelle der Datenquelle* der Entscheidungen sowie die *Schnittstellen für das Projektplanungstool* sollen konfigurierbar gestaltet sein, sodass sie für andere Systeme als CDAR/ADRepo und Jira/Redmine umkonfiguriert werden können. Für *Software eigene Schnittstellen* sollen Aufrufparameter, Rückgabewerte und jeweils mindestens zwei Beispielaufrufe und Beispielantwortdatensätze dokumentiert werden, sodass zukünftige Projekte mit EEPPI interagieren können.
- **Sicherheit** Im System gespeicherte Daten sollen vor Zugriff Dritter geschützt werden. Es soll nicht möglich sein, Informationen über Entscheidungen, Tasks oder Benutzer auszulesen oder zu verändern, ohne authentisiert zu sein.
- **Konformität** Zur Umsetzung der Schnittstellen und des Mapping Konzeptes sollen die folgenden existierende Formate und Protokolle eingesetzt werden: HTTP, JSON, REST.
- **Kompatibilität** Die Clientapplikation soll mit modernen Browsern (Firefox/Chrome/Internet Explorer/Safari, jeweils neuste zwei Versionen) kompatibel sein. Ältere Versionen sollen nicht unterstützt werden.

#### **A.3.1.2. Zuverlässigkeit**

**Robustheit** Das System soll auch im Fehlerfall einen konsistenten Zustand annehmen und den Benutzer in Form einer lesbaren Fehlermeldung über das Problem informieren, sowie Anleitung zum Beheben des Fehlers geben.

#### **A.3.1.3. Usability**

- **Verständlichkeit** Ein Benutzer soll anhand der Dokumentation selbstständig die Mapping Konzepte erlernen und erstellen können, um damit Tasks generieren zu können. Das selbstständige Einarbeiten soll nicht länger als einen halben Arbeitstag dauern.
- **Tasktemplate Mapping** Die Darstellung des Tasktemplate Mappings soll mit bis zu 50 gemappten Tasktemplates gleich flüssig und angenehm bedienbar sein wie mit 5 gemappten Tasktemplates.
- **Tasktemplate Listing** Die Darstellung der Tasktemplates wird im Durchschnitt 10-30 Einträge enthalten und soll mit bis zu 100 Einträgen flüssig bedienbar sein.

#### **A.3.1.4. Portability**

- **Anpassbarkeit** Die Software soll keine plattformspezifische Konfiguration oder Modifikation an der Umgebung (Betriebsystem, Virtuellen Maschine, Weberver) erfordern und soll somit mindestens bei Heroku<sup>4</sup> installiert werden können.
- **Installierbarkeit** Die Installation von EEPPI soll gut dokumentiert sein, sodass die Installation und Konfiguration der Anwendung nicht mehr als drei Stunden dauert.

# **A.4. Sicherheit**

Eine Applikation wie EEPPI, die geschäftsrelevante Daten beinhaltet, muss entsprechend gegen Zugriffe Dritter abgesichert werden.

Am 6. Oktober 2014 wurde beim Meeting mit dem Betreuer als Ansprechpartner der Kundengruppe entschieden, dass Mandantenfähigkeit eine untergeordnete Rolle spielt. Entsprechend wurde entschieden, dass Sicherheitsanforderungen geringerer Priorität sind als funktionelle Anforderungen. EEPPI ist ein Forschungsprojekt und dient als Grundlage für weitere Forschung und Entwicklung. Es ist nicht das Ziel, EEPPI nach Ende der Bachelorarbeit direkt öffentlich zugänglich über das Internet zur Verfügung zu stellen, sondern als Forschungssystem in einem internen Netz zu betreiben.

Trotzdem sollen in EEPPI einige grundlegende Sicherheits-Funktionen umgesetzt und deren Erweiterungsmöglichkeiten berücksichtigt werden. Session- und Passwortmangement sollen gemäss heute üblichen Richtlinien umgesetzt werden. Mögliche Erweiterungen, beispielsweise eine OAuth-Anmeldung bei Projektplanungstools oder Rechte- und Rollenkonzepte, sollen beim Design berücksichtigt und als mögliche Erweiterungen (Abschnitt [9.6\)](#page-63-0) dokumentiert werden.

<span id="page-82-0"></span><sup>4</sup>Heroku Cloud applications: <https://www.heroku.com/>

# **B. Projekt- und Qualitätsmanagement**

Zur Verwaltung des Projektes hat das Projektteam ein Jira eingesetzt.

# **B.1. Projektmanagement**

Zur Grobplanung und zur Planung der Meilensteine wurden Jira-Versions eingesetzt. Die Meilensteine hat das Projektteam zu Beginn des Projekts definiert und zeitlich festgelegt. Diese Planung ist auch in Abbildung [B.1](#page-84-0) zu sehen.

Für die Architektur-Meilensteine und die Meilensteine zum Abschluss der Dokumentation wurde bereits bei der Grobplanung deren Inhalt entschieden. Für die Entwicklungsmeilensteine wurde, wie im agilen Projektmanagement üblich, deren Inhalt jeweils zu Beginn zusammen mit dem Betreuer als Ansprechpartner der Kundengruppe definiert.

<span id="page-84-0"></span>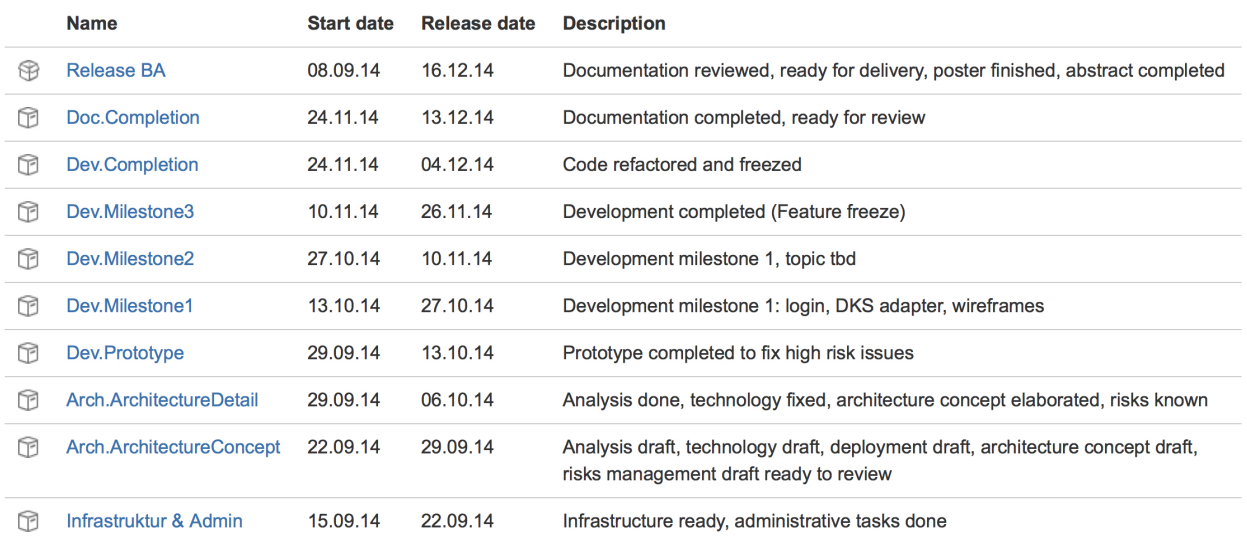

Abbildung B.1.: Projektplan (Jira Versions/Meilensteine)

Features haben wir in Zusammenarbeit mit dem Vertreter der Kundengruppe priorisiert und daraus resultierende Issues Meilensteine zugeordnet. Zur Strukturierung haben wir zusätzlich Labels eingesetzt.

| <b>XJIRA</b>                             | Dashboards - Projects - Issues - Agile<br>Create                                                                                                    |             |       |                      | Search   | $Q = \mathbf{Q} - \mathbf{Q} - \mathbf{Q}$                          |                           |  |  |  |  |  |  |
|------------------------------------------|----------------------------------------------------------------------------------------------------|-------------|-------|----------------------|----------|---------------------------------------------------------------------|---------------------------|--|--|--|--|--|--|
| <b>FILTERS</b><br>$\ll$                  | Open or TODO<br>Save as Details *                                                                                                    |             |       |                      |          | $\triangle$ Share<br>$\overline{\Psi}$ Export $\blacktriangleright$ | $\bullet$ Tools $\bullet$ |  |  |  |  |  |  |
| New filter<br>Find filters               | Status not in (Closed, "Ready to Review", "In Progress") AND type not in (Sub-task, "Time Tracking", Story, Epic) ORDER BY fix/ersion, priority, originalEstimate DESC |             |       |                      |          | $\hbox{\tt Q}$<br>$\circledcirc$                                    | Basic<br>$\equiv$         |  |  |  |  |  |  |
| My Open Issues                           | $1 - 34$ of 34<br>Columns -                                                                                                    |             |       |                      |          |                                                                     |                           |  |  |  |  |  |  |
| Reported by Me                           | Summary<br>Key                                                                                                    | Labels      | Scope | Assignee             | Due      | Fix Version/s +                                                     | P                         |  |  |  |  |  |  |
| Recently Viewed<br>All Issues            | BA-172 Improove api                                                                                                    | None        |       | Laurin Murer         | 24.11.14 | Dev.Completion                                                      | Q <sub>2</sub><br>个       |  |  |  |  |  |  |
|                                          | BA-203 Play crashes on saving taskTemplates with parent reference                                                                                                    | None        |       | Laurin Murer         | 01.12.14 | Dev.Completion                                                      | 个                         |  |  |  |  |  |  |
| <b>FAVOURITE FILTERS</b>                 | BA-158 Refactor server side code                                                                                                    | ServerSide  |       | Laurin Murer         | 01.12.14 | Dev.Completion                                                      | 个                         |  |  |  |  |  |  |
| Advanced user stories                    | BA-195 Transmissionconroller fails on rendering TaskTemplates                                                                                                    | <b>None</b> |       | Laurin Murer         | 01.12.14 | Dev.Completion                                                      | 个                         |  |  |  |  |  |  |
| Core user stories                        | BA-117 Move everything from public to assets directory                                                                                                    | ServerSide  |       | Unassigned           |          | Dev.Completion                                                      | 个                         |  |  |  |  |  |  |
| Documentation                            | BA-196 Create full workflow tests                                                                                                    | None        |       | Unassigned           |          | Dev.Completion                                                      | ÷                         |  |  |  |  |  |  |
| My Further Assigned                      | Create example Request Template for Redmine<br><b>BA-193</b>                                                                                                    | None        |       | <b>Tobias Blaser</b> | 01.12.14 | Dev.Completion                                                      | v                         |  |  |  |  |  |  |
| My Issues to Review                      | Security is no requirement -> document<br>BA-174                                                                                                    | None        |       | Unassigned           | 08.12.14 | Doc.Completion                                                      | 不                         |  |  |  |  |  |  |
| My Work in Progress                      | Document how we manage the project (Jira, communication, reviews, )<br>BA-194                                                                                          | None        |       | <b>Tobias Blaser</b> | 01.12.14 | Doc.Completion                                                      | 个                         |  |  |  |  |  |  |
| Open Issues                              | Difference between task template & request template documented?<br>BA-204                                                                                              | None        |       | <b>Tobias Blaser</b> | 08.12.14 | Doc.Completion                                                      | 个                         |  |  |  |  |  |  |
| $\overline{\phantom{a}}$<br>Open or TODO | Document future work possibilities<br>BA-161                                                                                                    | None        |       | Unassigned           | 08.12.14 | Doc.Completion                                                      | 不                         |  |  |  |  |  |  |
| Projectmanagement                        | BA-160 Document differences between wireframes and reality                                                                                                    | None        |       | Unassigned           | 08.12.14 | Doc.Completion                                                      | 个                         |  |  |  |  |  |  |
| Ready to Review with                     | BA-205 Create simple tutorial for EEPPI, include in doku and EEPPI                                                                                                    | None        |       | <b>Tobias Blaser</b> | 08.12.14 | Doc.Completion                                                      | $\uparrow$                |  |  |  |  |  |  |
| <b>Stories</b>                           | BA-176 Add list with used components and licenses to documentation                                                                                                    | None        |       | Unassigned           | 08.12.14 | Doc.Completion                                                      | 个                         |  |  |  |  |  |  |
| Unassigned Issues (t                     | BA-177 Document mapping concept overview (metamapping)                                                                                                    | None        |       | Unassigned           | 08.12.14 | Doc.Completion                                                      | 个                         |  |  |  |  |  |  |
|                                          | BA-175 Document future features                                                                                                    | None        |       | Unassigned           | 08.12.14 | Doc.Completion                                                      | 个                         |  |  |  |  |  |  |
|                                          | Update stories (remove cdar dependencies)<br>BA-206                                                                                                    | None        |       | Unassigned           | 08.12.14 | Doc.Completion                                                      | 个                         |  |  |  |  |  |  |
|                                          | BA-173 Document rason for writing no information back to dks                                                                                                    | None        |       | Unassigned           | 08.12.14 | Doc.Completion                                                      | 个                         |  |  |  |  |  |  |
|                                          | BA-178 Is "Export is a one-way procedure" and why documented?                                                                                                    | None        |       | Unassigned           | 08.12.14 | Doc.Completion                                                      | 不                         |  |  |  |  |  |  |
|                                          | BA-190 Document mapping of DKS elements to EEPPI elements                                                                                                    | None        |       | Unassigned           | 01.12.14 | Doc.Completion                                                      | 不                         |  |  |  |  |  |  |

Abbildung B.2.: Beispiele von Jira Issues, sortiert nach Version

Anhand den geschätzten Aufwänden pro Issue und der zur Verfügung stehenden Zeit eines Meilensteine haben wir jeweils eine Meilensteinplanung durchgeführt. Dabei haben wir maximal 2/3 der zur Verfügung stehenden Zeit für Issues eingeplant und den Rest für Unvorhergesehenes, Meetings und Planung vorgesehen.

| System Dashboard                                                                                                    |                         |                                                                                                    | <b>D</b> Tools <del>▼</del> |  |  |
|----------------------------------------------------------------------------------------------------|-------------------------|----------------------------------------------------------------------------------------------------|-----------------------------|--|--|
| Filter Results: My Work in Progress                                                                                              |                         | <b>Favourite Filters</b>                                                                                                    |                             |  |  |
| P Summary<br>T Key                                                                                                    | Due                     | Advanced user stories                                                                                                    |                             |  |  |
| <b>SA-157 ↑</b> Refactor client side code                                                                                        | 01.12.14                | Core user stories                                                                                                    |                             |  |  |
| $1 - 1$ of $1$                                                                                                    |                         | Documentation                                                                                                    |                             |  |  |
|                                                                                                    |                         | My Further Assigned Issues                                                                                                    |                             |  |  |
| <b>Filter Results: My Issues to Review</b>                                                                                       |                         | My Issues to Review                                                                                                    |                             |  |  |
| T Key<br>P Summary                                                                                                    | Due                     | My Work in Progress                                                                                                    |                             |  |  |
| BA-200 + Prevent creation of data on API-Documentation call                                                                      |                         | Open Issues                                                                                                    |                             |  |  |
| 图 BA-199 个 BA-158 / Apply code check of idea and make refactoring based on findings                                              |                         | Open or TODO                                                                                                    |                             |  |  |
|                                                                                                    |                         | Projectmanagement                                                                                                    |                             |  |  |
| $\boxed{\blacktriangleright}$ BA-187 $\blacktriangleright$ Replace paths is by paths is and then path is by paths scala is       |                         | Ready to Review without Reviewer<br><b>Stories</b>                                                                                           |                             |  |  |
| $1 - 3$ of 3                                                                                                    |                         | Unassigned Issues (this version)                                                                                                    |                             |  |  |
|                                                                                                    |                         | Create Fiter   Manage Fiters                                                                                                    |                             |  |  |
| Filter Results: My Further Assigned Issues                                                                                       |                         |                                                                                                    |                             |  |  |
| T Key<br>P Summary                                                                                                    | Fix Version/s + Due     | <b>Activity Stream</b>                                                                                                    |                             |  |  |
| ■ BA-193 ↓ Create example Request Template for Redmine                                                                           | Dev.Completion 01.12.14 | Your Company JIRA                                                                                                    | EBA                         |  |  |
| BA-194 <sup>+</sup> Document how we manage the project (Jira, communication, reviews, )<br>$\begin{array}{c} \hline \end{array}$ | Doc.Completion 01.12.14 |                                                                                                    |                             |  |  |
| BA-204 + Difference between task template & request template documented?<br>$\circledcirc$                                       | Doc.Completion 08.12.14 | Today                                                                                                    |                             |  |  |
| BA-205 T Create simple tutorial for EEPPI, include in doku and EEPPI<br>$\circledcirc$                                           | Doc.Completion 08.12.14 | Tobias Blaser changed the status to Ready to Review on BA-171 - Check if server redirect is documented with a<br>۰,<br>resolution of 'Fixed' |                             |  |  |
| $\left( +\right)$<br>BA-108 + Inform user about network/dks/ppt connection                                                       |                         | S minutes ago Comment Watch                                                                                                    |                             |  |  |
| $1-5$ of $5$                                                                                                    |                         | Tobias Blaser updated 2 fields of BA-171 - Check if server redirect is documented                                                            |                             |  |  |
|                                                                                                    |                         | · Logged '30 minutes'                                                                                                    |                             |  |  |
| Filter Results: Unassigned Issues (this version)                                                                                 |                         | • Changed the Remaining Estimate to '30 minutes'                                                                                             |                             |  |  |
| T Key<br>P Summary                                                                                                    | Due                     | 25 minutes ago Comment Watch                                                                                                    |                             |  |  |
| $\sqrt{2}$<br>BA-196 & Create full workflow tests                                                                                |                         | Laurin Murer changed the status to Ready to Review on BA-187 - Replace paths ts by paths is and then path is by                              |                             |  |  |
| <b>◎</b> BA-117 ↑ Move everything from public to assets directory                                                                |                         | paths.scala.js with a resolution of Fixed'                                                                                                   |                             |  |  |
|                                                                                                    |                         | [7]31 minutes ago  Comment  Watch                                                                                                    |                             |  |  |
|                                                                                                    |                         |                                                                                                    |                             |  |  |
| $1 - 2 of 2$                                                                                                    |                         | Laurin Murer updated 2 fields of BA-187 - Replace paths ts by paths is and then path is by paths scala.js                                    |                             |  |  |
|                                                                                                    |                         | · Logged '1 hour, 15 minutes'<br>- Changed the Remaining Estimate to '2 hours'                                                               |                             |  |  |

Abbildung B.3.: Jira Dashboard Beispiel

Jira bietet anpassbare Dashboards, die einen Überblick über das laufende Projekt bieten.

Der Activity Stream von Jira sowie die Git History ermöglichten es uns auf einfache Weise nachzuvollziehen, an was der Teampartner in den letzten Stunden gearbeitet hat. Dies senkt den Kommunikationsaufwand und die Notwendigkeit, jederzeit gemeinsam an einem Ort zu arbeiten.

| Branches ×                | $\bigcirc$                                            |   | Commits (495)    |                                                                                              | <b>Q</b> Filter | OR)                                                                    | Default Coloring | Details ×           |                                        |                                |              |
|---------------------------|-------------------------------------------------------|---|------------------|----------------------------------------------------------------------------------------------|-----------------|------------------------------------------------------------------------|------------------|---------------------|----------------------------------------|--------------------------------|--------------|
| HEAD (develop)            |                                                       |   | Message          |                                                                                              |                 | Date<br><b>*************</b>                                           | Author           |                     | SHA 850f0597                           |                                |              |
|                           | $\blacksquare$ $\blacktriangleright$ develop = gitHub |   | ٥                | Bugfix: Update local propertyValue after save to get correct id                              |                 | 11/29/2014 06:47 PM Tobias Blaser                                      |                  |                     | by Tobias Blaser, 11/27/2014 11:58 AM  |                                |              |
| <b>Imaster</b>            |                                                       |   | Improove ui<br>٥ |                                                                                              |                 | 11/29/2014 05:49 PM Tobias Blaser                                      |                  |                     | parent db11ae92                        |                                |              |
| $\mathbf{v}$ Features (3) |                                                       |   |                  | Bugfix: Filter invalid items to prevent angular crashing                                     |                 | 11/29/2014 05:28 PM Tobias Blaser                                      |                  |                     | Refactoring: Improve model consistency |                                |              |
|                           | BA-120-121 Processors                                 |   | c                | Refactoring: move scope methods to instance in mapping controller                            |                 | 11/29/2014 04:09 PM Tobias Blaser                                      |                  | children 1b77a910   |                                        |                                |              |
|                           | parentTask = gitHub                                   | ٥ |                  | Refactoring: Move scope methods to instance in AdminController                               |                 | 11/29/2014 02:17 PM Tobias Blaser                                      |                  |                     | on branches develop, gitHub/develop    |                                |              |
|                           | transferPrototype = gitHub                            |   |                  | Merge branch 'develop' of github.com:moonline/HSR.BA.Project into develop                    |                 | 11/28/2014 08:07 PM Tobias Blaser                                      |                  |                     |                                        |                                |              |
| V Local Branches (1)      |                                                       |   |                  | Remove unused line                                                                           |                 | 11/28/2014 08:06 PM Tobias Blaser                                      |                  |                     |                                        |                                |              |
|                           | BA-70_Create_login_prototype                          |   |                  | Refactoring: Replace registerController by accountController                                 |                 | 11/28/2014 07:57 PM Tobias Blaser                                      |                  |                     |                                        |                                |              |
|                           |                                                       |   |                  | Refactoring: Move scope methods to controller instance and improve code typing               |                 | 11/28/2014 07:27 PM Tobias Blaser                                      |                  |                     | Files (18) × Comments                  |                                |              |
| $=$ Taqs (4)              |                                                       |   | ٥                | Wrote test to prove TransmissionConroller does not fail on rendering TaskTemplates           |                 | 11/28/2014 05:25 PM Laurin Murer                                       |                  | Name                |                                        | • Modific Relative Directory   | Renamed Path |
|                           | ☑ v0.1 - Milestone DevPrototype                       |   |                  | Fix image height of spaslScreen                                                              |                 | 11/28/2014 03:31 PM Tobias Blaser                                      |                  | Alternative.ts      |                                        | Modifie app/assets/omain/model |              |
|                           | VO.2 - Milestone DevMilestone1. V                     |   |                  | Merge branch 'develop' of github.com:moonline/HSR.BA.Project into develop                    |                 | 11/28/2014 02:34 PM Tobias Blaser                                      |                  | <b>Decision</b> ,ts |                                        | Modifie app/assets/omain/model |              |
|                           | VO.3 - no message                                     |   |                  | Feature: Improve dashboard view                                                              |                 | 11/28/2014 02:33 PM Tobias Blaser                                      |                  |                     | DecisionKnowledgeSystem.ts             | Modifie app/assets/omain/model |              |
|                           | VO.3.1 - Milestone DevMilestone2.                     |   |                  | Documentation: Improve JSDoc of repository and add typedoc usage to README                   |                 | 11/28/2014 01:42 PM Tobias Blaser                                      |                  | <b>D</b> DksNode.ts |                                        | Modifie app/assets/omain/model |              |
| Lost Heads                |                                                       |   | Ċ                | Refactored: Changed structure of server tests                                                |                 | 11/28/2014 01:19 PM Laurin Murer                                       |                  |                     | <b>D</b> DksOccurrenceNode.ts          | Modifie app/assets/omain/model |              |
|                           |                                                       |   | c                | Refactored: Added more Nullable/NotNull Annotations                                          |                 | 11/28/2014 12:08 PM Laurin Murer                                       |                  | Mapping.ts          |                                        | Modifie app/assets/omain/model |              |
|                           |                                                       |   |                  | Bugfix: Fix problems with spaces in variable paths                                           |                 | 11/28/2014 10:38 AM Tobias Blaser                                      |                  | D Option.ts         |                                        | Modifie app/assets/omain/model |              |
|                           |                                                       |   |                  | Refactoring: Add JSDoc to Template processer                                                 |                 | 11/28/2014 09:21 AM Tobias Blaser                                      |                  | PPTAccount.ts       |                                        | Modifie app/assets/omain/model |              |
|                           |                                                       |   |                  | Refactoring: Remove duplicated code in TemplateProcessor and fix problems with not escaped c |                 | 11/28/2014 08:42 AM Tobias Blaser                                      |                  | Problem.ts          |                                        | Modifie app/assets/omain/model |              |
|                           |                                                       |   |                  | Refactoring: Add JSDoc to AuthenticationService and remove not used utility                  |                 | 11/27/2014 04:25 PM Tobias Blaser                                      |                  | ProblemState.ts     |                                        | Deleted app/assets/omain/model |              |
|                           |                                                       |   |                  | Refactoring: Improve consistency of repositories and add JSDoc                               |                 | 11/27/2014 02:15 PM Tobias Blaser                                      |                  | Processor.ts        |                                        | Modifie app/assets/omain/model |              |
|                           |                                                       |   |                  | Refactoring: Improve model consistency<br>Refactoring: move test includes                    |                 | 11/27/2014 11:58 AM Tobias Blaser<br>11/27/2014 11:34 AM Tobias Blaser |                  | Project.ts          |                                        | Modifie app/assets/omain/model |              |
|                           |                                                       |   |                  | Refactoring: Rename logic tests to unit                                                      |                 | 11/27/2014 11:28 AM Tobias Blaser                                      |                  |                     | ProjectPlanningTool.ts                 | Modifie app/assets/omain/model |              |
|                           |                                                       |   |                  | Bugfix: fix client tests                                                                     |                 | 11/27/2014 10:39 AM Tobias Blaser                                      |                  |                     | RequestTemplate.ts                     | Modifie app/assets/omain/model |              |
|                           |                                                       |   |                  | Improove api documentation presentation                                                      |                 | 11/27/2014 10:32 AM Tobias Blaser                                      |                  | TaskProperty.ts     |                                        | Modifie app/assets/omain/model |              |
|                           |                                                       |   |                  | Add files forgotten by git ui tool                                                           |                 | 11/26/2014 08:00 PM Tobias Blaser                                      |                  |                     | TaskPropertyValue.ts                   | Modifie app/assets/omain/model |              |
|                           |                                                       |   |                  | Merge branch 'develop' of github.com:moonline/HSR.BA.Project into develop                    |                 | 11/26/2014 06:09 PM Tobias Blaser                                      |                  | TaskTemplate.ts     |                                        | Modifie app/assets/omain/model |              |
|                           |                                                       |   |                  | Refactoring: Move client configuration to public is file.                                    |                 | 11/26/2014 05:50 PM Tobias Blaser                                      |                  | <b>D</b> User.ts    |                                        | Modifie app/assets/omain/model |              |
|                           |                                                       |   |                  |                                                                                              |                 |                                                                        |                  |                     |                                        |                                |              |

Abbildung B.4.: Git History in SmartGit

Für grössere Features haben wir Git Flow Featurebranches eingesetzt. Für Releases entsprechend Releasebranches. Zusätzliche haben wir die Funktion «Releases» von Github zum Hinzufügen von fertigen Builds zu Releases genutzt.

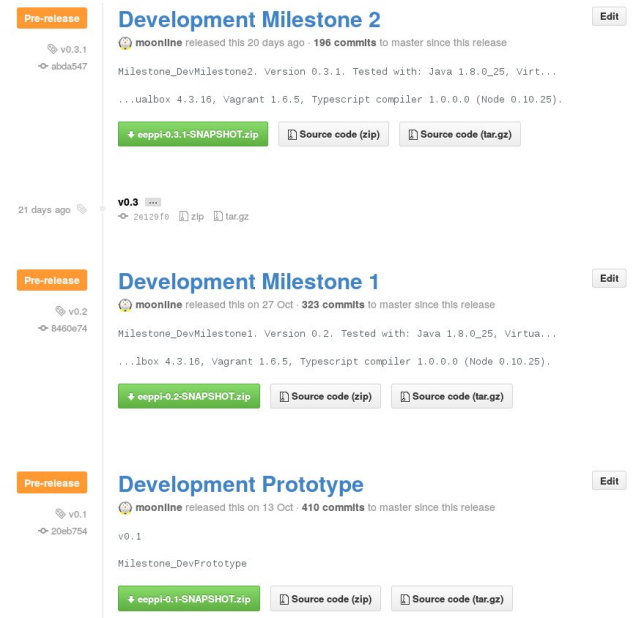

Abbildung B.5.: Github Releases mit Build-Archives

# **B.2. Qualitätssicherung**

Um sicherzustellen, dass keine Issues geschlossen werden, ohne dass die Arbeit einem Review unterzogen wurde, haben wir den Issue Workflow im Jira entsprechend gestaltet.

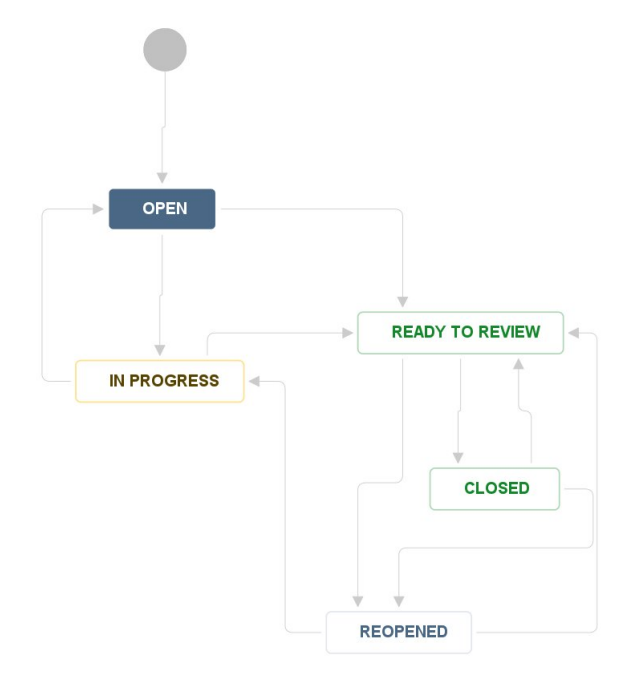

Abbildung B.6.: Angepassten Jira Issue-Workflow

Fertig gestellte Issues müssen immer dem andern Teammitglied zum Review gesandt werden und tauchen entsprechend auf dessen Dashboard als «Ready to Review» auf.

Es geht dabei nicht darum, für jeden erledigten Issue den kompletten Code des Andern anzusehen, sondern das Resultat grob anzuschauen und eventuell Edge-Cases<sup>1</sup> zu prüfen. Ein komplettes Code Review jedes Issues wäre zeitlich nicht verhältnismässig.

# <span id="page-87-1"></span>**B.3. Testkonzept**

Um zuverlässig alle notwenigen Bereiche mit Tests abzudecken, werden folgende Tests durchgeführt:

**Unit (Unit- /Logiktests)** Tests, die eine einzelne Klasse, Service oder Komponente testen. Andere Klassen sind nur soweit Teil des Tests, wie dies aufgrund der Abhängigkeiten notwendig ist.

```
@Test
public void createUserTest() {
    AbstractTestDataCreator.createUser("Hans", "1234");
    User user = new UserDAO().readByName("Hans");
    assertThat(user.getName()).isEqualTo("Hans");
ł
```
Abbildung B.7.: Beispiel eines Unittests

<span id="page-87-0"></span><sup>1</sup>Spezialfälle, bezogen auf Input Daten oder Workflows der grafischen Oberfläche

**Integration (Integrationstests)** Tests, die das Zusammenspiel zwischen Klassen, Komponenten und Services testen. Diese Tests können über mehrere Layers bis mehrere Tiers laufen. Alle API-Aufrufe werden mit solchen Tests getestet.

```
@Test
public void testLoginSuccessful() throws Throwable {
    //Setup
    User user = AbstractTestDataCreator.createUserWithTransaction("Hansli", "1234");
    1/TestResult result = callPostAction(controllers.user.routes.ref.UserController.login(), postData(...));
    //Verification
    assertThat(status(result)).isEqualTo(OK);
    assertCheckJsonResponse(result, Json.toJson(user));
    verifyLoggedIn(user, result, true);
\mathbf{r}
```
Abbildung B.8.: Beispiel eines Integrationstests

**Behaviour (Verhaltenstests)** Gross-Integrationstests, die über alle Tiers und Layers laufen. Diese Tests testen Workflows von der Persistenz bis zur grafischen Ausgabe im Userinterface. Dazu wird mit Selenium ein Browser gestartet und dessen Ausgabe analysiert. In EEPPI sind alle Haupt-Userstories mit einem Selenium-Test abgedeckt.

```
ATest
public void reqisterAndLoginTest() {
   String username = "New User";
   String password = "1234";
   browser.goTo("/");
   browser.click("a", withText("Account"));
   browser.await().untilPage().isLoaded();
   browser.fill("#registerUserName").with(username);
   browser.fill("#registerPassword").with(password);
   browser.fill("#registerPasswordRepeat").with(password);
   browser.click("button", withText().contains("Register"));
   await(() -> browser.find(".messagebox.success", withText("Registration successful.")));
   doLogin(username, password);
   await(() -> browser.find("a", withText("Problems & Task Templates")));
   await(() -> browser.find("a", withText("Administration")));
   browser.click("button", withText("Logout"));
   assertThat(browser.find("a", withText("Problems & Task Templates"))).isEmpty();
   assertThat(browser.find("a", withText("Administration"))).isEmpty();
```
Abbildung B.9.: Beispiel eines Behaviourtests (Selenium)

Um die Schnittstellen zusammen mit den echten Systemen zu testen, werden die externen Systeme mit einer Vagrant-Umgebung (siehe auch Abschnitt [C.3.4\)](#page-100-0) gestartet. Konkret läuft ein Test nach folgendem Muster ab:

- 1. Erstellen und starten aller benötigten Vagrant Systeme
- 2. Durchführen der Tests
- 3. Löschen der gestarteten Vagrant Systeme

# **B.4. Testergebnisse**

Der von uns eingerichtete Buildserver Jenkins (siehe Abschnitt [C.2.9.1\)](#page-99-0) bezog automatisch neue Commits aus dem Repository und führte nach jeder Änderung einen Testdurchlauf aus.

Die folgende Grafik zeigt die Testdurchläufe zwischen dem 1. und 4. Dezember. Gelbe Testresultate stehen für nicht ausgeführte Tests. In unserem Falle betrifft dies alle Tests, die Vagrant erfordern, da die Leistung auf dem Testserver nicht zur Ausführung dieser reichte. Rote Testresultate bedeuten fehlgeschlagene Tests, grüne erfolgreiche.

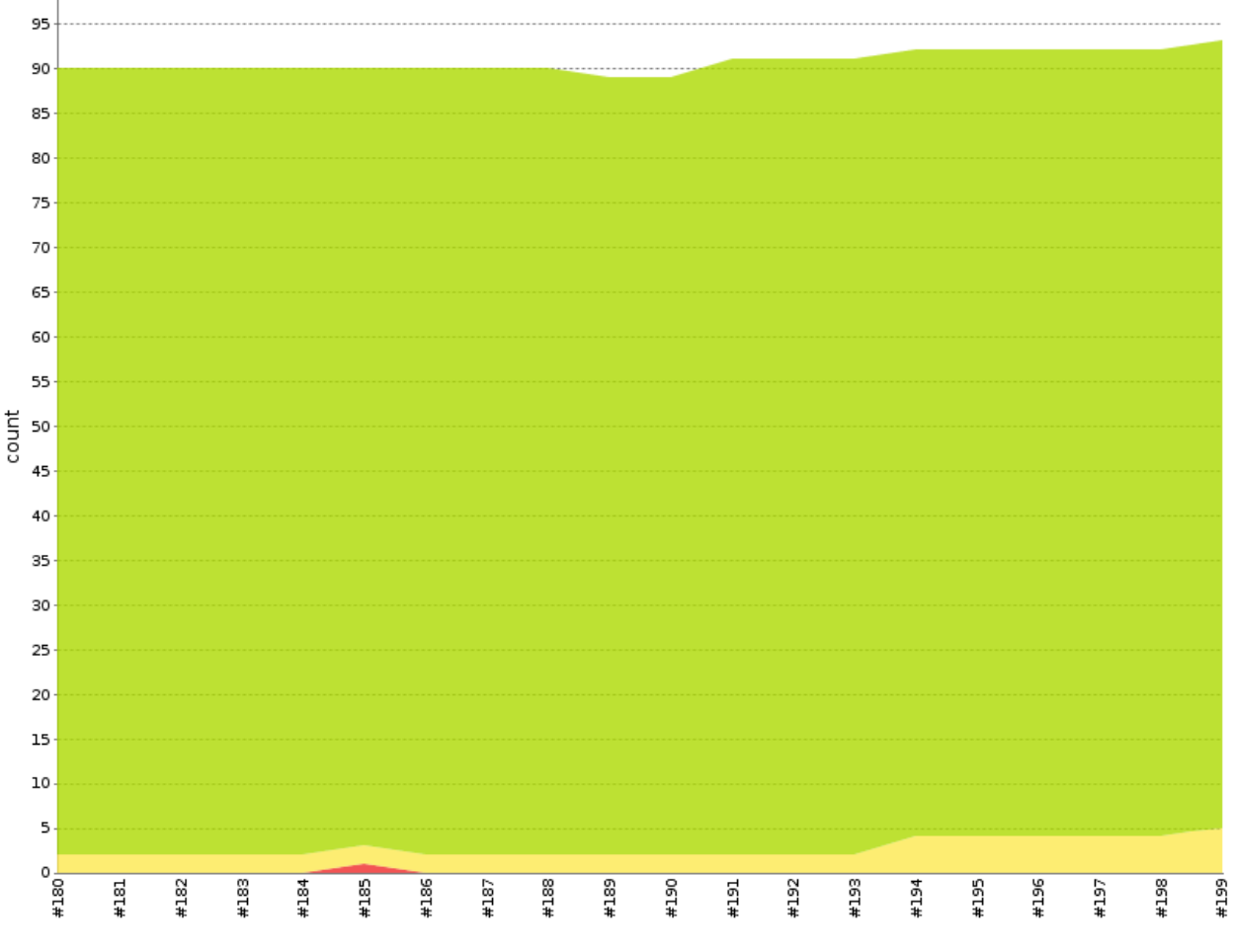

Abbildung B.10.: Trend der Testergebnisse auf dem Jenkins

Einer der dabei laufenden Tests ist ein Selenium-Test, der die Client-Tests über einen Browser ausführt und dessen Ausgabe analysiert. Ein erfolgreicher Durchlauf dieser wird in Abbildung [B.11](#page-90-0) gezeigt. Total besitzt EEPPI rund 150 Tests, davon testen rund 1/3 den Clientteil, knapp 2/3 den Serverteil und rund 10 Tests übergeordnete Funktionalitäten sowie das Zusammenspiel zwischen Client und Server.

<span id="page-90-0"></span>

| Jasmine 2.0.2                                                                                                    | finished in 0.299s              |
|----------------------------------------------------------------------------------------------------|---------------------------------|
| 52 specs, 0 failures                                                                                                    | raise exceptions $\blacksquare$ |
| Logic tests<br>Domain test suite<br>Repository test suite<br>Repository class suite<br><b>CRUD</b>                                                                                                    |                                 |
| Add a dummy<br>get Dummies using repository.findAll()<br>get Dummies using repository.findAll() with local caching<br>get Dummy using repository.findOneBy()<br>Delete dummy using .remove()<br>Update dummy using .update() |                                 |
| using alternative items property name for data<br>filter loaded data<br>remote host call<br>remote host call unsing local proxy                                                                                              |                                 |
| TaskTemplate class suite<br>Indate TaskTemplate                                                                                                    |                                 |

Abbildung B.11.: Ergebnisse Client-Tests (Ansicht im Browser)

# **B.5. Metriken**

Zur Analyse von EEPPI haben wir drei verschiedene Arten von Metriken erstellt. Die erste zeigt den Umfang des Projekts, die zweite wie gut wir getestet haben und die dritte gibt Auskunft über die Code Qualität.

Auf dem Client wurde mit TypeScript entwickelt, dieses wurde zu JavaScript kompiliert. Die Metriken über den Code Umfang wurden für den Clientteil mit den TypeScript-Dateien durchgeführt, die restlichen Metriken aufgrund der mangelnden Verfügbarkeit an Tools für TypeScript direkt mit dem JavaScript. Dies hat soweit einen Einfluss, dass die Qualität des von TypeScript erzeugten Codes die Messung beeinflusst.

# **B.5.1. Umfang**

Total setzt sich EEPPI aus gut 25'000 Zeilen Code zusammen, inklusive Leerzeilen, Kommentaren, Konfigurationsdaten und Code von anderen Entwicklern (siehe Kapitel [8.2\)](#page-54-0). Die Zusammensetzung ist in Abbildung [B.12](#page-91-0) zu sehen.

<span id="page-91-0"></span>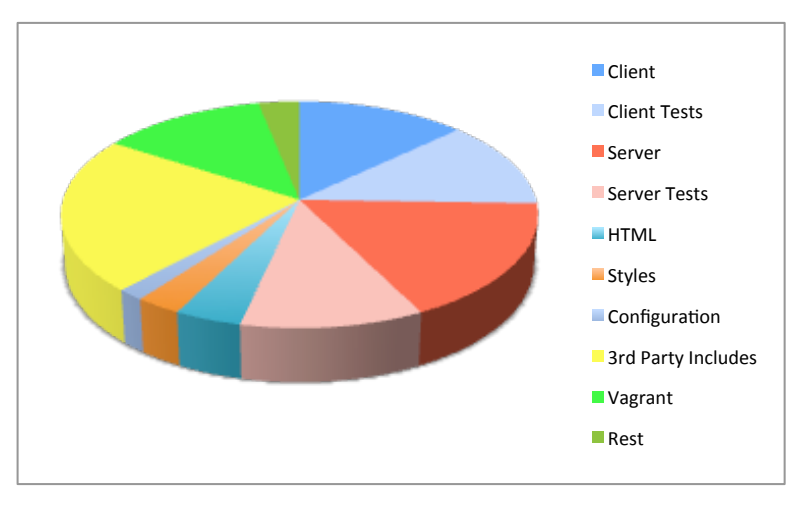

Abbildung B.12.: Total SLOC (Source Lines of Code)

Gut die Hälfte des Umfangs entfällt dabei auf unsern Client- und Servercode und seine Tests. Ein weiterer grosser Anteil stellen die externen Libraries und Frameworks (22%), sowie die Daten für die Initialkonfiguration der Vagrant-Umgebungen. Die restlichen 12% des Projektes setzen sich zusammen aus Konfiguration, Templates für die Benutzeroberfläche und Styles.

Wird der Hauptteil von EEPPI betrachtet (effektiver ausführbarer Code Server- und Client), ist zu sehen, dass die Server- und Client in der gleichen Grössendimension liegen. Dies war zu erwarten, da sie auch den gleichen Umfang der Daten verarbeiten.

Auch die Tests liegen in der gleichen Grössenordnung. Allerdings sind im Client Test Code viele Zeilen an Initialisierungsdaten enthalten zum Mocken<sup>2</sup> der Schnittstellenaufrufe. Die effektive Grösse der Client Tests liegt ca. 25% tiefer.

<span id="page-91-2"></span>Die detaillierte Aufteilung und genaue Anzahl der SLOC (Source Lines of Code) der eigenen Codeteile ist in Abbildung [B.13](#page-91-2) zu sehen.

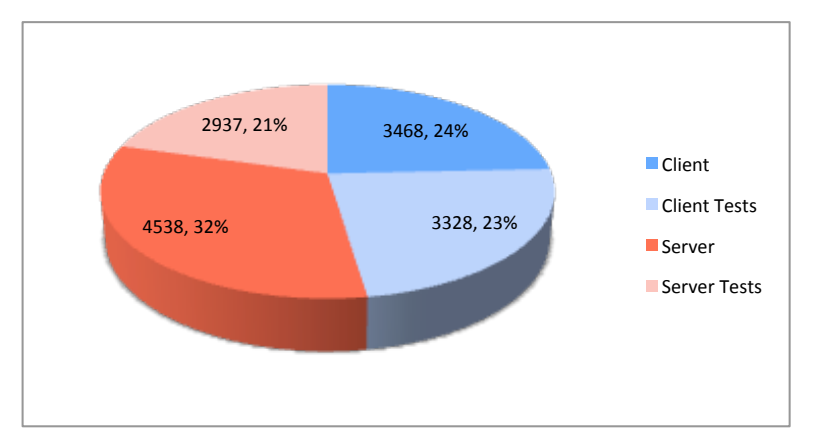

Abbildung B.13.: Vergleich SLOC (Source Lines of Code) auf Server und Client inklusive **Tests** 

<span id="page-91-1"></span><sup>2</sup>Das verwendete Test-Framework Angular Jasmine erlaubt das simulieren (mocken) der REST-Schnittstelle

### **B.5.2. Test Coverage**

Sowohl auf dem Server als auch auf dem Client sind wir mehrheitlich nach TD[D3](#page-92-0) vorgegangen, dementsprechend hoch ist die Testabdeckung. Ziel war von Anfang an nicht 100% Testabdeckung zu erreichen, sondern die wichtigsten Funktionen zu testen.

<span id="page-92-1"></span>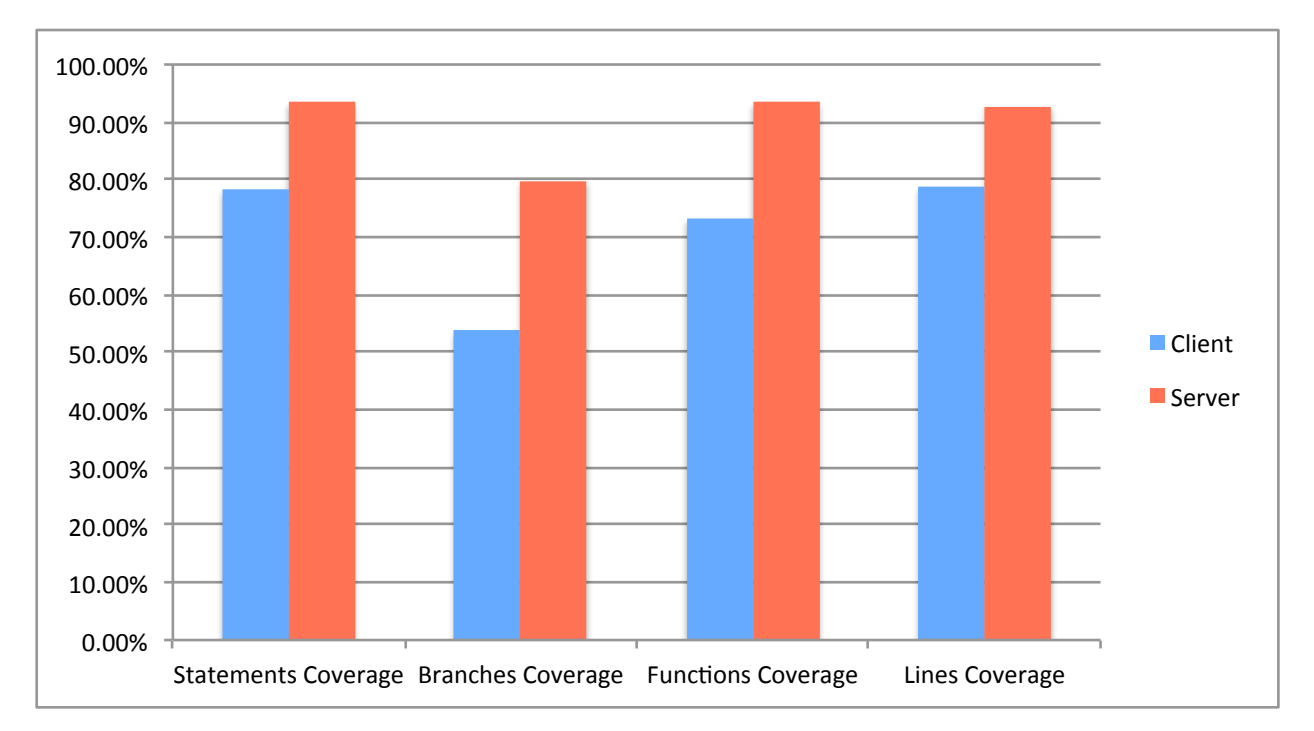

Abbildung B.14.: Testabdeckung auf dem Server und dem Client

Abbildung [B.14](#page-92-1) zeigt die Testabdeckung auf. Es ist zu sehen, dass auf dem Server die Testabdeckung höher ist als auf dem Client, aber auch auf dem Client sind die zentralen und wichtigen Elemente gut abgedeckt.

# **B.5.3. Qualität**

Die Codequalität ohne grosse Verfälschung zu messen ist eine grosse Herausforderung. Hier zeigt sich der erwähnte Einfluss des generierten JavaScripts besonders stark. Type-Script generiert viele anonyme, direkt ausgeführte Funktionen, die der Kapselung des Codes dienen. Der so erzeugte Code drückt die Metriken in die Höhe. Trotzdem lassen sich einige Aussagen treffen anhand der gemessenen Daten.

Wir haben die wichtigsten Kennzahlen evaluiert, so die Anzahl der Logical LOC (Anzahl effektiver Code-Zeilen) pro Methode, die Anzahl der Parameter und die Cyclomatic Complexity<sup>4</sup>.

<span id="page-92-0"></span><sup>3</sup>Test Driven Development

<span id="page-92-2"></span><sup>4</sup>Komplexitätswert der die Operationen pro Methode repräsentiert [http://www.aivosto.com/project/](http://www.aivosto.com/project/help/pm-complexity.html) [help/pm-complexity.html](http://www.aivosto.com/project/help/pm-complexity.html)

<span id="page-93-0"></span>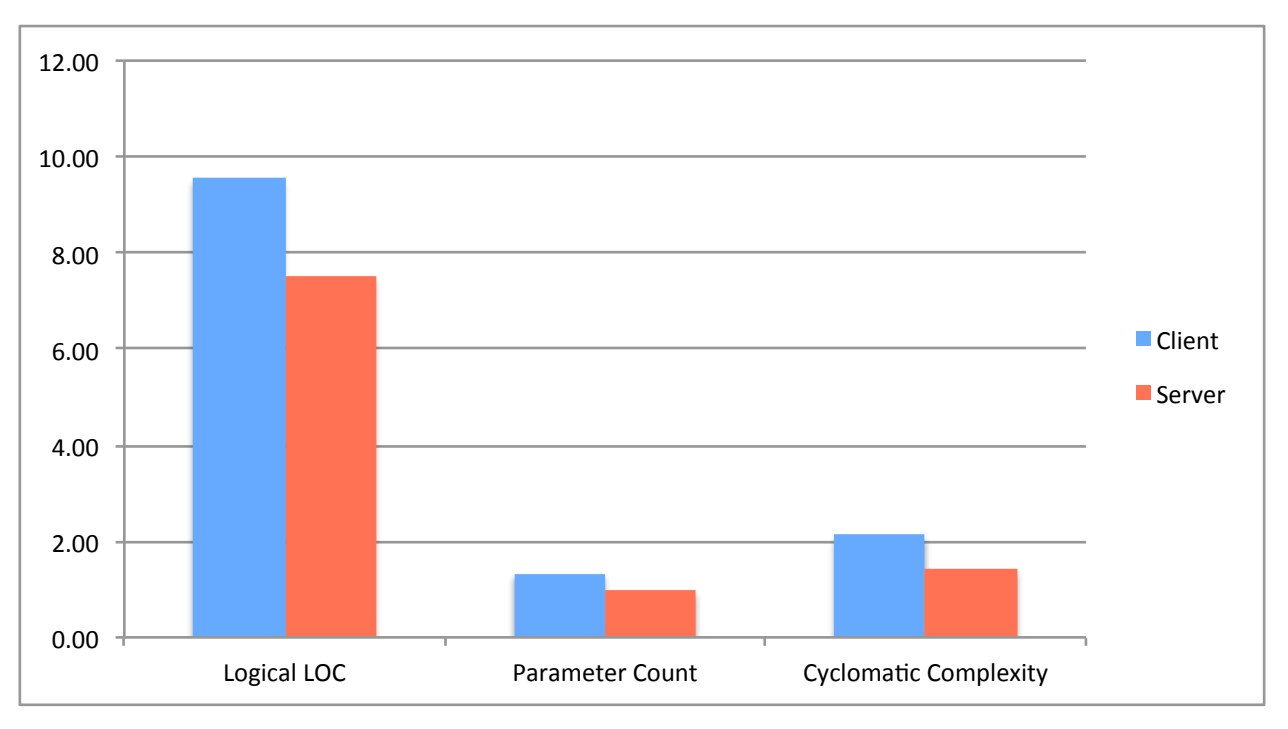

Abbildung B.15.: Überblick Durchschnittsmesswerte

In Abbildung [B.16](#page-93-1) ist die Anzahl der logischen Zeilen Code pro Methode ausgewiesen. Gut sichtbar ist, dass auf dem Server wie auf dem Client rund 35% aller Methoden drei logische Codezeilen aufweisen. Dies sind primär Getter und Setter, bzw. auf dem Client anonyme, von TypeScript erzeugte Methoden.

Zusammengefasst kann man sagen, dass die Mehrheit der Methoden mit weniger als zehn Zeilen Code auskommen und nur einige wenige Methoden mehr Zeilen aufweisen.

<span id="page-93-1"></span>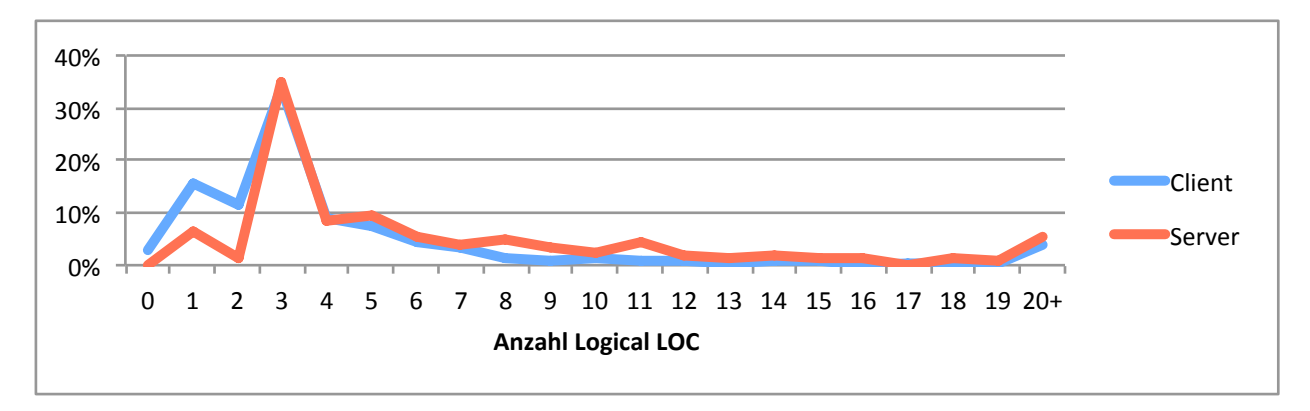

Abbildung B.16.: Anzahl Logical LOC pro Methode

In Abbildung [B.17](#page-94-0) wird die Häufigkeit der Anzahl Methoden Parameter aufgezeigt. Gut erkennbar ist die Tatsache, dass sowohl auf dem Server, wie auch auf dem Client, rund 3/4 der Methoden keinen oder nur einen einzigen Parameter besitzen. Die Anzahl Methoden mit keinem Parameter ist auf dem Client signifikant tiefer, da aufgrund der Properties in JavaScript das implementieren von Getter für Public-Attributes entfällt.

<span id="page-94-0"></span>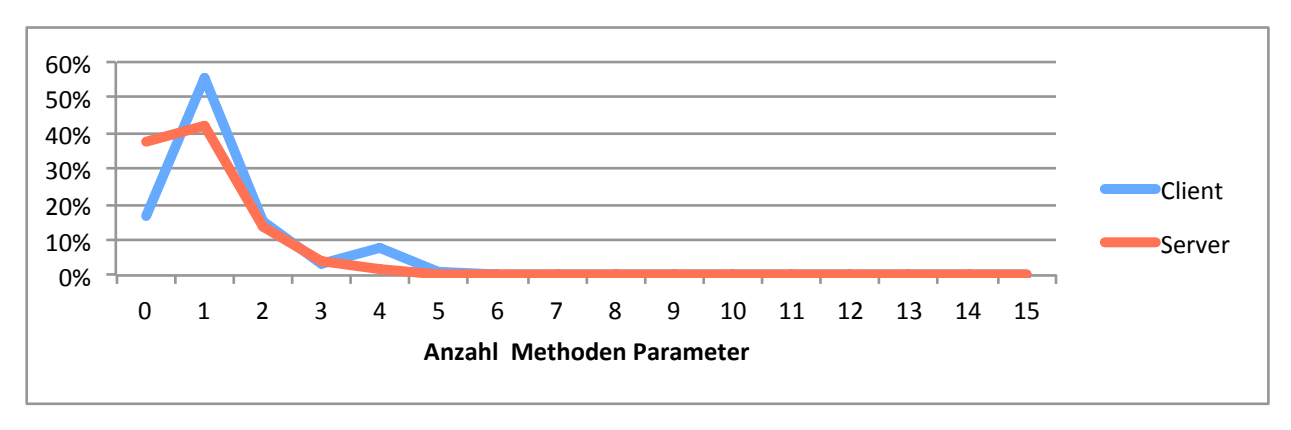

Abbildung B.17.: Anzahl Parameter pro Methode

Abschliessend ist die Cyclomatic Complexity in Abbildung [B.18](#page-94-1) aufgezeichnet. Sie beschreibt, wie viele Operationen eine Methode enthält. Die Spitzen bei Eins repräsentieren auch hier die Getter und Setter.

<span id="page-94-1"></span>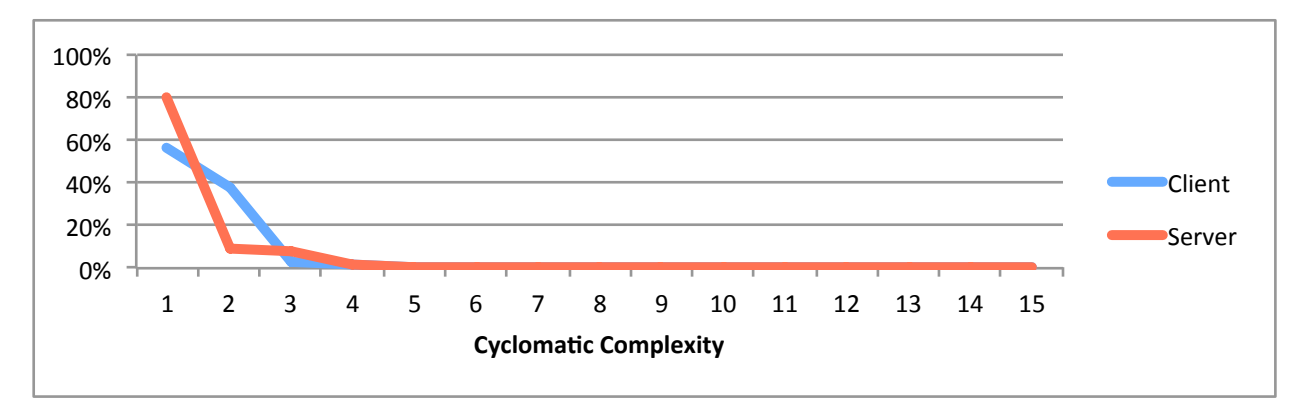

Abbildung B.18.: Cyclomatic Complexity pro Methode

# **B.5.4. Fazit**

Wir sind mit dem erreichten Umfang sowie mit der Testabdeckung von EEPPI sehr zufrieden. Die effektive Höhe der Codequalität lässt sich jedoch nur schwer eruieren.

Ungefähr in der Mitte des Projekts hat ein Mitarbeiter des IFS<sup>5</sup> einen Codereview durchgeführt und positive Bilanz gezogen. Zusätzlich sind aufgrund dieses Feedbacks Verbesserungen in den Code eingeflossen.

Maurice Halstead hat eine Softwaremetrik entworfen, welche die Komplexität der Software berechnet und davon ausgehend einige Kennzahlen liefert. Eine davon ist die «Halstead Bugs», sie gibt die Fehlerkomplexität an, also wie viele Fehler die Software aufgrund der berechneten Komplexität und Grösse statistisch ungefähr enthalten könnte. Das heisst aber nicht, dass die Software so viele Fehler enthält, sondern die Abstraktion mit Bugs ist nur für das bessere Verständnis der Grössenordnung gedacht.

<span id="page-94-2"></span><sup>5</sup>Institut für Software, HSR Hochschule für Technik Rapperswil, <http://www.ifs.hsr.ch>

<span id="page-95-0"></span>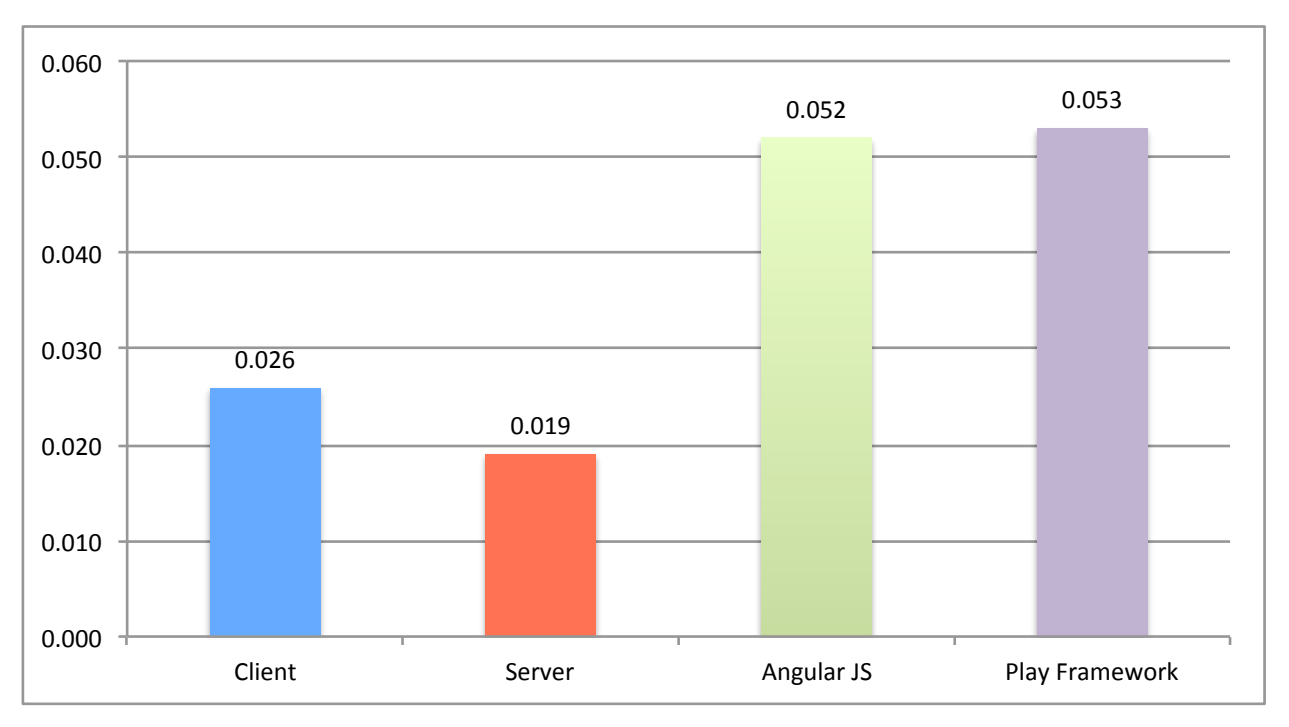

Abbildung B.19.: Halstead Bugs pro Methode

In Abbildung [B.19](#page-95-0) wird diese Komplexitätsgrösse mit zwei der durch EEPPI eingesetzten Frameworks verglichen. Sowohl der Client als auch der Server weisen einen deutlich besseren Wert aus als die beiden zum Vergleich aufgeführte Frameworks. Erstaunlich ist, dass die beiden Frameworks beinahe den gleichen Wert aufweisen.

Beim Anblick der Zahlen liegt die Vermutung nahe, dass es daran liegt, dass EEPPI einen geringeren Projektumfang hat als die beiden Frameworks. Es wird jedoch hier nicht die totale Grösse verglichen, sondern lediglich die Komplexität pro Methode. Diese Vermutung trifft deshalb nicht zu.

#### **B.5.4.1. TypeScript**

Die Ergebnisse werfen auch die Frage auf, was TypeScript bringt und ob es sich dessen Einsatz gelohnt hat.

Aus unserer Sicht hat sich der Einsatz von TypeScript sehr gelohnt. Viele Fehler haben wir dadurch bereits zur Kompilierzeit gefunden und nicht erst zur Laufzeit. Der Source Code ist strukturierter, modularisierter, gekapselter und trotzdem lesbarer als vergleichbarer JavaScript Code dies wäre. Selbst die Metriken, die anhand des erzeugten JavaScript Codes erstellt wurden, zeigen sehr positive Werte und bestätigten unseren subjektiven Eindruck.

# **C. Infrastruktur**

# **C.1. Arbeitsplätze, Geräte und Server**

Um entwickeln, builden und testen zu können, benötigt das Team die folgende Infrastruktur:

- *•* Zugewiesene Arbeitsplätze im Zimmer 1.206
- *•* Persönliche Entwicklungsgeräte für jedes Teammitglied, bevorzugt Laptop (eigene Geräte)
- *•* Virtuelle Server für Projektmanagement und als Entwicklungsserver

# **C.2. Tools**

### **C.2.1. Projektmanagement**

Jira und Redmine bieten ähnliche Funktionalität und Teammitglieder haben mit Jira wie mit Redmine gute Erfahrungen gemacht. Redmine ist in der Basiskonfiguration eher auf RUP ausgerichtet, für Agile Entwicklung werden Plugins benötigt. Jira ist in der Basiskonfiguration auf Agile Entwicklung ausgerichtet. Die Benutzeroberfläche von Jira ist etwas moderner und benutzerfreundlicher gestaltet, ansonsten sind sich beide Oberflächen ähnlich.

Jira ist kostenpflichtig, kostet allerdings nur 10\$ [\[1\]](#page-69-2) und wird für nicht kommerzielle Projekte sogar gratis angeboten. Vom Hersteller selbst angebotene Jira Plugins kosten häufig auch nur 10\$, sodass das Erweitern von Jira mit Plugins auch für kleine Projekte finanziell tragbar ist.

Redmine ist OpenSource und es existieren auch viele kostenlose Plugins.

#### **Evaluierte Produkte** Jira, Redmine

#### **Ausgewähltes Produkt** Jira

**Begründung** Jira bietet eine benutzerfreundliche Oberfläche, die erforderliche Funktionalität und ist grundsätzlich auf Agile Entwicklung ausgerichtet

### **C.2.2. Versionsverwaltung**

**C.2.2.1. Git**

**Ausgewähltes Produkt** Git

**Mögliche Alternativen** SVN

**Begründung** Git ist ein weit verbreitetes Versionsverwaltungstool, das sich bei den Teammitgliedern bei privaten, schulischen und geschäftlichen Projekten bewährt hat. Git bietet den Vorteil von lokalen Repositories, ist wesentlich schneller als SVN, benötigt für vergleichbare Repositories spürbar weniger Platz und bringt eine gute Mergeautomatik mit.

#### **C.2.2.2. GitHub**

**Evaluierte Produkte** HSR Git, GitHub

**Ausgewähltes Produkt** GitHub

#### **Mögliche Alternativen** GitLab (Self hosted)

**Begründung** Mit GitHub besitzen die Studenten durch andere Projekte bereits Erfahrung. Als Studenten haben sie Zugriff auf kostenlose «Private-Repositories». Zudem bietet GitHub noch zusätzliche Funktionen wie Wiki, RST- und MD-Viewer sowie Repository-Zugriff und Dateibearbeitung über ein Webinterface.

#### **C.2.2.3. Git Flow**

Git Flow<sup>1</sup> automatisiert häufige genutzte Git Operationen für einen Entwicklungsworkflow [\[2\]](#page-69-3) mit Master-, Develop-, und Featurebranches. Beispiel: Das Releasen einer neuen Version inklusive Branching, Merging und Tagging.

#### **C.2.3. Literaturverwaltung**

Zur Verwaltung von Literatur hat sich das Team für «Zotero»[2](#page-97-1) entschieden. Zotero ist den Studenten seit der Einführung in Literaturrecherchen Anfang Studium bekannt und bietet viele praktische Funktionen, wie das Erzeugen von Literaturnachweisen aus aufgerufenen Webseiten. Es ist als Browser Plugin verfügbar, erlaubt das Teilen der Literaturliste unter den Teammitgliedern und bietet einen Export nach BibTex.

#### **C.2.4. Dokumentation**

#### C.2.4.1. Für grosse Dokumentationen und Abgabedokumente: LATEX

L ATEX ist sehr gut geeignet für grosse, gemeinsam zu erarbeitende Dokumente, weil die Source-Dateien über Git versioniert und gemergt werden können und wenig Platz verbrauchen. Zudem besteht ein sehr kleines Risiko auf Dokumentenverlust bzw. Dokumentenfehler durch die Software, weil LATEX die Source-Dateien gar nicht verändert, im Unterschied zu einer Office-Applikation.

<span id="page-97-0"></span><sup>1«</sup>Git Extensions zur Automatisierung von Repository Workflows»: <https://github.com/nvie/gitflow>

<span id="page-97-1"></span><sup>&</sup>lt;sup>2</sup>Freie Quellenverwaltungssoftware vom «Roy Rosenzweig Center for History and New Media»: [https:](https://www.zotero.org/) [//www.zotero.org/](https://www.zotero.org/)

#### **C.2.4.2. Für Literatur und temporäre Dokumente: Dropbox**

PDF-Dokumente sowie Office-Dokumente können nur schlecht versioniert werden mit Git, da sie für Git ein BLOB[3](#page-98-0) darstellen und das Repository mit jeder Version unnötig aufblähen. Daher werden solche Dokumente über einen Cloudshare ausgetauscht und erst eingecheckt, wenn sie keinen oder kaum mehr Änderungen unterliegen.

**Evaluierte Produkte** Owncloud HSR, Owncloud L.M., Dropbox

#### **Ausgewähltes Produkt** Dropbox

**Begründung** OwnCloud wäre die Präferenz des Betreuers sowie der Studenten. Own-Cloud bietet den Vorteil, dass die Hoheit über die Daten bei den Studenten selbst liegt, bzw. beim Hoster (Die HSR im Falle der HSR Cloud).

Dropbox legt die Daten in der Amazon Cloud ab. Die Datenschutzbestimmungen erlauben den Betreibern nicht nur die Analyse und Verwendung der Daten, sondern auch die Weitergabe an Drittanbieter.

Der Owncloud Client bietet leider keine Möglichkeit, zwischen mehreren Clouds umzuschalten. Daher müsste für die Verwendung einer BA Cloud der persönliche CloudSync deaktiviert werden, was sehr unpraktisch ist. Aus diesem Grund hat sich das Team trotz der Bedenken seitens Datenschutzes für Dropbox anstelle von OwnCloud entschieden.

#### **C.2.4.3. Für Notizen & Meetingprotokolle: Restructured Text (rst), Markdown (md)**

Für Notizen und kleine Dokumente haben sich die Studenten für RST und MD entschieden, da deren Funktionalität für den Zweck vollständig ausreicht und im Zusammenhang mit den eingesetzen Tools einige Vorteile bieten. Sie sind schlank, bieten nur das notwendigste an Markup, können versioniert und gemergt werden, weil es nur Textfiles sind, und werden von «GitHub Document Preview» unterstützt.

#### **C.2.4.4. Für Diagramme, Skizzen: OpenDocument**

Für Anwendungsfälle, in denen die bereits genannten Dokumentformate nicht ausreichen, wird OpenDocument eingesetzt. Dabei wird berücksichtigt, dass es über Git nicht inkrementell versioniert und nicht gemergt werden kann.

### **C.2.5. Dokumentation des API**

Das EEPPI API ist zentraler Teil der Bachelorarbeit und aus diesem Grund ist deren Dokumentation (siehe Abschnitt [E.1\)](#page-115-0) sehr wichtig. Insbesondere die Korrektheit und Aktualität der Schnittstellendokumentation sind entscheidend die Benutzung der Schnittstelle.

Die Dokumentation wird durch den Server generiert und in Form eines HTML Dokuments zur Verfügung gestellt. Detailiert beschrieben werden die Mechanismen hinter der API in Abschnitt [6.2](#page-44-0) auf Seite [53.](#page-44-0)

<span id="page-98-0"></span><sup>3</sup>Binary Large Object: Binärdatenblock, der nicht aus Zeichen sondern binären Daten besteht

### **C.2.6. Code Dokumentation**

#### **C.2.6.1. Client**

Für zentrale und komplexe Klassen wie zum Beispiel das Repository wird Typedoc<sup>[4](#page-99-1)</sup> zur Erzeugung einer Dokumentation aus dem TypeScript Code und dessen TSDoc Kommentaren verwendet.

### **C.2.7. Modelling**

#### **Ausgewähltes Produkt** Astah

#### **Mögliche Alternativen** Umlet

**Begründung** Astah ist ein gutes, den Studenten bekanntes Tool. Es deckt den geforderten Funktionsumfang grosszügig ab und bietet Image- sowie PDF-Export.

### **C.2.8. UI Mockups**

Für den Entwurf von UI Mockup verzichten wir auf ein Tool und benutzen Papier und Stifte.

### **C.2.9. Building & Testing**

#### <span id="page-99-0"></span>**C.2.9.1. Buildserver**

Ein Build-Server soll zum automatisierten Ausführen der Tests eingesetzt werden. Einige JS Testing Frameworks bieten eine Anbindungsmöglichkeit an Build Server.

#### **Ausgewähltes Produkt** Jenkins

**Begründung** Jenkins ist ein etabliertes und weit verbreitetes Produkt, das sich gut konfigurieren lässt und aus diesem Grund eingesetzt wird. Die Client-Tests können mit Hilfe von Selenium zusammen mit den Server-Tests durchgeführt werden.

#### **C.2.9.2. Testing**

Das Testkonzept und die verwendeten Frameworks und Tools werden im Abschnitt [B.3](#page-87-1) unter Projektmanagement beschrieben.

### **C.2.10. Individuelle Entwicklungsumgebungen**

Jeder Entwickler verwendet seine eigene bevorzugte Entwicklungsumgebung. Um auch Interaktionen mit externen Systemen zu testen, haben wir sogenannte Vagrant<sup>5</sup>-Boxen

<span id="page-99-1"></span><sup>4</sup><http://typedoc.io>

<span id="page-99-2"></span><sup>5</sup>Virtualisierungsautomatisierungslösung von HashiCorp für verschiedene Virtualisierungsumgebungen: <http://www.vagrantup.com/>

erstellt. Dies sind Konfigurationen für virtuelle Maschinen, die wenige Bytes gross sind und mit einem einfachen Befehl komplette Systeme simulieren können. Für EEPPI haben wir je Vagrant-Umgebungen für folgende Systeme erstellt:

- *•* CDAR
- *•* ADRepo
- *•* Projektplanungstools (Jenkins und Jira)
- *•* komplettes EEPPI (inkl. Umsysteme)

# **C.3. Backup**

### **C.3.1. Persönliche Entwicklungsgeräte**

#### <span id="page-100-4"></span>**C.3.1.1. MacBook von Laurin Murer**

Die Daten auf dem Rechner von Laurin Murer werden mehrstufig archiviert. Einerseits mit TimeMachine<sup>6</sup> auf eine externe Festplatte und zusätzlich noch mit Wuala<sup>7</sup> in die Cloud.

#### **C.3.1.2. Linux Laptop von Tobias Blaser**

Die Daten auf dem Rechner von Tobias Blaser werden mit BackInTime<sup>8</sup> auf eine externe Festplatte archiviert.

### **C.3.2. Arbeitsplätze im Zimmer 1.206**

Auf diesen Rechnern werden keine Daten abgelegt, dadurch müssen sie auch nicht in einem Backup eingeschlossen werden.

### **C.3.3. Virtual Server**

Vom virtuellen Server werden lediglich einige Daten archiviert und zwar jene, welche von uns erstellt wurden. Diese Daten werden alle unter /root/to\_backup referenziert. Dieser Ordner wird dann regelmässig auf das MacBook von Laurin Murer kopiert, wo es dann in seinem Backup eingeschlossen wird (siehe [C.3.1.1\)](#page-100-4).

### <span id="page-100-0"></span>**C.3.4. Repository und Entwicklungsserver**

Ein zusätzliches Backup des Projektrepositories ist nicht notwendig, da durch die Versionierung mit Git die komplette Versionshistorie bei jedem Teilnehmer vorhanden ist. Somit ist das gesamte Projekt dreifach abgelegt (bei den Entwicklern sowie bei GitHub) sowie auch in den entsprechenden Backups integriert.

<span id="page-100-1"></span> $6Backu$ Dösung von Apple: <https://www.apple.com/chde/support/timemachine/>

<span id="page-100-2"></span><sup>7</sup>Schweizer Cloud Speicher Dienst: <https://www.wuala.com/>

<span id="page-100-3"></span><sup>8</sup>Rsync basierte Backuplösung für Linux: <http://backintime.le-web.org/>

# **EEPPI-Usermanual**

# **Suggested Environment**

- Ubuntu Server 14.04 32 Bit
- Latest Build of EEPPI

# **Installation**

**If you would like to install and run EEPPI using a script, have a look to the setup script of the vagrant box (project/vagrant/setup.sh).**

To install EEPPI by hand, do the following steps. You can use the declared commands if you are using suggested environment:

1. Install unzip

apt-get install unzip

2. Install java 8

```
sudo add-apt-repository ppa:webupd8team/java
sudo apt-get update
sudo apt-get install oracle-java8-installer`
```
- 3. Install EEPPI
	- 1. Unpack EEPPI-1.0.zip

```
sudo unzip EEPPI-1.0.zip -d /usr/local/bin/eeppi_zip/
sudo mv /usr/local/bin/eeppi_zip/`ls -1 /usr/local/bin/eeppi_zip/
| tail -n 1` /usr/local/bin/eeppi/
sudo rmdir /usr/local/bin/eeppi_zip
```
2. Start EEPPI

```
sudo /usr/local/bin/eeppi/bin/eeppi -Dhttp.port=80 -
DapplyDownEvolutions.documentation=true -
DapplyEvolutions.documentation=true -
DapplyDownEvolutions.default=false -DapplyEvolutions.default=true
&
```
3. Create crontab to start EEPPI after reboot

```
( crontab -l 2>/dev/null | grep -Fv ntpdate ; printf -- "@reboot
sudo /usr/local/bin/eeppi/bin/eeppi -Dhttp.port=80 -
DapplyDownEvolutions.documentation=true -
DapplyEvolutions.documentation=true -
DapplyDownEvolutions.default=false -DapplyEvolutions.default=true
&\n" ) | crontab
```
4. EEPPI ist available at http://localhost:80

# **Configure Play**

See Play documentation: Productive configuration for advanced configuration.

- Change Database to PostgreSQL database 'eeppi' running on localhost:
	- 1. create an **application.conf** in your preffered configuration directory containing the following lines:

```
db.default.driver=org.postgresql.Driver
db.default.url="postgres://localhost/eeppi"
db.default.user="eeppiUser"
db.default.password="***************"
```
2. Run eeppi, specify alternative configuration file:

```
sudo /usr/local/bin/eeppi/bin/eeppi -Dhttp.port=80 -
DapplyDownEvolutions.documentation=true -
DapplyEvolutions.documentation=true -
DapplyDownEvolutions.default=false -DapplyEvolutions.default=true
-Dconfig.resource=/path/to/alternative/application.conf &
```
# **Configure EEPPI**

1. Start EEPPI at http://localhost:80

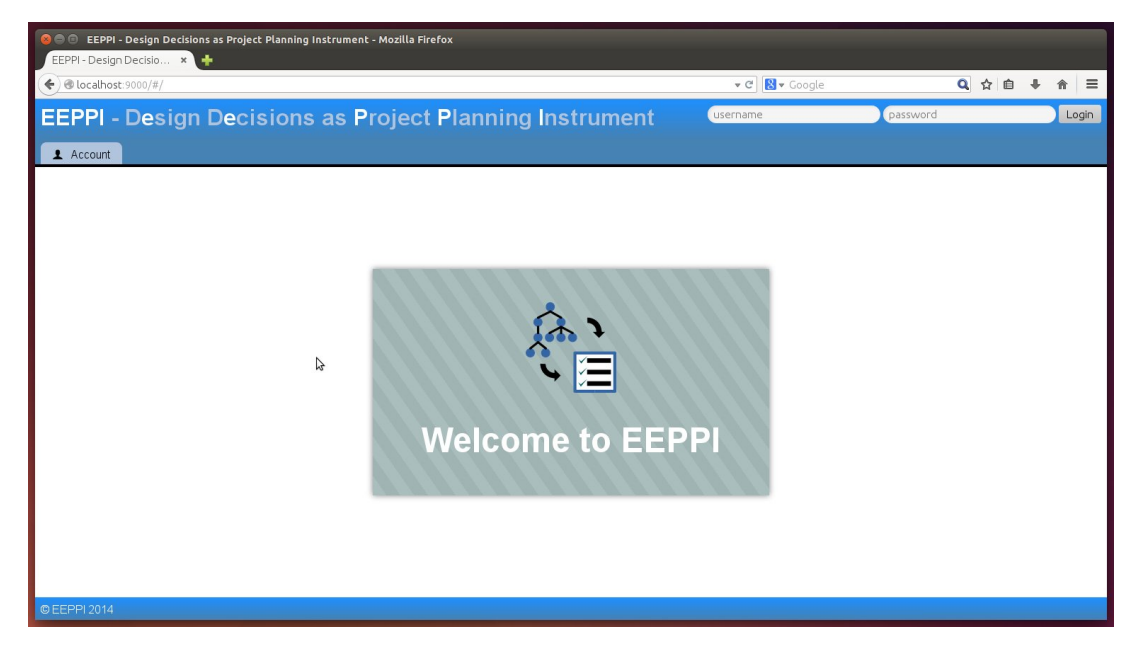

- 2. Create a new user account
	- 1. Navigate to "Account"
	- 2. Enter username & password and "Register" the new user.

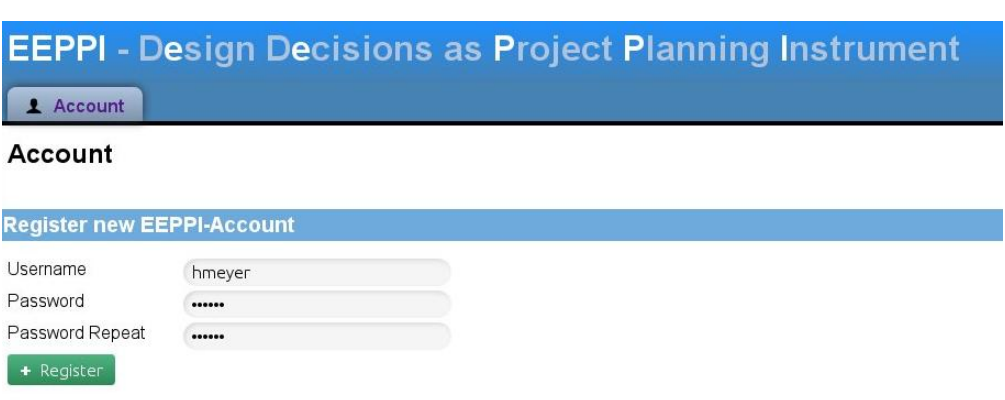

3. Login with the just created user account

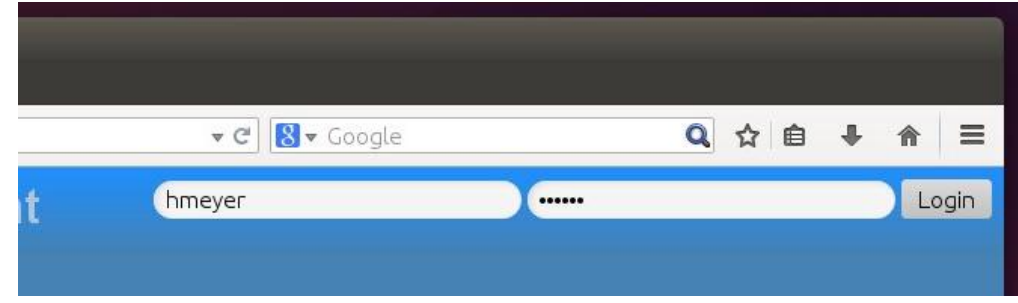

- 3. Define your Decision Knowledge System (e.g. your ADRepo)
	- 1. Navigate to "Administration" > "Decision Knowledge Systems"
	- 2. Enter the address of your DKS, changes will be applied on clicking outside field

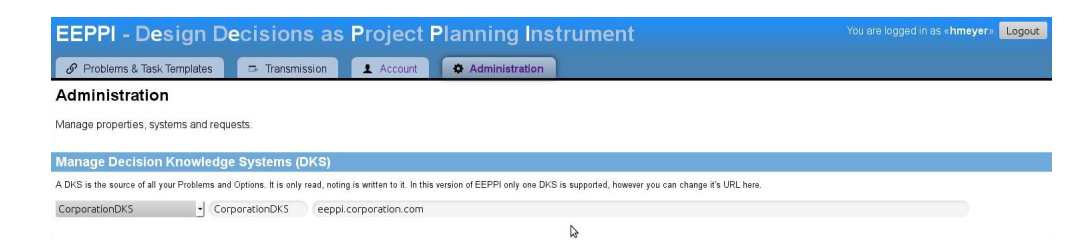

3. Navigate to "Problems & Task Templates" and check, if the items from your DKS will load to verify your configuration.

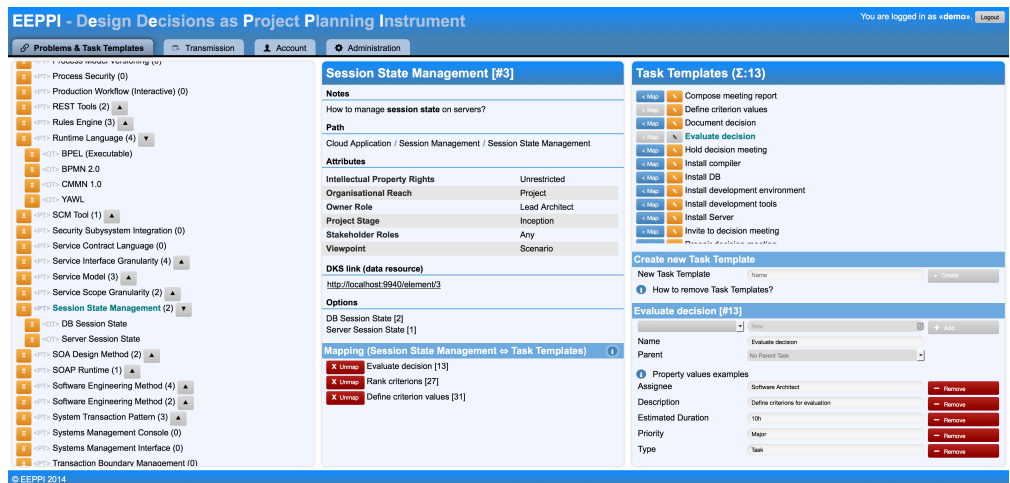

- 4. Create an account for your Project Planning tool
	- 1. Navigate to "Account" > "Project Planning Tool Accounts"
	- 2. Create a new account entering the url, username, password and project planning tool

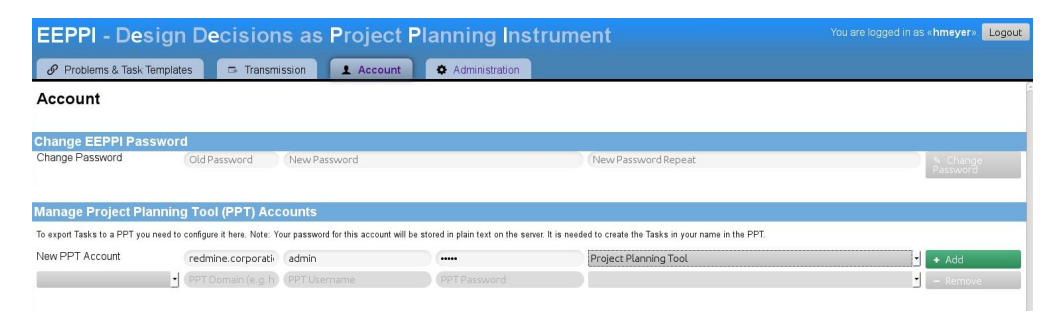

- 5. Create a template to transmit tasks to your project planning tool
	- 1. Navigate to "Administration" > "Request Templates"
	- 2. Create a new template entering api path and request body
		- 1. Take a look into the documentation of the api of your project planning tool. E.g. Redmine API: Creating an issue.
		- 2. Create a request to create an issue in your project planning tool. E.g. for Redmine:

```
{
     "issue": {
         "project_id": "test",
         "tracker_id": 1,
         "parent_issue_id": "0",
         "subject": "A new task",
         "assigned_to_id": 1
     }
}
```
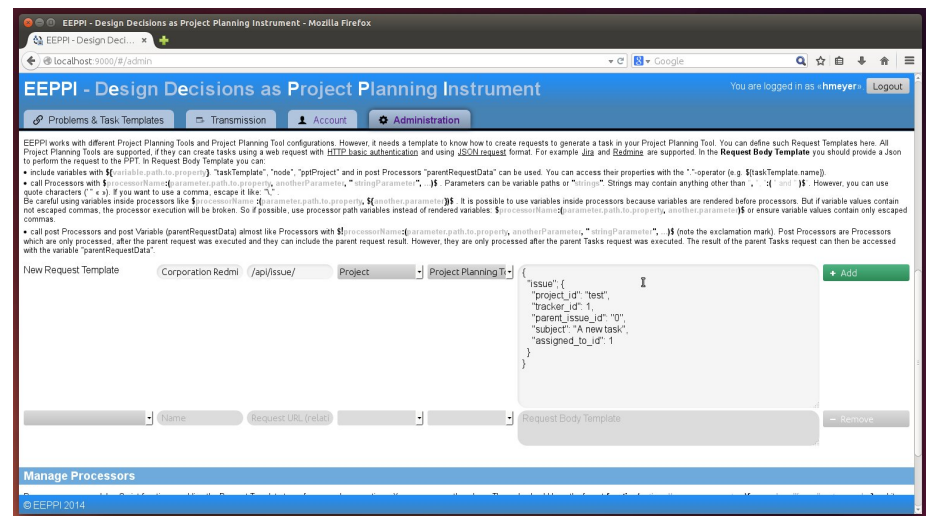

3. Replace values by variables:

```
{
     "issue": {
         "project_id": "${pptProject}",
         "tracker_id": ${taskTemplate.type},
         "parent_issue_id": "$!{parentRequestData.issue.id}",
         "subject": "${taskTemplate.name}",
         "assigned_to_id":
${taskTemplate.attributes.Assignee}
     }
}
```
- 4. Write the processors you need. Processors are JavaScript functions transforming values. E.g. tracker-transformation-processor:
	- 1. Navigate to "Administration" > "Processors"
	- 2. create the new Processor 'trackerTransformation':

```
function(typeValue) {
    if(typeValue == 'Feature') {
          return 1;
     } else if(typeValue == 'Bug') {
         return 2;
     } else {
         return 0;
     }
}
```
5. Use the processor transforming types to tracker ids:

```
"tracker_id": $trackerTransformation:(taskTemplate.type)$,
```
- **Path values like 'taskTemplate.type' will be injected with object** values:
	- 'taskTemplate': current task template object
	- 'node': current node from DKS system
	- 'pptProject': project identifier from transformation wizard
	- 'parentRequestData': only set if there was a parent request. Contains data returned from your project planning tool.
- Text values like "Text value" will be handled as text.
- You can use variables to create path or text values, e.g.

```
$someProcessor:
(${taskTemplate.attributes.nodeSpecialValuePath},
"This will be assigned to
${taskTemplate.attributes.Assignee}")$
```
**Escape commas inside processor arguments. Otherwise they will** be interpreted as argument divider:

\$otherProcessor:("This will be assigned to \${taskTemplate.attributes.Assignee}\, \${taskTemplate.attributes.Stakeholder}")\$

- There are two types of processors and variables:
	- '\${..} variables and \$..:(..) processors': Will be executed before transmitting the request, you can not use 'parentRequestData' because it's not yet set
	- '\$!{..} variables and \$!..:(..) processors': Will be executed on transmitting the request, you can only use

'parentRequestData' to access the return values of the last parent request.

6. Use processors to generate JSON code:

```
$!ifElse:(parentRequestData.issue.id,""parent_issue_id": "$!
{parentRequestData.issue.id}"\,", "")$
```
7. Use predefined processors like 'mapExistingAssignees':

```
$mapExistingAssignees:(taskTemplate.attributes.Assignee,
"Project
Planner:1\,Customer:1\,Architect:1",""assigned_to_id":
${taskTemplate.attributes.Assignee}\,")$
$replaceTaskTemplateValueByPPTValue:
(taskTemplate.attributes.Type,
"Bug:1\,Feature:2\,Support:3",""tracker_id":
${taskTemplate.attributes.Type}\,")$
```
8. Complete your request template transforming all needed values. E.g.

```
{
     "issue": {
         "project_id": "${pptProject}",
         "tracker_id": $trackerTransformation:
(taskTemplate.type)$,
         $!ifElse:
(parentRequestData.issue.id,""parent_issue_id": "$!
{parentRequestData.issue.id}"\,", "")$
         "subject": "${taskTemplate.name}",
         $mapExistingAssignees:
(taskTemplate.attributes.Assignee, "Project
Planner:1\,Customer:1\,Architect:1",""assigned_to_id":
${taskTemplate.attributes.Assignee}\,")$
    }
}
```
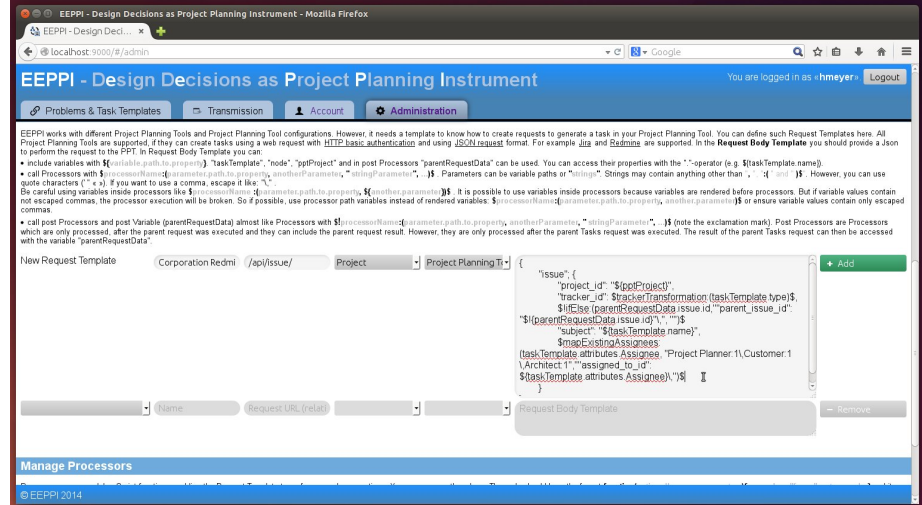

- 6. Create task template properties
	- 1. Navigate to "Administration" > "Manage Task Template Properties"

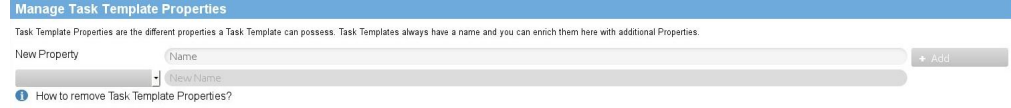

- 2. Add the new properties you need, e.g. "Stakeholder"
- 3. Modify existing properties. You can't remove properties but you can rename them.
- 7. Create task templates
	- 1. Navigate to "Problems & Task Templates" > "Task Templates"

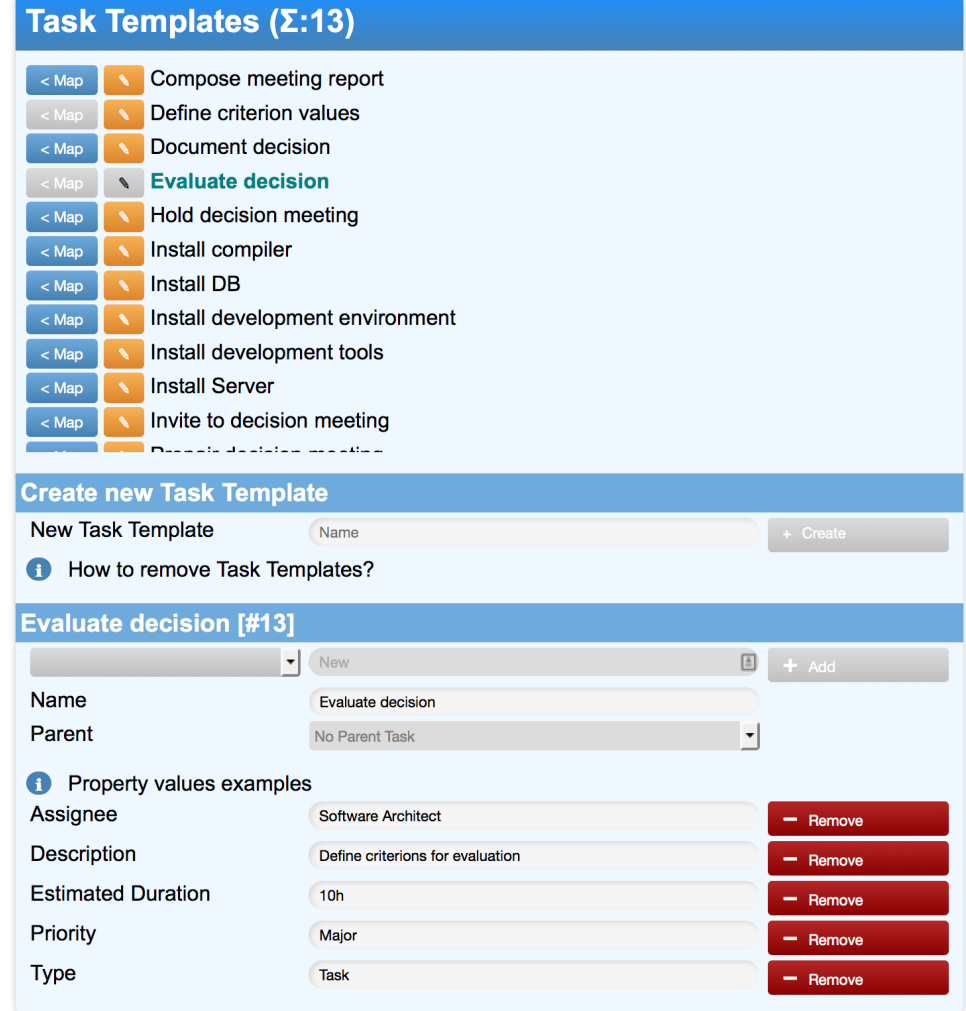

- 1. Add new Task Templates
	- 1. Navigate to "Create new Task Template"
	- 2. Enter the name of the new template, e.g. "Install debug tools", save it.
	- 3. Change the properties and property values below
- 2. Map task templates with problems
	- 1. Select the problem or alternative on the left
	- 2. "Map" the task template on the right

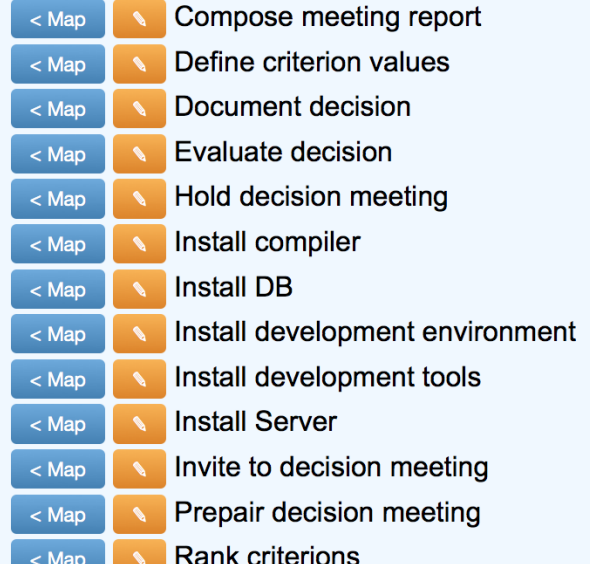

- 8. Transfer tasks to a project planning tool
	- 1. Navigate to "Transmission"
	- 2. Choose the target system (your Redmine or Jira the tasks should be exported to)

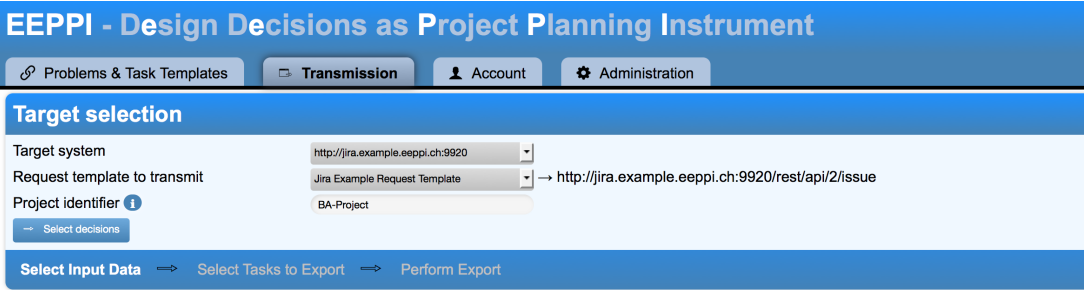

- 1. Choose the request template to transmit the tasks. Please ensure you choose the correct request template matching your target system. If your target system is Redmine, be sure your are using a Redmine request template.
- 2. Fill in the identifier of the project in your project planning tool. This depends how you mapped this value in the request template.
- 3. Choose the tasks you would like to export.

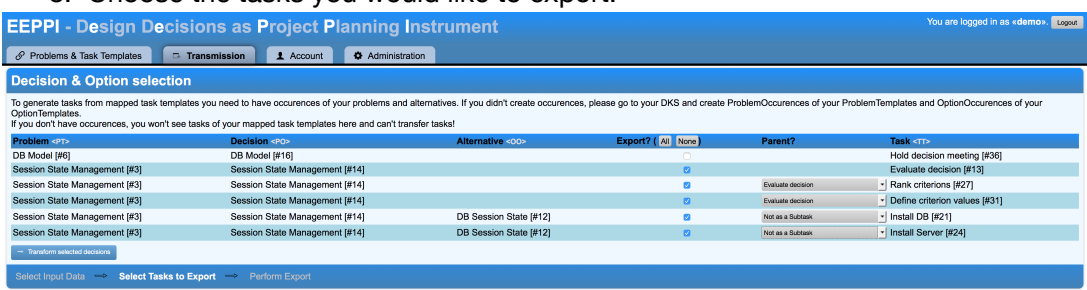

- 1. Set the parent of subtasks or tasks of an option of a decisions. You can't create hierarchies with more than one sublayer, because some project planning system do not support this.
- 2. Transform the tasks and check the generated syntax of the request at minimum before the first export. The syntax should be a correct json containing all your values and there may be some secondary variables and processors (starting with '\$!') if you used some. This placeholders will be replaced on transmitting the template.

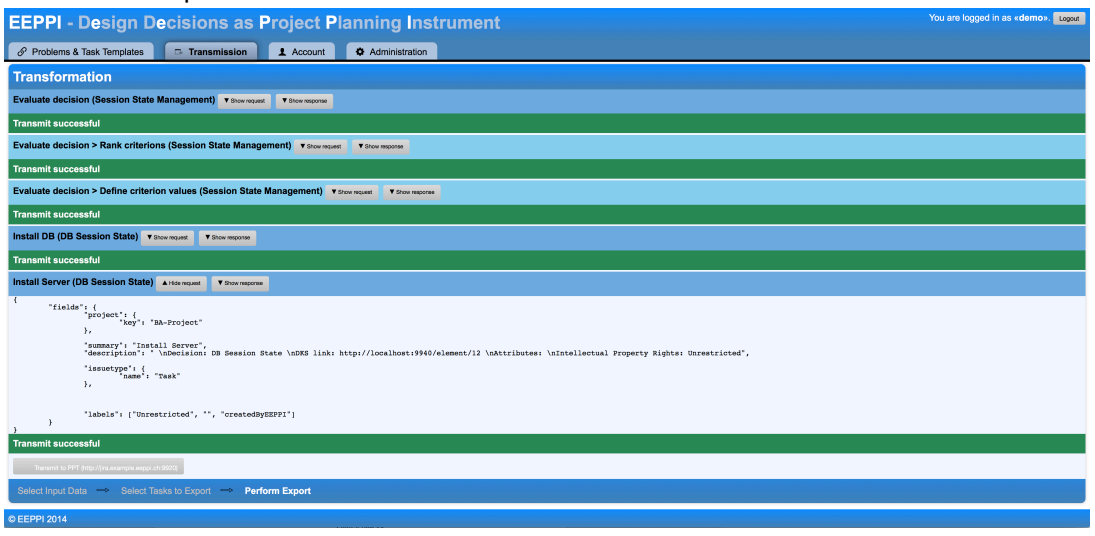

- 1. If the syntax is correct and your project planning tool running, start the transmission. After the transmit, you can see what data your project planning tool returned and use this data for more advanced secondary processors in your request template, e.g. to map tasks with parent tasks. If the transmit failed, the response can help you to determine the problem. Most problems sources are:
	- **JSON syntax incorrect**
	- **JSON** is not matching the API of your project planning tool correctly (maybe incorrect field names or values)
	- **Project planning tool is not running**
- 9. Login to your project planning tool and check the created tasks.

## **D.1. Beispieldaten für Request-Templates**

Wie im Usermanual beschrieben, braucht es ein Request-Template, um Tasks an ein Projektplanungstool zu übertragen. In Abbildung [D.1](#page-112-0) ist ein Beispiel für ein Request-Template abgebildet, das gleiche ist auch im Usermanual zu finden.

```
1 f2 " issue ": {
3 " project_id ": "${ pptProject }",
4 " tracker_id ": $getTrackerByType :( taskTemplate . type )$,
5 " subject ": "${ taskTemplate . name }",
6 " assigned_to_id ": $getAssigneeIdByName :( taskTemplate . attributes .
         Assignee)$
7 }
8 }
```
Abbildung D.1.: Beispiel eines Request-Tempaltes

In diesem Beispiel ist zu sehen, wie verschiedene Variablen verwendet werden. Es sind die folgenden Variablen verfügbar, sie sind auch im Usermanual beschrieben:

- *•* taskTemplate
- *•* node
- *•* pptProject
- *•* parentRequestData

Diese Variablen repräsentieren Objekte, beziehungsweise ganze Objektgraphen. Mittels dem Punkt-Operator kann durch durch diesen Graph navigiert werden.

Nachfolgend wird ein Beispiel eines Objektgraphen gezeigt, um eine Vorstellung zu vermitteln, welche Daten verfügbar sind.

```
1 /* "taskTemplate" and "node" example data for usage in variables and processors */
 \overline{2}3<sup>2</sup>\overline{\mathbf{4}}"taskTemplate": {
                           "id": 158,5
                           "name": "Define criterions",
 6
                           "properties": [
 \overline{7}8
                                      -{
                                                  "id": 159,
 9
                                                  "property": {
10
                                                              "id": 152,
11
                                                             "name": "Assignee"
12
                                                  },<br>"value": <mark>"Project Planner"</mark>
13
14
15
                                      },
16
                                      €
                                                  "id": 160,
17
                                                  "property": {
18
                                                             "id": 153,
19
                                                             "name": "Type"
20
                                                  },
21
                                                  "value": "Task"
22
                                      \begin{matrix} \frac{1}{2} \end{matrix}23
24
                                                  "id": 161,
25
                                                  "property": {
26
                                                             "id": 154,
27
                                                             "name": "Description"
28
29
                                                  },<br>"value": <mark>"Define criterions for evaluation"</mark>
30
                                      \begin{matrix} 3 \end{matrix}31
32
                                                  "id": 162,
33
                                                  "property": {
34
                                                             "id": 155,
35
                                                              "name": "Priority"
36
37
                                                  },<br>"value": <mark>"Major"</mark>
38
                                      \begin{matrix} \frac{1}{2} \end{matrix}39
40
                                                  "id": 163,
41
                                                  "property": {
42
43
                                                             "id": 156,
                                                              "name": "Due Date"
44
45
                                                  },
                                                  "value": "2015-01-14"
46
47
                                      \begin{matrix} \frac{1}{2} \end{matrix}48
                                                  "id": 164,
49
                                                  "property": {
50
                                                             "id": 157,
51
                                                             "name": "Estimated Duration"
52
53
                                                  },<br>"value": <mark>"10h"</mark>
54
                                      \mathcal{P}55
                           ],<br>"parent": null,<br>"attributes": {
56
57
58
                                      "Assignee": "Project Planner",
59
                                      "Type": "Task",<br>"Type": "Task",<br>"Description": "Define criterions for evaluation",
60
61
                                      "Priority": "Major",<br>"Due Date": "2015-01-14",
62
63
                                      "Estimated Duration": "10h"
64
                           \mathcal{F}65
66
                },
                "node":67
```

```
"id": 19,
 68
                         "name": "Service Model",
 69
                         "path": ["AVT", "Cloud Providers", "Service Model"],
 70
                         "attributes": {
 71
                                   "Revision Date": "2016-11-11",
 72
                                   "Viewpoint": "Scenario",
 73
 74
                                   "Intellectual Property Rights": "Unrestricted",
                                   "Due Date": "2014-12-24",<br>"Project Stage": "Inception",
 75
 76
                                   "Organisational Reach": "Project",
 77
                                   "Stakeholder Roles": "Any",
 78
                                   "Owner Role": "Lead Architect"
 79
                         },<br>"notes": "Which xaaS Service Model ... \r\n\r\nSee CCP website for ...",<br>"self": "http://localhost:9940/element/19",
 80
 81
                         "self": "http://localhost:9940/element/19",
 82
                         "alternatives": [
 83
 84
                                   K
                                             "id": 17,
 85
                                             "ld": 1/,<br>"name": "IaaS",<br>"path": ["AVT", "Cloud Providers", "IaaS"],<br>"attributes": {
 86
 87
 88
                                                        "Intellectual Property Rights": "Unrestricted"
 89
                                             },<br>"notes": "http://www.cloudcomputingpatterns.org/...",<br>"self": "http://localhost:9940/element/17",
 90
 91
 92
                                             "template": {
 93
                                                       \left["id": 7,<br>"name": "IaaS",
 9495
                                                       "path": ["Cloud Application", "Cloud Providers", "IaaS"],
 96
                                                       "attributes": null,
 97
                                                       "notes": null,
 98
                                                       "self": "http://localhost:9940/element/7"
 99
100
                                             },<br>"state": <mark>"Eligible"</mark>
101
102
                                   },
103
                                   \overline{\mathbf{f}}"id": 18,
104
                                             "<br>"name": "PaaS",<br>"path": ["AVT", "Cloud Providers", "PaaS"],<br>"attributes": {
105
106
                                             "attributes": {
107
                                                       "Intellectual Property Rights": "Unrestricted"
108
109
                                             },
                                             "notes": "http://www.cloudcomputingpatterns.org/PaaS\r\n\r\n...",
110
                                             "self": "http://localhost:9940/element/18",
111
                                             "template": \{112
                                                       "id": 8,<br>"name": "PaaS",
113
114
                                                       "path": ["Cloud Application", "Cloud Providers", "PaaS"],
115
                                                       "attributes": null,
116
                                                       "notes": null,<br>"self": "http://localhost:9940/element/8"
117
118
119
                                             },<br>"state": <mark>"Neglected"</mark>
120
                                   <sup>}</sup>
121
                         \mathbf{1}122
                         "template": {
123
                                   "id": 10,
124
                                   "name": "Service Model",
125
                                   "path": ["Cloud Application", "Cloud Providers", "Service Model"],
126
                                   "attributes": null,
127
                                   "notes": null,
128
                                   "self": "http://localhost:9940/element/10"
129
130
                         },<br>"state": <mark>"PartiallySolved"</mark>
131
132
               "pptProject": "test"
133
134}
```
## **E. Code-Documentation**

## **E.1. API**

#### **API Documentation for EEPPI** 1 **Authentication** 2 **Parameters** 3 **Resources** 3.1 **Decision Knowledge System POST /rest/api/1/dks** (Stores a new DKS (Decision Knowledge System).) **GET /rest/api/1/dks** (Returns all DKSs (Decision Knowledge Systems).) **POST /rest/api/1/dks/<id>** (Updates a DKS (Decision Knowledge System).) **GET /rest/api/1/dks/<id>** (Returns one DKS (Decision Knowledge System).) **DELETE /rest/api/1/dks/<id>** (Deletes a DKS (Decision Knowledge System).) **GET /rest/api/1/dks/getFromDKS?url=<url>** (Redirects a request to a remote server using GET to avoid restrictions with Cross Origin Requests.) 3.2 **Decision Knowledge System Mapping POST /rest/api/1/dksMapping** (Creates a new Mapping for a DKS Node and a Task Template.) **GET /rest/api/1/dksMapping** (Reads all Mappings for DKS Nodes and Task Templates.) **POST /rest/api/1/dksMapping/<id>** (Updates an existing Mapping for a DKS Node and a Task Template.) **GET /rest/api/1/dksMapping/<id>** (Reads a Mapping for a DKS Node and a Task Template.) **DELETE /rest/api/1/dksMapping/<id>** (Deletes a Mapping for a DKS Node and a Task Template.) **GET /rest/api/1/dksMapping/byDKSNode/<dksNode>** (Reads all Mappings for a given DKS Node.) 3.3 **Processor POST /rest/api/1/processor** (Persists the given processor) **GET /rest/api/1/processor** (Returns all processors.) **POST /rest/api/1/processor/<id>** (Updates a processor.) **GET /rest/api/1/processor/<id>** (Returns one processor.) **DELETE /rest/api/1/processor/<id>** (Deletes a processor.) 3.4 **Project Planning Tool GET /rest/api/1/ppt** (Returns all Project Planning Tools.) **GET /rest/api/1/ppt/<id>** (Returns one Project Planning Tool.) **POST /rest/api/1/ppt/createPPTTask** (Creates a Task on a remote Project Planning Tool Server and stores the creation on the server.) 3.5 **Request Template POST /rest/api/1/requestTemplate** (Stores a new Request Template for sending a Task to a Project Planning Tool.) **GET /rest/api/1/requestTemplate** (Returns all Request Templates for sending a Task to a Project Planning Tool.) **POST /rest/api/1/requestTemplate/<id>** (Updates a Request Template for sending a Task to a Project Planning Tool.) **GET /rest/api/1/requestTemplate/<id>** (Returns one Request Template for sending a Task to a Project Planning Tool.) **DELETE /rest/api/1/requestTemplate/<id>** (Deletes a Request Template for sending a Task to a Project Planning Tool.)

#### 3.6 **Task Property**

- **POST /rest/api/1/taskProperty** (Creates a new Task Property.)
- **GET /rest/api/1/taskProperty** (Reads all Task Properties.)
- **POST /rest/api/1/taskProperty/<id>** (Updates an existing Task Property with new data.)
- **GET /rest/api/1/taskProperty/<id>** (Reads a Task Property.)
- **DELETE /rest/api/1/taskProperty/<id>** (Deletes a Task Property.)
- 3.7 **Task Template**
	- **POST /rest/api/1/taskTemplate** (Creates a new Task Template of which (concrete) Tasks then can be generated.)
- **GET /rest/api/1/taskTemplate** (Reads all Task Templates.)
- **POST /rest/api/1/taskTemplate/<id>** (Updates an existing Task Template with new data.)
- **GET /rest/api/1/taskTemplate/<id>** (Reads a Task Template.)
- **DELETE /rest/api/1/taskTemplate/<id>** (Deletes a Task Template.)
- **POST /rest/api/1/taskTemplate/<id>/addProperty** (Adds a new property to an existing Task Template.)
- **POST /rest/api/1/taskTemplate/<id>/properties/<taskTemplate>** (Updates a task property value.)
- **DELETE /rest/api/1/taskTemplate/<id>/properties/<taskTemplate>** (Deletes a task property value.)
- 3.8 **PPTAccount**
	- **POST /rest/api/1/user/pptAccount** (Stores a new login information for a Project Planning Tool.)
	- **GET /rest/api/1/user/pptAccount** (Returns all login information (but the password) for the currently logged in user for Project Planning Tools.)
	- **POST /rest/api/1/user/pptAccount/<id>** (Updates login information for a Project Planning Tool on the server.)
	- **GET /rest/api/1/user/pptAccount/<id>** (Returns one login information (but the password) for the currently logged in user for Project Planning Tools.)
	- **DELETE /rest/api/1/user/pptAccount/<id>** (Deletes login information for a Project Planning Tool on the server.)
- 3.9 **Project**
	- **GET /rest/api/1/project** (Returns all Projects.)
	- **GET /rest/api/1/project/<id>** (Returns one Project.)
- 3.10 **User**
	- **POST /rest/api/1/user/changePassword** (This changes the password of an EEPPI-user.)
	- **POST /rest/api/1/user/login** (Checks the login information for the user and if the login is successful a cookie is set.)
	- **GET /rest/api/1/user/loginStatus** (Returns the login status for the currently logged in user and a Json representation of it.)
	- **POST /rest/api/1/user/logout** (Does log out the currently logged in user by removing the cookie.)
	- **POST /rest/api/1/user/register** (This creates a new EEPPI-user.)

## **1 Authentication**

Some methods need authentication. The authentication can be made by providing a cookie generated by /rest/api/1/user/login or by providing HTTP Basic Authentication. The HTTP Basic Authentication could be used with something like

http://username:password@localhost:9000/rest/api/1/user/pptAccount?basicAuth=true. The GET parameter "basicAuth=true" lets the server enable HTTP Basic Authentication. A response with status code 401 (Unauthorized) is returned, when authentication information are required but are not provided.

## **2 Parameters**

All method parameters can be passed in two ways:

• Normal POST-data (this is also used in this documentation):

curl --request POST --data "theKey=theValue&theKey2=theValue2" http://localhost:9000/...

As a JSON-object as binary data:

curl -H 'Content-Type: application/json;charset=UTF-8' --data-binary '{"theKey":"theValue","theKey2":"theValue2"}' http://localhost:9000/...

If it's passed as a JSON-object and some parameter reference another object, the reference can be passed in two ways:

As a numeric ID of the referenced object:

curl -H 'Content-Type: application/json;charset=UTF-8' --data-binary '{"id":61,"name":"Example processor","project":**63**,"code":"function(num) { return num\*num; }"}' http://localhost:9000/rest/api/1/processor

As a full object containing at least an ID-property:

curl -H 'Content-Type: application/json;charset=UTF-8' --data-binary '{"id":61,"name":"Example processor","project":**{"id":63,"name":"The Example Project"}**,"code":"function(num) { return num\*num; }"}' http://localhost:9000 /rest/api/1/processor

If it's passed as a full object and the method returns the referenced object again, it's returned as it got passed. However, it's not updated on the server.

## **3 Resources**

#### **3.1 Decision Knowledge System**

 EEPPI - Entwurfsentscheidungen als Projektplanungsinstrument

#### **POST /rest/api/1/dks**

Stores a new DKS (Decision Knowledge System).

Authentication is required to use this method.

#### **Parameters**

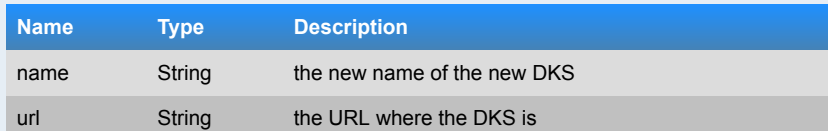

#### **Responses**

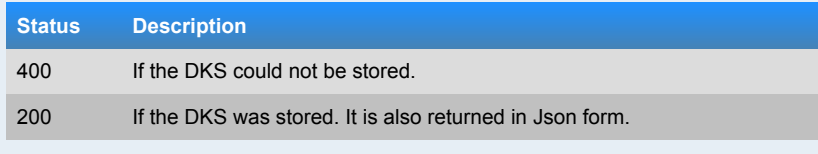

#### **Example 1**

curl --request POST --data "name=The DKS&url=" http://localhost:9000/rest/api / 1 /dks

The previous command **did** return with status code **500 (Internal Server Error)** and yielded the following:

**This** is not implemented yet , it is a known limitation of this version .

#### **Example 2**

Herbstsemester

2014

curl --request POST --data "name=The DKS&url=http://the-dks.ch" http://localhost:9000/rest/api/1/dks

The previous command **did** return with status code **500 (Internal Server Error)** and yielded the following:

**This** is not implemented yet , it is a known limitation of this version .

#### **GET /rest/api/1/dks**

Returns all DKSs (Decision Knowledge Systems).

Authentication is required to use this method.

#### **Responses**

#### **Status Description**

200 It's always a list returned containing all (but if there is none also none) entities.

#### **Example 1**

curl http://localhost:9000/rest/api/1/dks

The previous command **did** return with status code **200 (OK)** and yielded the following:

{"items":[{"id":1000000000000000071,"name":"Example DKS","url":"http://anexample-dks.com"},{"id":1000000000000000073,"name":"Example DKS" ,"url" :"http://an-example-dks.com"}, {"id" :1000000000000000074 ,"name" :"Example DKS" ,"url" :"http://an-exampledks.com"},{"id":1000000000000000075,"name":"Example DKS","url":"http://anexample-dks.com"}]}

#### **POST /rest/api/1/dks/<id>**

Updates a DKS (Decision Knowledge System).

Authentication is required to use this method.

#### **Parameters**

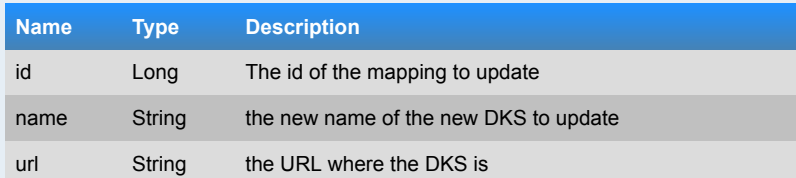

#### **Responses**

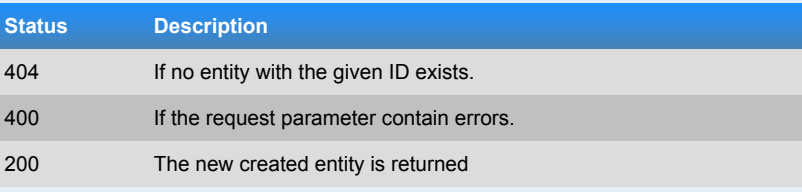

#### **Example 1**

curl --request POST --data "name=Example DKS&url=http://a-dks.com" http://localhost:9000/rest/api/1/dks/9999

The previous command **did** return with status code **404 (Not Found)** and yielded the following:

"Could not find DecisionKnowledgeSystem with id 9999."

#### **Example 2**

curl --request POST --data "name=Example DKS&url=http://an-example-dks.com" http://localhost:9000/rest/api/1/dks/1000000000000000073

The previous command **did** return with status code **200 (OK)** and yielded the following:

{"id":1000000000000000073,"name":"Example DKS","url":"http://an-exampledks.com"}

#### **Example 3**

curl --request POST --data "name=Example DKS&url=" http://localhost:9000 /rest/api/1/dks/1000000000000000074

The previous command **did** return with status code **400 (Bad Request)** and yielded the following:

{"url":["This field is required"]}

#### **GET /rest/api/1/dks/<id>**

Returns one DKS (Decision Knowledge System).

Authentication is required to use this method.

#### **Parameters**

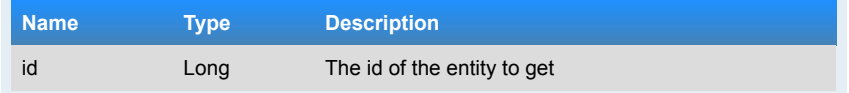

#### **Responses**

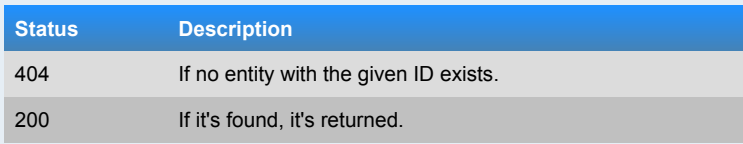

#### **Example 1**

curl http://localhost:9000/rest/api/1/dks/9999

The previous command **did** return with status code **404 (Not Found)** and yielded the following:

"Could not find DecisionKnowledgeSystem with id 9999."

#### **Example 2**

curl http://localhost:9000/rest/api/1/dks/1000000000000000071

#### The previous command **did** return with status code **200 (OK)** and yielded the following:

{"id":1000000000000000071,"name":"Example DKS","url":"http://an-exampledks.com"}

#### **DELETE /rest/api/1/dks/<id>**

Deletes a DKS (Decision Knowledge System).

Authentication is required to use this method.

#### **Parameters**

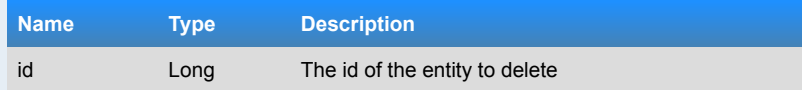

#### **Responses**

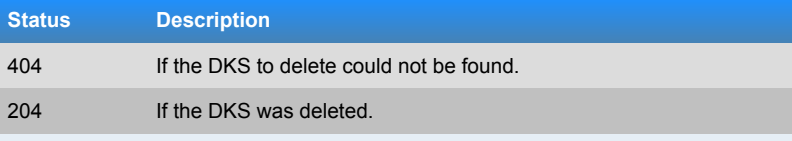

#### **Example 1**

curl --request DELETE http://localhost:9000/rest/api/1/dks/9999

The previous command **did** return with status code **500 (Internal Server Error)** and yielded the following:

**This** is not implemented yet, it is a known limitation of this version.

Bachelorarbeit

Bachelorarbeit

 Seite1<br>27

#### **Example 2**

#### curl --request DELETE http://localhost:9000/rest/api/1/dks/1000000000000000075

The previous command **did** return with status code **500 (Internal Server Error)** and yielded the following:

**This** is not implemented yet, it is a known limitation of this version.

#### **GET /rest/api/1/dks/getFromDKS?url=<url>**

Redirects a request to a remote server using GET to avoid restrictions with Cross Origin Requests.

Authentication is required to use this method.

#### **Parameters**

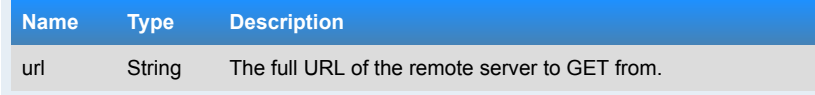

#### **Responses**

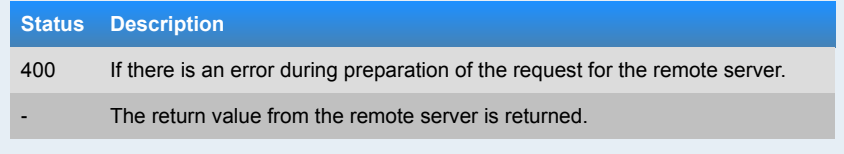

#### **Example 1**

curl http://localhost:9000/rest/api/1/dks/getFromDKS?url=http: //headers.jsontest.com/

The previous command **did** return with status code **200 (OK)** and yielded the following:

{"Host":"headers.jsontest.com","User-Agent":"NING/1.0","Accept":"\*/\*"}

#### **Example 2**

Herbstsemester

2014

curl http://localhost:9000/rest/api/1/dks/qetFromDKS?url=hatetepe? no-valid-url

The previous command **did** return with status code **400 (Bad Request)** and yielded the following:

**Could** not load hatetepe?\_\_no-valid-url

#### **3.2 Decision Knowledge System Mapping**

#### **POST /rest/api/1/dksMapping**

Creates a new Mapping for a DKS Node and a Task Template.

Authentication is required to use this method.

#### **Parameters**

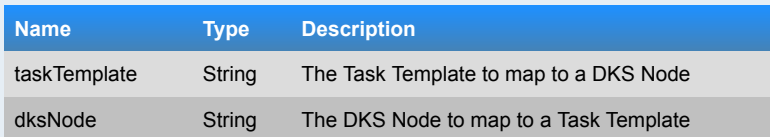

#### **Responses**

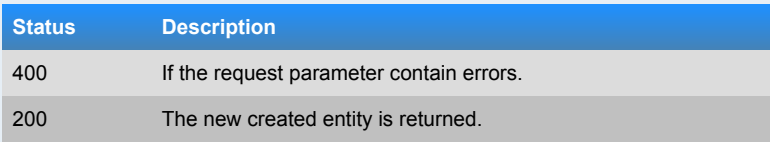

#### **Example 1**

curl --request POST --data "taskTemplate=1000000000000000033&dksNode=80" http://localhost:9000/rest/api/1/dksMapping

The previous command **did** return with status code **200 (OK)** and yielded the following:

{"id":3353,"taskTemplate":{"id":1000000000000000033,"properties": [],"parent":**null**,"name":"My example Task Template"},"dksNode":"80"}

#### **Example 2**

curl --request POST --data "taskTemplate=9999&dksNode=87" http://localhost:9000 /rest/api/1/dksMapping

The previous command **did** return with status code **400 (Bad Request)** and yielded the following:

{"taskTemplate":["Invalid value"]}

#### **GET /rest/api/1/dksMapping**

Reads all Mappings for DKS Nodes and Task Templates.

#### Authentication is required to use this method.

#### **Responses**

#### **Status Description**

200 It's always a list returned containing all (but if there is none also none) entities.

#### **Example 1**

curl http://localhost:9000/rest/api/1/dksMapping

#### The previous command **did** return with status code **200 (OK)** and yielded the following:

```
{"items":[{"id":3308,"taskTemplate":{"id":3307,"properties":
[],"parent":null,"name":"My example Task Template 
7"},"dksNode":"1000000000000000064"},{"id":3353,"taskTemplate":
{"id":1000000000000000033,"properties":[],"parent":null,"name":"My example Task 
Template"},"dksNode":"80"},{"id":1000000000000000035,"taskTemplate":
{"id":3303,"properties":[],"parent":null,"name":"My example Task Template 
2"},"dksNode":"87"},{"id":1000000000000000037,"taskTemplate":
{"id":3301,"properties":[],"parent":null,"name":"My example Task Template 
2"},"dksNode":"87"},{"id":1000000000000000039,"taskTemplate":
{"id":3305,"properties":[],"parent":null,"name":"My example Task Template 
2"},"dksNode":"87"}]}
```
#### **POST /rest/api/1/dksMapping/<id>**

Updates an existing Mapping for a DKS Node and a Task Template.

Authentication is required to use this method.

#### **Parameters**

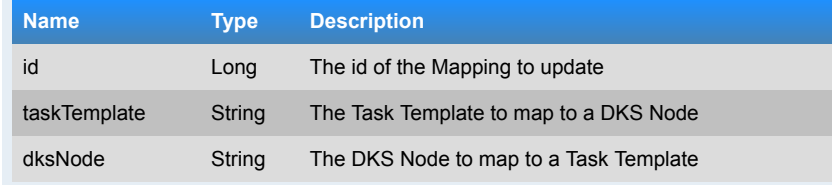

#### **Responses**

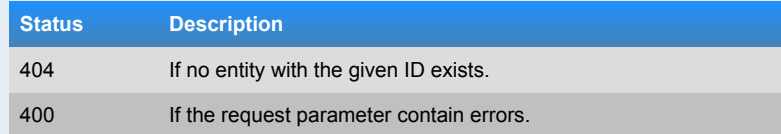

200 The new created entity is returned

#### **Example 1**

curl --request POST --data "taskTemplate=1000000000000000033&dksNode=87" http://localhost:9000/rest/api/1/dksMapping/1000000000000000037

#### The previous command **did** return with status code **200 (OK)** and yielded the following:

{"id":1000000000000000037,"taskTemplate":{"id":1000000000000000033,"properties": [],"parent":**null**,"name":"My example Task Template"},"dksNode":"87"}

#### **Example 2**

curl --request POST --data "taskTemplate=9999&dksNode=87" http://localhost:9000 /rest/api/1/dksMapping/9999

The previous command **did** return with status code **404 (Not Found)** and yielded the following:

"Could not find Decision Knowledge System Mapping with id 9999."

#### **GET /rest/api/1/dksMapping/<id>**

Reads a Mapping for a DKS Node and a Task Template.

Authentication is required to use this method.

#### **Parameters**

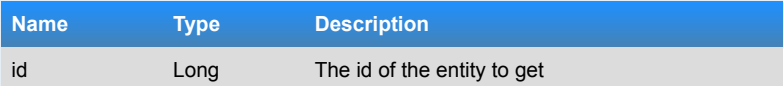

#### **Responses**

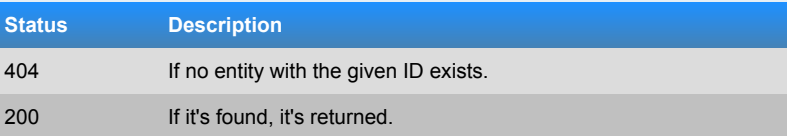

#### **Example 1**

curl http://localhost:9000/rest/api/1/dksMapping/9999

The previous command **did** return with status code **404 (Not Found)** and yielded the

#### following:

"Could not find Decision Knowledge System Mapping with id 9999."

#### **Example 2**

curl http://localhost:9000/rest/api/1/dksMapping/1000000000000000035

The previous command **did** return with status code **200 (OK)** and yielded the following:

{"id":1000000000000000035,"taskTemplate":{"id":3303,"properties": [],"parent" :**null** ,"name" :"My example Task Template 2"},"dksNode" :"87" }

#### **DELETE /rest/api/1/dksMapping/<id>**

Deletes a Mapping for a DKS Node and a Task Template.

Authentication is required to use this method.

#### **Parameters**

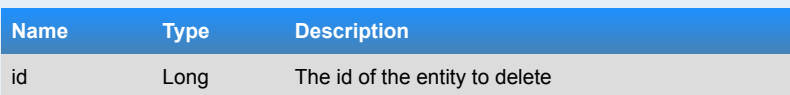

#### **Responses**

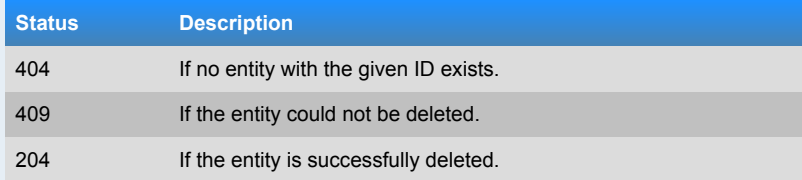

#### **Example 1**

curl --request DELETE http://localhost:9000/rest/api/1/dksMapping/9999

The previous command **did** return with status code **404 (Not Found)** and yielded the following:

"Could not find Decision Knowledge System Mapping with id 9999."

#### **Example 2**

curl --request DELETE http://localhost:9000/rest/api/1/dksMapping /1000000000000000039

The previous command **did** return with status code **204 (No Content)** and yielded the following:

**GET /rest/api/1/dksMapping/byDKSNode/<dksNode>**

Reads all Mappings for a given DKS Node.

Authentication is required to use this method.

**Bachelorarbeit** Bachelorarbeit

## **Name Type Description**

dksNode String The id of the DKS Node to get the mappings for

#### **Responses**

**Parameters**

#### **Status Description**

200 A list of all Mappings is returned, if no mapping could be found, an empty list is returned.

#### **Example 1**

curl http://localhost:9000/rest/api/1/dksMapping/byDKSNode/9999

The previous command **did** return with status code **200 (OK)** and yielded the following:

{"items":[]}

#### **Example 2**

curl http://localhost:9000/rest/api/1/dksMapping/byDKSNode/1000000000000000064

The previous command **did** return with status code **200 (OK)** and yielded the following:

{"items":[{"id":3308,"taskTemplate":{"id":3307,"properties":

[],"parent":**null**,"name":"My example Task Template 7"},"dksNode":"1000000000000000064"}]}

#### **3.3 Processor**

#### **POST /rest/api/1/processor**

Persists the given processor

Authentication is required to use this method.

#### **Parameters**

Seite

ب<br>2

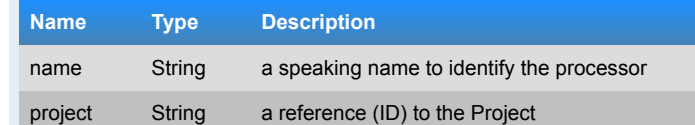

## code String JavaScript code of the processor **Responses**

## **Status Description**

#### 400 If the processor could not be stored.

200 If the processor was stored successfully. The processor is also returned as JSON object.

#### **Example 1**

curl --request POST --data "name=Example processor&project=9999& code=function(num) { return num\*num; }" http://localhost:9000/rest/api /1/processor

The previous command **did** return with status code **400 (Bad Request)** and yielded the following:

{"project":["Invalid value"]}

#### **Example 2**

curl --request POST --data "name=Example processor&project=1000000000000000042& code=function(num) { return num\*num; }" http://localhost:9000/rest/api /1/processor

The previous command **did** return with status code **200 (OK)** and yielded the following:

{"id":3354,"name":"Example processor","project": {"id":1000000000000000042,"name":"The Example Project"},"code":"function(num) { return num\*num; }"}

#### **GET /rest/api/1/processor**

Returns all processors.

Authentication is required to use this method.

#### **Responses**

#### **Status Description**

200 It's always a list returned containing all (but if there is none also none) entities.

Bachelorarbeit

**Bachelorarbeit** 

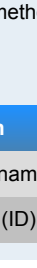

**Bachelorarbeit** Bachelorarbeit

## **Example 1**

curl http://localhost:9000/rest/api/1/processor

#### The previous command **did** return with status code **200 (OK)** and yielded the following:

{"items":[{"id":3354,"name":"Example processor","project": {"id":1000000000000000042,"name":"The Example Project"},"code":"function(num) { return num\*num; }"},{"id":1000000000000000054,"name":"Example Processor","project":{"id":3315,"name":"Example project"},"code":"function(a) { return a+'.'+a; }"},{"id":1000000000000000055,"name":"Example Processor","project":{"id":3310,"name":"Example project"},"code":"function(a) { return a+'.'+a; }"},{"id":1000000000000000056,"name":"Example Processor","project":{"id":3312,"name":"Example project"},"code":"function(a) { return a+'.'+a; }"},{"id":1000000000000000057,"name":"Example Processor","project":{"id":3317,"name":"Example project"},"code":"function(a) { return a+'.'+a; }"}]}

#### **POST /rest/api/1/processor/<id>**

#### Updates a processor.

Authentication is required to use this method.

#### **Parameters**

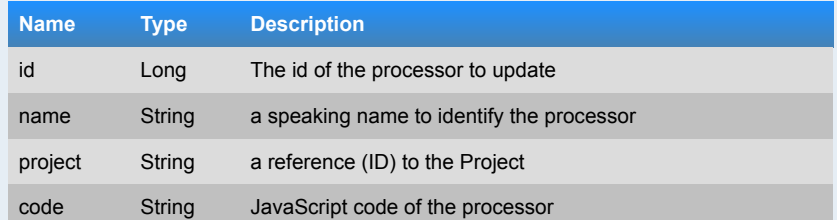

#### **Responses**

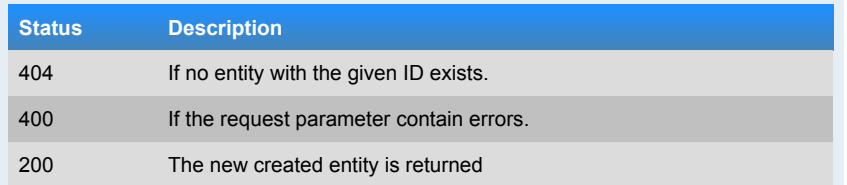

#### **Example 1**

curl --request POST --data "name=Example processor&project=9998&code=function() {}" http://localhost:9000/rest/api/1/processor/9999

The previous command **did** return with status code **404 (Not Found)** and yielded the following:

"Could not find Processor with id 9999."

#### **Example 2**

curl --request POST --data "name=Example processor 2&project=9898& code=function() {}" http://localhost:9000/rest/api/1/processor /1000000000000000055

The previous command **did** return with status code **400 (Bad Request)** and yielded the following:

{"project":["Invalid value"]}

#### **Example 3**

 $\text{curl}$  --request POST --data "name=Example processor&project=1000000000000000043& code=function(a) { return a+'.'+a; }" http://localhost:9000/rest/api/1/processor /1000000000000000056

The previous command **did** return with status code **200 (OK)** and yielded the following:

{"id":1000000000000000056,"name":"Example processor","project":  $\left( \cdot \right)$  id":10000000000000000043, "name": "The Example Project"}, "code": "function(a) { return a+'.'+a; }"}

#### **GET /rest/api/1/processor/<id>**

Returns one processor.

Authentication is required to use this method.

#### **Parameters**

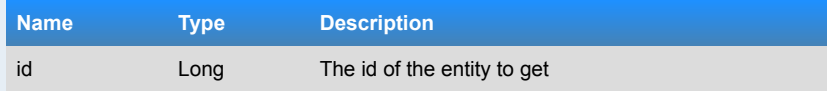

#### **Responses**

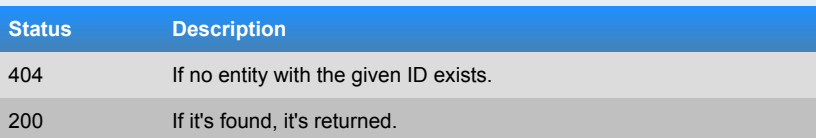

#### **Example 1**

curl http://localhost:9000/rest/api/1/processor/9999

The previous command **did** return with status code **404 (Not Found)** and yielded the following:

"Could not find Processor with id 9999."

#### **Example 2**

curl http://localhost:9000/rest/api/1/processor/1000000000000000054

The previous command **did** return with status code **200 (OK)** and yielded the following:

{"id":1000000000000000054,"name":"Example Processor","project":  $\left\{ \text{``id'':3315, "name": "Example project"} \right\}$ ,  $\left\{ \text{code": "function(a) {\text{ (return } a + '. '+a; )" } \right\}$ 

#### **DELETE /rest/api/1/processor/<id>**

#### Deletes a processor.

Authentication is required to use this method.

#### **Parameters**

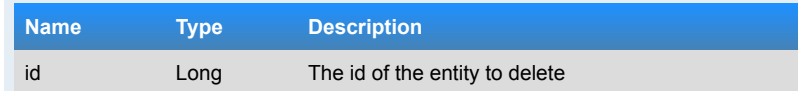

#### **Responses**

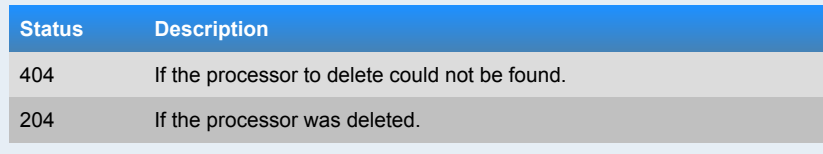

#### **Example 1**

curl --request DELETE http://localhost:9000/rest/api/1/processor/9999

The previous command **did** return with status code **404 (Not Found)** and yielded the following:

"Could not find Processor with id 9999."

#### **Example 2**

curl --request DELETE http://localhost:9000/rest/api/1/processor /1000000000000000057

The previous command **did** return with status code **204 (No Content)** and yielded the following:

#### **3.4 Project Planning Tool**

#### **GET /rest/api/1/ppt**

Returns all Project Planning Tools.

Authentication is required to use this method.

#### **Responses**

#### **Status Description**

200 It's always a list returned containing all (but if there is none also none) entities.

#### **Example 1**

curl http://localhost:9000/rest/api/1/ppt

The previous command **did** return with status code **200 (OK)** and yielded the following:

```
{"items":[{"id":3321,"name":"Example PPT"},{"id":3324,"name":"Example PPT"},
{"id":3327,"name":"Example PPT"},{"id":3330,"name":"Example PPT"},
{"id":3348,"name":"Example Project Planning Tool"},{"id":3350,"name":"Example 
Project Planning Tool"},{"id":1000000000000000005,"name":"Example Jira"},
{"id":1000000000000000041,"name":"Example Jira"},
{"id":1000000000000000051,"name":"Example Jira"}]}
```
#### **GET /rest/api/1/ppt/<id>**

Returns one Project Planning Tool.

Authentication is required to use this method.

#### **Parameters**

**Name Type Description** 

 Seite်<br>၁၁<br>၁၁

#### id Long The id of the entity to get

#### **Responses**

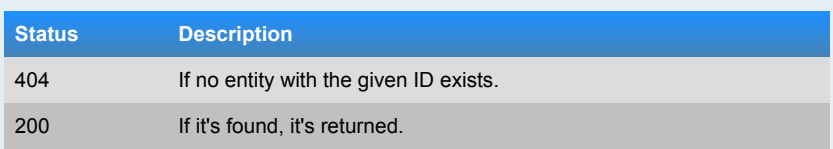

#### **Example 1**

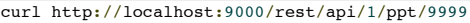

The previous command **did** return with status code **404 (Not Found)** and yielded the following:

"Could not find Project Planning Tool with id 9999."

#### **Example 2**

curl http://localhost:9000/rest/api/1/ppt/1000000000000000051

The previous command **did** return with status code **200 (OK)** and yielded the following:

{"id":1000000000000000051,"name":"Example Jira"}

#### **POST /rest/api/1/ppt/createPPTTask**

Creates a Task on a remote Project Planning Tool Server and stores the creation on the server.

Authentication is required to use this method.

#### **Parameters**

Herbstsemester

2014

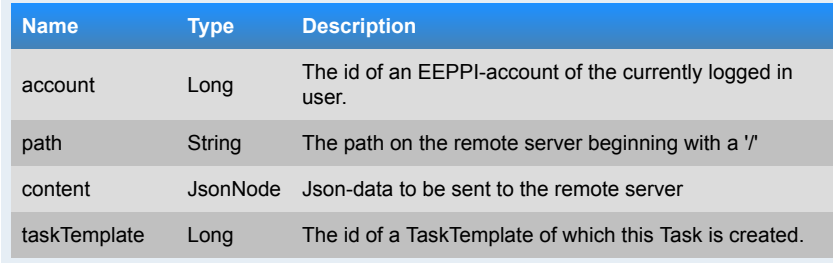

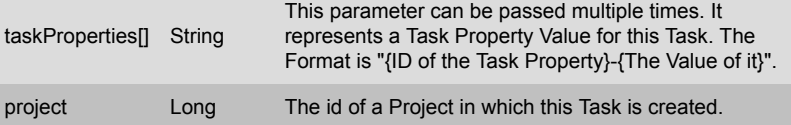

#### **Responses**

#### **Status Description**

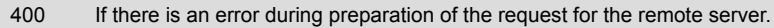

- 502 If the remote server could not be found.
- 504 If the remote server did not respond.
- The return value from the remote server is returned (the Json if it's a Json or a Json containing the type and the content as a simple Json-Object).

#### **Example 1**

```
curl --request POST --data "account=100&path=/rest/api/2/issue/&content={
      "fields": {
         "project":
 {
             "key": "PRV"
         },
          "summary": "My generated issue",
         "description": "This is an issue, which is created by EEPPI over the 
API",
         "issuetype": {
             "name": "Task"
         }
    }
}&taskTemplate=51&taskProperties[]=53-Example Value&project=55"
http://localhost:9000/rest/api/1/ppt/createPPTTask
```
The previous command **would probably** return with status code **201** and yield the following:

 "id": "10000", "key": "PRV-24", "self": "http://jira.example.ch/jira/rest/api/2/issue/10000"

#### **Example 2**

 $\mathcal{L}$ 

}

curl --request POST --data "account=100&path=/index.html&content= {}&taskTemplate=51&taskProperties[]=53-Example Value&project=55" http://localhost:9000/rest/api/1/ppt/createPPTTask

The previous command **would probably** return with status code **200** and yield the following:

"content": "<html><head></head><br/>>body>...</body></html>", "type": "text/html; charset=utf-8"

#### **Example 3**

l r

}

curl --request POST --data "account=not a number&path=not a path&content=no Json&taskTemplate=wrongFormat&taskProperties[]=9999" http://localhost:9000 /rest/api/1/ppt/createPPTTask

The previous command **did** return with status code **400 (Bad Request)** and yielded the following:

{"taskProperties[0]":["Invalid value"],"project":["This field is required"],"taskTemplate":["Invalid value"],"content":["Invalid value"],"account":["Invalid value"]}

#### **3.5 Request Template**

#### **POST /rest/api/1/requestTemplate**

Stores a new Request Template for sending a Task to a Project Planning Tool.

Authentication is required to use this method.

#### **Parameters**

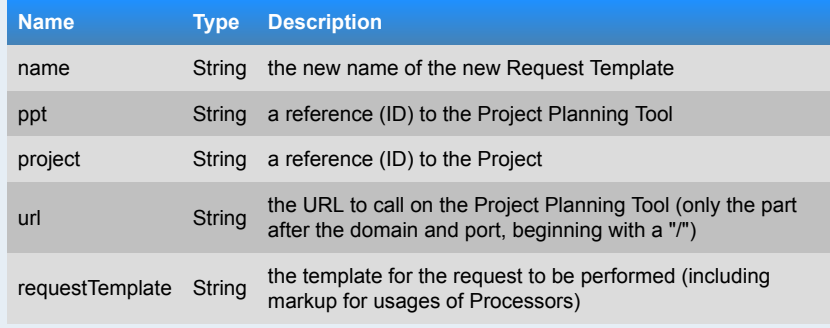

#### **Responses**

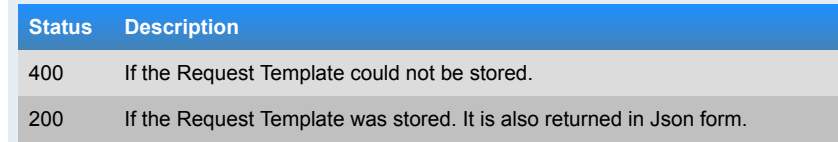

#### **Example 1**

curl --request POST --data "name=Request Template name&ppt=9999&project=9998& url=/some/target&requestTemplate={}" http://localhost:9000/rest/api /1/requestTemplate

The previous command **did** return with status code **400 (Bad Request)** and yielded the following:

{"ppt":["Invalid value"],"project":["Invalid value"]}

#### **Example 2**

curl --request POST --data "name=Request Template name&ppt=1000000000000000041& project=1000000000000000042&url=/example/target&requestTemplate={}" http://localhost:9000/rest/api/1/requestTemplate

The previous command **did** return with status code **200 (OK)** and yielded the following:

{"id":3355,"ppt":{"id":1000000000000000041,"name":"Example Jira"},"project": {"id":1000000000000000042,"name":"The Example Project"},"name":"Request Template name","url":"/example/target","requestBodyTemplate":**null**}

#### **GET /rest/api/1/requestTemplate**

Returns all Request Templates for sending a Task to a Project Planning Tool.

Authentication is required to use this method.

#### **Responses**

**Status Description**

```
200 It's always a list returned containing all (but if there is none also none)
         entities.
```
#### **Example 1**

curl http://localhost:9000/rest/api/1/requestTemplate

The previous command **did** return with status code **200 (OK)** and yielded the following:

{"items":[{"id":3355,"ppt":{"id":1000000000000000041,"name":"Example Jira"},"project":{"id":1000000000000000042,"name":"The Example Project"},"name":"Request Template name","url":"/example /target","requestBodyTemplate":**null**},{"id":1000000000000000045,"ppt": {"id":3327,"name":"Example PPT"},"project":{"id":3328,"name":"Example Project"},"name":"My Request Template","url":"/example /endpoint","requestBodyTemplate":"{\"name\":\"\${title}\"}"}, {"id":1000000000000000047,"ppt":{"id":3321,"name":"Example PPT"},"project": {"id":3322,"name":"Example Project"},"name":"My Request Template","url":"/example/endpoint","requestBodyTemplate":"{\"name\":\"\${title} \"}"},{"id":1000000000000000048,"ppt":{"id":3330,"name":"Example PPT"},"project":{"id":3331,"name":"Example Project"},"name":"My Request Template","url":"/example/endpoint","requestBodyTemplate":"{\"name\":\"\${title} \"}"},{"id":1000000000000000049,"ppt":{"id":3324,"name":"Example PPT"},"project":{"id":3325,"name":"Example Project"},"name":"My Request Template","url":"/example/endpoint","requestBodyTemplate":"{\"name\":\"\${title} \"}"}]}

#### **POST /rest/api/1/requestTemplate/<id>**

Updates a Request Template for sending a Task to a Project Planning Tool.

Authentication is required to use this method.

#### **Parameters**

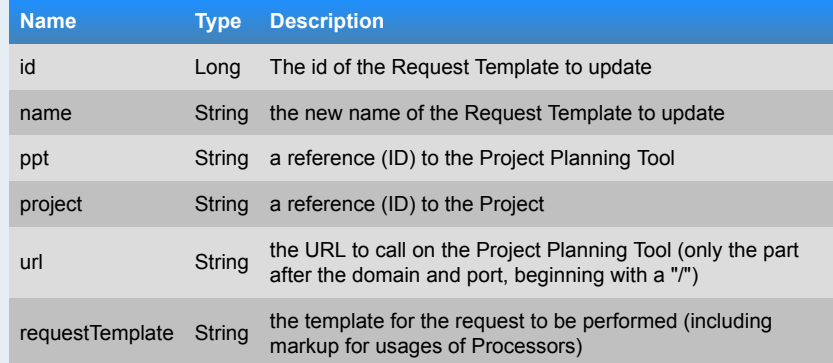

#### **Responses**

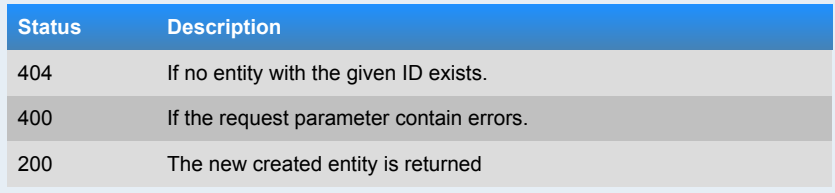

#### **Example 1**

curl --request POST --data "name=Request Template name&ppt=9999&project=9998& url=/asdf&requestTemplate={}" http://localhost:9000/rest/api /1/requestTemplate/9999

The previous command **did** return with status code **404 (Not Found)** and yielded the following:

"Could not find Request Template with id 9999."

#### **Example 2**

curl --request POST --data "name=Request Template name&ppt=9988&project=9977& url=/example/target&requestTemplate={}" http://localhost:9000/rest/api /1/requestTemplate/1000000000000000047

The previous command **did** return with status code **400 (Bad Request)** and yielded the following:

{"ppt":["Invalid value"],"project":["Invalid value"]}

#### **Example 3**

curl --request POST --data "name=Request Template name&ppt=1000000000000000041&  $project=10000000000000000042&url=\/example/target&requestTemplate=\{'\}'$ http://localhost:9000/rest/api/1/requestTemplate/1000000000000000049

The previous command **did** return with status code **200 (OK)** and yielded the following:

{"id":1000000000000000049,"ppt":{"id":1000000000000000041,"name":"Example Jira"},"project":{"id":1000000000000000042,"name":"The Example Project"},"name":"Request Template name","url":"/example /target","requestBodyTemplate":**null**}

#### **GET /rest/api/1/requestTemplate/<id>**

Returns one Request Template for sending a Task to a Project Planning Tool.

Authentication is required to use this method.

#### **Parameters**

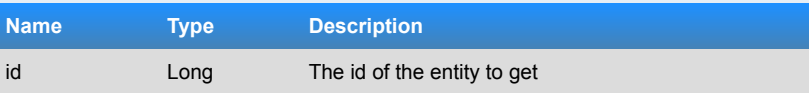

#### **Responses**

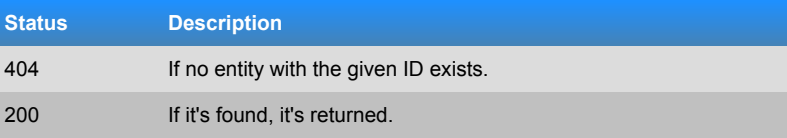

**Example 1**

Herbstsemester

2014

curl http://localhost:9000/rest/api/1/requestTemplate/9999

The previous command **did** return with status code **404 (Not Found)** and yielded the following:

"Could not find Request Template with id 9999."

#### **Example 2**

Herbstsemester

2014

curl http://localhost:9000/rest/api/1/requestTemplate/1000000000000000045

The previous command **did** return with status code **200 (OK)** and yielded the following:

{"id":1000000000000000045,"ppt":{"id":3327,"name":"Example PPT"},"project": {"id":3328,"name":"Example Project"},"name":"My Request Template","url":"/example/endpoint","requestBodyTemplate":"{\"name \":\"\${title}\"}"}

#### **DELETE /rest/api/1/requestTemplate/<id>**

Deletes a Request Template for sending a Task to a Project Planning Tool.

Authentication is required to use this method.

#### **Parameters**

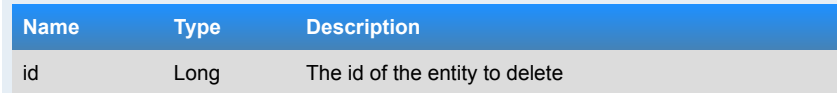

#### **Responses**

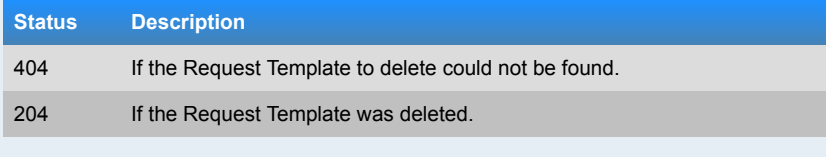

#### **Example 1**

curl --request DELETE http://localhost:9000/rest/api/1/requestTemplate/9999

The previous command **did** return with status code **404 (Not Found)** and yielded the following:

"Could not find Request Template with id 9999."

**Example 2**

Seite 137

curl --request DELETE http://localhost:9000/rest/api/1/requestTemplate /1000000000000000048

The previous command **did** return with status code **204 (No Content)** and yielded the following:

#### **3.6 Task Property**

#### **POST /rest/api/1/taskProperty**

Creates a new Task Property.

Authentication is required to use this method.

#### **Parameters**

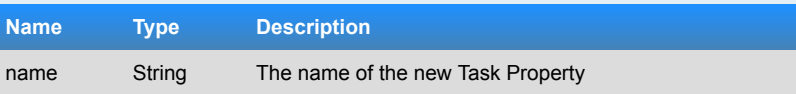

#### **Responses**

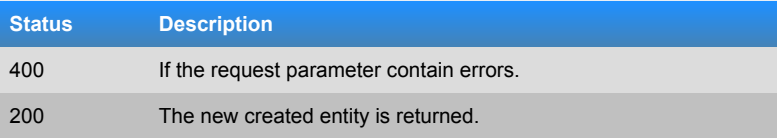

#### **Example 1**

curl --request POST --data "name=A new Task Property" http://localhost:9000 /rest/api/1/taskProperty

The previous command **did** return with status code **200 (OK)** and yielded the following:

{"id":3356,"name":"A new Task Property"}

#### **GET /rest/api/1/taskProperty**

Reads all Task Properties.

Authentication is required to use this method.

**Responses**

**Bachelorarbeit** Bachelorarbeit

## Seite 138

#### **Status Description**

200 It's always a list returned containing all (but if there is none also none) entities.

#### **Example 1**

curl http://localhost:9000/rest/api/1/taskProperty

The previous command **did** return with status code **200 (OK)** and yielded the following:

{"items":[{"id":3340,"name":"My example Task Property 2"},{"id":3343,"name":"My example Task Property 2"},{"id":3356,"name":"A new Task Property"}, {"id":1000000000000000008,"name":"My example Task Property"}, {"id":1000000000000000013,"name":"My example Task Property"}, {"id":1000000000000000023,"name":"My example Task Property"}, {"id":1000000000000000027,"name":"My example Task Property"}]}

#### **POST /rest/api/1/taskProperty/<id>**

Updates an existing Task Property with new data.

Authentication is required to use this method.

#### **Parameters**

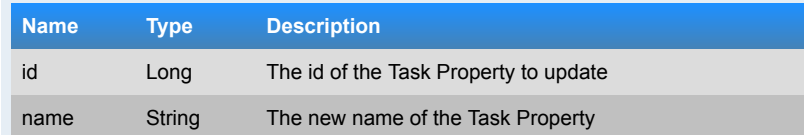

#### **Responses**

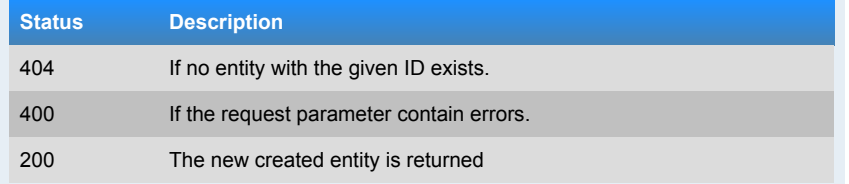

#### **Example 1**

curl --request POST --data "name=My beautiful task property" http://localhost:9000/rest/api/1/taskProperty/9999

The previous command **did** return with status code **404 (Not Found)** and yielded the

#### following:

"Could not find Task Property with id 9999."

#### **Example 2**

curl --request POST --data "name=My example Task Property" http://localhost:9000 /rest/api/1/taskProperty/1000000000000000008

The previous command **did** return with status code **200 (OK)** and yielded the following:

{"id":1000000000000000008,"name":"My example Task Property"}

#### **GET /rest/api/1/taskProperty/<id>**

#### Reads a Task Property.

Authentication is required to use this method.

#### **Parameters**

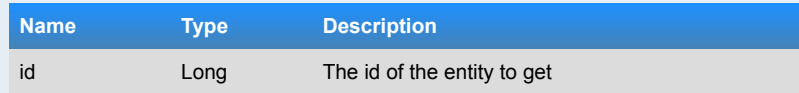

#### **Responses**

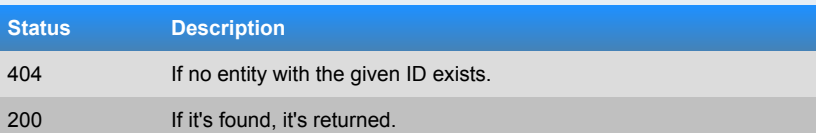

#### **Example 1**

curl http://localhost:9000/rest/api/1/taskProperty/9999

The previous command **did** return with status code **404 (Not Found)** and yielded the following:

"Could not find Task Property with id 9999."

#### **Example 2**

curl http://localhost:9000/rest/api/1/taskProperty/1000000000000000013

The previous command **did** return with status code **200 (OK)** and yielded the following:

#### **DELETE /rest/api/1/taskProperty/<id>**

#### Deletes a Task Property.

Authentication is required to use this method.

#### **Parameters**

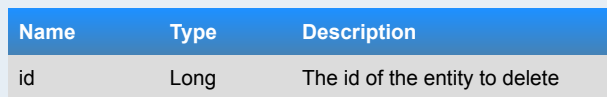

#### **Responses**

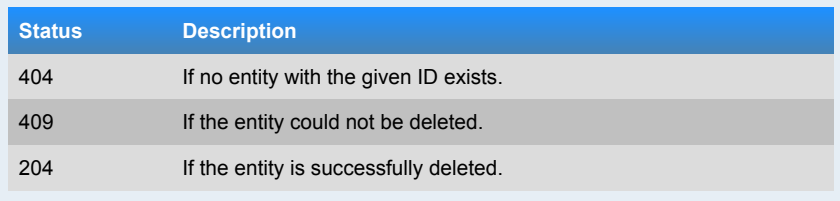

#### **Example 1**

curl --request DELETE http://localhost:9000/rest/api/1/taskProperty/9999

The previous command **did** return with status code **404 (Not Found)** and yielded the following:

"Could not find Task Property with id 9999."

#### **Example 2**

curl --request DELETE http://localhost:9000/rest/api/1/taskProperty /1000000000000000023

The previous command **did** return with status code **204 (No Content)** and yielded the following:

## **3.7 Task Template**

**POST /rest/api/1/taskTemplate**

Creates a new Task Template of which (concrete) Tasks then can be generated.

Authentication is required to use this method.

#### **Parameters**

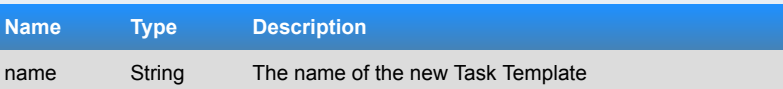

#### **Responses**

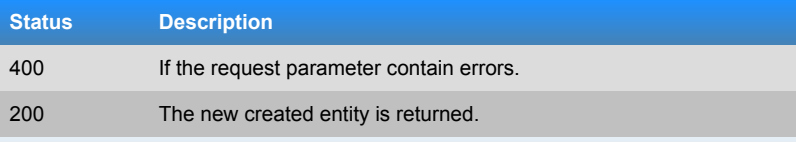

#### **Example 1**

curl --request POST --data "name=A new Task Template" http://localhost:9000 /rest/api/1/taskTemplate

The previous command **did** return with status code **200 (OK)** and yielded the following:

{"id":3357,"properties":[],"parent":**null**,"name":"A new Task Template"}

#### **GET /rest/api/1/taskTemplate**

Reads all Task Templates.

Authentication is required to use this method.

#### **Responses**

#### **Status Description**

200 It's always a list returned containing all (but if there is none also none) entities.

#### **Example 1**

curl http://localhost:9000/rest/api/1/taskTemplate

The previous command **did** return with status code **200 (OK)** and yielded the following:

{"items":[{"id":3357,"properties":[],"parent":**null**,"name":"A new Task

Bachelorarbeit

Bachelorarbeit

Template"},{"id":1000000000000000008,"properties":[],"parent":**null**,"name":"My example Task Template"},{"id":1000000000000000013,"properties": [],"parent":**null**,"name":"My example Task Template"}, {"id":1000000000000000025,"properties":[],"parent":**null**,"name":"My example Task Template"},{"id":1000000000000000031,"properties":[],"parent":**null**,"name":"My example Task Template"},{"id":1000000000000000033,"properties": [],"parent":**null**,"name":"My example Task Template"},{"id":3301,"properties": [],"parent":**null**,"name":"My example Task Template 2"},{"id":3303,"properties": [],"parent":**null**,"name":"My example Task Template 2"},{"id":3305,"properties": [],"parent":**null**,"name":"My example Task Template 2"},{"id":3341,"properties": [{"id":1000000000000000029,"property":{"id":3340,"name":"My example Task Property 2"},"value":"My example Value"}],"parent":**null**,"name":"My example Task Template 2"},{"id":3344,"properties":[{"id":1000000000000000030,"property": {"id":3343,"name":"My example Task Property 2"},"value":"My example Value"}],"parent":**null**,"name":"My example Task Template 2"},{"id":3307,"properties":[],"parent":**null**,"name":"My example Task Template  $|7"$ }]}

#### **POST /rest/api/1/taskTemplate/<id>**

Updates an existing Task Template with new data.

Authentication is required to use this method.

#### **Parameters**

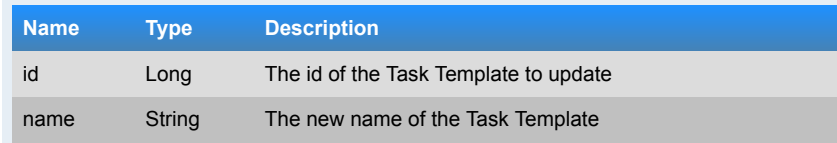

#### **Responses**

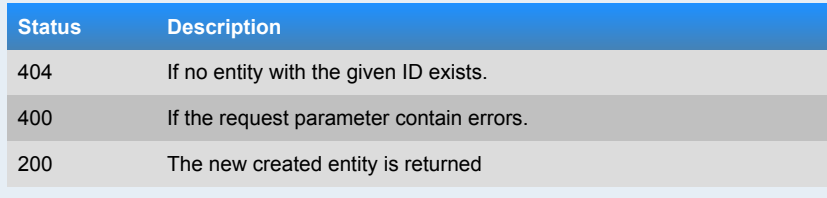

#### **Example 1**

Herbstsemester

2014

curl --request POST --data "name=My beautiful task template" http://localhost:9000/rest/api/1/taskTemplate/9999

The previous command **did** return with status code **404 (Not Found)** and yielded the following:

"Could not find Task Template with id 9999."

#### **Example 2**

curl --request POST --data "name=My example Task Template" http://localhost:9000 /rest/api/1/taskTemplate/1000000000000000008

The previous command **did** return with status code **200 (OK)** and yielded the following:

{"id":1000000000000000008,"properties":[],"parent":**null**,"name":"My example Task Template"}

#### **GET /rest/api/1/taskTemplate/<id>**

Reads a Task Template.

Authentication is required to use this method.

#### **Parameters**

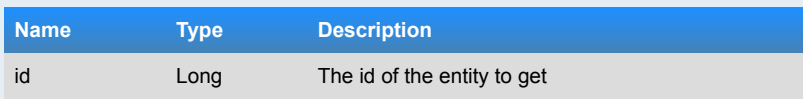

#### **Responses**

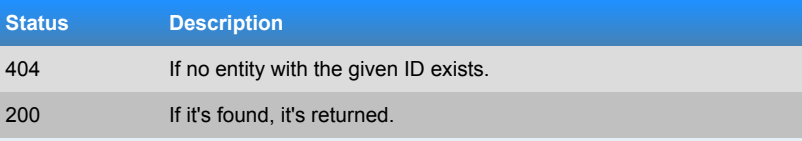

#### **Example 1**

curl http://localhost:9000/rest/api/1/taskTemplate/9999

The previous command **did** return with status code **404 (Not Found)** and yielded the following:

"Could not find Task Template with id 9999."

#### **Example 2**

curl http://localhost:9000/rest/api/1/taskTemplate/1000000000000000008

The previous command **did** return with status code **200 (OK)** and yielded the following:

{"id":1000000000000000008,"properties":[],"parent":**null**,"name":"My example Task Template"}

#### **DELETE /rest/api/1/taskTemplate/<id>**

#### Deletes a Task Template.

Authentication is required to use this method.

#### **Parameters**

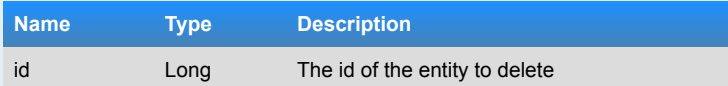

#### **Responses**

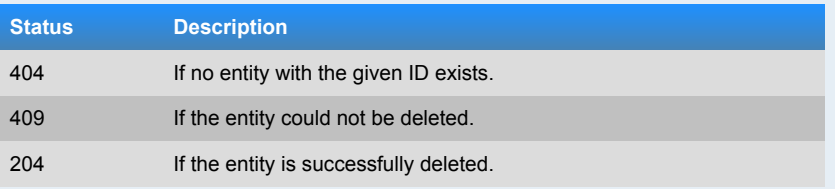

#### **Example 1**

curl --request DELETE http://localhost:9000/rest/api/1/taskTemplate/9999

The previous command **did** return with status code **404 (Not Found)** and yielded the following:

"Could not find Task Template with id 9999."

#### **Example 2**

curl --request DELETE http://localhost:9000/rest/api/1/taskTemplate /1000000000000000013

The previous command **did** return with status code **204 (No Content)** and yielded the following:

#### **POST /rest/api/1/taskTemplate/<id>/addProperty**

Adds a new property to an existing Task Template.

Authentication is required to use this method.

#### **Parameters**

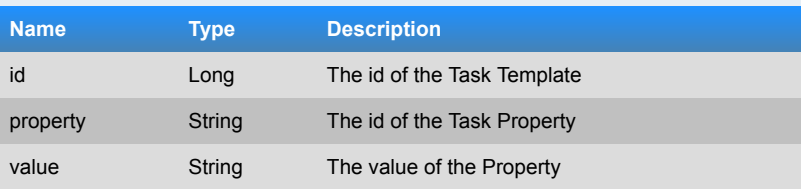

#### **Responses**

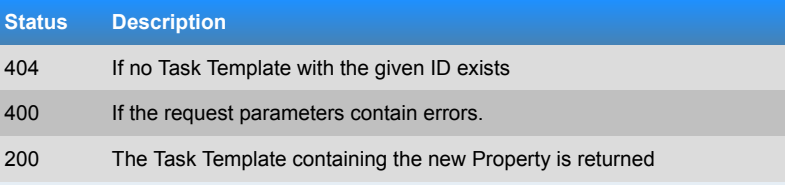

#### **Example 1**

curl --request POST --data "property=8888&value=My beautiful task value" http://localhost :9000 /rest /api / 1 /taskTemplate /9999 /addProperty

The previous command **did** return with status code **404 (Not Found)** and yielded the following:

"Could not find Task Template with id 9999."

#### **Example 2**

curl --request POST --data "property=1000000000000000027&value=My example Task Value" http://localhost:9000/rest/api/1/taskTemplate/1000000000000000025 /addProperty

The previous command **did** return with status code **200 (OK)** and yielded the following:

```
{"id":1000000000000000025,"properties":[{"id":3358,"property": {"id":1000000000000000027,"name":"My example Task Property"},"value":"My 
example Task Value"}],"parent":null,"name":"My example Task Template"}
```
**POST /rest/api/1/taskTemplate/<id>/properties/<taskTemplate>**

Updates a task property value.

Authentication is required to use this method.

**Parameters**

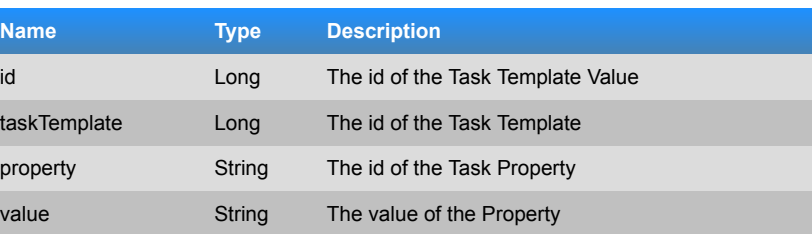

#### **Responses**

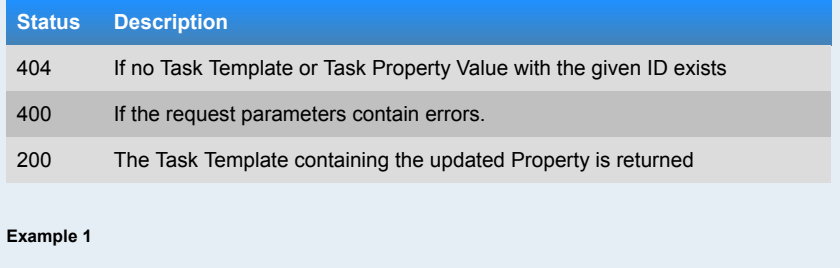

curl --request POST --data "property=8888&value=My beautiful task template" http://localhost:9000/rest/api/1/taskTemplate/9999/properties/7777

The previous command **did** return with status code **404 (Not Found)** and yielded the following:

"Could not find Task Template with id 7777."

#### **Example 2**

curl --request POST --data "property=1000000000000000027&value=My example Value" http://localhost:9000/rest/api/1/taskTemplate/1000000000000000029 /properties /1000000000000000025

The previous command **did** return with status code **404 (Not Found)** and yielded the following:

"Could not find Task Template with id 1000000000000000025."

#### **DELETE /rest/api/1/taskTemplate/<id>/properties/<taskTemplate>**

Deletes a task property value.

Authentication is required to use this method.

**Parameters**

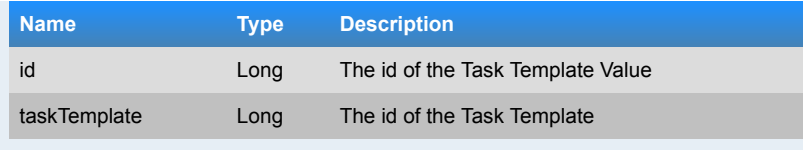

#### **Responses**

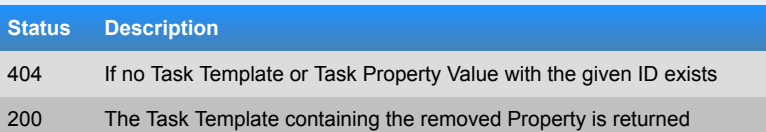

#### **Example 1**

curl --request DELETE http://localhost:9000/rest/api/1/taskTemplate /9999 /properties /7777

The previous command **did** return with status code **404 (Not Found)** and yielded the following:

"Could not find Task Template with id 7777."

#### **Example 2**

curl --request DELETE http://localhost:9000/rest/api/1/taskTemplate /1000000000000000030 /properties /1000000000000000031

The previous command **did** return with status code **404 (Not Found)** and yielded the following:

"Could not find Task Template with id 1000000000000000031."

#### **3 . 8 PPTAccount**

#### **POST /rest/api/1/user/pptAccount**

Stores a new login information for a Project Planning Tool.

Authentication is required to use this method.

#### **Parameters**

**Name Type Description**

Herbstsemester

2014

# Herbstsemester2014

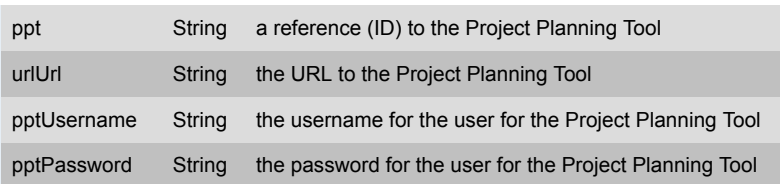

#### **Responses**

#### **Status Description**

- 400 If the login information could not be stored.
- 200 If the login information were stored. They are also returned in Json form.

#### **Example 1**

curl --request POST --data "ppt=9999&urlUrl=no url&pptUsername=name& pptPassword=1234" http://localhost:9000/rest/api/1/user/pptAccount

The previous command **did** return with status code **400 (Bad Request)** and yielded the following:

{"pptUrl":["This field is required"],"ppt":["Invalid value"]}

#### **Example 2**

curl --request POST --data "ppt=1000000000000000005& urlUrl=http.jira.example.com&pptUsername=admin&pptPassword=12345678" http://localhost:9000/rest/api/1/user/pptAccount

The previous command **did** return with status code **400 (Bad Request)** and yielded the following:

{"pptUrl":["This field is required"]}

#### **GET /rest/api/1/user/pptAccount**

Returns all login information (but the password) for the currently logged in user for Project Planning Tools.

Authentication is required to use this method.

**Responses**

**Status Description**

<sub>200</sub> It's always a list returned containing all (but if there is none also none) entities.

#### **Example 1**

curl http://localhost:9000/rest/api/1/user/pptAccount

#### The previous command **did** return with status code **200 (OK)** and yielded the following:

{"items":[{"id":1000000000000000003,"ppt":{"id":3348,"name":"Example Project Planning Tool"},"pptUrl":"https://ppt.example.com","user": {"id":3295,"name":"user0"},"pptUsername":"tbucher"}, {"id":1000000000000000007,"ppt":{"id":3350,"name":"Example Project Planning Tool"},"pptUrl":"https://ppt.example.com","user":3295,"pptUsername":"tbucher"}]}

#### **POST /rest/api/1/user/pptAccount/<id>**

Updates login information for a Project Planning Tool on the server.

Authentication is required to use this method.

#### **Parameters**

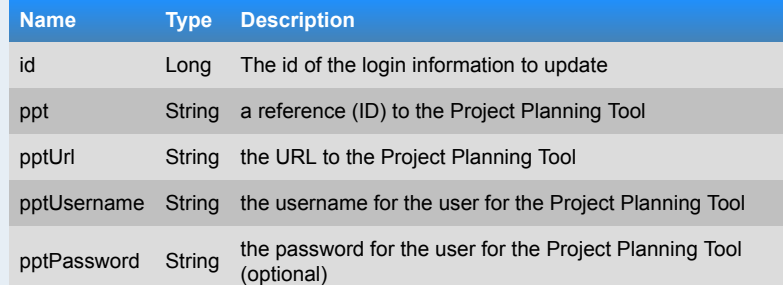

#### **Responses**

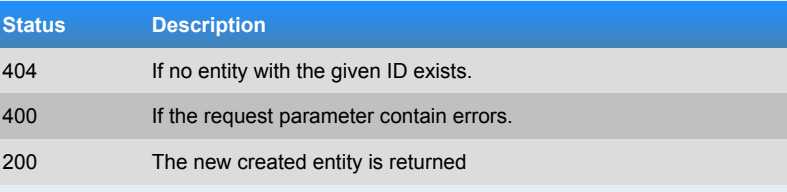

#### **Example 1**

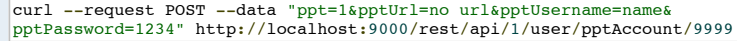

The previous command **did** return with status code **404 (Not Found)** and yielded the following:

"Could not find Projectplanningtool Account with id 9999."

#### **Example 2**

curl --request POST --data "ppt=9999&pptUrl=no url&pptUsername=ozander& pptPassword=pMuE2ekiDa" http://localhost:9000/rest/api/1/user/pptAccount /1000000000000000003

The previous command **did** return with status code **400 (Bad Request)** and yielded the following:

{"ppt":["Invalid value"]}

#### **Example 3**

curl --request POST --data "ppt=1&pptUrl=https://ppt.example.com& pptUsername=tbucher&pptPassword=7YqupNxN9v" http://localhost:9000/rest/api /1/user/pptAccount/1000000000000000003

The previous command **did** return with status code **400 (Bad Request)** and yielded the following:

{"ppt":["Invalid value"]}

#### **GET /rest/api/1/user/pptAccount/<id>**

Returns one login information (but the password) for the currently logged in user for Project Planning Tools.

Authentication is required to use this method.

#### **Parameters**

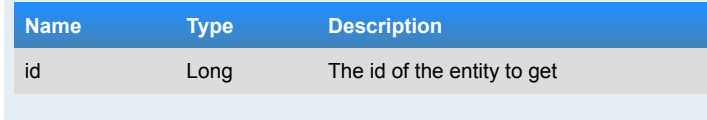

#### **Responses**

Herbstsemester

2014

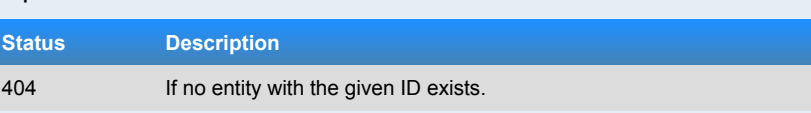

#### 200 If it's found, it's returned.

#### **Example 1**

curl http://localhost:9000/rest/api/1/user/pptAccount/9999

The previous command **did** return with status code **404 (Not Found)** and yielded the following:

"Could not find Projectplanningtool Account with id 9999."

#### **Example 2**

curl http://localhost:9000/rest/api/1/user/pptAccount/1000000000000000003

The previous command **did** return with status code **200 (OK)** and yielded the following:

{"id":1000000000000000003,"ppt":{"id":3348,"name":"Example Project Planning Tool"},"pptUrl":"https://ppt.example.com","user": {"id":3295,"name":"user0"},"pptUsername":"tbucher"}

#### **DELETE /rest/api/1/user/pptAccount/<id>**

Deletes login information for a Project Planning Tool on the server.

Authentication is required to use this method.

#### **Parameters**

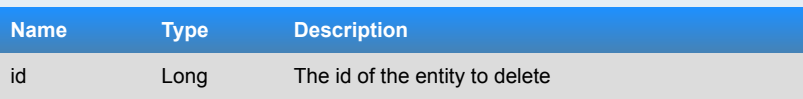

#### **Responses**

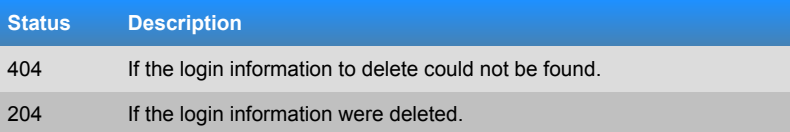

#### **Example 1**

curl --request DELETE http://localhost:9000/rest/api/1/user/pptAccount/9999

The previous command **did** return with status code **404 (Not Found)** and yielded the

# Herbstsemester

2014

#### following:

"Could not find Projectplanningtool Account with id 9999."

#### **Example 2**

curl --request DELETE http://localhost:9000/rest/api/1/user/pptAccount /1000000000000000007

The previous command **did** return with status code **204 (No Content)** and yielded the following:

#### **3.9 Project**

#### **GET /rest/api/1/project**

#### Returns all Projects.

Authentication is required to use this method.

#### **Responses**

#### **Status Description**

200 It's always a list returned containing all (but if there is none also none) entities.

#### **Example 1**

curl http://localhost:9000/rest/api/1/project

The previous command **did** return with status code **200 (OK)** and yielded the following:

```
{"items":[{"id":3310,"name":"Example project"},{"id":3312,"name":"Example 
project"},{"id":3315,"name":"Example project"},{"id":3317,"name":"Example 
project"},{"id":3322,"name":"Example Project"},{"id":3325,"name":"Example 
Project"},{"id":3328,"name":"Example Project"},{"id":3331,"name":"Example 
Project"},{"id":1000000000000000042,"name":"The Example Project"},
{"id":1000000000000000043,"name":"The Example Project"},
{"id":1000000000000000059,"name":"The Example Project"}]}
```
#### **GET /rest/api/1/project/<id>**

#### Returns one Project.

Authentication is required to use this method.

#### **Parameters**

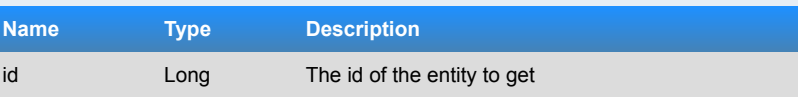

#### **Responses**

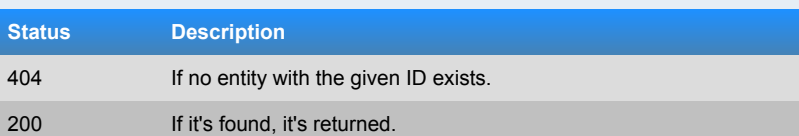

#### **Example 1**

curl http://localhost:9000/rest/api/1/project/9999

The previous command **did** return with status code **404 (Not Found)** and yielded the following:

"Could not find Project with id 9999."

#### **Example 2**

curl http://localhost:9000/rest/api/1/project/1000000000000000059

The previous command **did** return with status code **200 (OK)** and yielded the following:

{"id":1000000000000000059,"name":"The Example Project"}

#### **3.10 User**

**POST /rest/api/1/user/changePassword**

This changes the password of an EEPPI-user.

Authentication is required to use this method.

#### **Parameters**

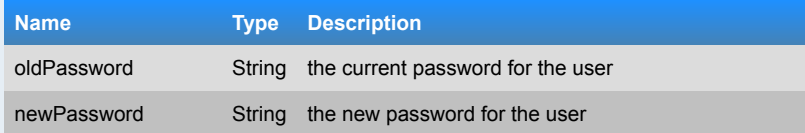

## Seite1<br>40

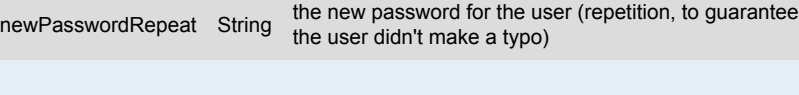

#### **Responses**

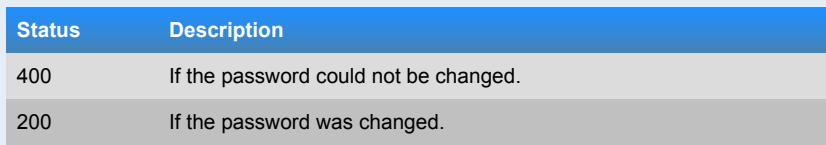

#### **Example 1**

curl --request POST --data "oldPassword=demo&newPassword=1234& newPasswordRepeat=1234" http://localhost:9000/rest/api/1/user/changePassword

The previous command **would probably** return with status code **200** and yield the following:

#### **Example 2**

curl --request POST --data "oldPassword=demo&newPassword=1234& newPasswordRepeat=another password" http://localhost:9000/rest/api/1/user /changePassword

The previous command **did** return with status code **400 (Bad Request)** and yielded the following:

{"":["The two passwords do not match"]}

#### **POST /rest/api/1/user/login**

Checks the login information for the user and if the login is successful a cookie is set.

This method is public and can be used without authentication.

#### **Parameters**

Herbstsemester

2014

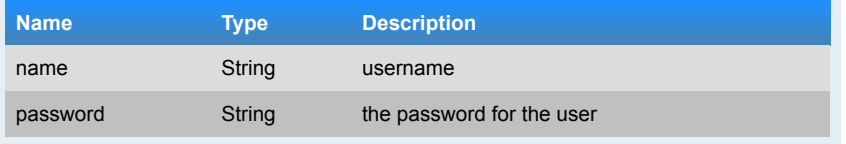

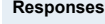

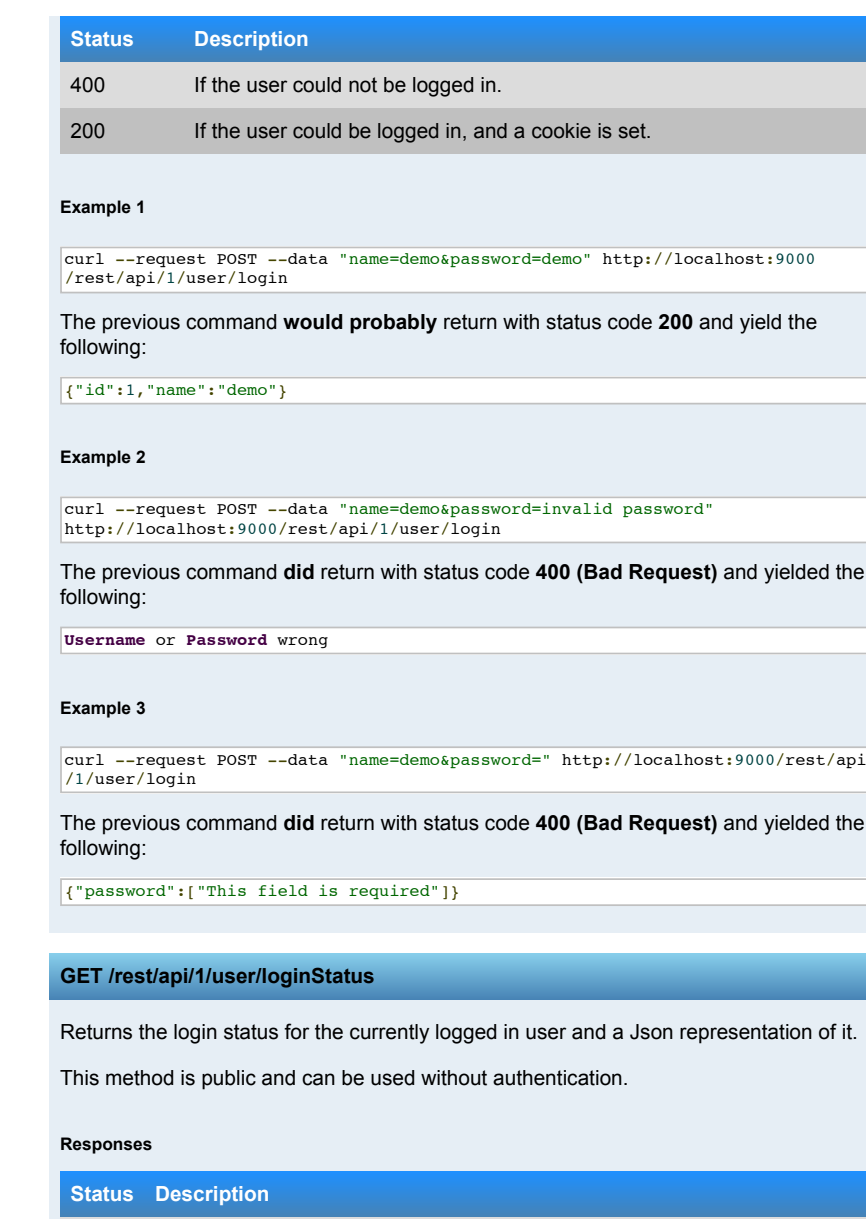

200 Is always returned, and a Json containing either nothing (if no user is logged

in) or the user.

EEPPI -

Entwurfsentscheidungen

 $\frac{8}{3}$ 

#### **Example 1**

curl http://localhost:9000/rest/api/1/user/loginStatus

The previous command **did** return with status code **200 (OK)** and yielded the following:

{"id":3295,"name":"user0"}

#### **Example 2**

 $\overline{R}$ 

}

curl http://localhost:9000/rest/api/1/user/loginStatus

The previous command **would probably** return with status code **200** and yield the following:

#### "id": 1, "name": "demo"

#### **POST /rest/api/1/user/logout**

Does log out the currently logged in user by removing the cookie.

This method is public and can be used without authentication.

#### **Responses**

#### **Status Description** 204 Is always returned, and the login cookie is being removed.

**Example 1**

Seite 147

curl --request POST http://localhost:9000/rest/api/1/user/logout

The previous command **did** return with status code **204 (No Content)** and yielded the following:

#### **POST /rest/api/1/user/register**

This creates a new EEPPI-user.

This method is public and can be used without authentication.

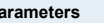

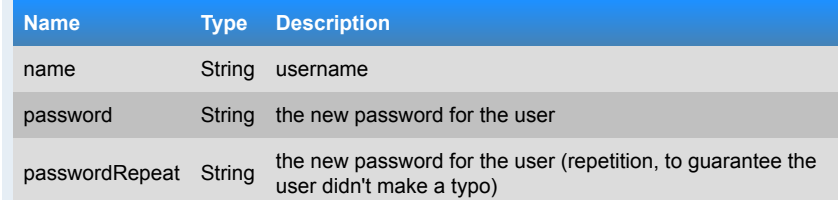

#### **Responses**

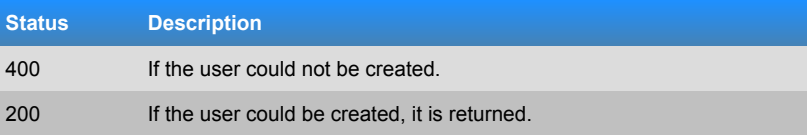

#### **Example 1**

curl --request POST --data "name=New Username 1&password=1234& passwordRepeat=1234" http://localhost:9000/rest/api/1/user/register

The previous command **did** return with status code **200 (OK)** and yielded the following:

{"id":3359,"name":"New Username 1"}

#### **Example 2**

curl --request POST --data "name=New Username 2&password=1234& passwordRepeat=another password" http://localhost:9000/rest/api/1/user/register

The previous command **did** return with status code **400 (Bad Request)** and yielded the following:

{"":["The two passwords do not match"]}

Bachelorarbeit

Bachelorarbeit

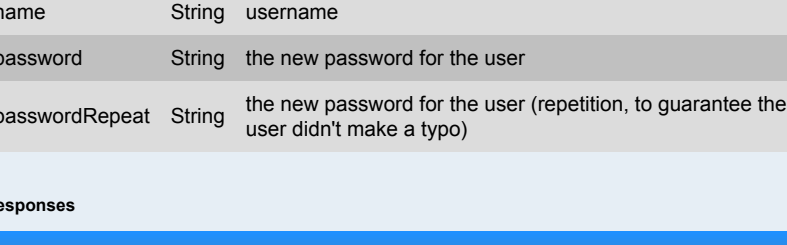

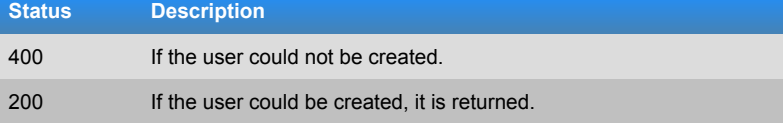

## **E.2. Client Code**

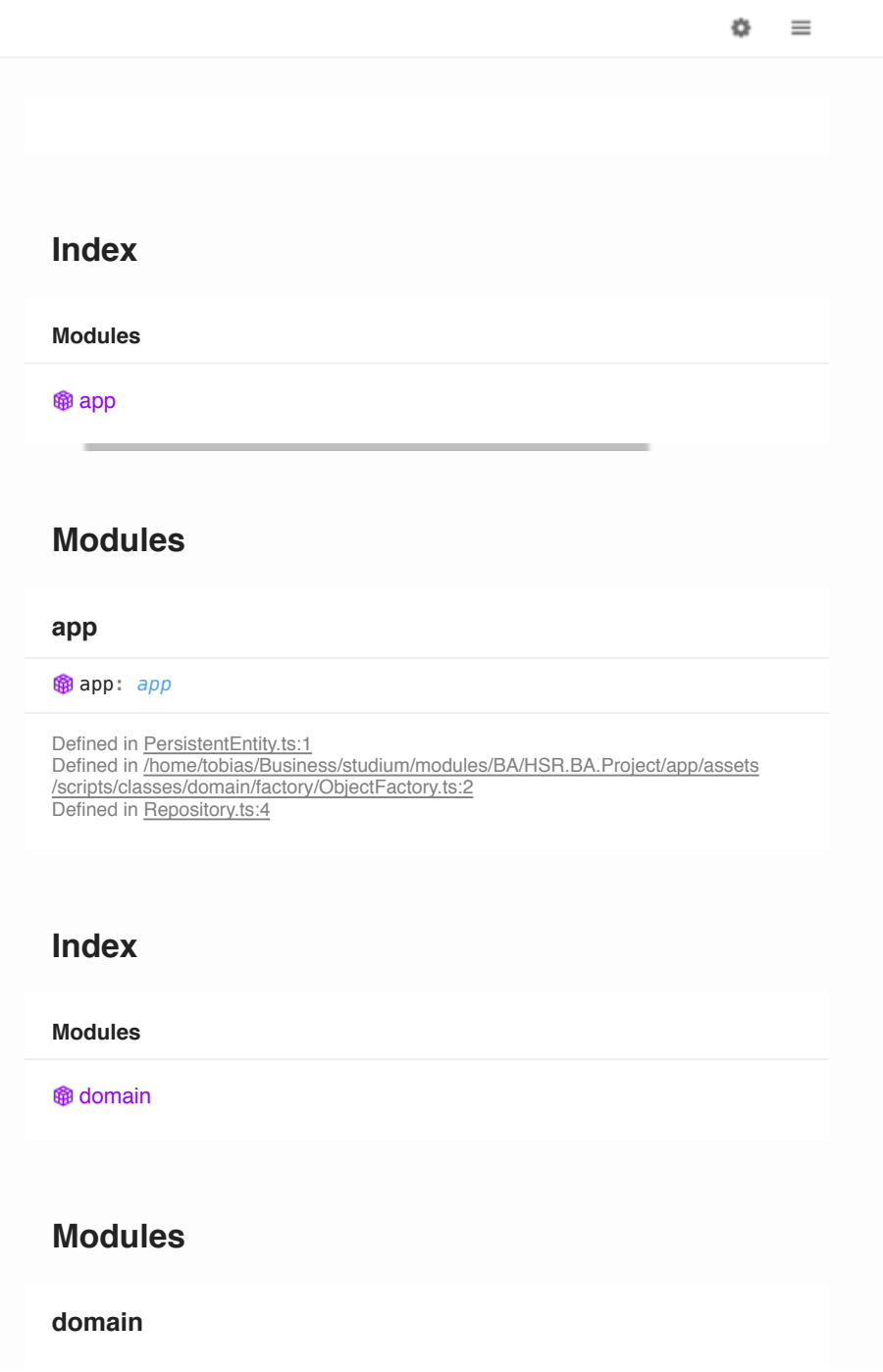

#### 舂  $\equiv$

Defined in PersistentEntity.ts:1 Defined in *Ihome/tobias/Business/studium/modules/BA/HSR.BA.Project/app/assets* /scripts/classes/domain/factory/ObjectFactory.ts:2 Defined in Repository.ts:4

#### **Index**

#### **Modules**

#### **命** factory **<sup>命</sup>repository**

#### **Modules**

#### **factory**

#### factory : *factory*

Defined in /home/tobias/Business/studium/modules/BA/HSR.BA.Project/app/assets /scripts/classes/domain/factory/ObjectFactory.ts:2

#### **Index**

#### **Classes**

#### **Empty C** ObjectFactory

## **Classes**

Seite

149

#### Empty : *Empty*

Defined in /home/tobias/Business/studium/modules/BA/HSR.BA.Project/app/assets /scripts/classes/domain/factory/ObjectFactory.ts:3

#### **ObjectFactory**

#### ObjectFactory : *ObjectFactory*

Defined in /home/tobias/Business/studium/modules/BA/HSR.BA.Project/app/assets /scripts/classes/domain/factory/ObjectFactory.ts:5

#### static **createFromJson**

createFromJson (type: *any*, data: *any* ): *any*

Defined in /home/tobias/Business/studium/modules/BA/HSR.BA.Project /app/assets/scripts/classes/domain/factory/ObjectFactory.ts:15

#### create an prototype-object from object data recursive

#### **Parameters**

**type:** *any*

e.g. String, Number, Object, Array, YourPrototype, ... -> Own Prototypes must implement static property factoryConfiguration (core.FactoryConfiguration)

- **data:** *any*
- e.g. { "id": 5, "name": "DummyObject" }

#### **Returns** *any*

New object

#### static **createObject**

createObject (constructor: *any*, args: *any* ): *any*

Defined in /home/tobias/Business/studium/modules/BA/HSR.BA.Project /app/assets/scripts/classes/domain/factory/ObjectFactory.ts:90

舂

 $\equiv$ 

Herbstsemester

2014

ö

#### properties will fail on access, so use an empty dummy class

#### **Parameters**

- **constructor:** *any*
- **args:** *any*

**Returns** *any*

#### static **createProperty**

createProperty (dataItem: *any*, property: *any* ): *any*

Defined in <u>/home/tobias/Business/studium/modules/BA/HSR.BA.Project</u><br><u>/app/assets/scripts/classes/domain/factory/ObjectFactory.ts:64</u>

create an object property from a data item

#### **Parameters**

- **dataItem:** *any*
- e.g. "DummyObject1"
- **property:** *any*

e.q. { name: "id", type: Number, subType: null }

**Returns** *any*

#### static **updateFromJson**

updateFromJson (item: *any*, type: *any*, data: *any* ): *any*

Defined in /home/tobias/Business/studium/modules/BA/HSR.BA.Project /app/assets/scripts/classes/domain/factory/ObjectFactory.ts:45

updates an object with some new data

#### **Parameters**

**item:** *any*

the item to be updated

**type:** *any*

e.g. String, Number, Object, Array, YourPrototype, ... -> Own

**data:** *any* e.g. { "id": 5, "name": "DummyObject" }

**Returns** *any*

Updated object

#### **repository**

repository : *repository*

Defined in PersistentEntity.ts:1 Defined in Repository.ts:4

#### **Index**

**Modules**

**命**core

#### **Modules**

**core**

core : *core*

Defined in **PersistentEntity.ts:1** Defined in Repository.ts:4

**Index**

Seite 151

#### **Classes Interfaces Classes PersistentEntity Repository PersistentEntity** Defined in PersistentEntity.ts:2 PersistentEntity : *PersistentEntity* **id** Defined in PersistentEntity.ts:3 id : *number* **Repository** Defined in Repository.ts:5 Repository : *Repository* **constructor** constructor (httpService: *any* ): *Repository* Defined in Repository.ts:67 **httpService:** *any* Angular \$http service, used to call a remote api **Returns** *Repository* example **dataList** Defined in Repository.ts:35 Name of the item list inside the returned js object from remote api // api returns: { "items": [ { "name": "item 1" }, { "name": "item 2" } ) is a set of the set of the set of the set of the set of the set of the set of the set of the set of the set of the set of the set of the set of the set of the set of the set of the set of the set of the set of the set o dataList : *string* example **filter** Defined in Repository.ts:46 Function to filter the items returned by the remote api function(element) { return element.type === "domain.model.Asset" ; filter : *Function*

Ö.  $\equiv$  **filter function signature** (element: *any*): *boolean*

Defined in Repository.ts:46

**Parameters element:** *any*

**Returns** *boolean*

Defined in Repository.ts:16

host : *string*

has to allow cross origin calls.

"http://dks.eeppi.ch"

example

**httpService**

**itemCache**

Defined in Repository.ts:48

httpService : *any*

**host**

## ö  $\equiv$ *app.domain.repository.core.PersistentEntity>* design and the contract of the contract of the contract of the contract of the contract of the contract of the Defined in Repository.ts:8 **proxy** proxy : *Object* Defined in Repository.ts:24 Path with {target} to be replaced by the remote url. If proxy is set, /path/to/proxy/{http://example.host.tld/path/to/resource/} will be called instead of http://example.host.tld/path/to/resource/ "/dks/getFromDKS?url={target}" example The current item inside the items list **proxy.url** proxy.url : *string* Defined in Repository.ts:24 **resources** The host url of the remote api, will be concatenated in front of the relative resource path. Should be used in combination of proxy or host resources : *Object* Defined in Repository.ts:62 Dictionary with resource paths example { list: { method: 'GET', url: '/dksMapping' }, detail: { method: 'GET', url: '/dksMapping/{id}' },

舂

 $\equiv$ 

**Bachelorarbeit** Bachelorarbeit
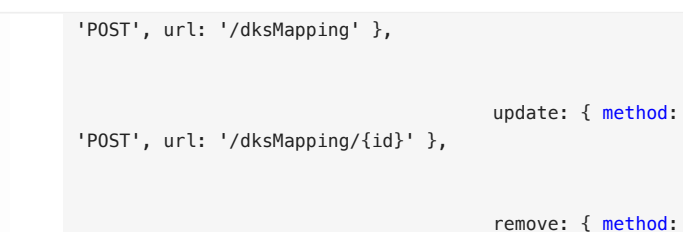

 $\equiv$ 

ö

remove: { method: 'POST', url: '/dksMapping/{id}/delete' }

# **resources[]**

(index: *string* ): *{ method: string; url: string; }*

Defined in Repository.ts:62

# **Parameters**

**index:** *string*

**Returns** *{ method: string; url: string; }*

design and the contract of the contract of the contract of the contract of the contract of the contract of the

# **type**

type : *any*

Defined in Repository.ts:7

Defined in Repository.ts:136

# **add**

add (item: *T in app.domain.repository.core.Repository<T extends PersistentEntity>*, callback: *Function* )

#### 舂  $\equiv$

- **item:** *T in app.domain.repository.core.Repository<T extends PersistentEntity>*
	- The item to persist using the remote api

# **callback:** *Function*

- The callback is called with (true, item) on success and with (false, null) on error
- **callback function signature**
	- (success: *boolean*, item: *T in app.domain.repository.core.Repository<T extends PersistentEntity>* )

#### Defined in Repository.ts:136

#### **Parameters**

- **success:** *boolean*
- **item:** *T in app.domain.repository.core.Repository<T extends PersistentEntity>*

# **findAll**

findAll (callback: *Function*, doCache?: *boolean* = false )

Defined in Repository.ts:92

Find all items in remote repository or local cache.

# **Parameters**

- **callback:** *Function*
	- Will be called with (true, items) on success successful remote/cache call and with (false, []) on error
	- **callback function signature**
		- (success: *boolean*, items: *Array<T extends app.domain.repository.core.PersistentEntity>* )

Defined in Repository.ts:92

Bachelorarbeit

**Bachelorarbeit** 

Herbstsemester

2014

ö

- **success:** *boolean*
- **items:** *Array<T extends app.domain.repository.core.PersistentEntity>*

# **doCache?:** *boolean* optional

Returns items from remote api and updates the items cache if false, returns items from local cache if true.

# **findAllWithNodesAndSubNodes**

findAllWithNodesAndSubNodes (propertyName: *string* , repository: *Repository*, callback: *Function*, doCache?: *boolean* = false )

#### Defined in Repository.ts:315

Find all items and its related properties

# **Parameters**

- **propertyName:** *string*
- The name of the item property
- **repository:** *Repository*
	- The repository to fetch the the property
- **callback:** *Function*
	- Will be called with (true, items) on success successful remote/cache call and with (false, []) on error
	- **callback function signature**

(1) (success: *boolean*, items: *Array<T* extends<br>
app.domain.repository.core.PersistentEntity>)<br>
Defined in <u>Repository.ts:316</u><br> **Parameters**<br>
■ success: *boolean*<br>
■ **items**: *Array<T* extends<br>
app.domain.repository.cor *app.domain.repository.core.PersistentEntity>* )

# Defined in Repository.ts:316

# **Parameters**

- **success:** *boolean*
- **items:** *Array<T extends*
- *app.domain.repository.core.PersistentEntity>*
- **doCache?:** *boolean* optional
	-

# **findByPropertyId**

findByPropertyId (propertyName: *string*, property: *any* , callback: *Function*, doCache?: *boolean* = false )

#### Defined in Repository.ts:244

Find items by a property (object) id

# **Parameters**

- **propertyName:** *string*
- The name of the property of the item
- **property:** *any*
	- The value of the property to search
- **callback:** *Function*
	- The callback is called with (true, item) on success and with (false, null) on error
	- **callback function signature**

*app.domain.repository.core.PersistentEntity>* )

Defined in Repository.ts:244

#### **Parameters**

- **success:** *boolean*
- **items:** *Array<T extends app.domain.repository.core.PersistentEntity>*
- **doCache?:** *boolean* optional
- Returns item from remote api and updates the item in the cache if False, returns items: Array<T extends<br>app.domain.repository.core.PersistentEnti<br>Defined in <u>Repository.ts:244</u><br>**Parameters**<br>**Execess:** *boolean*<br>**execess:** *boolean*<br>**execess:** *boolean*<br>**execes:** *boolean*<br>**cache?:** *bool*

# **findOneBy**

findOneBy (propertyName: *string*, property: *any*, callback :

Seite

្ន<br>55

# Defined in Repository.ts:204

Find an item by a property value

## **Parameters**

- **propertyName:** *string*
	- The name of the property of the item
- **property:** *any*
	- The value of the property to search

#### **callback:** *Function*

The callback is called with (true, item) on success and with (false, null) on error

ö  $\equiv$ 

#### **callback function signature**

false, returns item: *T* in<br>app.domain.repository.core.Repos<br>PersistentEntity>)<br>Defined in <u>Repository.ts:204</u><br>**Parameters**<br>**success:** *boolean*<br>**e item:** *T* **in app.domain.repository.core.PersistentEntity><br><b>Cache?:** *boole app.domain.repository.core.Repository<T extends PersistentEntity>* )

# Defined in Repository.ts:204

## **Parameters**

- **success:** *boolean*
- **item:** *T in app.domain.repository.core.Repository<T extends PersistentEntity>*
- **doCache?:** *boolean* optional
	- Returns item from remote api and updates the item in the cache if

# **findOneById**

findOneById (id: *number*, callback: *Function*, doCache?: *boolean* = false )

#### Defined in Repository.ts:164

Search item by id on remote resource or in cache. Updates item in item cache on success.

#### **Parameters**

- The callback is called with (true, item) on success and with (false, null) on error
- **callback function signature**
	- false, returns item: *T* in<br> *app.domain.repository.core.Repos<br>
	PersistentEntity>*<br>
	Defined in <u>Repository.ts:164</u><br> **Parameters**<br> **Execess:** *boolean*<br> **Execess:** *boolean*<br> **Execes:** *boolean*<br> **Execter:** *boolean* option *app.domain.repository.core.Repository<T extends PersistentEntity>* )

Defined in Repository.ts:164

#### **Parameters**

- **success:** *boolean*
- **item:** *T in app.domain.repository.core.Repository<T extends PersistentEntity>*
- **doCache?:** *boolean* optional
	- Returns item from remote api and updates the item in the cache if

# **findOneByPropertyId**

findOneByPropertyId (propertyName: *string*, property: *any* , callback: *Function*, doCache?: *boolean* = false )

Defined in Repository.ts:224

Find an item by a property (object) id

**Parameters**

- **propertyName:** *string*
	- The name of the property of the item
- **property:** *any*
	- The value of the property to search
- **callback:** *Function*
	- The callback is called with (true, item) on success and with (false, null) on error
- **callback function signature**

舂

Herbstsemester

2014

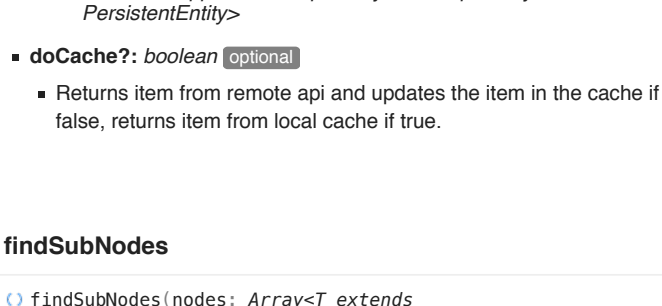

*PersistentEntity>* )

Defined in Repository.ts:224

**success:** *boolean*

**Parameters**

findSubNodes (nodes: *Array<T extends app.domain.repository.core.PersistentEntity>* , propertyName: *string*, repository: *Repository*, callback : *Function*, doCache?: *boolean* = false )

**item:** *T in app.domain.repository.core.Repository<T extends*

*app.domain.repository.core.Repository<T extends*

ö  $\equiv$ 

#### Defined in Repository.ts:337

#### Find related properties of nodes

#### **Parameters**

- **nodes:** *Array<T extends app.domain.repository.core.PersistentEntity>*
	- A list with items to find its properties
- **propertyName:** *string*
- The name of the item property
- **repository:** *Repository*
	- The repository to fetch the the property
- **callback:** *Function*
	- Will be called with (true, items) on success successful remote/cache call and with (false, []) on error
	- **callback function signature**

(success: *boolean*, items: *Array<T extends*

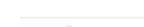

Defined in Repository.ts:341

# **Parameters**

- **success:** *boolean*
- **items:** *Array<T extends app.domain.repository.core.PersistentEntity>*
- **doCache?:** *boolean* optional
	- Returns items from remote api and updates the item cache if false, returns items from local cache if true.

# **getResourcePath**

getResourcePath (resource: *string* ): *string*

Defined in Repository.ts:78

Get url for resource

**Parameters**

**resource:** *string*

**Returns** *string*

path - Gets the path for the requested resource. Concatenates host & path and uses proxy of set

# **remove**

remove (item: *T in app.domain.repository.core.Repository<T extends PersistentEntity>*, callback: *Function* )

Defined in Repository.ts:262

Remove item from remote collection and item cache

#### **Parameters**

- **item:** *T in app.domain.repository.core.Repository<T extends PersistentEntity>*
	- The item to remove

舂

# **callback function signature**

 $\mathcal{N}$  is called with (true) on success and with (false) on success and with (false) on success and with (false) on  $\mathcal{N}$ 

ö  $\equiv$ 

(success: *boolean*)

Defined in Repository.ts:262

# **Parameters**

error

**success:** *boolean*

#### **update**

update (item: *T in app.domain.repository.core.Repository<T extends PersistentEntity>*, callback: *Function* )

# Defined in Repository.ts:289

Update item in remote collection

#### **Parameters**

- **item:** *T in app.domain.repository.core.Repository<T extends PersistentEntity>*
	- The item to remove
- **callback:** *Function*
- The callback is called with (true, item) on success and with (false, null) on error
- **callback function signature**
	- (success: *boolean*, item: *T in app.domain.repository.core.Repository<T extends PersistentEntity>* )

Defined in Repository.ts:289

#### **Parameters**

- **success:** *boolean*
- **item:** *T in app.domain.repository.core.Repository<T extends PersistentEntity>*

# **G** Container, dynamic module **E**numeration

# **Object literal**

**Legend**

- **Constructor •** Variable
- Function, call signature, accessor
- [1] Index signature

# **Class**

- Constructor
- **•** Property
- Member, accessor
- [1] Index signature

Static property **Static member** 

**Enumeration member** 

Interface <sup>©</sup> Constructor o Property O Member, accessor [1] Index signature

# Generated using TypeDoc

Bachelorarbeit

Bachelorarbeit

**O**  $\equiv$ 

**Modules**

**命**app

# **Modules**

**app**

app : *app*

Defined in TemplateProcessor.ts:1

# **Index**

**Modules**

**命** service

Herbstsemester

2014

# **Modules**

**service**

service : *service*

# **Index Classes Classes ProcessorPattern TemplateProcessor** VariablePattern **ProcessorPattern** Defined in TemplateProcessor.ts:2 ProcessorPattern : *ProcessorPattern* **name** Defined in TemplateProcessor.ts:4 name : *Object* **name.pattern** Defined in TemplateProcessor.ts:5 name.pattern : *string* **name.postSignLength** Defined in TemplateProcessor.ts:9 name.postSignLength : *number*

Ö.

 $\equiv$ 

**Bachelorarbeit** Bachelorarbeit

Seite 159

name.preSignLength : *number*

Defined in TemplateProcessor.ts:7

#### **parameter**

parameter : *Object*

Defined in TemplateProcessor.ts:11

#### **parameter.pattern**

parameter.pattern : *string*

Defined in TemplateProcessor.ts:12

# **parameter.postSignLength**

parameter.postSignLength : *number*

Defined in TemplateProcessor.ts:16

# **parameter.preSignLength**

parameter.preSignLength : *number*

Defined in TemplateProcessor.ts:14

# **pattern**

pattern : *string*

Defined in TemplateProcessor.ts:3

#### TemplateProcessor : *TemplateProcessor*

Defined in TemplateProcessor.ts:29

# **constructor**

constructor (data: *Object*, template: *string*, processors : *Object* ): *TemplateProcessor*

Defined in TemplateProcessor.ts:101

#### **Parameters**

- **data:** *Object*
	- A dictionary used by variables and processors for template rendering
- **template:** *string*
	- A text template containing markers and processors to replace
- **processors:** *Object*
	- A dictionary with processor functions
	- **processors[]**

Defined in TemplateProcessor.ts:101

**Parameters**

**index:** *string*

**Returns** *any*

T1 (index: *string*): *any*<br>
Defined in <u>TemplateProcessor.ts</u><br> **Parameters**<br> **• index:** *string*<br> **Returns** *any*<br> **Returns** *TemplateProcessor* 

# **primaryProcessorPattern**

primaryProcessorPattern : *ProcessorPattern*

Defined in TemplateProcessor.ts:67

processor pattern: \$processorName:(param1, param2)\$

舂

Herbstsemester

2014

EEPPI -

Entwurfsentscheidungen

 $\frac{8}{3}$ 

Projektplanungsinstrument

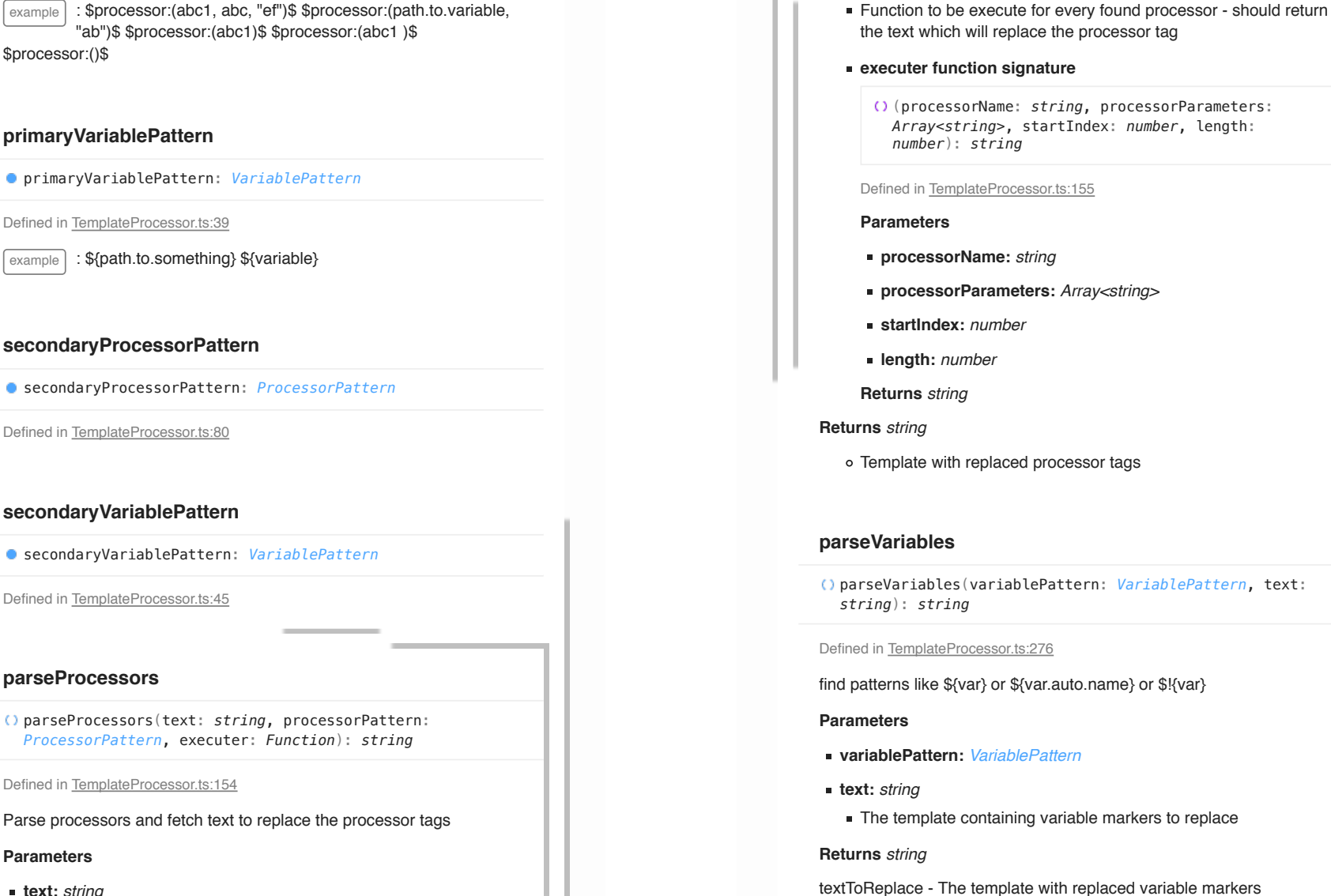

ö  $\equiv$ 

**executer:** *Function*

# **secondaryProcessorPattern**

# **secondaryVariablePattern**

Defined in TemplateProcessor.ts:45

# **parseProcessors**

Defined in TemplateProcessor.ts:154

Parse processors and fetch text to replace the processor tags

# **Parameters**

**text:** *string*

**Template to search for processors** 

# process ( ): *string*

Defined in TemplateProcessor.ts:112

process member template using member data and member processors

ö

 $\equiv$ 

# **Returns** *string*

template - The rendered text template

# **processSecondary**

#### processSecondary ( ): *string*

#### Defined in TemplateProcessor.ts:131

process member template using member data and member secondary processors

#### **Returns** *string*

template - The rendered text template

# **runProcessor**

runProcessor (processorName: *string*, processorParameters : *Array<string>* ): *string*

# Defined in TemplateProcessor.ts:190

#### Execute a processor

example : runProcessor('concat', ["path.to.title", "\":\"", "path.to.value"]);

#### **Parameters**

- **processorName:** *string*
- **processorParameters:** *Array<string>*
	- A list with string and path variables

string variables: start and end with ", e.q.

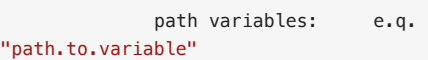

#### **Returns** *string*

The rendered processor or ""

# **VariablePattern**

VariablePattern : *VariablePattern*

Defined in TemplateProcessor.ts:19

# **pattern**

#### pattern : *string*

Defined in TemplateProcessor.ts:20

# **postSignLength**

postSignLength : *number*

Defined in TemplateProcessor.ts:24

# **preSignLength**

preSignLength : *number*

Defined in TemplateProcessor.ts:22

Ö.

Seite 162

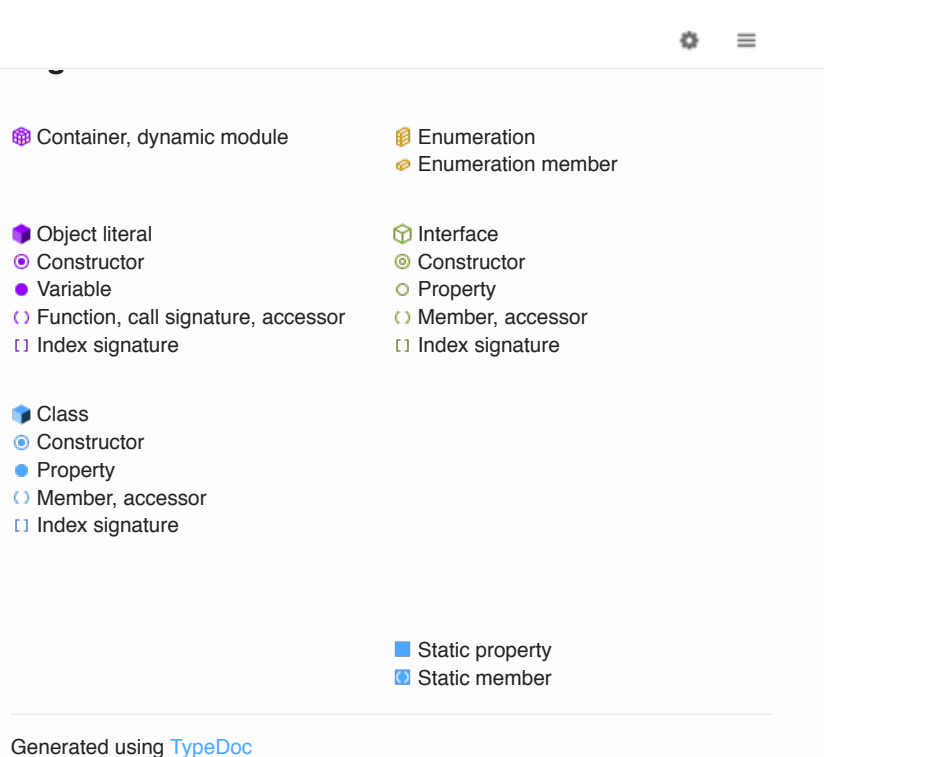

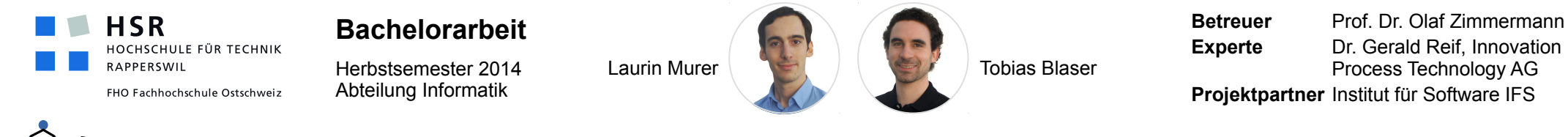

# EEPPI Entwurfsentscheidungen als Projektplanungsinstrument

# **«Lassen sich aus Projektentscheidungen Aufgaben ableiten?»**

# **Ausgangslage**

- Projekte erfordern Entscheidungen
- Entscheidung resultieren häufig in ähnliche Aufgaben
- Für Entscheidungsverwaltung existieren Werkzeuge
- Für Projektplanung existieren Werkzeuge
- EEPPI will Entscheidungsmanagement und Projektplanung verbinden

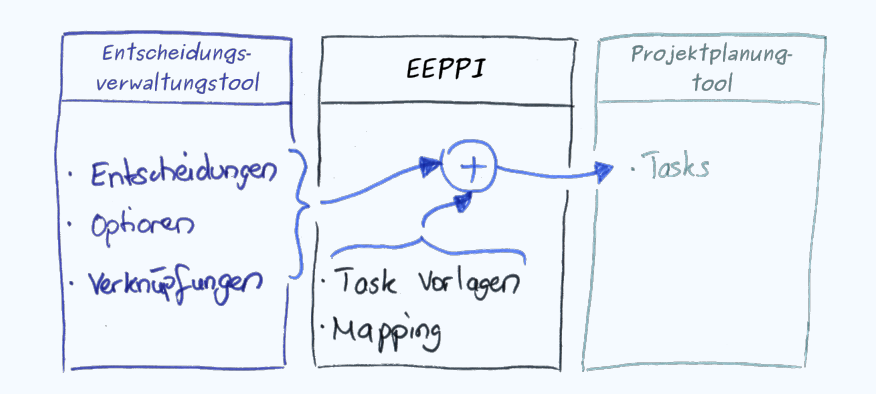

# **EEPPI**

- Webapplikation
- Bezieht Entscheidungen aus Wissensverwaltungssystem
- Metamapping zum Zuordnen von Aufgaben an Entscheidungen
- Überträgt Aufgaben an Projektplanungstool

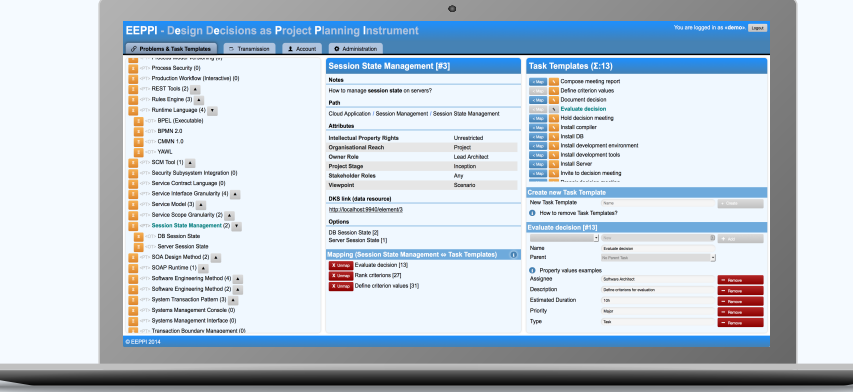

- zu generierende Aufgaben frei konfigurierbar
- Templatingmechanismus für maximale Flexibilität
- Prozessoren für intelligente Templates

# **Fazit: EEPPI zeigt...**

- ...Zukunft (was alles möglich ist)
- ...Design-Herausforderungen
- (hohe Flexibilität und Konfigurierbarkeit)
- ...Entwurfsentscheidungen lassen sich für Projektpla nung nutzen